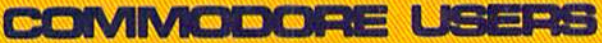

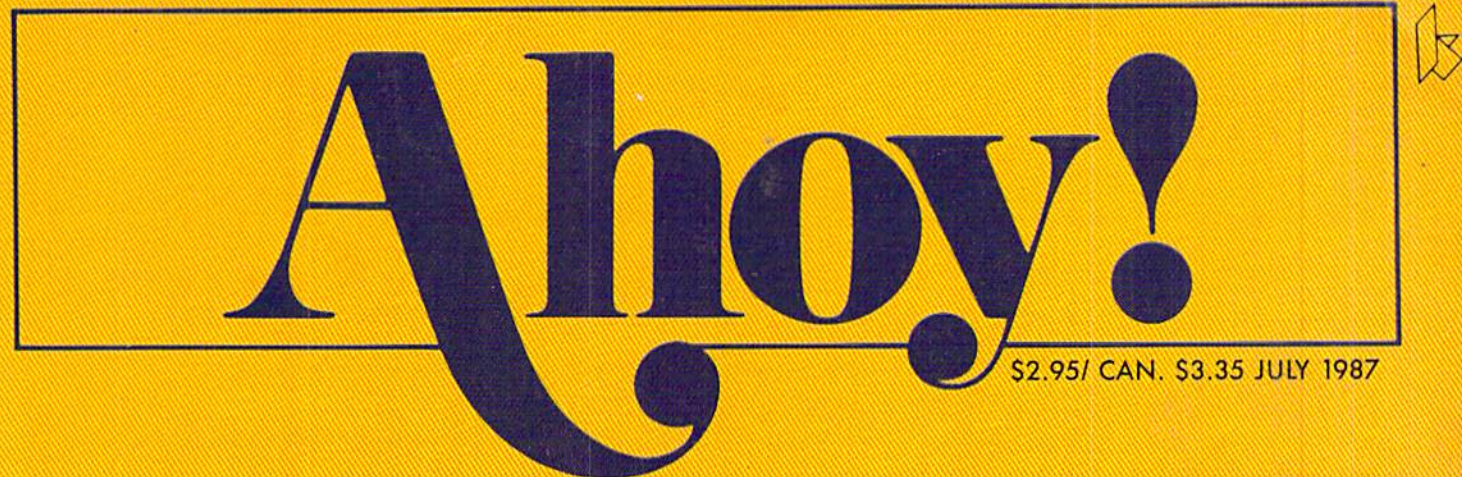

## ...THE BLUEPRINT FOR COMMODORE CREATIVITY!...

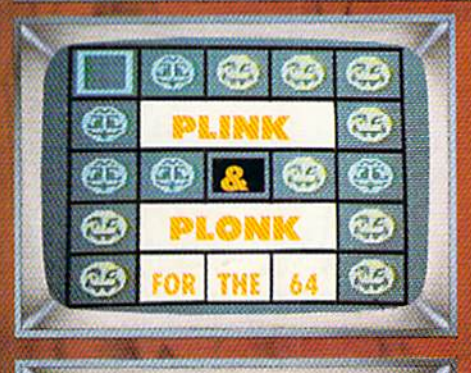

#### **DATA CREATOR STORAGE TO STATEMENT**

**128 SCROLLER FOUR-WAY TEXT MOVER** 

**DATA EXPRESS BINARY SAVE FOR 64** 

#### GRAPHIC CONVERSION **UTILITIES** UTILITY OF CONTINUES AND USE OF CONTINUES. FOR CHANGE OF ARTICLE AND ARTICLE

#### **COMPUTERS IN CONTROL**

TURN YOUR HOME INTO<br>A COMMODORE PERIPHERAL

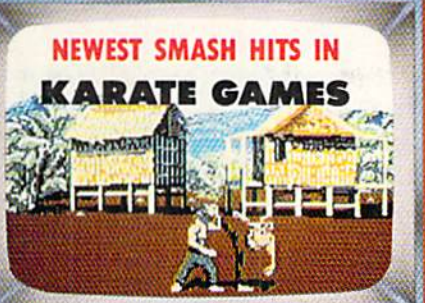

#### PLUS **AMIGA SECTION** UTILITY AND GAME REVIEWS UNIVADERS **LAST STAND ON PLUTO! IND MORE FOR YOUR COMMODO!**

**ALL THIS AND** 

**LIVING ROOM** 

**Rollington** 

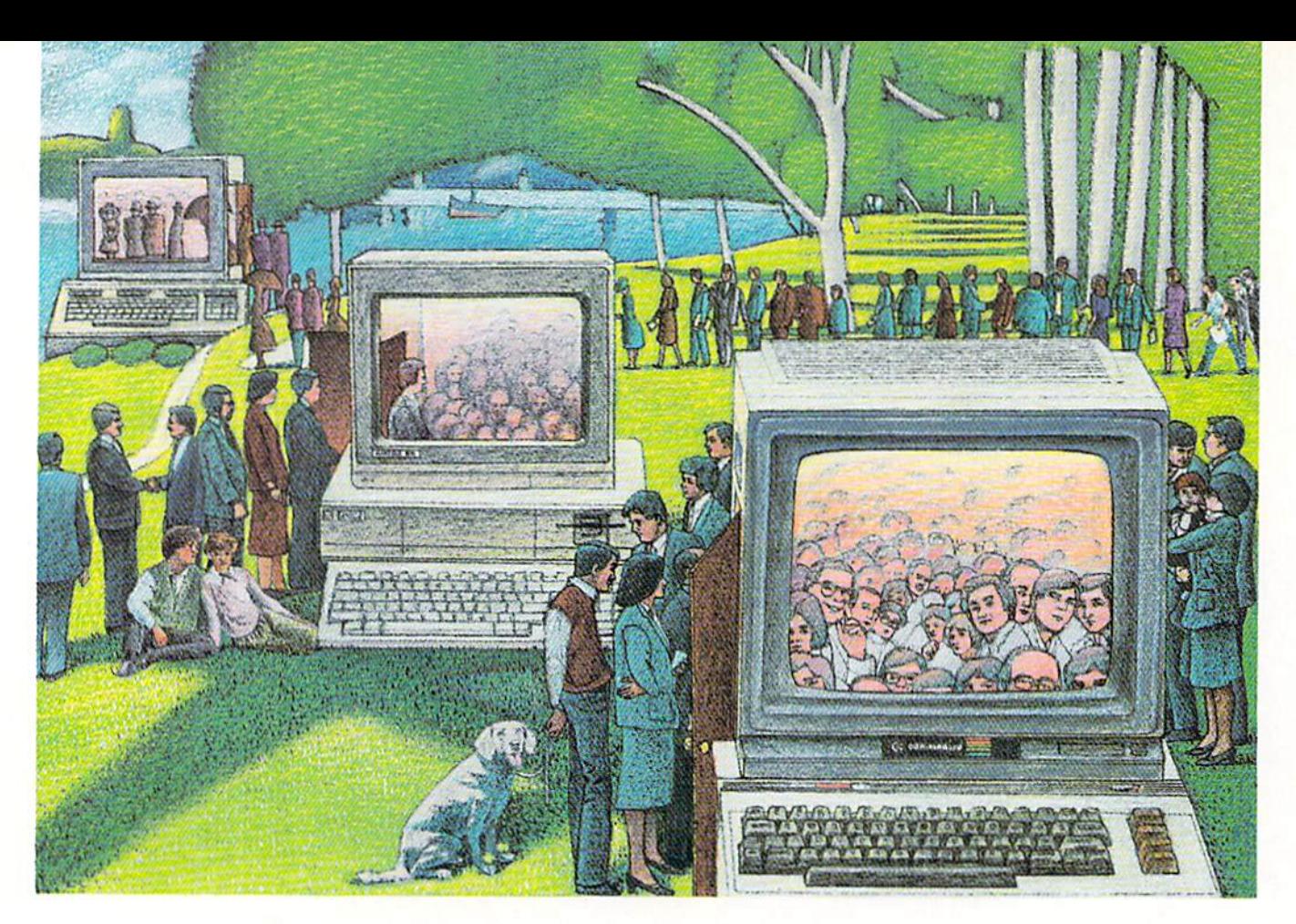

# USE THE BRAINS YOUR COMMODORE WASN'T BORN WITH.

#### Right at Your Fingertips in CompuServe's Commodore<sup>®</sup> Forums

Our Commodore Forums involve thousands of Commodore users world wide. These forums show you just how easy and fun it is lo get the most from your Commodore Computer.

The Commodore Communications Forum provides the latest news on com munications software and advice on effective telecommunications.

The Commodore Programming Forum supports programmers and developers of Commodore 8-bit computers.

The Commodore Arts and Games Forum is for all Commodore 8-bit computers, concentrating on music, graphics and games.

The Commodore Amiga' Forum is the national resource for all business and entertainment applications in the Amiga community.

#### Easy access to free software, including FREE uploads.

· Download first-rate, non-commercial usersupported software and utility programs.

• Upload your own programs free of connect time charges.

Take advantage of CompuServe's inexpen sive weeknight and weekend rates (when forums are most active, and standard online charges are just 10¢ a minute).

Go online in mast major metropolitan areas with a local phone call.

• Receive a \$25.00 Introductory Usage Credit when you purchase your CompuServe Subscription Kit.

#### Information you simply can't find anywhere else.

Use the Forum Message Board to exchange mail with fellow members. Join ongoing, real-time discussions in a Forum Conference—with Commodore software publishers, developers and technical experts. Scan Forum Data Libraries for free software, docu mentation and contributions from Commodore enthusiasts,

Reader Service No. 105

Enjoy other useful services, too. Like electronic editions of your favorite maga zines, newsletters and articles, including Family Computing, OMNl Online and the Electronic Gamer.<sup>™</sup>

#### All you need is your Commodore computer and a modem...or almost any other personal computer.

To buy your Subscription Kit, see your nearest computer dealer. Suggested re tail price is \$39.95, To receive our free brochure, or to order direct, call 800-848-8199 (in Ohio, call 614-457-0802). If you're alreadya CompuServe sub scriber, type GO CBMNET (the Commodore Users Network) at any! prompt to see what you've been missing.

## .ompuServe

Information Services, P.O. Box 20212<br>5000 Arlington Centre Blvd., Columbus. Ohio 43220

800-848-8199 In Ohio, call 614-457-0802 An H&R Block Company Commodore is a registered trademark of Commodore Electronics Limited<br>Amiga is a registered trademark of Commodore-Amiga, Inc.

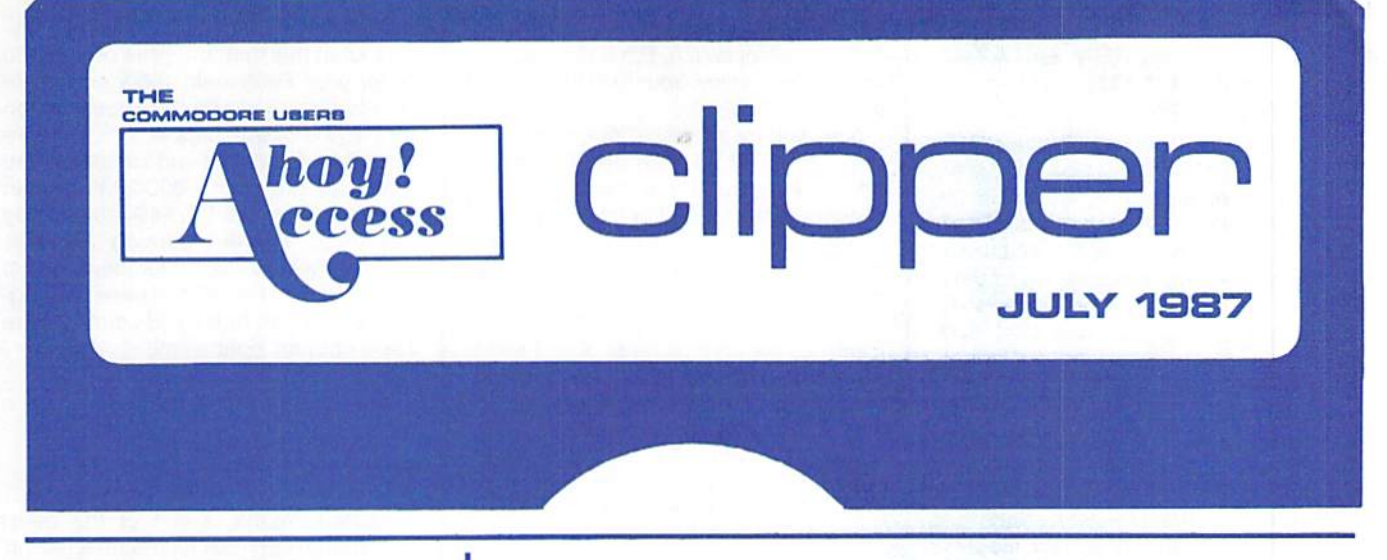

#### **GREAT PRICES PLUS A** FREE GIFT FROM MONTGOMERY GRANT

When you're in the market for Com modore-compatible peripherals, you'll want to be sure to check out the prices from Montgomery Grant. Whether you're looking for a printer, a disk drive, or some other peripheral. Montgomery Grant is definitely one of the suppliers you should consider. Their prices are among the lowest in the country. When you're ready to buy from Montgomery Grant, be sure to clip the coupon on page 3 of this Clipper, because besides having fantastic prices, with every pur chase over \$100, Montgomery Grant will add a FREE GAME CARTRIDGE. Read their ad in this month's issue of Ahoy! for details about ordering. If you wish to place your order by phone, just call 1-800-345-7059, or in New York, call 1-212-594-7140. And don't forget to ask for your FREE GAME CARTRIDGE. This offer expires August 15th, so don't wait. Order TODAY!

#### FREE SOFTWARE WITH **S10 PURCHASE FROM** S. S...

S & S Wholesalers has very good prices, perhaps the best you'll find any where on Commodore and Commodorecompatible hardware and software. They're anxious for you to consider buy ing from them when you're in the mar ket, so they're making you this exciting offer: When you clip the S & S coupon on page 3 of this Clipper and send it along with your order of at least \$10, you'll receive 1 FREE piece of software! It's S & S's way of motivating you to consider their good prices and excellent ser vice. See their ad in this month's issue of Ahoy! If you're in a hurry, you may call them at 1-800-233-6345, or in Florida, call 1-305-538-1364. But be sure to men tion that you saw this offer in the Ahoy! Access Clipper, so that you receive your FREE SOFTWARE, This offer expires on August 15, 1987, so mail your order RIGHT AWAY!

#### Ahoy! Readers:

Well, here we are again in the heat of the impending summer. My escape from the heat is to cloister mysolf in my air-conditioned study with my computer. Last summer I created some great programs to help run my friend's business. This summer, who knows!

In this Clipper, you'll find some more wonderful offers to tempt you. The newest advertiser featured in this month's Clipper is Montgomery Grant. Even with their great prices, when you spend \$100 or more they will in clude a FREE GAME CARTRIDGE. AICP is again offering a FREE DISK NOTCHER with the purchase of two boxes of disks. If you don't already own a notcher, be sure to take advantage of this offer. Lyco Computer is reducing the price of the Panasonic 1080i when you also purchase an applicable cable or interface. S & S is holding over their top notch FREE SOFTWARE OFFER, and Emerald is also in with a jewel of a dual offer. And there is much more, so be sure to read this Clipper carefully.

See you in September with more dynamite offers for your consideration.

**Admirally yours,** Tergeson Joe Ferguson **Director** 

Ahoy! Access Club

#### SAVE SB ON A KRACKER JAX® PACKAGE FROM COMPUTER MART...

When I was a kid, I loved to buy boxes of Cracker Jacks, not for the confection, but rather for the surprise. This month Computer Mart has a cracker jack surprise offer for you, too. Their jim dandy copy protection program, Kracker Jax<sup>®</sup>, was reviewed in the January, 1987 issue of Ahoy! We liked it, and so will you. Kracker Jax<sup>®</sup> is a powerful parameter copy program which will allow your 1541 or 1571 disk drive to strip all copy protection from your expensive software, thus allowing you to use sim ple, fast copiers to make backups. You need never again pay for a backup to program you already own. The cost of Kracker Jax<sup>®</sup> is only \$19.95 for each volume. There are five.

But wait, there's more! There's also a

book called Kracker Jax<sup>®</sup> Revealed which comes with a reset switch, a utility disk, and 20 parameters on a disk. The regular cost of the book is \$23.50 complete. This valuable book reveals the secrets of unprotecting software, and includes a tutorial which has 20 specific examples to lead you step-by-step to new level of knowledge about copy protection.

Computer Mart also has some other nifty software worth your consideration, so be sure to find their ad in this month's issue of Ahoy! Computer Mart wants you to give serious consideration to their Kracker Jax<sup>®</sup> package, so until August 15, 1987, you may take \$5 OFF the com bination of the book and a Kracker Jax® volume of your choice. Clip the Compu ter Mart coupon on page 3 of this Clipper, and send it with your order. This of fer turns stale on August 15, 1987, so don't wait.

#### 10% OFF WORLD CLASS LEADER BOARD FROM ACCESS SOFTWARE...

Having been immensely successful with Leader Board (Pro Golf Simulator), then Tournament Disk #1, and finally The Executive Disk #1, Access Software proudly announces the introduction of World Class Leader Board. World Class Leader Board includes three famous 18 hole golf courses: St. Andrews, Scot land, the most revered course in golf; The Doral Country Club, the Florida Blue Monster; and Cypress Creek, Tex as, the largest golf course in the U.S.

World Class Leader Board authentical ly reproduces these actual courses with trees, traps, ruff, and water hazards. The 4th course included is The Gauntlet Country Club. Only those who have mastered the bost courses in the world can expect to come close to par on the Gauntlet.

World Class Leader Board features a scorecard printout, aerial views, a course editor (to arrange the holes in any order), a practice putting green, and a driving range. There are thousands of trees, up to 192 per hole. And the im proved graphics and playability increase difficulty and realism.

I had a great time playing World Class Leader Board, and so will you. With a suggested retail price of \$39.95, World Class Leader Board will challenge you with the same strategy and option deci sions you face in a real game. And because the look and feel are so lifelike, it may improve your actual game as well.

Now and for a limited time, you may SAVE 10% on World Class Leader Board when you order it directly from Access Software. Use the handy Access Soft ware coupon on page 3 of this Clipper, or you can call them at 1-801-298-9077 (please do not use their toll-free number!). Don't forget to mention you saw this offer in the Ahoy! Clipper, so that you gel your discount. This offer expires on August 15, 1987. so hurry and place your order RIGHT NOW!

#### GREAT SAVINGS FROM EMERALD...

A rare emerald is a real find, and so is the new FSD-2 Disk Drive from Emer ald Component International. The FSD-2 Disk Drive is a jewel of a drive. With a direct drive mechanism, as opposed to being belt driven like the FSD-1 and the Commodore 1541, the new FSD-2 features better reliability. This enhanced reliability is reflected in the 1 year warranty, not just 3 months offered by Commodore. The well-constructed FSD-2 has an external power supply, which virtually eliminates the possibil ity of overheating. It's about one-half the size of the Commodore drive, with a slim-line design and metal chassis. With an improved operating system, you'll find it's somewhat faster and quieter than the

1541. The FSD-2 even has a device number select switch. Emerald also has an excellent policy: Your SATISFACTION IS GUARANTEED.

Now and for a limited time, when you buy the FSD-2 from Emerald Compo nent International, you may either have <sup>10</sup> FREE DISKETTES or take 30% OFF the Quickshot II Joystick. The Quickshot <sup>11</sup> usually sells for \$19.95, but with the purchase of the FSD-2, you may have it for only \$13. Simply complete the Emerald coupon on page 3 and send it with your order. Add \$20 for shipping and handling. You may call 1-503-683- 1154 to order with your credit card. But to get the savings, be sure to mention that you saw this offer in the Ahoy! Clipper. This offer expires August 15, 1987, so mail or phone in your order TODAY!

#### 35% OFF OPERATION TERMINAL FROM DREAMRIDER

Because of our mistake in the March Clipper, we're continuing to feature a May offer on Dreamrider's Operation Terminal, the first modem game you can play without paying a service charge or accessing a mainframe. Dreamrider's Operation Terminal is a full-color, personto-person search game. With Operation Terminal, you'll enter a world of fast action and espionage as you search the mysterious Antimatter complex for top secret documents. All you need is to have a modem, buy Operation Terminal, and link up with a friend who also has modem and the game. As an introduc tion to this innovative concept, Dreamrider is offering a generous 25% DIS-COUNT off the regular price of \$39.95, so you'll pay only \$29.95 for this ground breaking software. Simply clip the Dreamrider coupon on page 3 of this Clipper and send it along with your pay ment. Add \$2.50 for shipping and hand ling. But don't wait to order, 'cause this offer unlinks on August 15, 1987.

#### SAVE ON THE PANASONIC 1080i FROM LYCO COMPUTER

One of the best values in printers to day is certainly the Panasonic 1080i. With speeds of 120 and 24 characters per second in draft and near letter qual ity mode respectively, the Panasonic 1080i comes with friction or tractor feed and has a 2-year warranty. It's an excellent value at Lyco's regular discounted price of \$195. But for a limited time, when you buy the Panasonic 1080i with any applicable cable or interface from Lyco Computer, you may buy this terri fic printer for only \$189.

In each issue of Ahoy!, you'll find two pages of great computer offerings from Lyco Computer. Lyco sells a wide variety of Commodore-compatible hardware and software at good prices. For more details on shipping and handling for the Panasonic 1080i and prices for applica

ble cables and interfaces, check out Lyco's ad in this month's issue of Ahoyl To order your Panasonic 1080i and cable or interface, just clip the Lyco coupon on page 3 of this Clipper. For more information on printers and interfaces, you may call them at 1-800-233-8760; in Pennsylvania, call 1-717-494-1030. They will accept phone orders on this offer, but you must mention your membership in the Club. This offer expires on Aug ust 15,1987, so hurry and complete the Lyco coupon right away.

#### PAY FOR FOUR **MONTHS, GET A FREE** MODEM FROM QUANTUMLINK...

QuantumLlnk is one of the better subscriber services for features like on line games, live conferences, software reviews, and user group support. Their advertisement in this month's issue of Ahoy! will tell you how you may receive a FREE QUANTUMLINK MEMBER-SHIP KIT when you subscribe to Ahoy! (Since you're probably already a subscriber, you may take advantage of this offer by extending your subscription.) For Ahoy! Access Club members, QuantumLink is making an additional offer: Get FREE QuantumLink software, plus FREE 300-baud, auto-dial modem by paying for four months of QuantumLink Basic Service (\$9.95/month) at \$39.80. You may order by clipping the QuantumLink coupon on page 3 of this Clipper, or by calling them at 1-800-392-8200 and asking for Department 25. This of fer expires August 31, 1987, so mail or phone your order TODAY!

#### DISK NOTCHER OFFER HELD OVER BY AICP...

Disk notchers are very handy gadgets. A disk notcher allows you to use the other side of your single-sided doubledensity disks by merely adding a notch in the right place. So effectively, you double your disk storage capacity.

This issue American International Computer Products (AICP) is holding over their FREE DISK NOTCHER offer. You'll get THE FREE DISK NOTCHER when you buy two boxes of AICP's 1st quality, single-sided, double density disks at the very reasonable price of \$7.95/box of 10 disks. (AICP also sells wide variety of Commodore and Com modore-compatible hardware and soft ware at prices worth looking at.) You will need to add \$3.50 for shipping and handling, and New York residents need to add appropriate sales tax. Simply clip the AICP coupon on page 3 of this Clipper and send it along with your payment. Or you may call AICP at (800) 634-AICP. or in New York State at (718) 351-1864, mention you saw this offer in the Ahoy! Access Clipper, and order with your credit card. (Credit card orders are sub ject to a 4% surcharge.) But don't wait, 'cause this offer expires August 15, 1987.

#### FREE DISK NOTCHER FROM AICP

Mail to: American International Computer Products Box 1758 Staten Island, NY 10314 For faster service, call (800) 634-AICP, or in New York, call (718) 351-1864.

YES, AICP, I want my FREE DISK NOTCHER. My order for two 10-packs of your 1st quality, single-sided, dou ble-density disks is enclosed, as is my paymeni of S19.30 (S15.80 for the disks and S3.50 for shipping and hand ling). New York residents: Please add appropriate sales tax.

#### SAVE 30% OR GET A FREE BOX OF DISKS FROM EMERALD COMPONENT INTERNATIONAL

Mail to: Emerald Component International P.O. Box 1441 Eugene, OR 97401

For faster servico, call 1-503-683-1154.

YES, Emerald, I want to either SAVE 30% on the Quickshot II or have a FREE BOX OF DISKETTES. Enclosed is my order for the FSD-2 at \$159, plus \$20 for shipping and handling. I have indicated my choice of offer below. Thanks! □ I want to save 30% on the Quickshot II. Enclosed is my additional payment of \$13, a total of \$192.

□ I want my FREE BOX OF DISKETTES. Enclosed is my payment of S179 for the FSD-2 including shipping and handling.

#### \$5 OFF KRACKER JAX PACKAGE FROM COMPUTER MART

Mail to: **Computer Mart** 2700 NE Androson Road Vancouver, WA <sup>98661</sup>

YES, Computer Mart, I want to SAVE \$5 on the KrackerJax package of the book, Krocker Jax Revealed, and Kracker Jax volume. My order is enclosed. My choices are:  $\Box$  vol. I  $\Box$  vol.  $\angle$   $\Box$  vol.  $\Box$   $\Box$  vol.  $\Box$  vol.  $\Box$ .

Name on Credit Card\_

Credit Card tt \_Exp. Date.

Signature

#### FREE MODEM AND SOFTWARE FROM QUANTUMLINK Mail to:

QuanlumLink Computer Services B620 Wostwood Center Drive Vienna, VA 22180 For faster service, call (1-800) 392-8200, Dept. 25.

YES, Quantum Link, I want my FREE MODEM AND SOFTWARE by paying now for four months of QuantumLink Basic Service (\$9.95/month). My payment of S39.80 is enclosed. Thanks!

#### SAVE ON THE PANASONIC TOSOi FROM LYCO COMPUTER

Mail to: Lyco Computer P.O. Box 5088 Jersay Shore, PA 17740

For faster service, call 1-800-233-8760. In PA, coll 1-717-494-1030.

#### 10% OFF WORLD CLASS LEADER BOARD FROM ACCESS SOFTWARE

Mail to: **Access Software** 2561 South 1560 West Woods Cross, UT 84087

For faster service, coll (801) 298-8077. VISA and MasterCard accepted.

YES, Access Software, I want to SAVE 10% on your excellent pro golf simulator. World Class Leader Board. My payment of S35.95, plus SI for shipping and hand ling, is enclosed. Thanks!

#### FREE SOFTWARE FROM S & S

Mail to: S & S Wholesalers 226 Lincoln Road Miami Beach, FL 33139 For faster service, call 1-800-233-6345, or In Florida, call 1-305-538-1364.

YES, S & S, I want my FREE SOFTWARE. My order of S10 or more is enclosed. Thanks!

Name on Credit Card..

Credit Card \_Enp. Date.

Signature.

#### FREE GAME CARTRIDGE WITH \$100 PURCHASE FROM MONTGOMERY GRANT

Mail to: Montgomery Grant Penn Station Main Concourse New York, NY 10001

For faster service, coll 1-800-345-7059, or in New York, call 1-212-594-7140.

YES, Montgomery Grant, I want to get my FREE GAME CARTRIDGE. Enclosed is my order for \$100 or more. I have checked your ad for the details about ordering. Thanksl

Name on Credit Card\_\_\_\_\_

Credit Card H. \_Exp. Date.

Signature

#### 25% OFF DREAMRIDER'S OPERATION TERMINAL

Mail to: **Dreamrider** 970 North Main St. Crete, IL 60417

YES, Dreamrider, I want to SAVE 25% on your innovative person-to-person modem game, Operation Terminal. My payment of S29.95, plus S2.50 for shipping and hand ling, is enclosed.

YES, Lyco, I want to buy the Panasonic 1080i Printer. My order for the printer and applicable cable or interface is enclosed.

Name on Credit Card

Credit Card \_Exp. Date

Signature\_

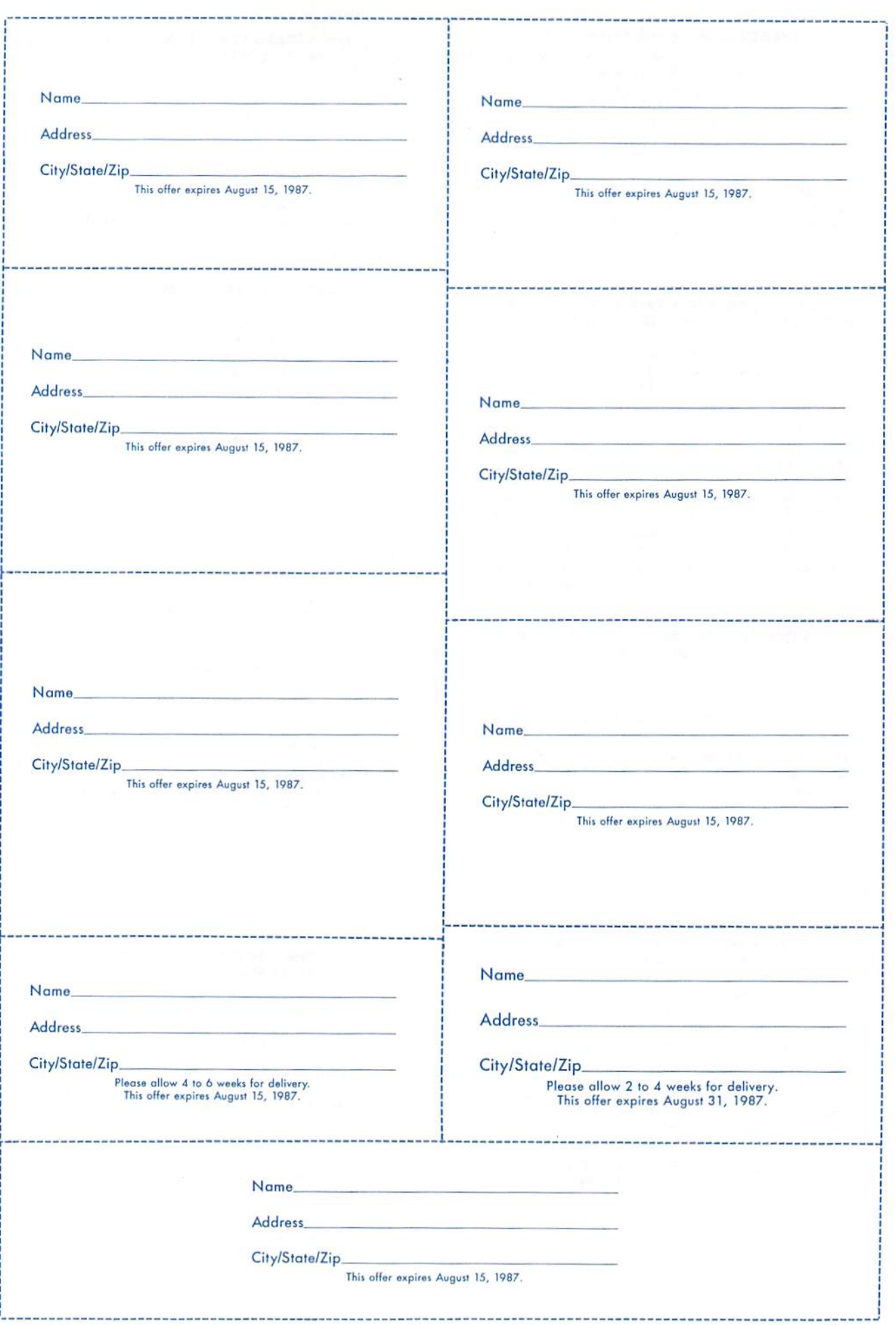

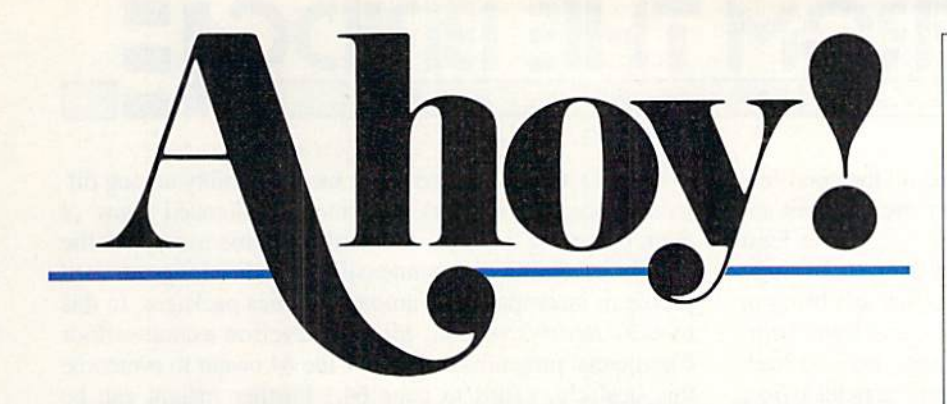

## **CONTENTS**

## DEPARTMENTS

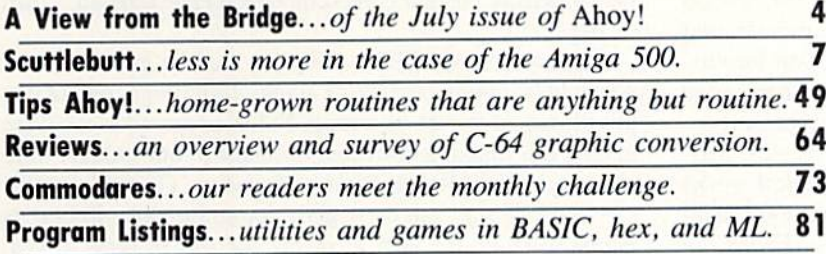

## FEATURES

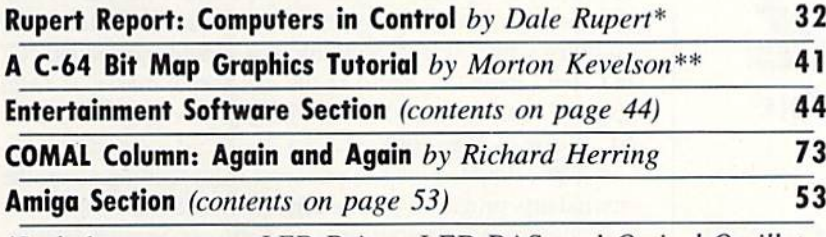

♦Includes programs: LED Driver, LED.BAS, and Optical Oscillator  $(for the C-64 and C-128)$ \*\*Includes program: Bit Map Tutorial (for the C-64)

## PROGRAMS

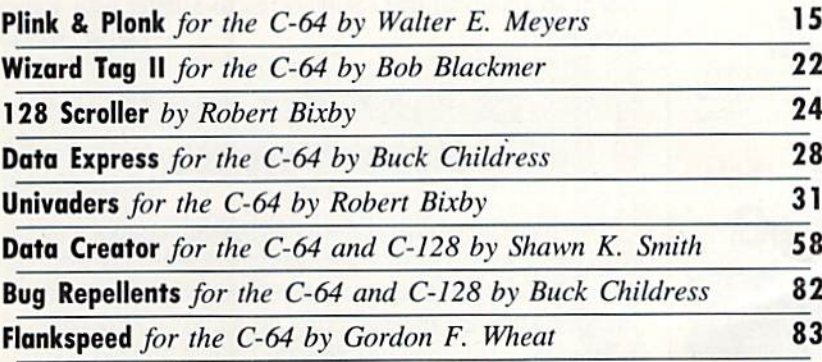

Cover art by James Regan and Linda R. Richards; photos by Michael R. Davila and Morton Kevelson

President/ Publisher Michael Schneider

> Editor David Allikas

Art Director JoAnn Case

Managing Editor Michael R. Davila

> Senior Editors Tim Little Tim Moriarty

Production Director Laura Pallini Technical Editors

David Barron Bob Uaret

Consulting Editors Ben Bova Morton Kevelson Dale Rupert

Entertainment Editor Arnie Katz

Art Production Christopher Carter Victoria Green **Stacy Weinberg** 

Bulletin Board SYSOP **B.W.** Behling

Circulation Director W. Charles Squires

Advertising Director l.ynne Dominick

Director of Promotion Mark Kammerer

> **Controller** Dan Tunick

Managing Director Richard Stevens

Advertising Representative JE Publishers' Representative 6855 Santa Monica Blvd., Suite 200 Los Angeles, CA 90038 (213) 467-2266 Boston (617) 437-7628 Dallas (214) 660-2253 New York (212) 724-7767 Chicago (312) 445-2489 Denver (303) 595-4331 San Francisco (415) 864-3252

#### **ISSUE NO. 43 JULY 1987**

Ahoy! (ISSN #8750-4383) is published monthly by Ion International Inc., 45 W. 34th St., Suite 407, New York, NY, 10001. Subscription rate: 12 issues for \$23.00, 24 issues for \$44.00 (Canada \$30.00 and \$55.00 respectively). Second class postage paid at New York, NY 10001 and additional mailing offices.  $°$  1987 by Ion International Inc. All rights reserved. <sup>c</sup> under Universal International and Pan American Copyright conventions. Reproduction of editorial or pictorial content in any manner is prohibited. No responsibility can be accepted for unsolicited material. Postmaster, send address changes to Ahoy!, 45 W. 34th Street, Suite 407, New York, NY 10001. Direct all address changes or matters concerning your subscription to *Ahoy!*, P.O. Box #341, Mt. Morris.<br>IL 61054 (phone: 815-734-4151). All editorial inquiries and materials for review should be sent to Ahoy!, 45 W. 34th St., Suite 407, New York, NY 10001.

II=W I=ROM 71-11= I3R1DG|

efore we're accused of hyping all the good fea tures of Ahoy! and glossing over the not-sogood, let it be said up front: we feel ai least as bad as you do about the thinness of these

summer issues. We don't have to tell you that ads bring in the money to pay for more editorial pages, and fewer com panies advertise in the summer. Before long we'll be back up to size; until then, just read your favorite articles twice. You always miss something the first time through-at least, that's what our experience answering your programming questions has taught us!

We hope the July *Ahoy!* will make up for in quality what it lacks in quantity:

While it doesn't happen as often as it used to, from time to time someone will still ask: "But what can you do with a computer?" Answer the question by demonstrating the hardware you'll build with this month's Rupert Report. Then explain to the infidel how we can make life easier by putting Computers in Control! (Turn to page 32.)

The most revered authors in history.. .Cervantes, Mil ton, Stallone...have written sequels to their greatest works and fallen far short of their original success. But Bob Blackmer has broken the centuries-long schneid with Wizard Tag  $II!$  (Turn to page 22.)

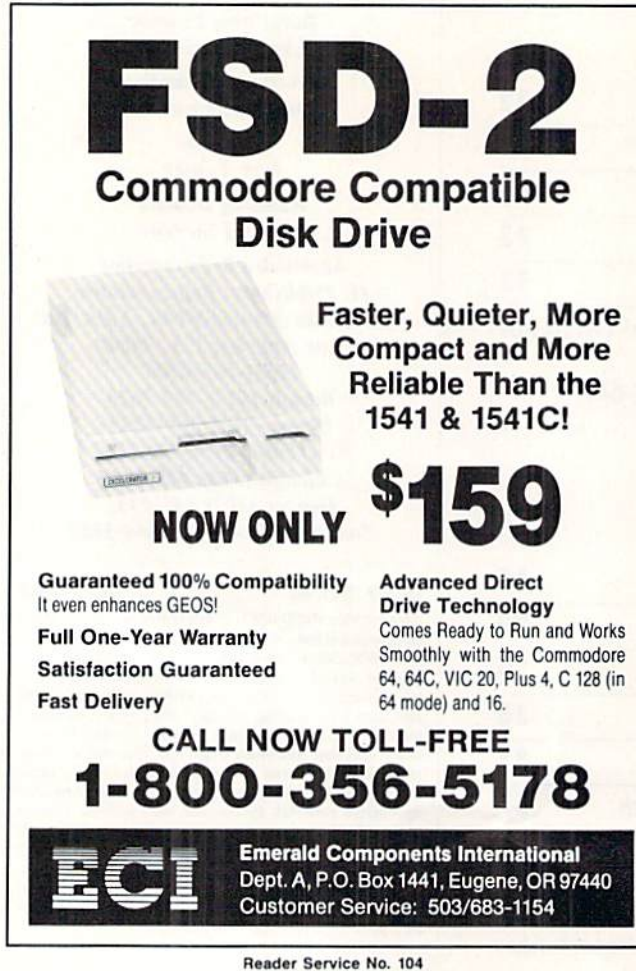

Once, people groused about incompatibility among dif ferent computer systems. Commodore silenced many of them by setting the semi-standard for home users. But the popularity of GEOS has intensified another long-standard problem: incompatibility among graphics packages. In this month's Reviews section, Morton Kevelson examines four commercial programs that enable the 64 owner to overcome this obstacle. (Turn to page 64.) Further insight can be gleaned from Morton's C-64 Bit Map Graphics Tutorial. (Turn to page 41.)

We've seen computerizations of most of today's most popular board games. But Walter E. Meyers has reached back into the 19th century for Plink & Plonk. Ask your greatgreat-grandparents about The Man in the Moon, the once phenomenally popular contest on which P&P is based. (Turn to page 15.)

Every time we think we've seen the best game that can possibly be compacted into a single Ahoy! page, one of our programmers proves us wrong. But as prepared as we were to have our thinking corrected once again, our mouths were still left agape by Robert Bixby's Univaders! (Turn to page 31.)

• And like all our best game programmers, Robert is happy to share the secrets of his success in these pages. An aid in emulating roulette and slot machines, 128 Scroller will roll any number of lines on your 128's 40-column screen in four directions. (Turn to page 24.)

• The way Buck Childress keeps coming up with ways to make a 64 operate as efficiently as a 128, we expect him one day to submit a program to make the 64 flatten itself and turn white. (Come to think of it, could the second "C" in C-64C stand for...nah.) In the meantime, marvel at *Data* Express, which adds the 128's binary save feature to your 64. (Turn to page 28.)

We're doubled over in pain just from reading about the martial arts programs profiled in Enter, The Electronic Dragon, this month's Entertainment Software Section feature. After play-testing the four new games for nearly a month, Arnie Katz. and Bill Kunkel must be close to bedridden. (Turn to page 44.)

• Supplied in versions for the C-64 and C-128, Shawn K. Smith's Data Creator takes all the effort out of writing data statements for your programs.

Funny thing—after the above rundown, this issue doesn't seem so skinny at that. Still, here's to a fatter near future together. — David Allikas

## COMAL ON JULY AHOY? DISK

The flip side of July's *Ahoy! Disk* is given over entirely to COMAL programs. Included are a Wheel of Fortune game, a Generic Database, and many other programs, including the all-important COMAL 0.14 language. For information on ordering ihe July disk, sec page 65.

# Take Quiet Drive in the Fast Lane.

Introducing the New

**EXTREMELTING** 

## FSD-2 Excelerator+Plus Commodore Compatible Disk Drive

Faster, quieter and more reliable than the 1541 and 1541C. Breakthrough Direct Drive technology. Guaranteed 100% Compatibility. It even enhances GEOS! Full One-Year Warranty.

Distributed by: First America Distributing, Inc. Palmer Lake Plaza Bldg. 6860 Shingle Creek Parkway Brooklyn Center, MINN. 55430

Manufactured by: 曹里三書 Emerald Components International 541 Willamette Eugene. OR 97401 Fax: 503-345-5037 Telex: 23-499-6100 EUG SECSVC

## **CABLES & ACCESSORIES HARDWARE & SOFTWARE**

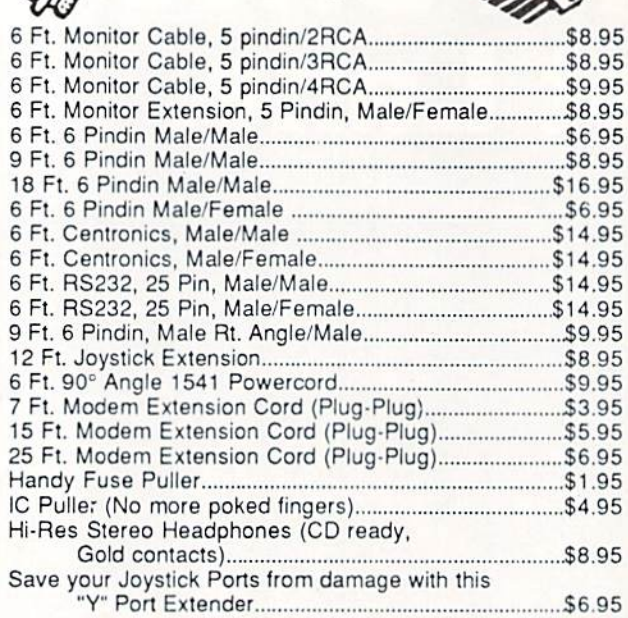

#### **\$ SAVER SWITCH \$**

monitor with your 128

in 80 column. Save Big

**ONLY \$9.95** 

**RS232** 

Gender

Changer

either way.

Change your port

Money!

**RS232** 

Minitester

Diagnose RS232

communication

Port

#### Connects two computers to one printer or disk drive, or share your drive and printer between  $\overline{r}$ two computers. Link two printers to one computer. Switch from one device to another. **TILT & SWIVEL** Three 6 pindin female sockets; can be used Power Command Center with most printer interfaces. \$29.95 · Power control via lighted push-button switches EMI filtering Surge and Spike protection SUPER SAVER SWITCH: \$79.95 - Tilts 12.5 degrees<br>- Swivels 350 degrees 4 computers to 1 device **ONLY \$59.95 SPECIAL** The ULTRAVOX Sound System **ISEPIC** \$49.95 This system adds an exciting new dimension to all of your<br>sound producing software! 100% stereo sound from<br>your Commodore 64. It even has a built-in amp to power The first memory snapshot cop copies and unprotects many RAM<br>resident Programs. Cartridge and speakers directly - No soldenng<br>- Also works on VCR & TV parameter writers. Software Combination.<br>This is a classic. **WAS \$69.95** NOW \$39.95 . 100% External Hardware 128 CABLE **Disk** Note: We do not charge your credit card until your Cleaner Why buy another order is shipped. 99% of monitor for your 128? \$8.95 all orders shipped within This cable will allow you 24 hours. All copy to use your 1701/1702 programs are for archival

copies only. No returns or

**RS232** 

Jumper

Reconfigure your

Box

refunds except for

defective product. (Exchange only)

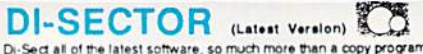

Di-Sect all of the latest software, so much more than a copy program! It has all the copiers you want, plus<br>an incredible file copier, ML monitor, Sector editor, etc. Great manual and parameter copier. (140 Parameters)

**s39.95** 

PRISM SUPERKIT 1541 Single & Dual Normal and Nibbler copiers, file copier, sector editor, GCR Editor, Super Nibbler, Disk<br>surgeon, and Super Dos Fast Loader. This program is becoming the leader with over 425 parameters. \$29.95

#### ULTRABYTE (Latest Version)

Copies 99+% of protected software in 2 min or less. Works with 1 or 2 1541's or 1571's or even with the<br>MSD dual drive 160 parameters for even hard to copy disks

\$39.95

COPY II (64/128) (Latest Version)<br>Copies 99-% of all programs—automatically copies protected disks in only 2 minutes (single drive) or<br>even as low as 1 minute with 2 divisis. Maxi of only 4 disk swaps on a single drive. Wo \$39.95

KRACKER JAX SHOTGUN COM

The newest Nibbler to hit the market. The Kracker Jax Team has done it. Copies almost all programs<br>without parameters. Order either unloaded or loaded with 32 of the best parameters.

Unloaded \$14.95 \$19.95 Loaded

#### **MSD Dual Cannon**

The ultimate MSD copier, it has a Fast copy Dual & Auto Nibbler, will not transfer errors (removes them).<br>This unique File copier will manipulate your disk in only 1 pass. Unique Sector Editor, specifically for<br>MSD, send e \$34.95

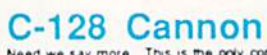

美国 Need we say more. This is the only copier specifically designed for the C-128 in 128 model. It has

Need we say more. This is the only copier specifically designed for the G-128 in 128 model. It has<br>everything, till-featured, and action-packed<br>- Single or dual 1541 or 1571 drives - Fast copier (data disk or Kracker Jack \$34.95

### 1571 Clone Machine

GCH & Nibble copier to get those nearly impossible disks. MFM copier to copy IBM disks. Includes a block Editor, auto boot Maker, single or 2 side copy, over 25 selections from Menu's \$49.95

## KRACKER JAX \*

Strip all protection from your copy. Each disk has between 80 - 100 of the latest parameters. And this is<br>the only program of its kind to eliminate all protection from a protected disk. It's fast, tool Volumes 1-5 \$19.95 Each

PP&S's COPIER NEWSLETTER: The most up to date newsletter around. Find out what's going on in the world of copiers and copy protection. This is a monthly report on who's doing what and which program does what. Even interviews with the hero

ONLY \$11.95 per year with software purchase ONLY \$24.00 per year without software purchase

## ☆ STAR-DOS ☆ (Now Shipping)

STAR-DOS is a powerful disk drive & C-64 plug in enhancement system. It gives you the power<br>and speed of more expensive computers at minimal cost. Your 1541 will become the Fastest<br>Drive ever: 600-1,000% faster on ALL comm such as New, Scratch, Validate, etc. Adds many features and functions with its own DOS-Wedge.<br>Incredible battery of utilities are included at the touch of a button.

· File Copier · Disk Copier · Mini Word Processor · Built-in ML Monitor · Built-in DiskEditor Installation:

It only takes 5 minutes. Most of it is on cartridge and slides into the expansion port. You just have<br>to insert one chip in the Disk Drive. No soldering, No wires to cut. Nothing to it. It's that easy.<br>STAR-DOS is transpa

\$69.95

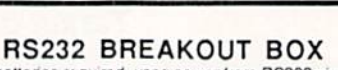

No batteries required, uses power from RS232 signal. 2 color LED's. Reconfigure or solve RS232 problems.<br>Comes with a DB25 Male and DB25 Female.

\$49.95

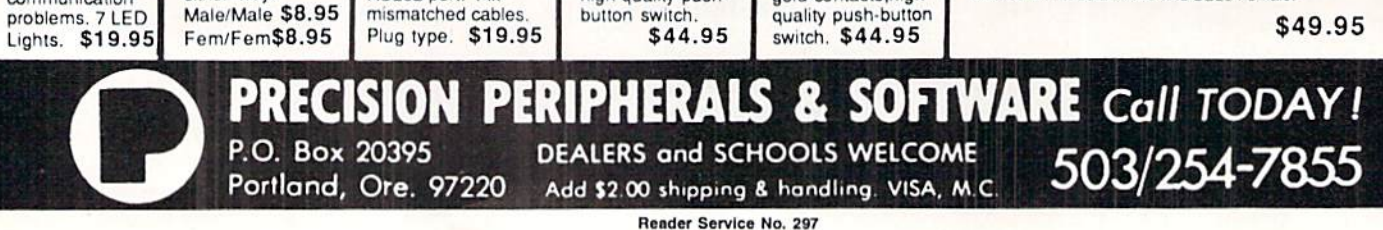

PARALLEL

A/B SWITCH<br>36 Pins switched,

female connectors.

gold contacts, high

**RS232** 

A/B SWITCH

25 pins switched,

high quality push-

DB 25 connectors,

## DIVER'S LOG . CLASSICAL MUSIC DISKS . FORMS FOR GEOS . CADPAK ENHANCED • PLUS/4 SOFTWARE • US GEOGRAPHY GAME • BIORHYTHMS • AMIGA DISK MAGAZINE • GAMES FROM SSI, EA, FREE SPIRIT, COSMI • PARTNER 64 • TELECOMMUNICATIONS NEWS • AMIGA 500

CCUTTLEBUTT

nil illustration of the control of the control of the control of the control of the control of the control of

#### AMIGA 500

Long rumored and finally unveiled at March's Hanover Fair in West Ger many, the Amiga 500 performs exact ly as an Amiga 1000 does, with the identical graphics, video, multitasking, and music capabilities. It differs from its predecessor mainly in design: the 500 incorporates the keyboard, CPU, and  $3\frac{1}{2}$ " drive in one unit. Also in memory: the 500 comes with 512K RAM standard. Officially scheduled for release before the end of June, the 500 will list for \$649 without monitor. That pricing sets up a number of interesting questions.

\$649 is half the Amiga 1000's orig inal list price of \$1295. Within months, you'll recall, Commodore had lowered the list to \$795. Before long retailers had discounted the machine further, to just above S900 with monitor.

Commodore may not have to simi larly slash the 500's list price. At \$649, which will translate into at least a hundred dollars less at the retail counter, the machine should be a much brisker seller than the 1000. On the other hand, many of the hard core home computerists, the hundreds of thousands of people who would wait in line in the rain to buy a 500 at \$649 (raise your hands), have already bought 1000's. If not enough of them remain without Amigas to get the 500 off to a quick start, and Commodore is inclined to slash the 500 proportionally to the 1000  $-that$  is, by \$250, reducing it from \$649 to S399-the machine's list price will easily undercut the current street price of a C-128 and 1571 drive.

Few users will opt for a C-128 system over a 500 unless the former's list price is substantially reduced-which of course it will be. How low can it go will determine how long the 128 and 64C continue to be manufactured. Why doesn't Commodore just bag its 8-bil

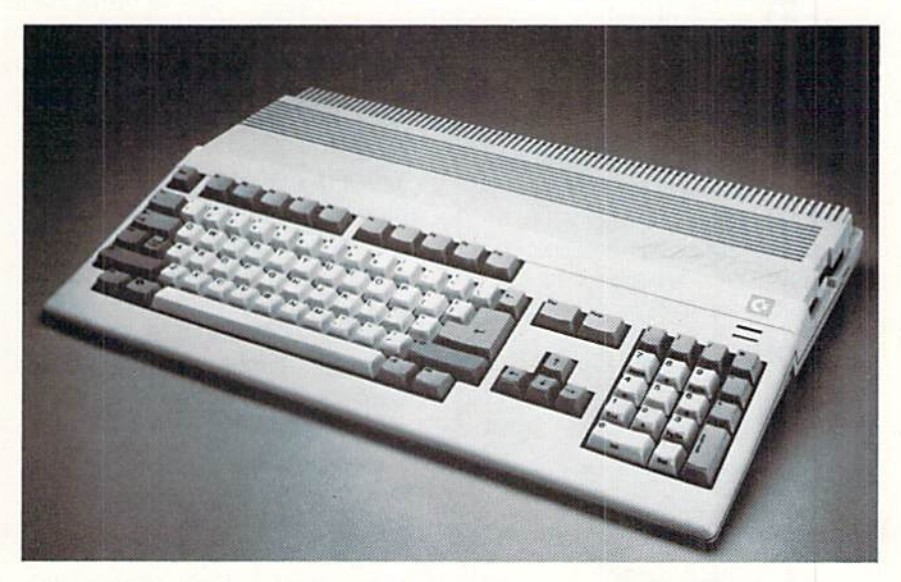

Amiga 500: half the 1000's original list price, double its built-in RAM. READER SERVICE NO. <sup>103</sup>

machines now, when it's clear that Amiga is their future? There's more money to be made by selling a consumer a system that he'll eventually want to replace than by selling him the su perior one in the first place. Commo dore kept manufacturing VIC 20's long after any but the completely naive were taking them home, and there's no rea son to doubt that they'll do the same with the 128 and 64C. Which is, of course, doing nothing more than fol lowing the laws of capitalism that made this country great and its credit card companies rich. But if you have friend about to invest in his first com puter, do advise him of the outstand ing value scheduled to come available shortly after these words see print.

Commodore/Amiga. 215-431-9100 (see address list, page 13).

#### PLUS/4 ADDITIONS

We admire a company that shows a dead horse no mercy. In addition to the joystick cables mentioned in April's Scuttlebutt, R.M. Harris has made an entire line of Plus/4 and C-16 products available to users, much of it imported from Europe.

Games for the Plus/4: Classic Bridge, Football Manager, Grand Master Chess, and Wimbledon, \$19.95 each.

Games for the Plus/4 and C-16 (spe cify choice): *Indoor Soccer* (\$13.95) and World Series Baseball (\$19.95).

And utilities for the Plus/4 only:

Turbo Plus Cartridge (\$39.95) speeds up BASIC load times and adds commands like Find, Change. Dump, Old, and Kill.

Music Master (S29.95 tape/\$34.95 disk) turns the Plus/4 into a synthesizer and sequencer, with 10 preprogrammed rhythms and patterns.

Paint Box (S24.95 tape), a hi-res drawing program, includes frame, box, fill, plot, and other commands.

Graphic Designer (S21.95 tape/ \$24.95 disk) permits character design with editing features like Flip, Reverse, Turn, and Exchange, plus animation.

3 Plus 1 (\$17.95 tape) makes it possible to use the Plus/4's built-in soft-

## CHIP **CHECKER**

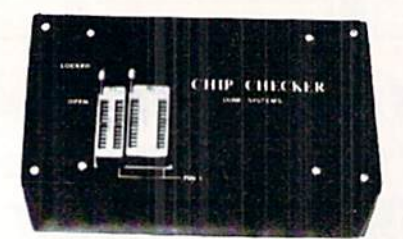

#### TESTS and/or IDENTIFIES

- Over 600 Digital ICs
- $\cdot$  74/54 TTL + CMOS
- 14/4 CMOS
- 9000 TTL
- 8000 National and Signetics  $• 12-24$  Pin Chips  $(.3' + .6'$  widths)
- Pressing a single key identifies/tests chips with ANY type of output in seconds. Inexpensive software updates will be of fered as new chip tests are developed. The CHIP CHECKER is available for the Com

DUNE SYSTEMS 2603 Willa Drive SI. Joseph. Ml 49085 (616) 983-2352

Reader Service No. 107

modore C64 and C128 for only \$159.

ware with a cassette player.

R.M. Harris Company (see address list, page 13).

#### CAD AND MOUSE

Abacus has enhanced its Cadpak drawing and graphic design software for the C-64 and C-128 to support the 1351 mouse. If you purchased Cadpak after February 1, 1987, you're entitled to a free upgrade; earlier owners can upgrade for a nominal charge.

Abacus Software, 616-241-5510 (see address list, page 13).

#### rORM AID

Diskforms consists of five predrawn, customizable forms for use with GEOS, including delivery receipt, bank depos it form, inventory form, and a file that can be used to build custom forms from scratch. Like Diskart 1, 2, and 3 (see last month's Scuttlebutt) of GEOS-compatible graphics, the price is \$8.50.

Those Designers, 213-427-6742 (see address list, page 13).

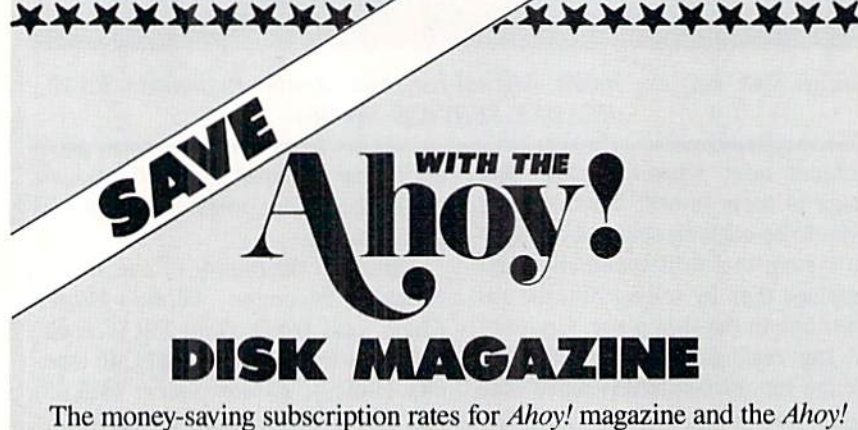

program disk are now even lower!

If you subscribe to the Ahoy! Disk Magazine—magazine and disk pack aged together-you'll receive the two at substantial savings over the indi vidual subscription prices!

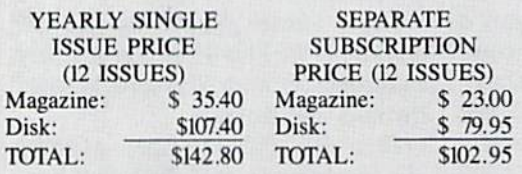

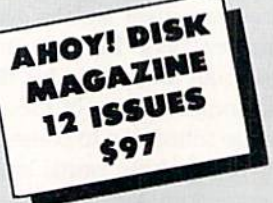

Use the postpaid card bound between pages 66 and 67 of this magazine to subscribe. (Canadian and foreign prices are higher.)

The Ahoy! Disk Magazine is also available at Waldenbooks and B. Dalton's bookstores, as well as other fine software outlets.

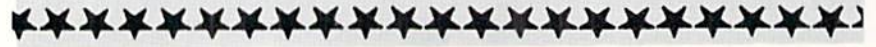

#### CLASSICS ILLUMINATED

Strider's Computer Classics, a new music series from Free Spirit, includes commentary from classical musician Lorne Strider. Each disk contains about one hour of music and about 40 screens of commentary. The first three releas es are Fifteen Bach Inventions, The Well Tempered Clavier, and Mozart Sona tas. Price is \$9.95 each, two for S17.95. or three for S24.95. Shipping is free.

Free Spirit Software, Inc., 312-352- 7323 (sec address list, page 13).

#### TELECOM NEWS

Abacus has established a permanent presence on QuantumLink, providing information on new products and up grades, a  $Q \& A$  Forum to answer commonly asked questions, and help with individual technical questions and product inquiries.

Abacus, 616-241-5510; QuantumLink, 703-448-8700 {sec address list, page 13).

Computer Entertainer has set up a 24 hour, 7 day bulletin board. Modem owners can call 818-766-6442 (data 8-1- N) to read selected news stories and reviews from recent months, or down load at 300. 1200, or 2400 baud.

Computer Entertainer, 818-761-1516 (see address list, page 13).

Aegis's Amiga Telecommunications program, Diga! (\$79.95), will incorporate their new Doubletalk file transfer capability. Doubletalk permits com munication wiih the aid of high speed two-way packet file transfer, allowing two users to "talk" even while sending and receiving files. 512K is required.

Aegis Development Inc., 213-392- 9972 (see address list, page 13).

#### GEOGRAPHY GAME

Second in Broderhund's mystery exploration series, Where in the U.S.A. Is Carmen Sandiego? (\$39.95) lets players of all ages enhance their knowl edge of geography while they track members of Carmen's gang through the 50 states. The game includes <sup>16</sup> vil lains. 51 locations, animation, onscreen USA map, save feature, and <sup>10</sup> levels of difficulty. Thrown in are a 460 page Fodor's U.S.A. Travel Guide for re searching clues. Carmen's Scrap Book, and a U.S.A. map.

Broderbund Software, Inc., 415-479- 1700 (sec address list, page 13).

## NEWS

Running the program under water may bring on a nasty disk error, but used on dry land the 128 Computer Diver's Log serves as a diary of maritime memories. READER SERVICE NO. 113

#### UNDERSEA 64

The 128 Computer Diver's Log im proves upon the previously released C-64 version mainly in terms of the 128s increased speed and disk access. The program lets frogpersons keep a scuba or skindiving log on their com puter, recording a minimum of 132 dives on one disk. It's possible to search for dives by location name, re view any part of the log by dive num ber, list dive locations, and print out any part of the log. Price of the C-128 version is S37.95 postpaid (in CA add S2.27); the 64 version. \$27.95 (in CA add S1.62).

PC Fuel Co., 415-349-9702 (see ad dress list, page 13).

#### CAME RELEASES

Phantasie III: The Wrath of Nikademus (\$39.95), promised to be the last C-64 confrontation with the Dark Lord of ihc same name and his army of vile beasts and creatures, boasts such ad vantages over earlier installments as detailed method of handling wounds that determines location and extent of injuries, more strategy and combal options, enhanced graphics, and increased playing speed. Players can also reuse favorite characters from previous Phantasie games.

Strategic Simulations, Inc., 415-964- 1353 (see address list, page 13).

From Electronic Arts:

World Tour Golf (\$34.95) includes such famed courses as Scotland's St. Andrews, Georgia's Augusta, and Cali fornia's Pebble Beach. C-64 duffers can choose one of the 12 courses provided or build their own, placing hills, bunk ers, trees, and water hazards and de

signing green slopes and background skyline. Up to four players can com pete, or one player can take on three computer opponents, setting attributes like handicap, strength, club skills, and hook and slide tendencies for each. Split screen animated graphics give both overhead and golfer's-eye views of each hole.

A new version of  $Ultima I$  for the C-64 features improved graphics and animation and faster gameplay, includ ing an arcade action sequence.

Written in story form, The Destiny Knight Cluebook (\$12.95) aids players of The Bard's Tale  $II$  by taking them through all 25 dungeon levels and pro viding hints for encounters with vari ous puzzles.

Electronic Arts. 415-571-7171 (see ad dress list, page 13).

Two for the 64 from Free Spirit:

Wheel & Deal (\$19.95) lets  $2$  to  $6$ players cut real estate deals, charge exorbitant rents, chisel landlords, take op ponents to court, speculate in the stock market, and more-the idea being to amass a fortune while driving your opponents to bankruptcy.

The Weapon of Choice (\$29.95), a text adventure featuring explicit subject matter and text that are recommended for mature audiences only, posits the player as a young man of the plains seeking to build a reputation in a land not yet called America. Knowledge of Indian lore and legends, pro vided in the manual, assists the player in his quest.

Free Spirit Software, 312-352-7323 (see address list, page 13).

Two oldies for the C-64 imported from abroad by Eurosoft International,

#### WHAT DO THEY SAY?

"// languages interest you, this one is well worth a look ... You may find that it's just what you have been looking for." - Jim Butterfield, COMPUTE! magazine

"COMAL was just what I was looking for." - Colin Thompson, RUN magazine

"I don't have enough space to list all the good points!" -Noland Brown, Midnite Software Gazette

"I can recommend a better, faster, and cheaper programming language ... COMAL, the most user friendly language around." Mark Brown, INFO magazine

"Combines some of the best features of languages like Logo, Modula, Pascal, and Ada in an easy to use format." Ahoy magazine

"COMAL seems to be bringing back an interest in programming." - G Stafford

Find out for yourself. Just send us a 39 cent stamped self addressed envelope. We'll send you our <sup>24</sup> page COMAL information booklet.

COMAL is available for the C64, C128, CP/M, and IBM PC. Coming soon for Amiga, MacIntosh, and Apple II.

COMAL Users Group USA Ltd 6041 Monona Drive, Room 111 Madison, WI 53716 phone: (608) 222-4432

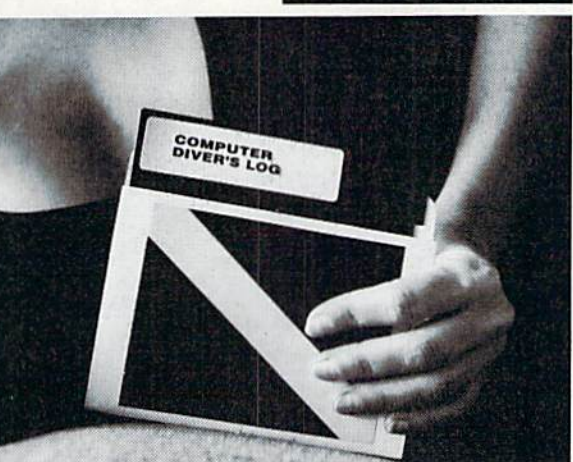

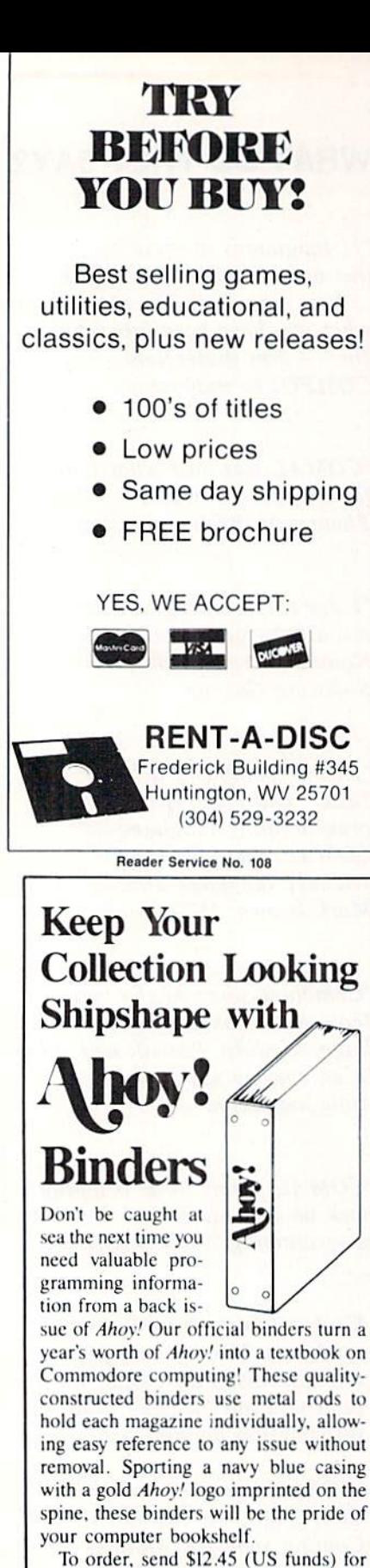

each binder desired to: Ahoy! Binders 45 West 34th Street-Suite 407 New York, NY <sup>10001</sup> (Outside Continental US add \$2.50 per binder. Allow 4 to 6 weeks for delivery.)

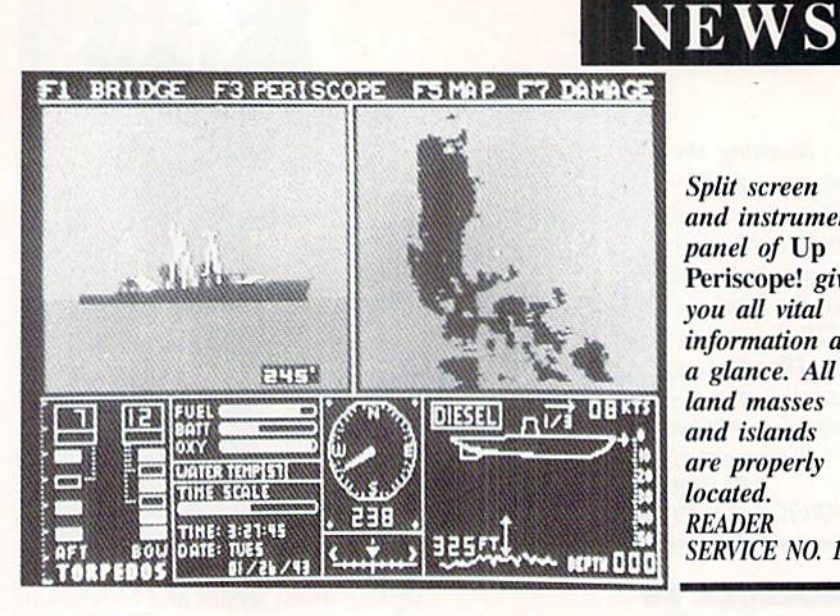

Split screen and instrument panel of Up Periscope! give you all vital information at a glance. All land masses and islands are properly located. READER SERVICE NO. 114

#### each \$24.95:

The Jump Jet flight/combat simulator stars the Sea Harrier VTOL (Ver tical TakeOff and Landing) fighter. Af ter taking off from an aircraft carrier, the pilot uses the onscreen instrument panel's radar and range finder to locate enemy aircraft, then destroys same with Sidewinder air-to-air missiles. Audible warning messages are sounded via the 64's voice and sound capabilities.

The six adventures that comprise Valhalla take place within the world of Norse mythology. Players interact with 36 animated characters in pursuit of lost treasure. Each character may ei ther help or hinder your quest through 81 different locations.

Eurosoft International, 203-838- 9890 (see address list, page 13).

Up Periscope! (\$29.95) puts the player in charge of WWII fleet class sub marine assigned to patrol the Atlantic and Pacific oceans. Any of <sup>14</sup> histori cal situations can be relived, or orig inal adventures can be embarked upon. Potential targets for attack include en emy freighters, tankers, troop ships, de stroyers, and battleships. Weapons range from Mark 10 to advanced but unproven Mark <sup>18</sup> torpedoes. Other de structive details include surface and at tack radars, variable-power periscope, torpedo data computer, and detailed charts. For the 64.

ActionSoft, 217-398-8388 (see ad dress list, page 13).

Actually a computer simulation, Def Con  $5$  (\$19.95) lets the player operate his C-64 as though it were linked to an SDI (Strategic Defense Initiative) system. He controls <sup>16</sup> orbiting visual

reconaissance satellites which provide 23 different geostationary and closeup maps of the earth's surface. Through a series of command and operator control functions, the player utilizes the system to defend against incoming en emy ballistic missiles.

Cosmi, 213-835-9687 (see address list, page 13).

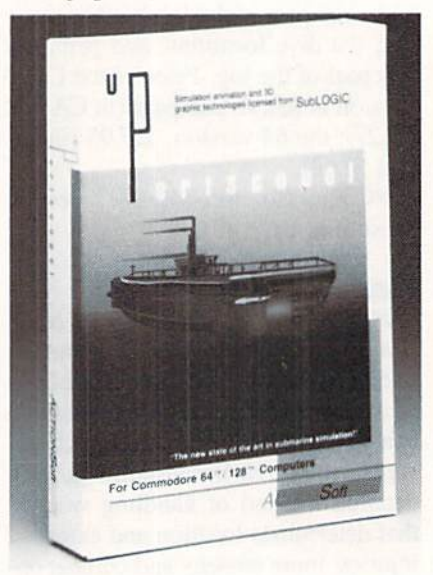

Start with night patrols, then advance to daylight periscope-depth attacks.

#### BIORHYTHMS

Fun Biorhythms will print personal ized biorhythm charts with a C-64 and compatible printer. By entering his birthdate and the current date, the user can generate physical, emotional, and intellectual cycles for the next 10 to 100 days. Price is S9.95 postpaid.

Free Spirit Software, Inc., 312-352- 7323 (see address list, page 13).

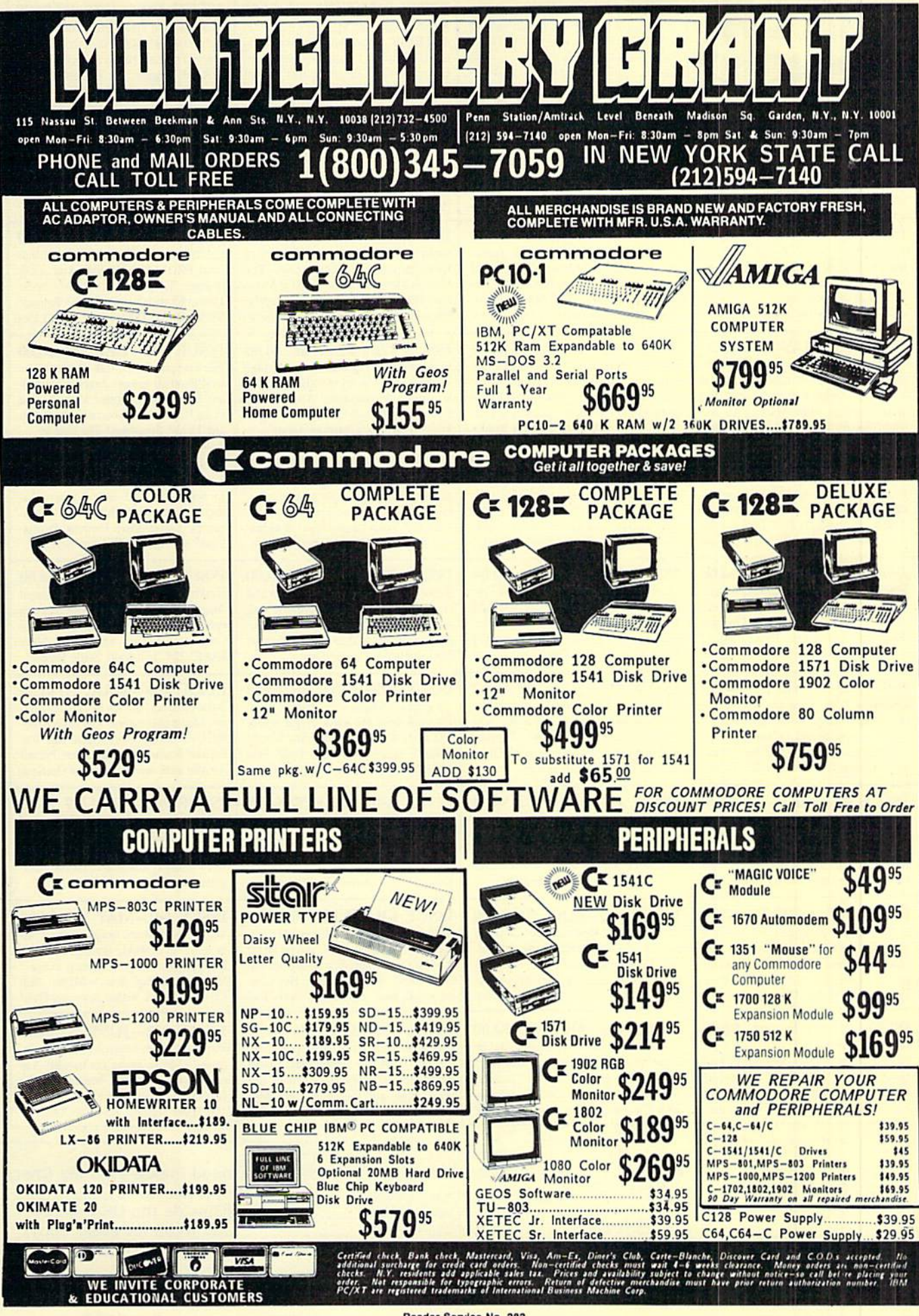

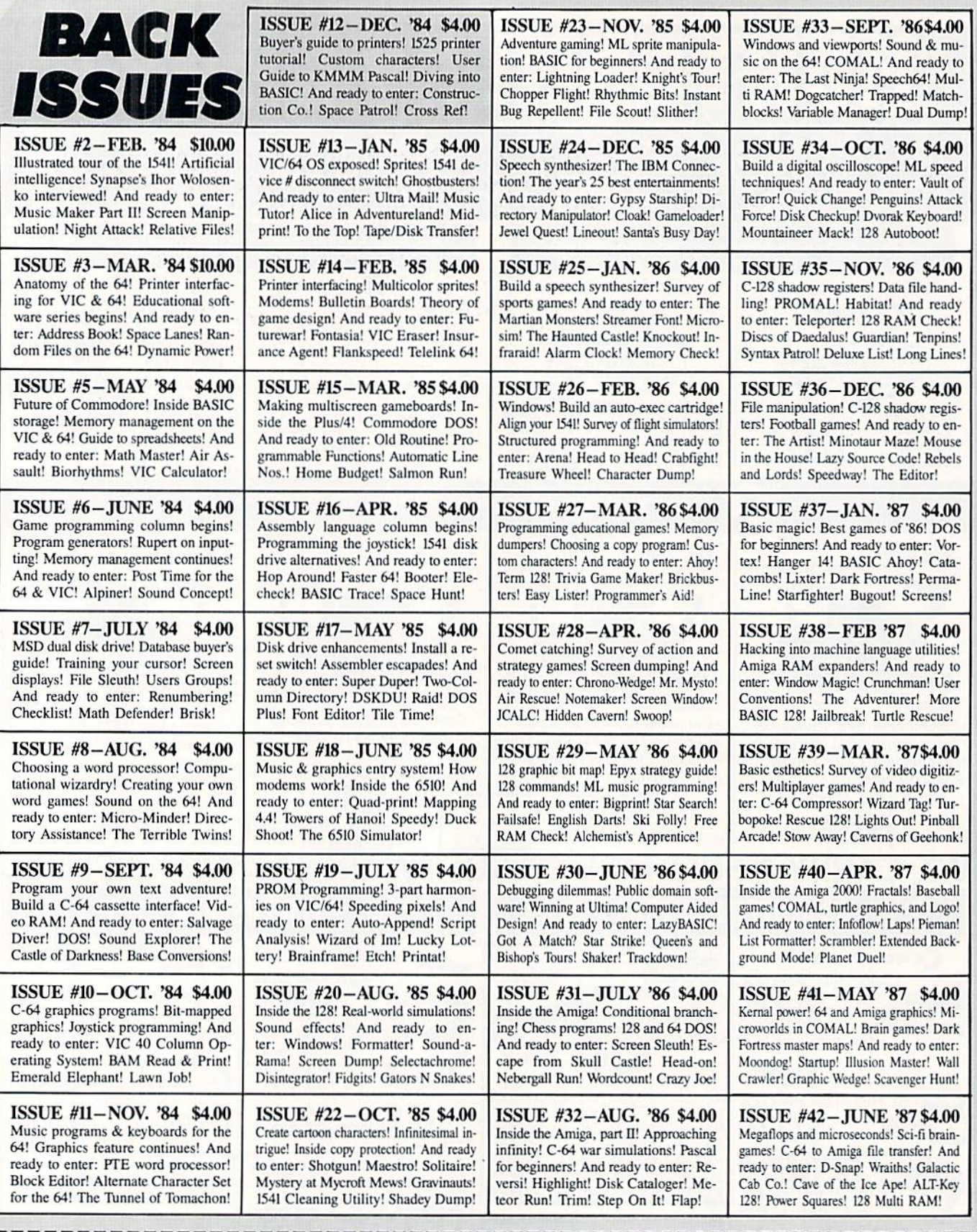

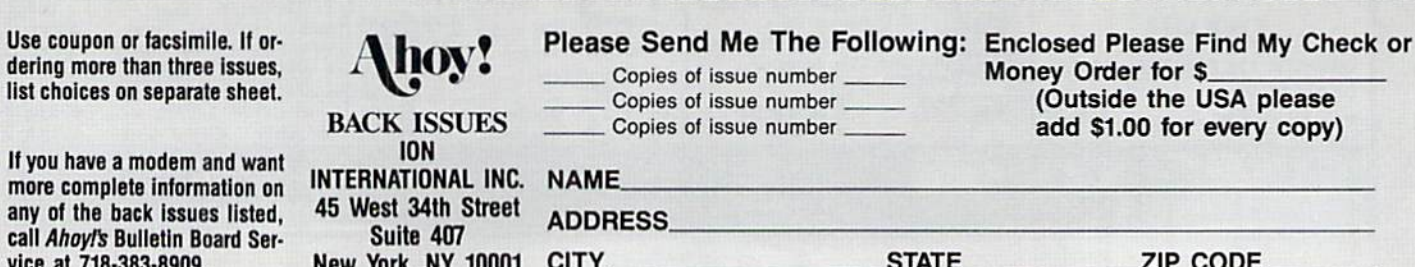

#### AMIGA DISK MAG

A disk-based "magazine" targeted at Amiga-owning families, The New Aladdin offers two to three disks full of articles, stories, movie reviews, games, and puzzles every other month. Most of the content is interactive in na ture-readers can influence the out come of stories, experiment with work ing screens of products reviewed, etc. Single copy newsstand price is \$19.95; 6-issue subscription, \$79.95.

Disk Publications, 800-345-6467; in TX call collect 214-788-4441 (see ad dress list, below).

#### JUNIOR PARTNER

A sign of the times: a product released first for the 128. then adapted for the 64. Like its forerunner (re viewed in the November '86 Ahoy!), Timeworks' Partner 64 cartridge (S59.95) provides eight memory-resi dent accessories that operate concurrently with other C-64 programs: appointment calendar/date book, memo pad, phone list and aulo dialer, name and address list, calculator, typewrit er (direct mode printing), label maker and envelope addresser, and screen print.

Timeworks, 312-948-9200 (see ad dress list, below).

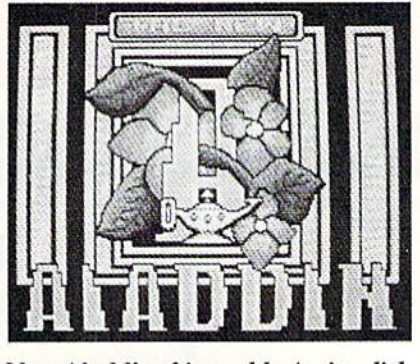

NEWS

New Aladdin: bimonthly Amiga disk. READER SERVICE NO. <sup>115</sup>

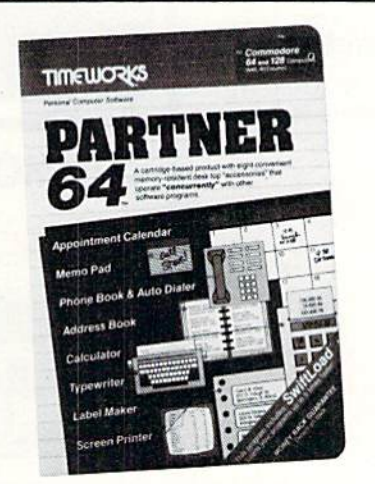

Eight memory-resident desktop tools. READER SERVICE NO. <sup>116</sup>

#### Companies Mentioned in

Abacus Software P.O. Bos 7219 Grand Rapids, MI 49510 Phone: 616-241-5510

**ActionSoft** 201 West Springfield Ave. Champaign, 1L 61820 Phone: 217-398-8388

Aegis Development, Inc. 2115 Pico Blvd. Santa Monica. CA 90405 Phone: 213-392-9972

Broderbund Software, Inc. 17 Paul Drive San Rafael. CA 94903-2101 Phone: 415-479-1170

Commodore/Amiga 1200 Wilson Drive West Chester. PA 19380 Phone: 215-431-9100

Computer Entertainer 12115 Magnolia Blvd., #126 North Hollywood. CA <sup>91607</sup> Phone: 818-761-1516

## **Scuttlebutt**

Cosmi 415 North Figueroa Street Wilmington. CA 90744 Phone: 213-835-9687

Disk Publications 12200 Park Central Drive Dallas, TX <sup>75251</sup> Phone: 800-345-6467; in TX call collect 214-788-4441

Electronic Arts 1820 Gateway Drive San Mateo, CA 94404 Phone: 415-571-7171

Eurosoft International 114 East Avenue Norwalk, CT 06851 Phone: 203-838-9890

Free Spirit Software, Inc. 538 E. Edgewood LaGrange. IL 60525 Phone; 312-352-7323

PC Fuel Co. P.O. Box 3294 San Maico, CA 94403-0294 Phone: 415-349-9702

**QuantumLink** 8620 Wcstwood Center Drive Vienna, VA 22180 Phone: 703-448-8700

R.M. Harris Company P.O. Bos 12303' Fort Wayne, IN 46863

Strategic Simulations, Inc. 1046 N. Rengslorff Ave. Mountain View, CA 94043 Phone: 415-964-1353

Those Designers 3330 Lewis Avenue Signal Hill. CA 90897 Phone: 213-427-6742

Timeworks 444 Lake Cook Road Deerfield, IL 60015 Phone: 312-948-9200

#### HOW DOES IT RATE?

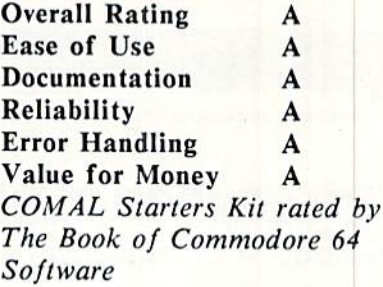

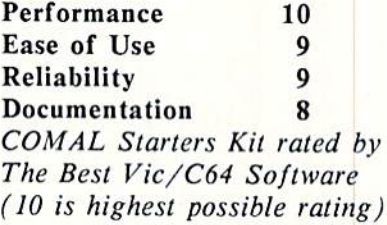

Overall rating: • \* Commodore <sup>64</sup> COMAL 2.0 cartridge rated by INFO magazine (5 stars is the highest possible rating)

Overall rating: • \* Commodore <sup>64</sup> COMAL disk (COMAL Starters Kit) rated by INFO magazine

COMAL is a well designed programming language now available for Commodore:

C64 COMAL starters kit: \$30 C64 COMAL cartridge: \$139 C128 COMAL cartridge: \$185 C128 CP/M COMAL: \$50 IBM PC MS-DOS COMAL: \$50 (add \$4 shipping)

Demo disk for C64: \$5 Demo disk for MS-DOS: \$5

Under development for Amiga, MacIntosh, and Apple II.

COMAL Users Group USA Ltd 6041 Monona Drive, Room III Madison, WI 53716 phone: (608) 222-4432

# EMERALD COMPONENTS INTERNATIONAL

## DISK DRIVES

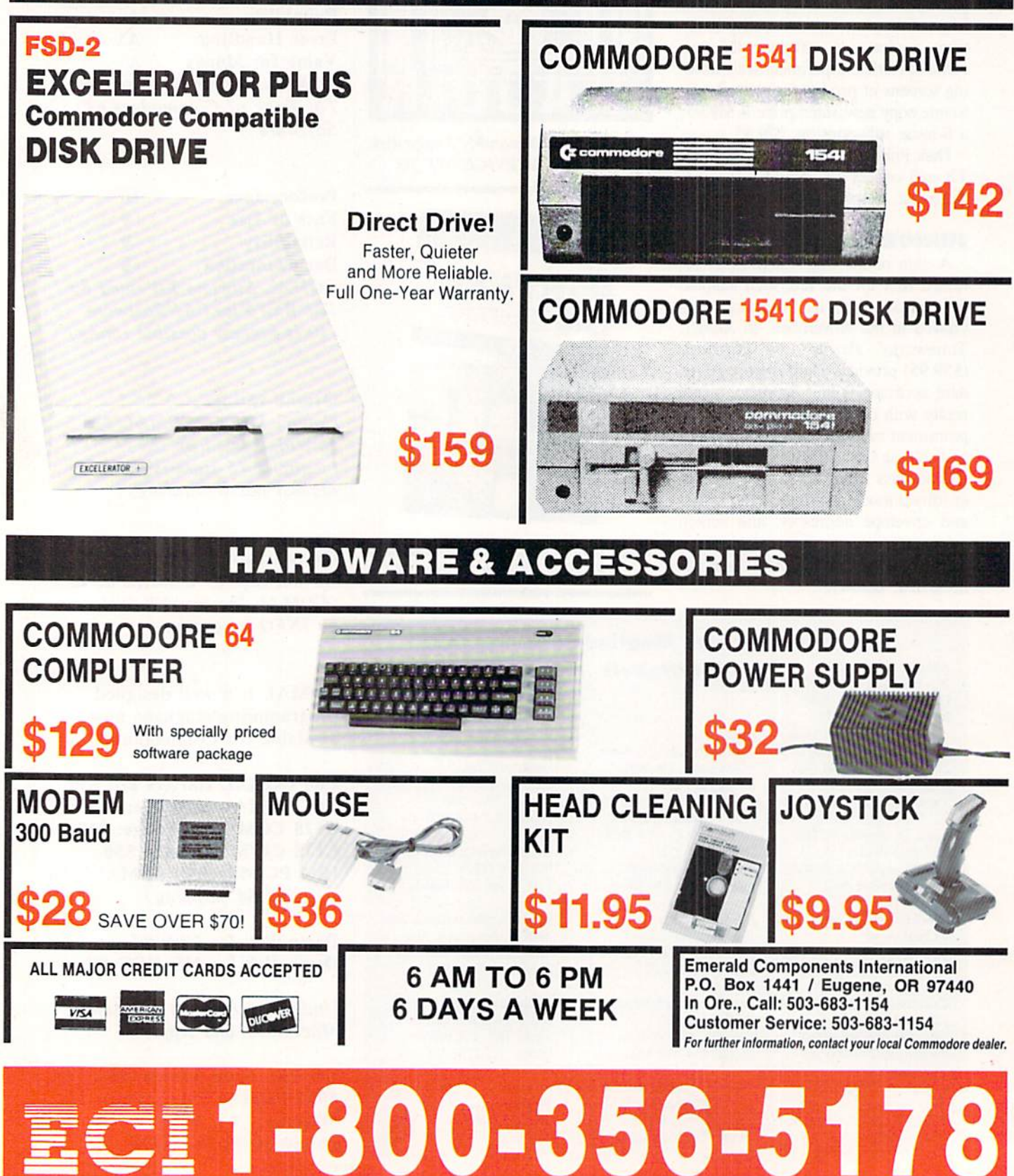

# PLINK & PLONK

## For the C-64 By Walter E. Meyers

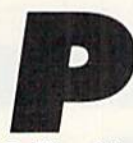

 $link & Plonk$  is a revival of an immensely popular nineteenth-century board game called "The Man in the Moon." It's a strategy contest for two players, using a joystick in Port

2. The objective, as in checkers, is to win the game by elim inating your opponent's counters.

#### THE GAME

In the first part of the game, the Placement Segment, each player places twelve counters, one at a time, in any of the empty boxes on the board. When the program prompts you. use the joystick to move the colored square to the box where you want your piece to be, then press the fire but ton. Your counter will appear in the box, and it's your op ponent's turn.

When all the counters have been placed, the Capture Seg ment begins.

The rules of *Plink & Plonk* are simple: a counter may be moved one square in any direction-horizontally, vertically, or diagonally. At the beginning of the game, only the center box will be vacant. The first player's only possible move, therefore, will be to move a counter into that spot. The movement routine is almost the same as in the Place ment Segment. First, move the colored square onto the piece to be moved and press the fire button. A special 'move' piece will appear. Move to the box where you want to place your counter and hit the fire button again, and the piece will appear.

Unlike checkers, in which you capture an enemy piece by jumping over it, you capture in *Plink & Plonk* by outmaneuvering your opponent. One or two enemy counters lying in a straight line between two friendly counters are captured. The program will remove them from play. Your objective, therefore, is to "bracket" your opponent's coun ters by catching them between two of your own pieces.

#### THE PROGRAM

The lengthy data statements give the computer instruc tions for several routines. The first set, beginning at line 5000, supplies the frequencies for the musical accompan iment to the opening title. They'll be used several times, so they've been placed at the beginning of the data statements, available for use after a RESTORE command is given. The next set, lines 5100-5137, supplies the data for four sprites that are used in the game.

The program uses two machine language subroutines: the numbers that the program POKEs for these subroutines are contained in lines 5200-5218. The first of these transfers the character set in ROM into RAM so that it can be mod ified. The second (starting at 49188) is the subroutine that reads the joystick and moves the sprites.

Finally, the last set of data, lines 5300 to the end, supplies the numbers used to modify the character set.

The program switches screen memory from bank 0 to bank 3; the important lines here are 230 to 270. The com

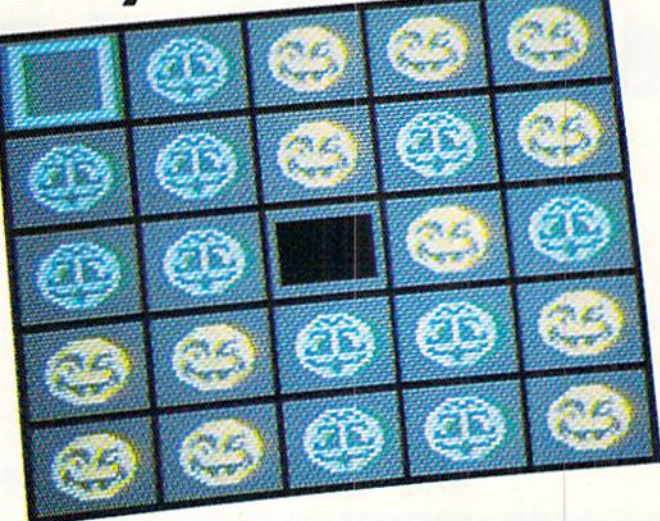

mand SYS 49152 copies the Commodore's built-in charac ter set. The POKEs in line 230 and 240 tell the program where to find the character data and where screen mem ory has been moved.

SEE PROGRAM LISTING ON PAGE <sup>92</sup>

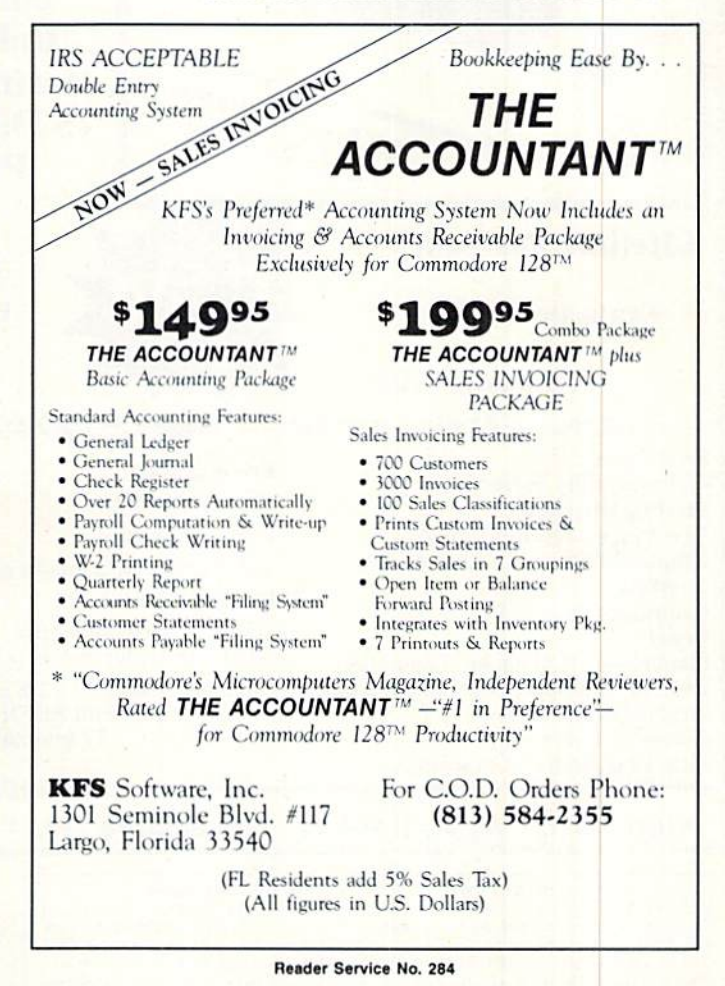

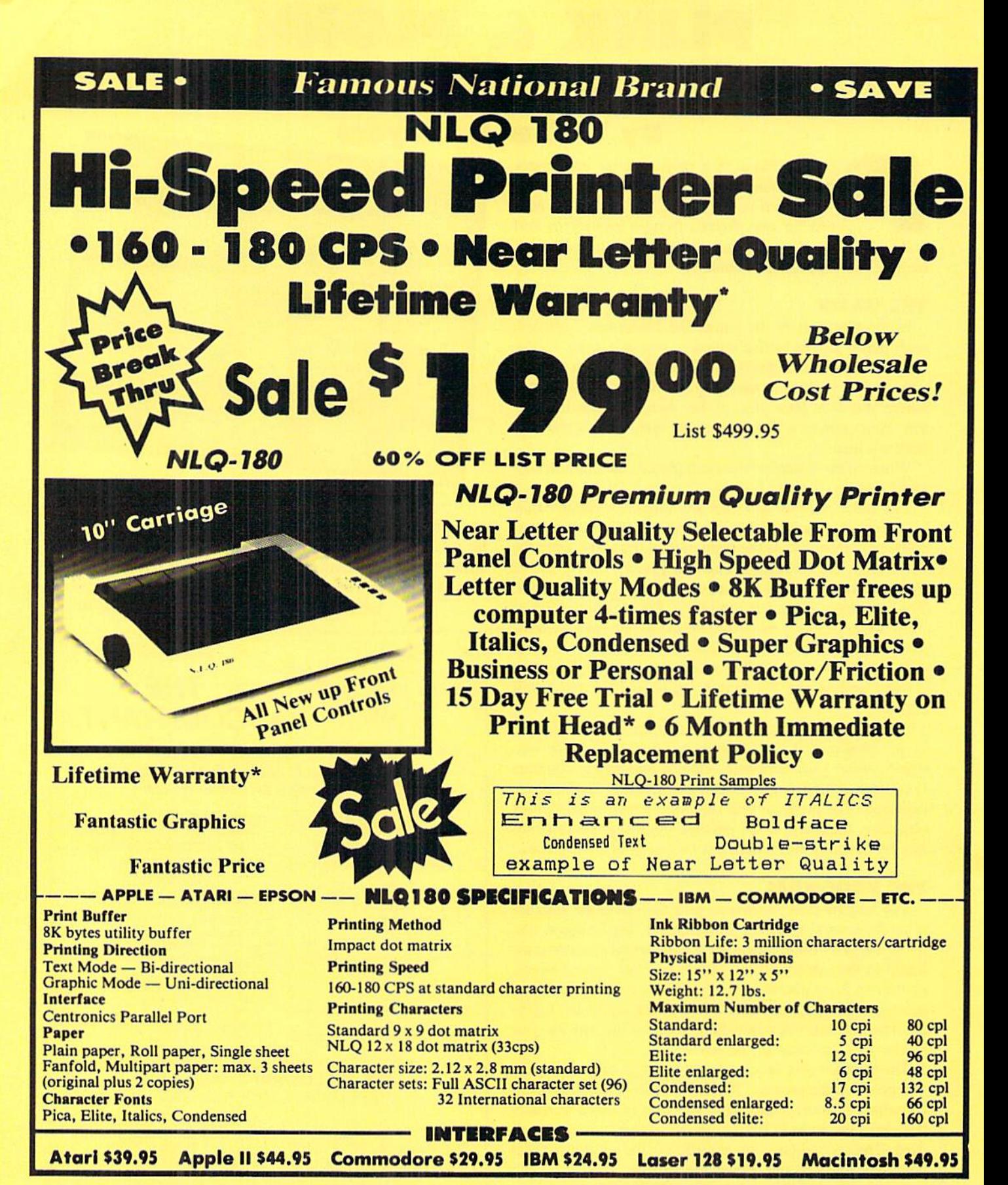

Shipping, Handling & insurance Charges Add \$10.00 for shipping, handling, and insurance. Illinois residents please add<br>6/5/% sales tax. Add \$20.00 for ALASKA, CANADA, HAWAIII, PUERTO RICO 8<br>APO-FPO orders. All orders must be in U.S. Dollars. WE DO NOT EXPORT TO

To Order Call COMPUTER DIRECT Division of **PROTECTO** We Love Our Customers (312) 382-5050 For Apple . IBM etc. (312) 382-5244 For Atari · Commodore

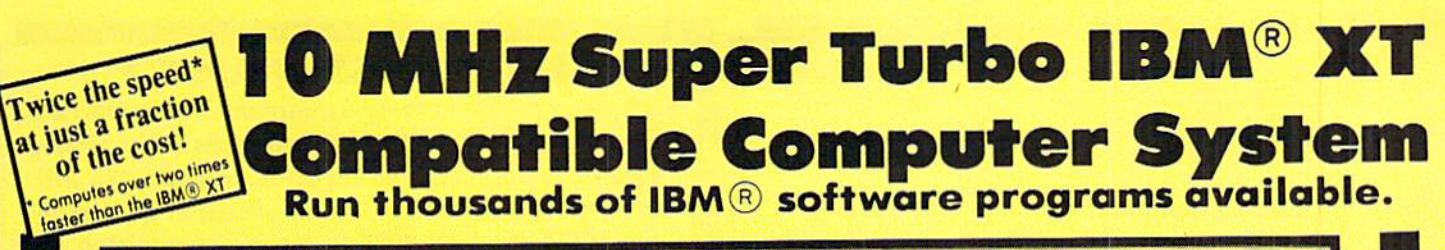

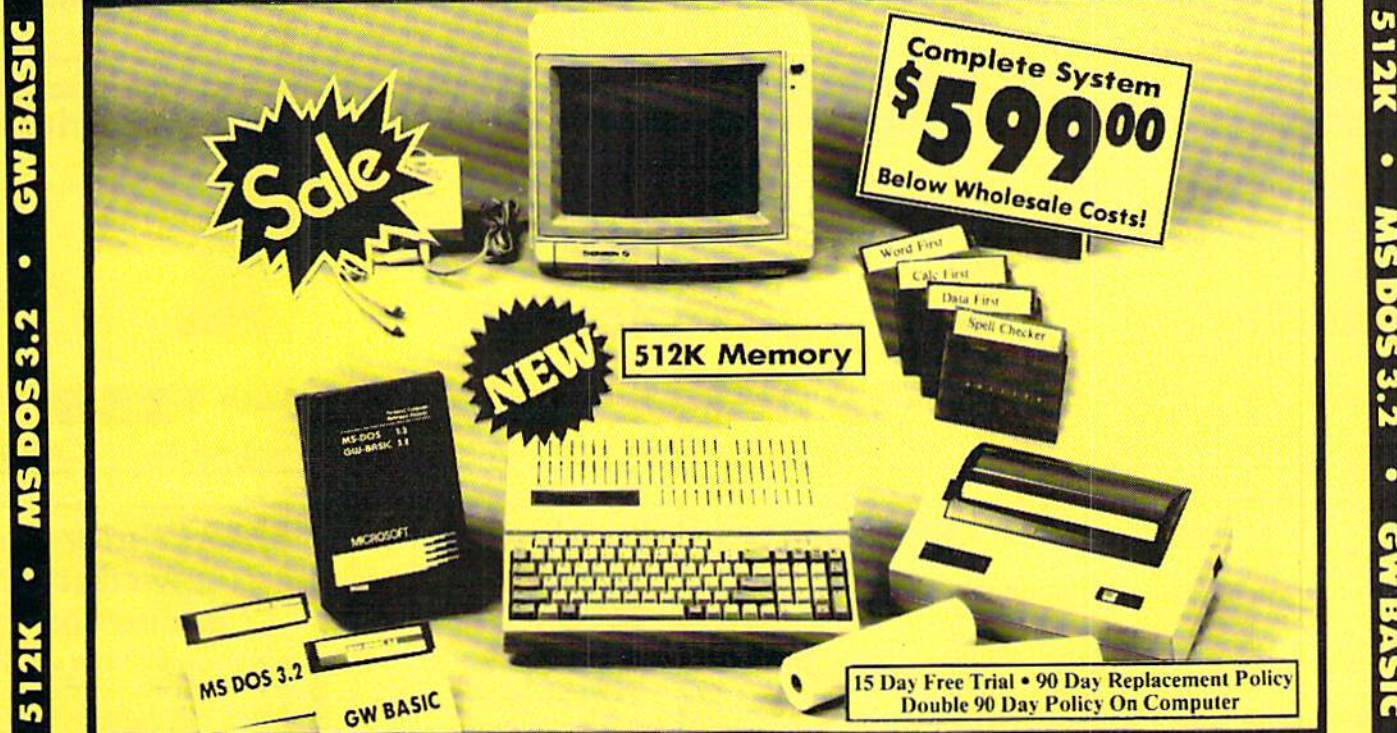

## Look at all you get for only \$59900

This computer system is sold as a complete unit, NO SUBSTITUTIONS are allowed.

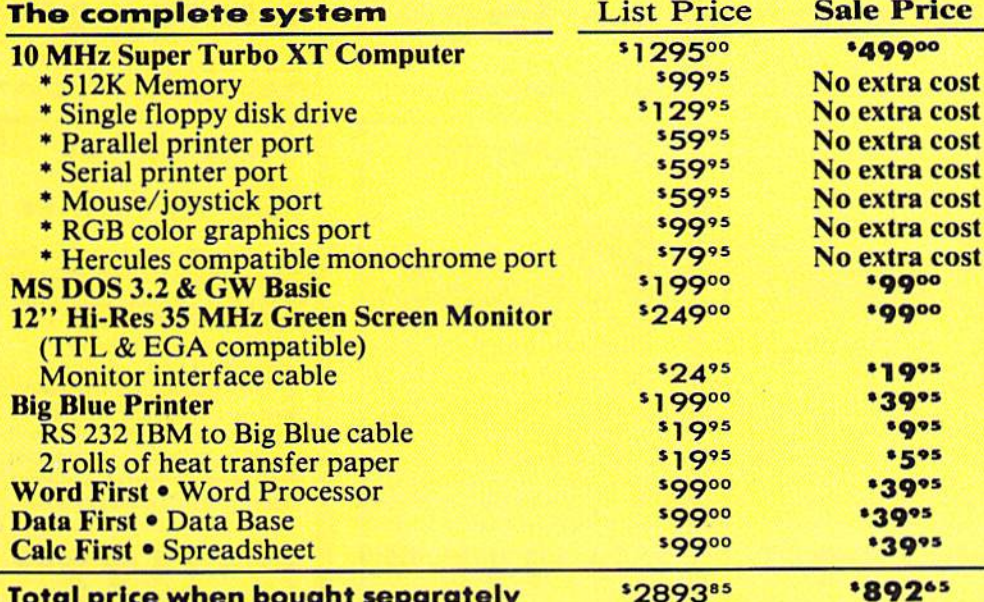

## **Home & Business**

This IBM<sup>®</sup> XT compatible is perfect for your home and/or business uses. It makes life easier in more ways than you can imagine. Use the system for personal letters, form letters, address storage, listing valuables, figuring finances, school reports, business reports, calculations, business projections...the list can go on and on. With the addition of some of the thousands of software programs available for IBM<sup>®</sup> you can increase the capabilities of your system even further. A terrific home improvement, business enhancer, entertainment center & educational aid!

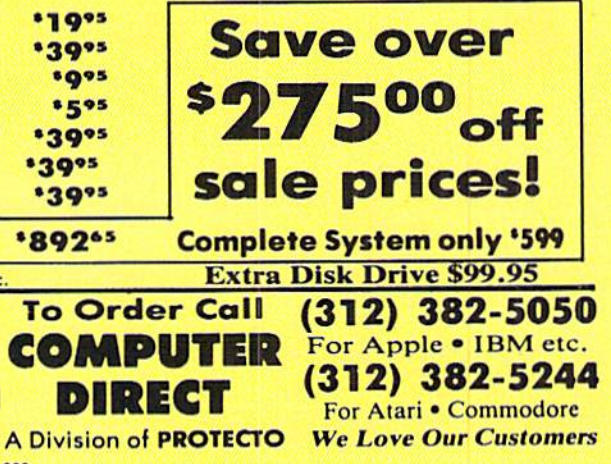

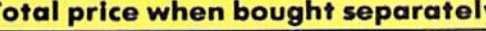

IBM® is the trademark of International Business Machines Inc Built-in the Super Turbo XT

Shipping, Handling & Insurance Charges and Information Add \$35.00 for shipping, handling and insurance. Illinois residents please add 6%% seles tax. Add \$70.00 for CANADA, PUERTO RICO, HAWAII, ALASKA and APO-FPO, All orders must be in U.S. dollars. WE DO NOT EXPORT TO OTHER CO day express mail. Prices & Availability subject to change without notice.<br>VISA - MASTERCARD - C.O.D.

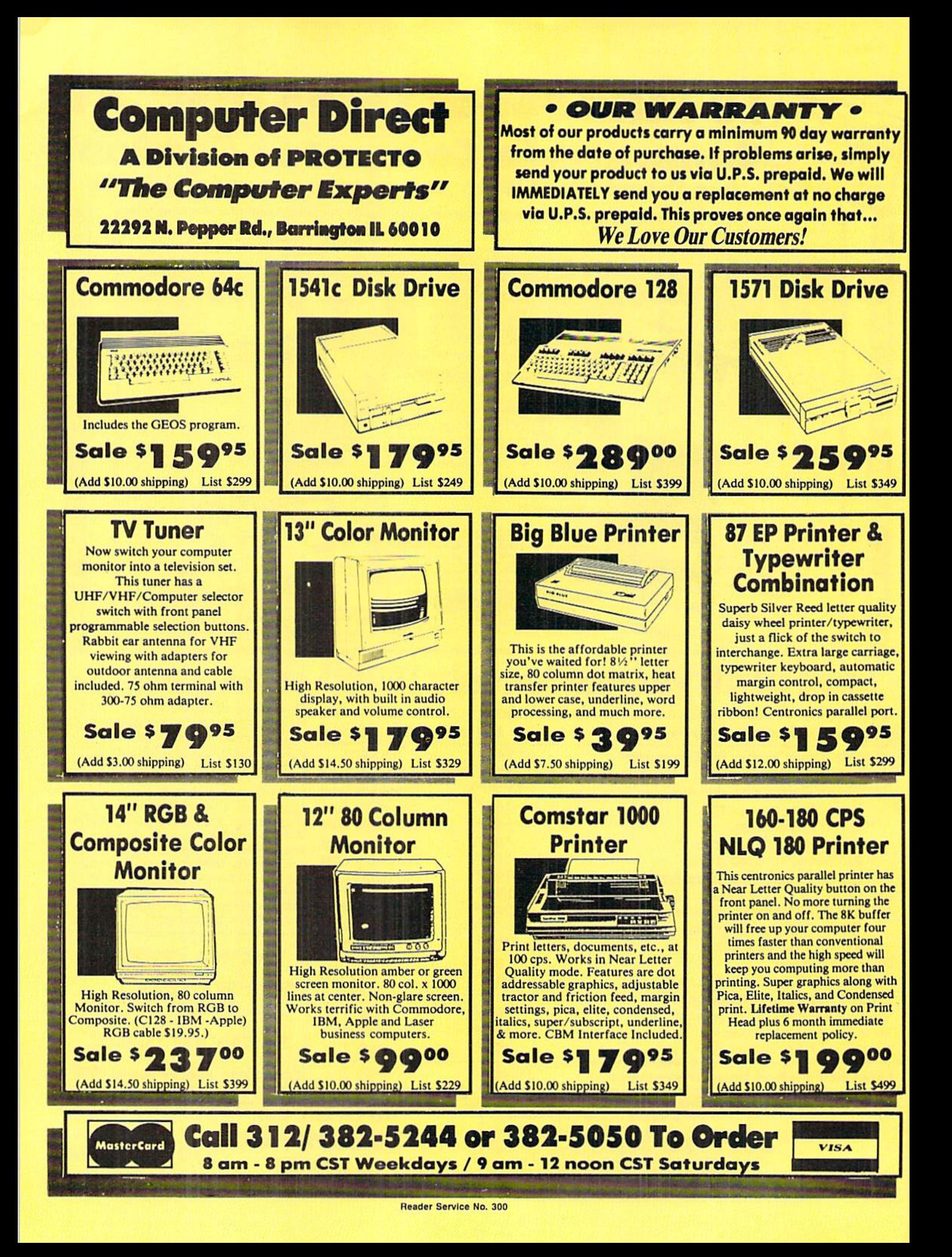

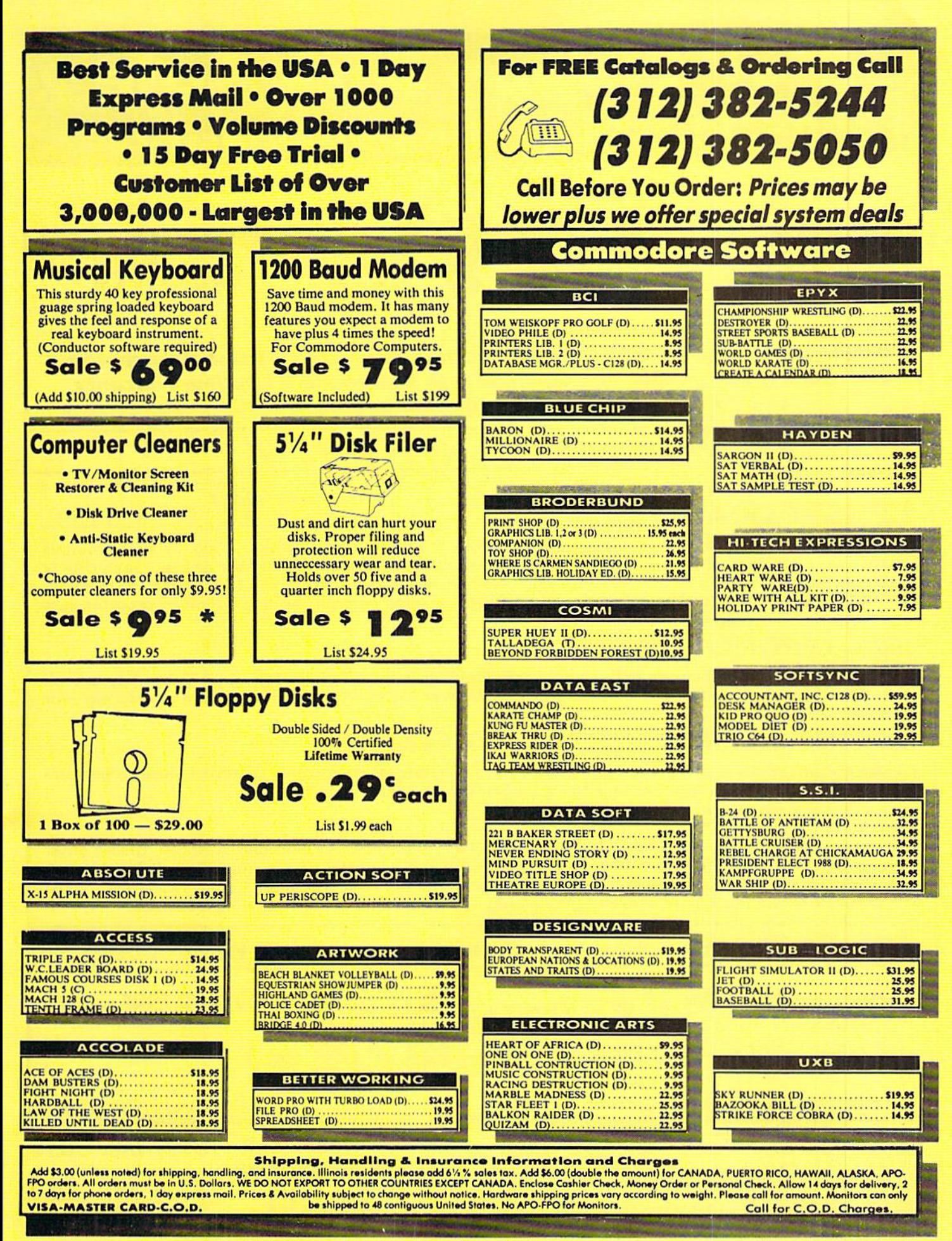

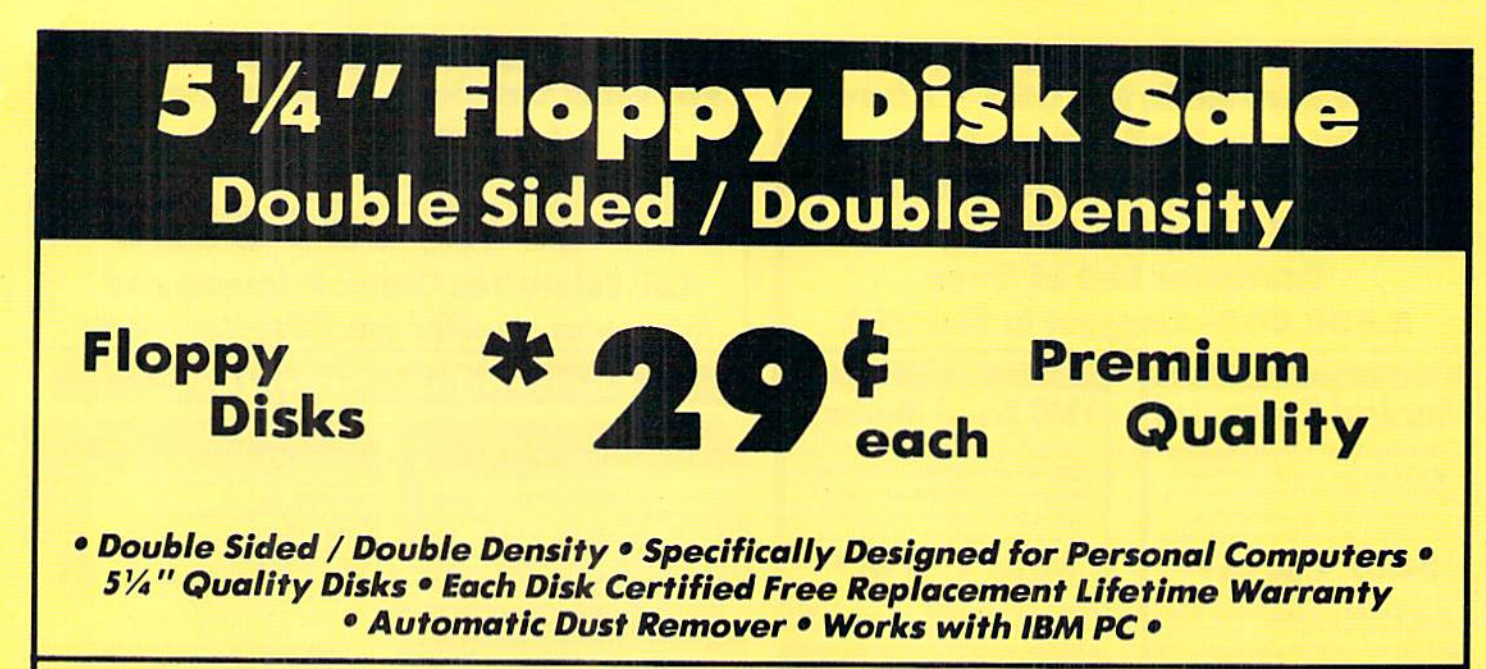

#### ☆  $\hat{x}$   $\hat{y}$  We have the best prices!  $\hat{x}$   $\hat{y}$   $\hat{z}$

## SUPREME QUALITY  $*$  low as  $29^c$  For a Box of 100

For those who want premium quality we have these Premium Floppy Disks. Used by professionals because they can rely on them to store important data and programs without fear of loss! Each disk is 100% certified (an exclusive process) plus each disk carries an exclusive FREE REPLACEMENT LIFETIME WARRANTY. With these disks you can have the peace of mind without the frustration of program loss after hours spent in program development.

## 100% CERTIFICATION TEST

Some floppy disk manufactures only sample test their disks on a batch basis, and claim they are all certified. Each disk is individually checked so you will never experience data or program loss during your lifetime!

## FREE REPLACEMENT LIFETIME WARRANTY

We are so sure of these disks that we give you a free replacement warranty against failure to perform due to faulty materials or workmanship for as long as you own your disks.

## AUTOMATIC DUST REMOVER

Just like a record needle, disk drive heads must travel hundreds of miles over disk surfaces. Unlike other floppy disks the smooth surface finish saves disk drive head wear during the life of the disk. (A rough surface will grind your disk drive head like sandpaper). The lint free automatic CLEANING LINER makes sure the disk-killers (dust & dirt) are being constantly removed while the disk is being operated.

## These Double Sided Disks are Definitely Supreme in the World of Disks

Box of 10 — \$4.40 (44° ea.) 1 Box of 50 — \$19.50 (39° ea.) (with sleeves)

(without sleeves)

DIRECT

Box ot 100 — \$29.00 (29° ea.)

(without sleeves)

OO29 Poper Economy Sleeves (10) 50'

Shipping, Handling & Insurance Charges Add \$ 3,00 for shipping, handling, and insurance. Illinois residents please add<br>6/4% sales fax. Add \$ 6.00 for ALASKA, CANADA, HAWAII, PUERTO RICO 8<br>APO-FPO orders, All orders must be in U.S. Dollars. WE DO NOT EXPORT TO<br>O orders, I day express mail. Prices & Availability subject to change without notice<br>VISA — MASTER CARD — C.O.D. Call For C.O.D. Charges

Reader Service No. 300

0030 Paper Economy Sleeves {100) S5.OO

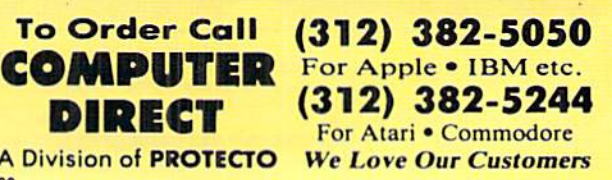

low as

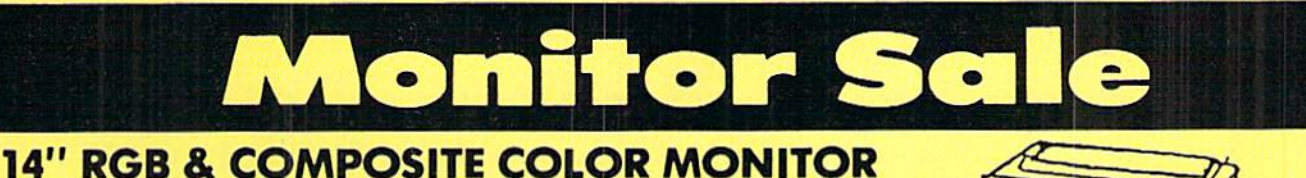

SALE

Three monitors in one! Allows the use of C-128 and C64 computer modes ■composite and 80 column RGB mode. Must be used to get 80 Columns in color with 80 column computers. Specially designed for use wtih the C128's special composite video output,, plus green screen only option switch.

# SALE \$23700\*

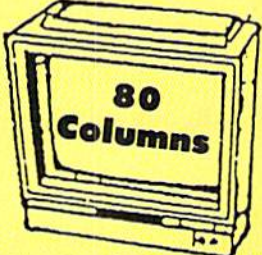

**Super High Resolution** 

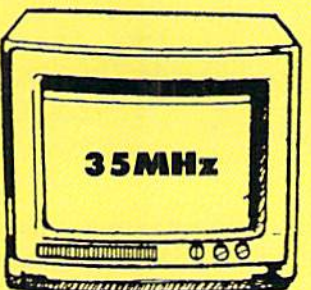

## 12" 35MHz GREEN MONITOR

This new 80 column, 1000 lines at center, high resolution disploy monitor is precision engineered to give you the best high resolution screen possible. The 35 MHz Bandwidth allows use with IBM® and Apple® computers. The composite screen is non-glare which makes it easier to read by reducing eye strain. Monitors come in green color screens. Fantastic for business! Specify TTL or Composite. (Add \$10.00 shipping and handling.)

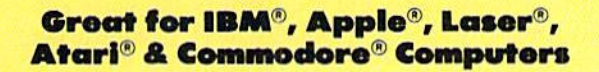

## 13" COLOR DISPLAY MONITOR

This all-purpose 13" color display monitor accepts an NTSC composite signal ond will work with a wide assortment of today's personal and professional computers. It generates crisp, easy-to-read alphanumeric or graphic display through the use of a slotted mask, black matrix quick start picture tube. This versatile monitor also has a built in audio amplifier and speaker with volume control, a 1000 character display capacity, and an all plastic cabinet for portability and easy cleaning.

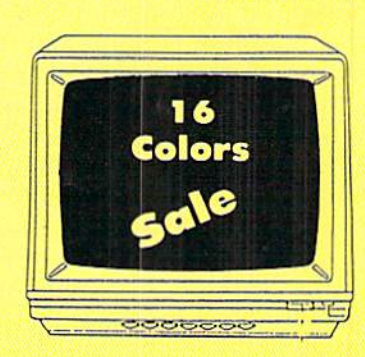

00

List \$229

## List \$329 **Premium Quality**

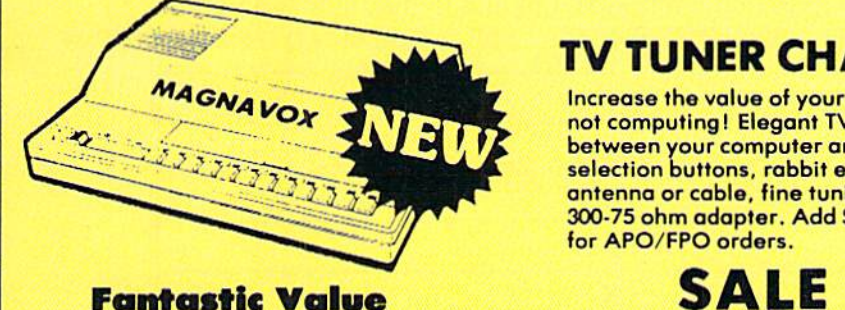

**SALE** 

## TV TUNER CHANGES MONITOR INTO TV

Increase the value of your monitor by turning it into a television when you are not computing! Elegant TV Tuner with dual UHF/VHP selector switches goes between your computer and monitor. Includes easy front panel programmable selection buttons, rabbit ear antenna for VHF viewing, adapters for outdoor antenna or cable, fine tuning adjustment and more. 75 ohm terminal with 300-75 ohm adapter. Add \$3.00 shipping and handling. Add additional S3.00 for APO/FPO orders.

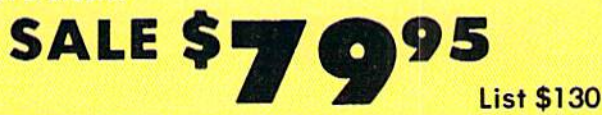

\* Monitor Composite Cable \$9.95 \* RGB 80 Column Cable \$19.95 (Please specify computer type)

15 Day Free Trial • 90 Day Immediate Replacement Policy **• BEST PRICES • BEST SERVICE IN U.S.A. • ONE DAY EXPRESS MAIL • FREE CATALOGS •** 

Shipping, Handling & Insurance Charges Add \$14.50 (unless otherwise noted) for shipping, handling and insurance. Illinois<br>residents please add 6½ % tax. Monitors can only be shipped to points served by United Parcel Service within the 48 mainland states, Enclose Cashier Check, Money Order or Personal Check. Alliow 14 days tor delivery, 2 to 7 days tor phone orders.<br>day express mail. Prices & Availability subject to change without notice. No<br>VISA—MASTERCARD—C.O.D, Monitors APO-FPO, CALL FOR C.O.D. CHA

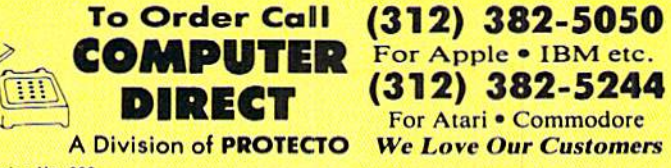

# WIZARD TAG

## For the C-64

## By Bob Blackmer

izard Tag  $II$  is a sequel to Wizard Tag (March '87). This is the first time I have written a sequel to one of my games. It should not be taken as an indication that I've run out of ideas. This program is in response to a challenge from a reader who finished 17 levels of Wizard Tag,

adding that he could have done so with one arm tied be hind his back. The sequel is true to the original in gameplay except that it is much bigger, with more dangers, and you must complete your mission against a clock.

You must gather eight keys from the castle before tagging the wizard. The vines continue to impede, but they are no longer killers, merely thrashing you about and fling ing you to the ground floor. A sequel should also contain new dangers for the player. Three floors of the castle are inhabited by snakes. When you run into one of these ser pents, they will trip you up and drag you across the castle floor, robbing you of precious time. There are twelve floors to the castle. You will start out on the ground floor with  $2\frac{1}{2}$  minutes on the clock.

Looking at the map shown here, you can see the layout of the castle. Each floor marked with a 'K' will contain one key. The three floors marked with an 'S' will contain a snake that travels the length of the castle floor. Somewhere on the top floor will be the wizard. The shaded areas on floors four and eight show where the vines travel and in what direction. The keys on these two floors are in fixed positions. To be able to win the game, you must figure out how to get the key and avoid the vine.

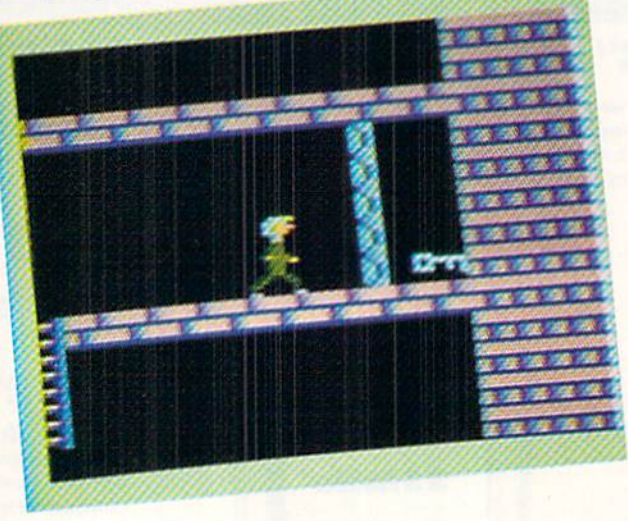

After gathering all the keys, get to the top floor and tag the wizard. Bonus time will be added to the clock, and the wizard will again show his musical prowess on guitar. The time added will decrease and the speed of the vines and snakes will increase as you complete a level. Complete the levels as fast as you can, building up your time when the snakes and vines are easy to elude. Be careful with the vine on the eighth floor. It's quite a fall from here and it takes valuable time to get back up.

If any reader wins this game (you'll know when you do), write me care of *Ahoy!* with the winning message exactly as it appears, along with level completed and time left on the clock. The reader with the best time will play test my next game, which I'll write with one arm tied behind my back, and receive a prize to be announced.

Wizard Tag II is written in machine language and must be entered using *Flankspeed* (see page 83). After typing in and saving Wizard Tag II, reset the computer and LOAD "WIZARD TAG II",8,1. Then SYS 49152 to start.  $\Box$ SEE PROGRAM LISTING ON PAGE <sup>84</sup>

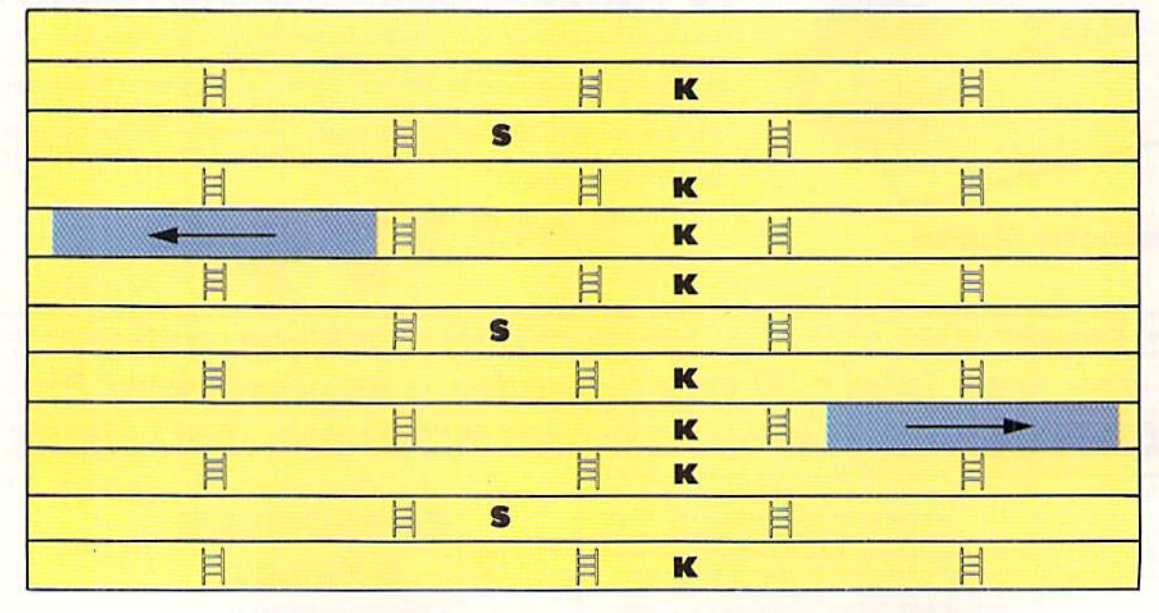

# HOD to it! Great Software

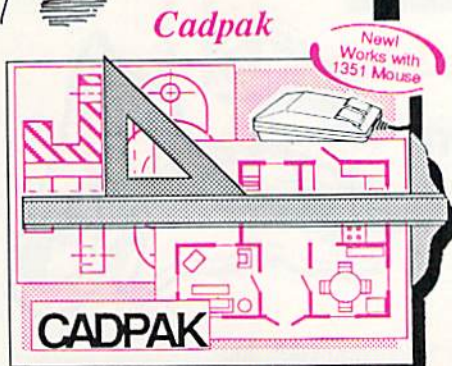

Design pictures and graphics quickly and precisely. Unlike other drawing programs, you can produce exact scaled output on your printer. Design in the units of your drawing problem (feet, miles, meters, etc.) and send hardcopy to most printers. Uses either the keyboard, lightpen or 1351 mouse. Two separate work screens—transfer artwork from one screen to the other. Place text in four sizes anywhere in the picture—three extra fonts included; Old English, 3-D and Tech. "Try Again" allows you to undo mistakes. Draw solid or dashod lines, circles, ellipses at any angle, rays and boxes. Design fill patterns, fonts and objects. Cadpak is the full-featured design and graphics package for your computer, for C-64 \$39.95 for C-12S SS9.9S

#### **COBOL**

COBOL is the most widely used commercial programming language today. COBOL is a language that is common to many computers. Most computers equipped with a COBOL system can process any COBOL program with only minor revisions. Now you can learn the COBOL language using your Commodore. COBOL is easy to learn because of its English-like syntax. COBOL is designed with ease of use in mind

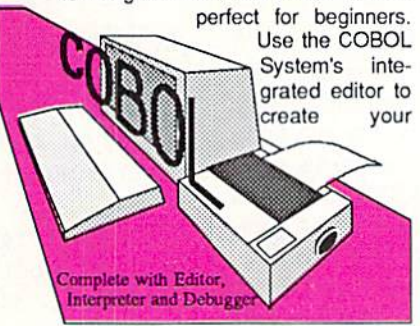

COBOL source. Then the compiler checks your program's syntax and immediately converts it into an executable form. Includes sample programs and exercises to make learning COBOL even easier for the novice or experienced programmer,

for C-64 \$39.95 for C-128 \$39.95

#### Super Pascal

Your complete system for developing applications in Pascal. A complete implementation of standard Pascal (Jensen and Wirth). C-64 version has a high-speed DOS (3X) for quick and efficient use. The extensive editor (source included) contains added features: append, search and replace. Includes assembler for any of your machine codo requirements. Used in hundreds of schools to teach programming and also used for serious development projects. But it can be used for more than just learning Pascal, use it for serious programming. With complete graphic library (source included) in machine language for super-fast execution. Want to learn Pascal or develop software using the best tool'' Super Pascalis your first choice. for C-64 \$59.95 A 10 C-128 \$59.95

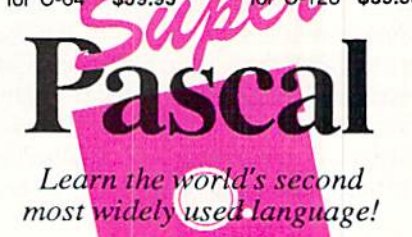

# .. and SUPER BOOKS!

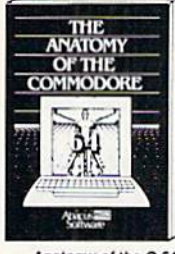

Anatomy of the C-64<br>Insiders gute to 64 intenals.<br>Graphics, sound, I/O, kernal,<br>memory maps, and much<br>more. Complete commented<br>ROM listings 300pp S1995

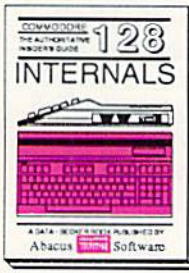

C-128 INTERNALS Imponant C-128 Information.<br>Covers graphic chips, MMU,<br>IO, 80 column graphics and<br>fully commantad ROM<br>listings, more, 500pp S1995

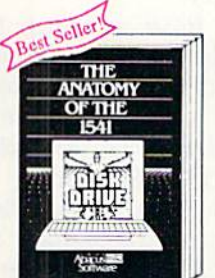

Anatomy of the 1541 Drive,<br>Best handbook on this drive,<br>explains all, Filled with many<br>examples programs, utilities.<br>Fully commented 1541 ROM<br>listings.

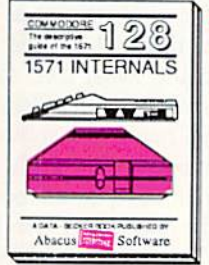

IS71 INTERNALS<br>Essential reference, Internal<br>drive functions ... Explains<br>various disk and file formats.<br>Fully-commented ... ROM

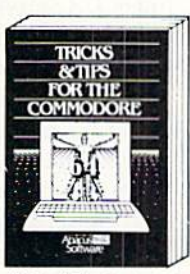

The C-64<br>Collection of easy-to-use tech-<br>niques: advanced graphics,<br>improved data input, CP/M,<br>enhanced BASIC, data hand-<br>ling and more. 275pp \$19.95

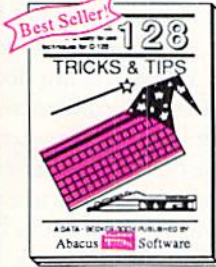

C-128 THICKS & TIPS<br>Fascinating and practical info<br>on the C-128. 80-col hires<br>graphics, bank switching.<br>300 pages of useful inform-<br>ation for everyone. \$19.95

Reader Service No. 280

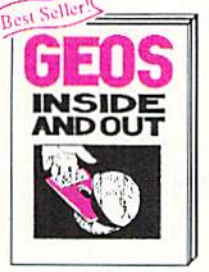

GEOS Inside and Out Detailed info on GEOS, Add<br>your own applications to<br>GEOS, Edit icons, Constant QiS|)l,iy clot\*. Smgia-step through nktmory S1995

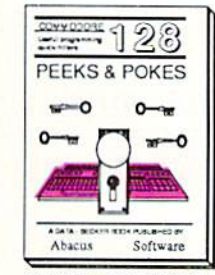

C-128 PEEKS & POKES Dozens of programming<br>quick-hitters techniques.on jwio pass. pQiTicers jino BASIC SJITO S'695

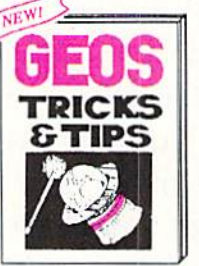

GEOS Tricks and Tips<br>Collection of helpful tech-<br>niques for all GEOS users. Includes font editor, machine ianguage monitor, quick<br>backup.more. \$19.95

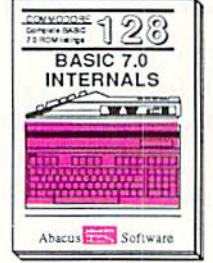

C-128 BASIC 7.0 Internals Get all the inside info on<br>BASIC 7.0. This exhaustive nandoook is complete with<br>fully commented BASIC 7.0<br>ROM listings

# $3a$   $\overline{a}$   $\overline{a}$   $\overline{b}$  $\circ$  $\leq$  $\circ$  $\leq$  $\circ$  $\circ$  $-9 - 0 - 5$

: .<del>.</del>

Commodore 54 and Commodore 128 are trademarks of Commodore Ltd.

 $O = Q$ 

<709-101 + Fax 616/241-5021<br>Phone 616/241-5510 Grand Rapids, MI 49510 P.O. Box 7219<br>Dept. H7 Telex<sup>-</sup>

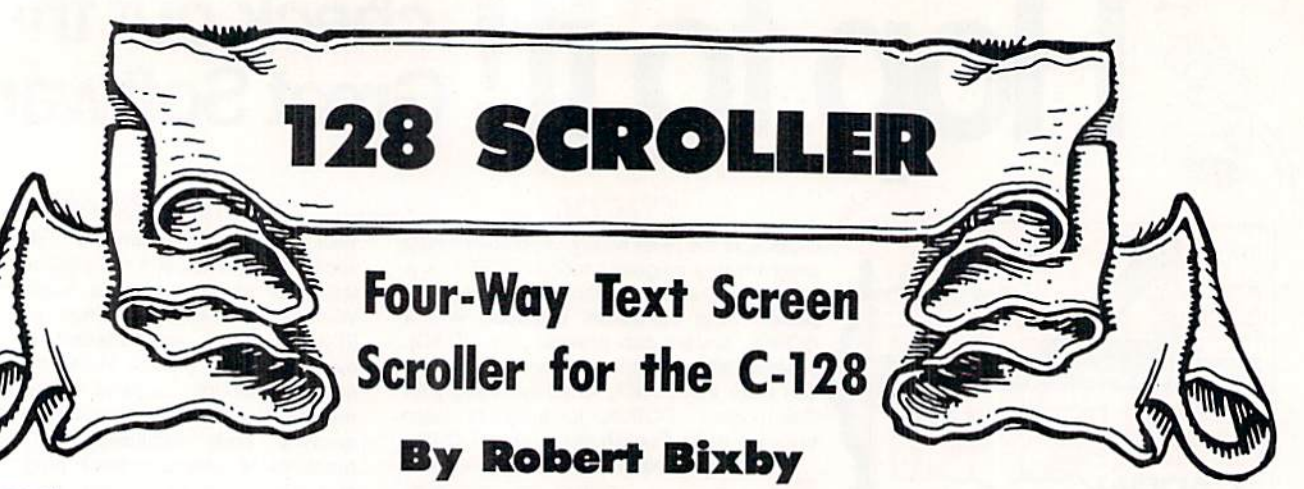

ny number of 40 column Commodore 128 screen lines can be scrolled in four directions with 128 Scroller. Using it, you can emulate slot machines and roulettes. I've written a

simple game called Fast Shuffle to demonstrate its use.

To use 128 Scroller, you must send two SYS commands from BASIC. The reason is that the 128 handles SYS com mands in an idiosyncratic way. It places the first four para meters after the SYS in the Accumulator, the  $X$  and  $Y$  registers, and the Status Register, respectively. I needed to pass five parameters to the machine language program, and there was no simple way to do it. Furthermore, passing random values to the Status Register is a very good way to crash

#### NOT SATISFIED WITH YOUR COMPUTER?

Then you're not renting soft ware from Wedgwood Rental! We have enough software to keep you busy trying out new programs until you find those you can get satisfaction out of. We have thousands of name brand, original titles  $-$  everything you've ever wanted to try but couldn't afford! CALL TODAY

for a complete list of programs

Call toll-free outside Texas: 1-800-433-2938 - Inside Texas call: 817-292-7396 WEDGWOOD RENTAL 5316Woodway Drive Fort Worth, Texas 76133

Reader Service No. 102

Ł

the computer. The SYS commands are:

SYS4864, <top line of scroll area (0-23)> , <br/>bottom line of scroll area  $(1-24)$ , <le ft column of scroll area  $(0-38)$ 

SYS4882, <right column of scroll area (1-39)>,<direction of scroll (0=left, l=rig ht,  $2 = up$ ,  $3 = down$ )

An alternate way to pass values to the program is to

P0KE4867,<top line>:P0KE4868,<bottom lin e>:POKE4869,<left column>:POKE4870,<righ column>:P0KE4871,<direction>:SYS4882

It is virtually impossible to crash the machine language routine. The routine simply reverts to preset defaults if il legal values are entered.

Directions for entry:

Enter 128 Scroller BASIC as written, being very careful to include all symbols, spaces, and trailing commas. Every symbol is significant. When the program is entered, save a copy and then run it. It will create an object file called 128SCROLLER on disk. To use the machine language rou tine, enter BLOAD"128SCROLLER.

I have included a sample game, Fast Shuffle, which makes use of the scroller to shuffle 32 tiles. You will be given the choice of easy and hard levels of play. At the easy lev el, the object is to push and pull the rows and columns of tiles into numerical order in the shortest time with the few est moves. You are given an extra row of null tiles, which makes the game very easy. At the hard level, the object is to get as many of the tiles in order as you can. I believe it is impossible to get them all in order at the hard level.

While you are deciding what level to choose, the pro gram will continuously shuffle the tiles. When you choose the level of play a red hand will appear which points in the direction of movement. To change the direction of move ment, press the asterisk key (\*). To move the row or col umn of tiles, press the space bar. Use the cursor keys to move the red hand. Younger players may want to arrange the colored tiles in patterns.  $\Box$ 

SEE PROGRAM LISTING ON PAGE <sup>90</sup>

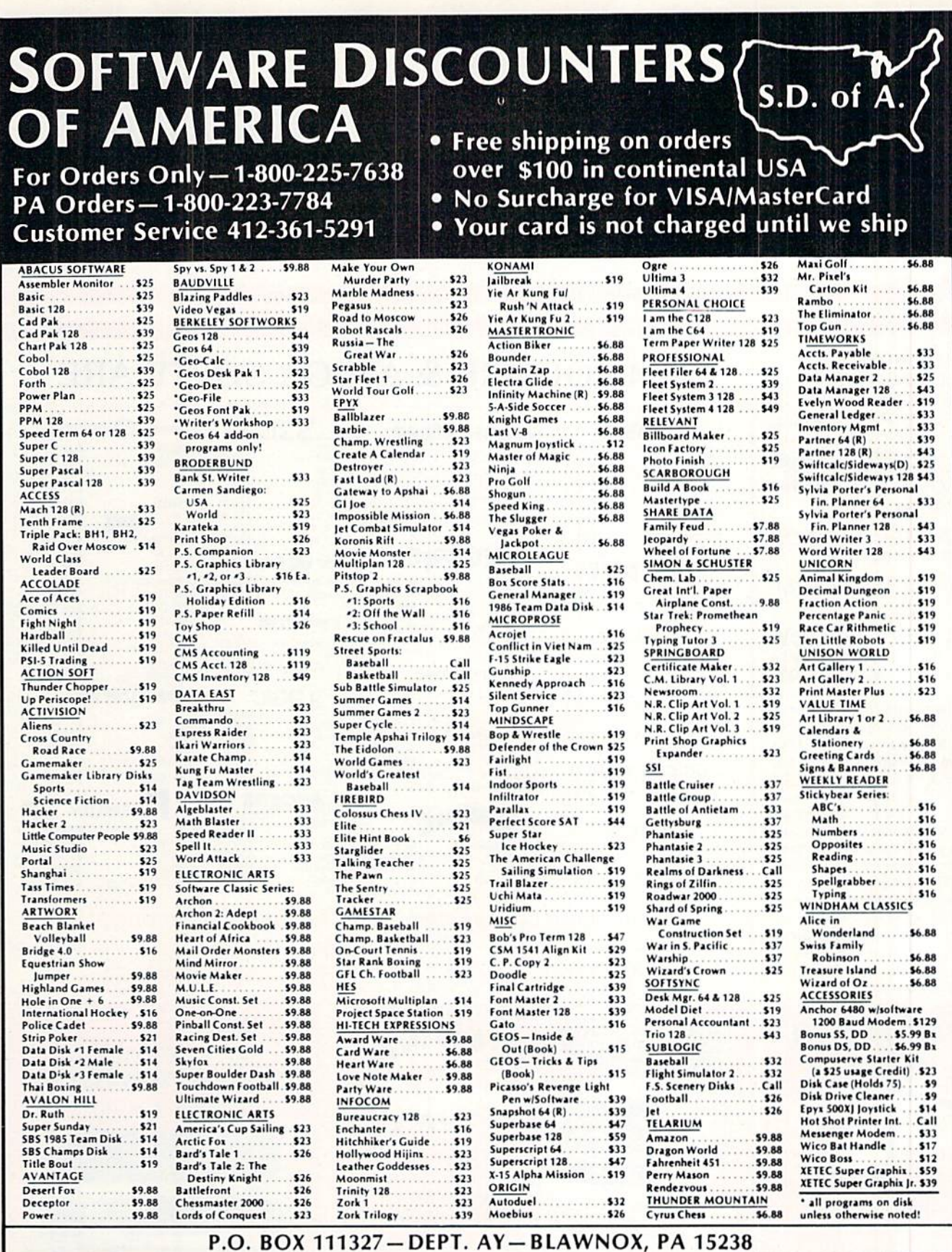

"Please Read The Following Ordering Terms & Conditions Carefully Before Placing Your Order: Orders with cashiers check or money order shipped immediately on in stock items.<br>Personal & Company checks, allow 3 weeks clearanc

# **Lyco Computer Marketing & Consultants**

\$32.95

\$32.95

. SNEW

\$36.95 \$36.95

\$24.75

\$15.75

\$24.75

\$24.75

\$24.75 \$24.75

\$15.75 \$24.75

\$24.75

\$24.75

\$24.75

\$15.95

\$22.95

\$22.95

\$26.95

S38.95

\$19.95

\$19.95

\$25.95

 $nt$ ........

EDYX

onster....

Reality

\$14.95<br>\$14.95

ingeon .....

Writers Workshop.... \$31.95

BERKELEY

 $\mathbf{d}$ Games II.

**COMMODORE & AMIGA SOFTWARE** 

#### **Since 1981**

#### **TO ORDER CALL TOLL FREE** 1-800-233-8760 in PA  $(717)$  494-1030 or send to Lyco Computer **VISA** P.O. Box 5088

Jersey Shore, PA 17740 **CUSTOMER SERVICE**  $(717)$  494-1670

Mon. - Fri. 9AM - 5PM

#### **RISK FREE POLICY**

In-stock items shipped within 24 hrs. of order. No deposit on C.O.D. orders. Free shipping on prepaid cash orders within the continental U.S. Volume discounts available PA residents add sales tax. APO, FPO and international orders add \$5.00 plus 3% for priority mail. Advertised prices show 4% discount for cash, add 4% for Master Card and VISA. Personal checks require 4 weeks clearance before shipping. We cannot guarantee compatibility. We only ship factory fresh merchandise. Ask about UPS Blue and red label shipping. All merchandise carried under manufacturer's warranty. Return restriction applicable. Return authorization required. All items subject to change without notice.

Ware with all

Holiday paper

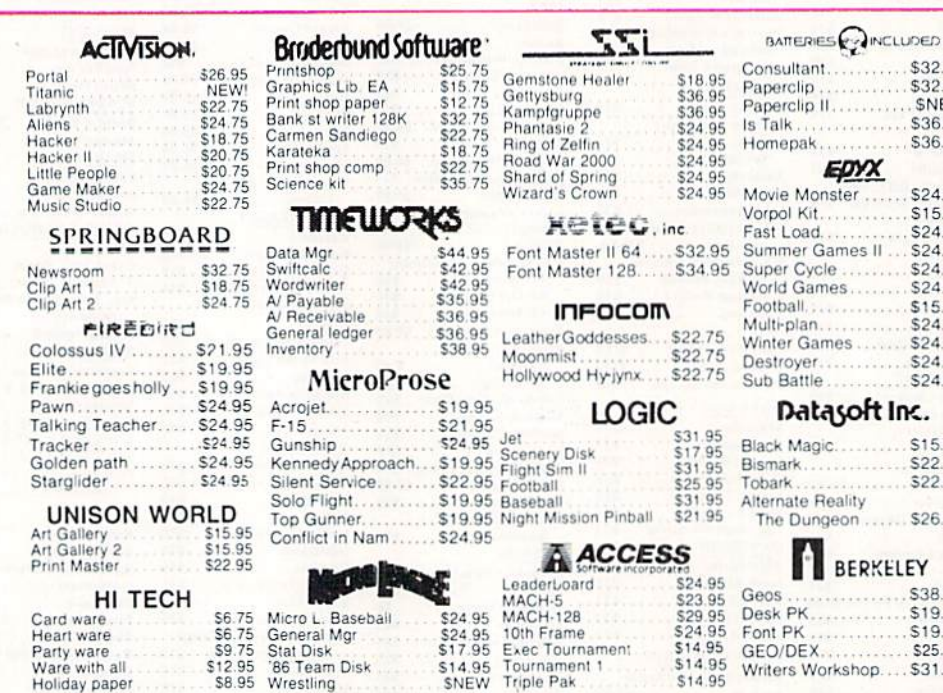

Commodore prices listed. Other formats simular prices.

## **LYCO'S COMPUTER SPECIALS!**

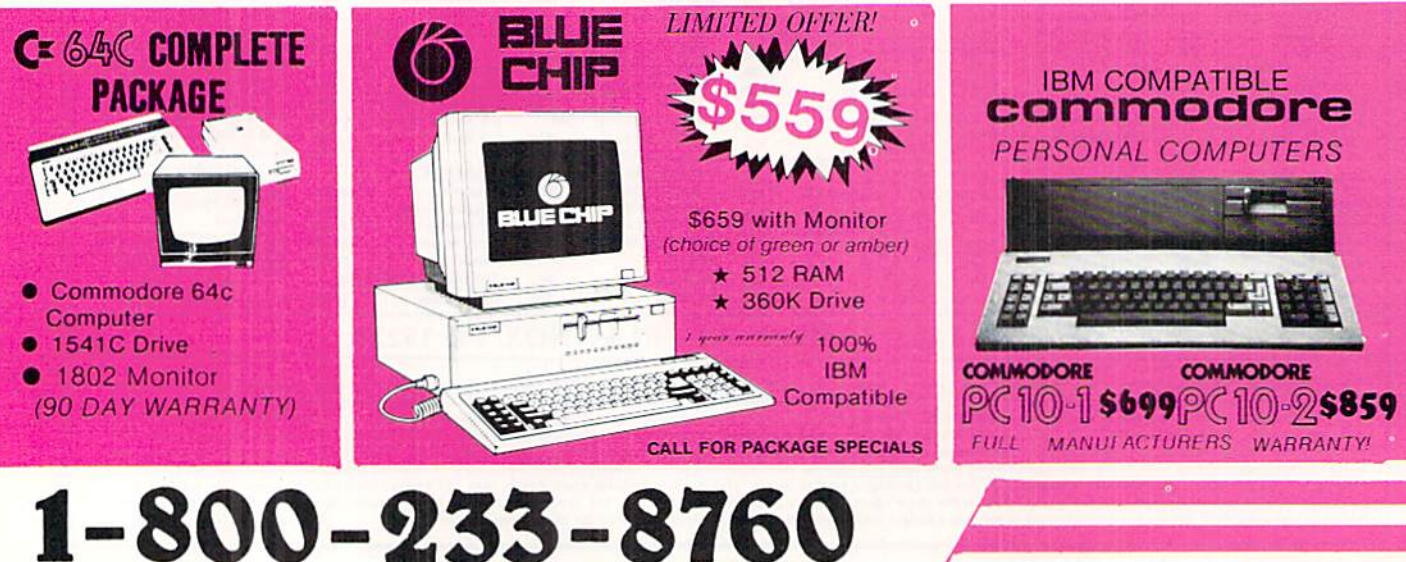

## **Panasonic** 1080i 2-year warranty

\$195.00

\* 120 cps Draft Mode  $\star$  24 cps NLQ ★ Word Process

**\* Friction Feed** 

Lyco Computer is one of the oldest and most established computer suppliers in America. Because we are dedicated to satisfying every customer, we have earned our reputation as the best in the business. And, our six years of experience in computer marketing is your assurance of knowledgeable service and quality merchandise.

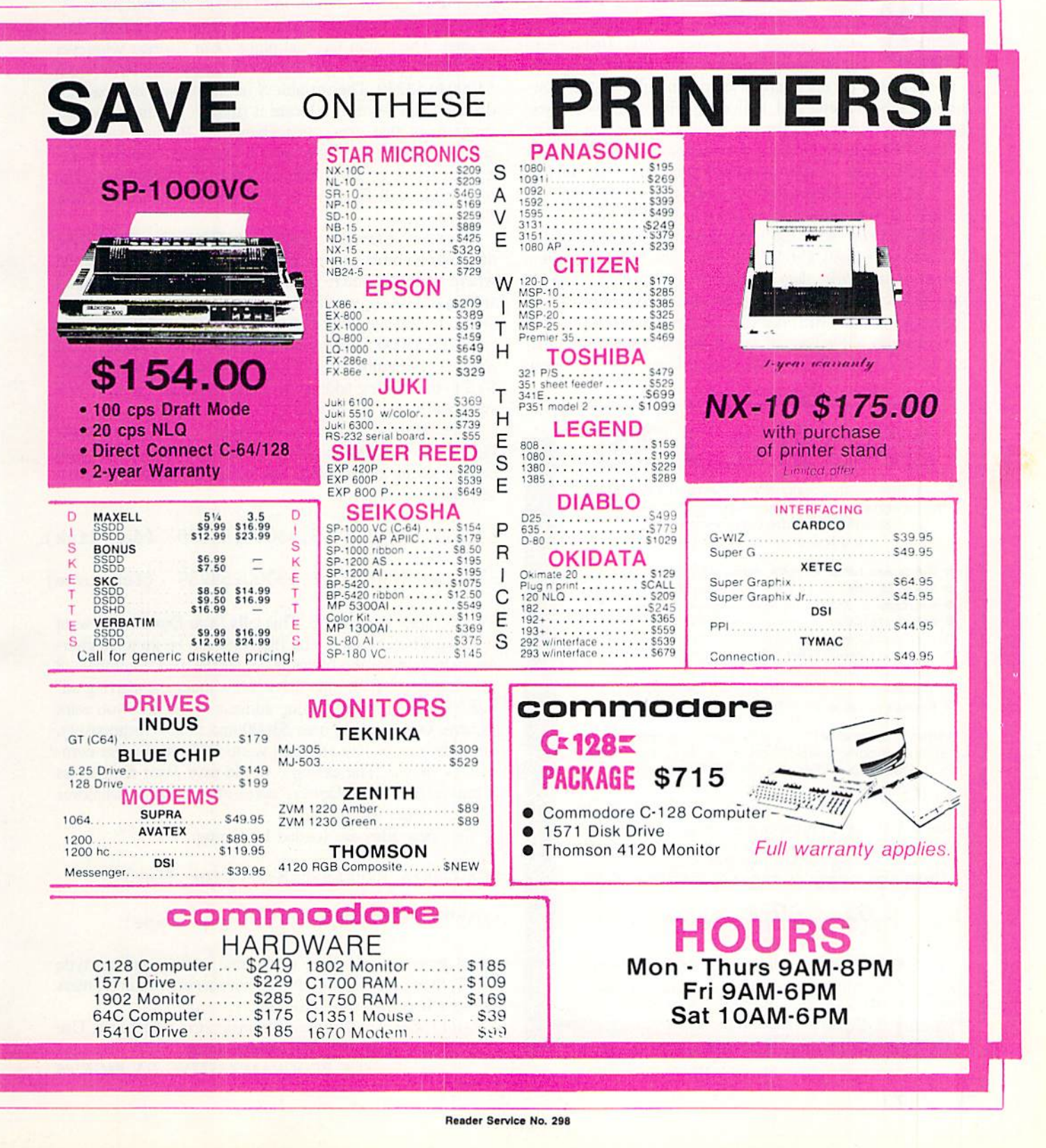

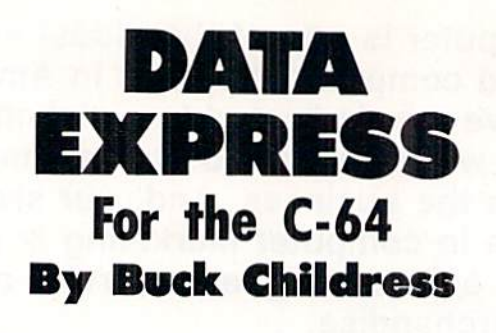

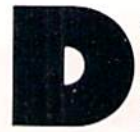

id Rip Van Winkle invade my soul or is Father Time enjoying the new patch of gray on my head? I could have sworn it was 1984 when I began loading that last data-bloated program.

I confess! I do my share of complaining over the slowness of the datasette and <sup>1541</sup> disk drive. But, when you take into consideration the low price and excellent quality of the C-64 and its goodies, an occasional delay really isn't too much to ask. However, there is something you can add to Ol' Reliable's arsenal that will definitely speed things up, as well as free up space on your disks and tapes.

Data Express adds the new binary save feature of the C-128 to your trusty C-64. Now you're able to save machine language and sprite data directly from memory, using ei ther disk or tape drive. You can eliminate those huge BASIC loader programs-the ones that POKE a mountain of data into memory while you fall asleep. By eliminating the load ers, you end up with pure ML and/or sprite files. The new

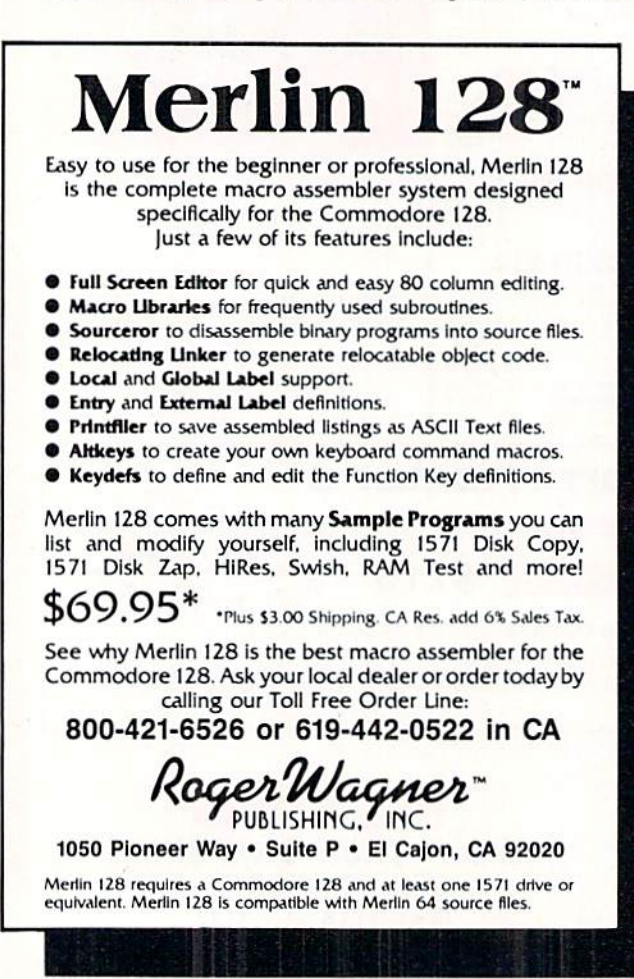

Reader Service No. 288

files are a fraction of their original size. This means faster load times and a lot less storage space will be used on your disks and tapes. And, since you won't have to wait for a BASIC loader to POKE data into memory, you'll save even more time. I have a 14,500 byte ML program, in BASIC loader form, that shrank to 3200 bytes when I made a binary save. That's a big difference in time and space, especially with tape drive. I hardly have time for a good yawn before it's loaded and ready to go.

At the risk of putting my foot in my mouth, Data Express uses a BASIC loader to POKE its data into memory. However, it's relatively short and requires very little time to load. The loader lets you place Data Express wherever you want in memory. It currently loads into free RAM from 53000 to 53239. The variable S in line 40 sets the load address. If you want to relocate it (maybe you have another program in that area), just change S. Be sure you have enough room in your new area. If you want, you can make a binary save of *Data Express* once it's in memory. The binary file will load in no time. Here's how to use Data Express.

After you've saved a copy, run it. The loader POKEs the data into memory and checks for errors. Depending upon where in RAM you're loading *Data Express* (the default setting is 53000), you'll be given a corresponding SYS address. To activate Data Express (using the default setting), type SYS 53000, then press RETURN. If you relocate Data Express, remember to SYS to the new address. Another SYS to the starting address will deactivate it. The first SYS switches it on, the second SYS switches it off, etc.

Once activated, *Data Express* sits quietly in memory waiting for you to signal a binary save. It won't interfere with normal saving and loading. The syntax for making a binary save is:

S"DATA EXPRESS",8,53000,53239 (for disk) S"DATA EXPRESS",1,53000,53239 (for tape)

Type S rather than SAVE. This tells Data Express you want to make a binary save. The filename can be up to 16 characters long. After the filename comes the device number-8 for disk drive, 1 for tape drive. Now enter the starting address followed by the ending address of the area you want to save. Our example uses 53000 and 53239 respectively, but these can be any area you want. Be sure you use com mas as shown. The example would save Data Express as a binary file. Data Express saves everything in whatever address range you specify.

Your new files are loaded by typing:

L0AD"DATA EXPRESS",8,1 (for disk)

L0AD"DATA EXPRESS",1,1 (for tape)

Don't forget to add the 1 at the end. After loading, type NEW, then press RETURN. This resets important pointers without harming your program.

Data Express adds a new dimension to Ol' Reliable. Use it today and keep Rip Van Winkle away.  $\square$ 

SEE PROGRAM LISTING ON PAGE <sup>88</sup>

# ..Announcing

THE **COMMODORE USERS** 

MORE PROGRAMS THAN EVER BEFORE!

V CAN 53.00

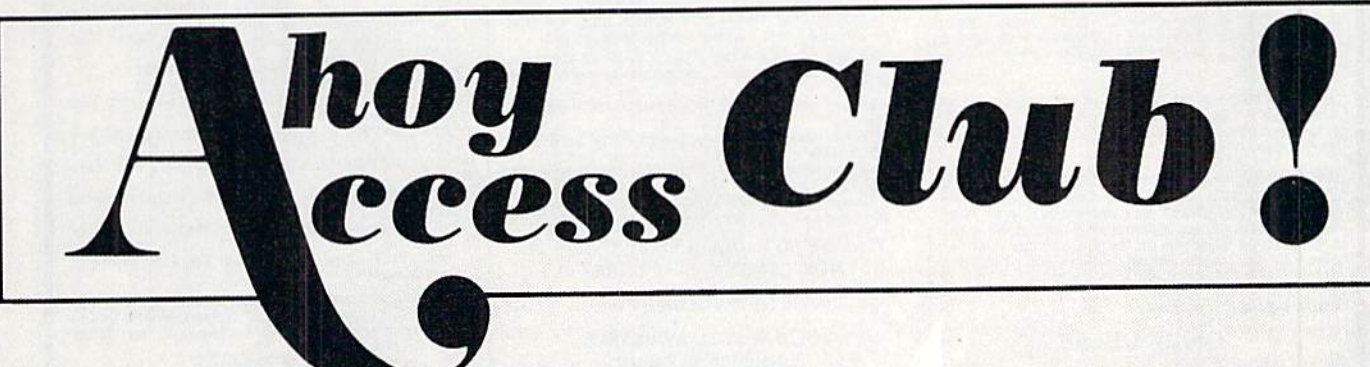

SUBSCRIBERS

An incredible offer from the publishers of Ahoy!...The Ahoy! Access Club. The Ahoy! Access Club offers members: discounts, rebates, coupons on products and services for your Commodore, a Commodore calendar of events, and much, much more! Members will also receive "The Clipper" an exclusive bi-monthly news bulletin. But the best thing about the Ahoy! Access Club is that it's FREE! to all Ahoy! subscribers. Subscribe today! and along with your first issue of Ahoy! you'll receive your official Ahoy! Access Club membership card...your ticket to super savings and bonuses you can only get from Ahoy! Don't miss out on this fantastic offer. The Ahoy! Access Club...if you own a Commodore - this club is for you!

**AEMBERSHIP CARD** 

 $Welll/L$ 

## THE COMMODORE MAGAZINE THAT OFFERS YOU MORE

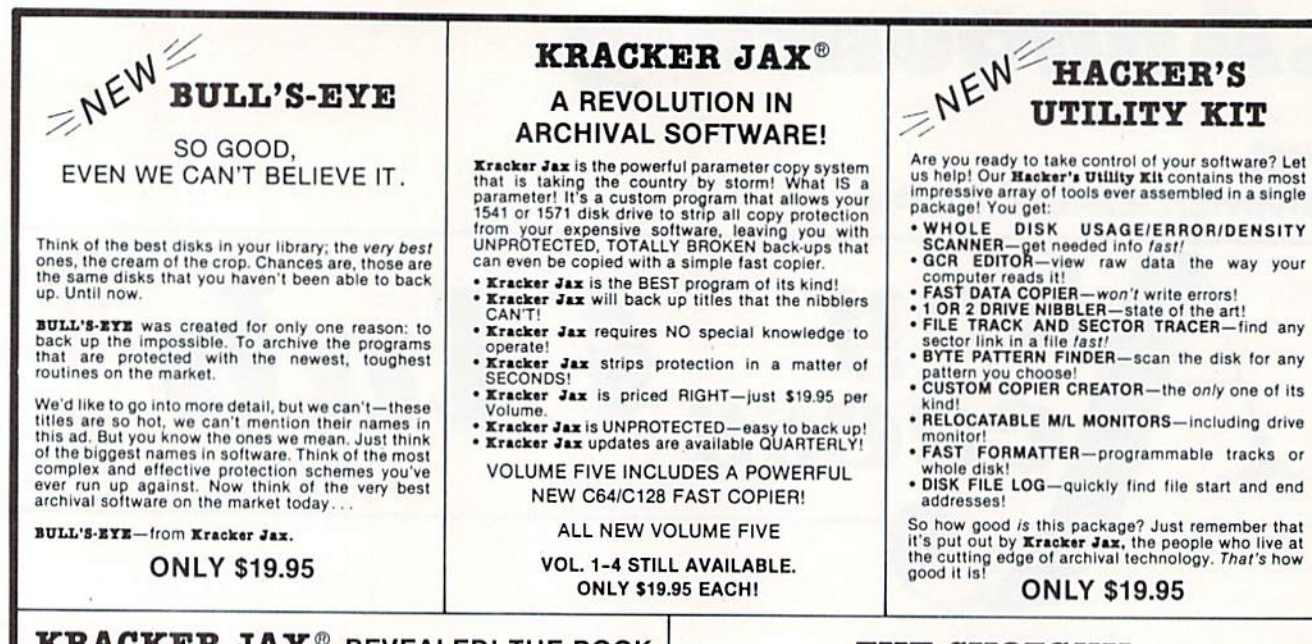

#### **KRACKER JAX<sup>®</sup> REVEALED! THE BOOK**

At last—**Kracker Jax** takes you beyond the protection barrier. The secrets of un-<br>protecting software are yours with **Kracker Jax** revealed!

We'll show you exactly how to defeat five different protection schemes<br>encompassing scores of current programs. Our tutorial has twenty specific<br>examples to lead you step by step, to a new level of knowledge. Here's what y get:

\* Kracker Jax revealed. \* A reset switch. \* A utility disk. \* 20 parameters on disk

ONLY \$23.50 COMPLETE! Please allow two weeks for delivery

#### **THE C-128 CANNON**

Here's the package you C-128 owners have been<br>waiting for! The C-188 CANNON gives you more power<br>than you ever hoped for! Just look at some of these capabilities:

. NIBBLER-Works with single or dual 1571/1541 FAST COPIER-Great for data disks or use with

- Kracker Jax!<br>FILE COPIER-Makes file maintenance and ma-
- 1581 FAST COPIER-For use with the new high
- speed 3.5" drive!<br>1581 FILE COPIER-For high speed file manipu-
- MFM COPIER-Copies unprotected IBM and CP/M
- T/S EDITOR-Works with 1541, 1571, and the new
- 1581 drives!<br>ERROR SCANNER-Complete with on-screen
- DENSITY SCANNER-Check for altered densities
- track by track!<br>DIRECTORY EDITOR-Alter & organize your disk **EXACTER JAX-You also get 100 of our most**
- popular parameters!

You've seen nibblers alone that sold for thirty-five or<br>forty dollars. And the 100 **Xracker Jax** parameters are<br>a twenty dollar value. Yet the ENTIRE 0-188 0ANNOM<br>utility package sells for just \$34.95. Never before has<br>th

C-128 owners, this is the package of your dreams-only \$34.95

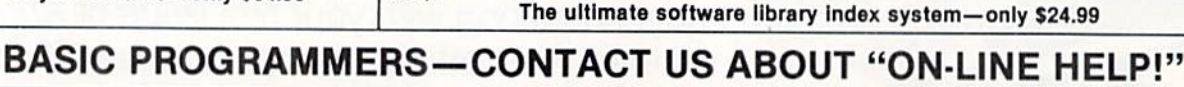

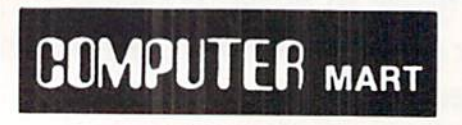

Need more info? Call or write for our free catalog Program submissions wanted! Good Commissions-National Marketing.

CHECKS, MONEY ORDERS OR VISA/MASTERCARD. Mail your order to: Computer Mart, Dept. I 2700 NE Andresen Road/Vancouver, WA 98661 Phone orders welcome: 206-695-1393 Same day shipping/No C.O.D. orders outside U.S. **VISA** 

PLEASE NOTE: Free shipping & handling on all orders . C.O.D. add \$3.00 to total order . All orders must be paid in U.S. funds

DEALERS-WE HAVE THE SUPPORT YOU'RE LOOKING FOR!

Reader Service No. 283

#### **THE SHOTGUN**

Those of you who have used our **Eracker Jax** parameters know just how good they are. Can you imagine the kind of nibbler we could put out? Well, you don't have to imagine it because it's HERE! **THE SHOTGUM**, our new premiu

- 
- THE SHOTGUM by itself—offered to you at the unheard of introductory price of<br>
only \$14.95!<br>
THE LOADED SHOTGUM—Packaged WITH 32 of the most popular Kracker<br>
Jax parameters ever created—only \$19.95!

Whichever version you order, you'll find **THE SHOTGUN** to be loyal to the Kracker<br>Jax tradition of more quality for less money.

## NEW THE GRAPHIC LABEL WIZARD

No, we don't have the first graphic label utility on the market-but we have the best one! Without doubt, the<br>Wizard is the hottest graphic label program around! Check out some of these features:

**WEATH THE STATE IN THE STATE OF THE STATE OF THE STATE OF THE STATE OF THE STATE OF THE STATE OF THE STATE STATE STATE STATE AND STATE STATE OF THE STATE OF THE STATE OF THE STATE OF THE STATE OF THE STATE OF THE STATE OF** 

And these are just some of the things that the Graphics Label Wisard can do! So the next time your custom<br>labels need a special touch, just summon up a little magic—from the Wizard.

**ONLY \$24.95** 

#### THE MSD DUAL CANNON

MSD owners aren't left out in the cold anymore! The all new **MSD DUAL CANNON** gives you state of the art control over your advanced equipment! You get:<br>• A FILE COPIER—for easy file maintenance and<br>manipulation! • A SECTO

Start getting the full performance that your MSD drives are capable of delivering. You already know you own<br>the finest drives available—so why settle for anything less than the best utilities made for them? Get the most out of your special equipment-only \$34.95!

#### **SUPER CAT**

If you had the time and skill to create your own custom disk catalog system, the paramount system of your wildest dreams, it probably STILL wouldn't have all the features of **SUPER CAT** For example: • Catalog up to 640 dis

**SUPER CAT** has literally too many features to fit in here. From the easy, menu driven work screens to the comprehensive output options, SUPER CAT is the most powerful and complete disk catalog system available today

## THEY'VE DONE IT AGAIN

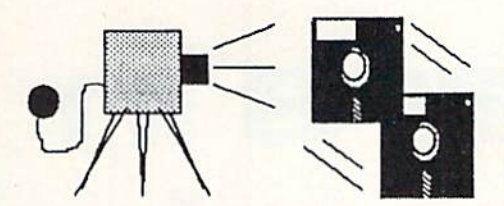

The programmers who created Snapshot 64, the hottest "memory cap ture" utility on the market, have done it again! Introducing SUPER SNAPSHOT, the ultimate cartridge for the C64/C128.

SUPER SNAPSHOT combines several different functions into one revo lutionary new cartridge. First and foremost, SUPER SNAPSHOT is a stateof-the-art memory capture device. This means that you can load a program into your computer's RAM and, at the touch of a button, capture an exact image of your computer's memory. That image can then be saved to disk, allowing you to make working, UNPROTECTED backups ot your software!

And that's just the beginning—here're some of the highlights of this incredible cartridge:

- SUPER SNAPSHOT works on the C64 or the C128 in the 64 mode!
- Will copy 99.9% of all memory resident software on the market today!
- . SUPER SNAPSHOT files will run without the cartridge being plugged in!
- No experience required thanks to our window driven user menus!
- Allows you to combine several different programs onto a single disk!
- 24K on board—easily expandable to 40K with plug in EPROM's!
- Our TurboDOS is the most compatible fast loader we've ever tested!

The special built in DOS wedge commands will support devices 8. 9, ID and 11.

- Our ROM-based machine language monitor will NOT corrupt memory!
- Unique RESUME feature lets you flip in and out of running programs!
- Hi-res screen dump works with 1525, 1526. & compatibles like Epson Gemini!
- SUPER SNAPSHOT also works with all atlermarket disk drives tested to date, such as the MSD, FSD, Enhancer, and more.

#### Special Bonus: 40 FREE customed designed Kracker Jax parameters complete with fast copier.

Why buy a separate cartridge for each major function? A fast loader cartridge. A machine language monitor. A screen dump. DOS wedge commands. A memory capture utility. What would it cost for four or five cartridges, not to mention an expansion board to hold them all? Thanks to SUPER SNAPSHOT, you'll never have to find out! SPECIAL OFFER FOR SNAP SHOT <sup>64</sup> OWNERS: Send us your working Snapshot <sup>64</sup> cartridge (with the original owner's manual AND the function key overlay card) in good, working condition with your order for a \$10.00 discount off the price of the new SUPER SNAPSHOT!<br>This offer applies only to direct orders.

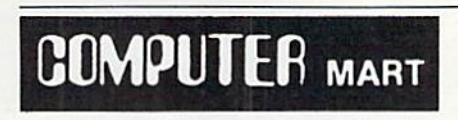

Need more info? Call or write for our tree catalog DEALERS-Don't miss out on this one—CALL1

CHECKS. MONEY ORDERS OR VISA/MASTERCARD. Mail your order to: Computer Mart 2700 NE Andresen Road/Vancouver. WA 98661 Phone orders welcome: 206-695-1393 Same day shipping

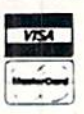

PLEASE NOTE: Free shipping & handling on all orders. ● COD orders must add \$3.00 to total order. WA residents must add 7.3% sales tax.<br>Sorry, no COD orders accepted from outside the U.S. ● All orders must be paid in U.S.

Reader Service No. 296

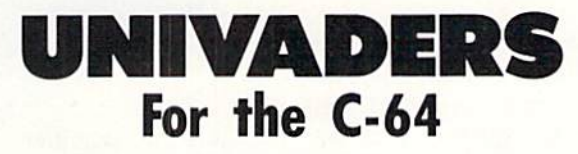

## By Robert Bixby

he time is the near future. The place is a lonely outpost on Charon, the sole moon of Pluto. Invaders appear on the screen shortly before midnight. You have barely enough time to load

the missile launcher before they begin landing. They come in waves that won't quit. The entire incident lasts only about 100 seconds, but it seems like 100 years.

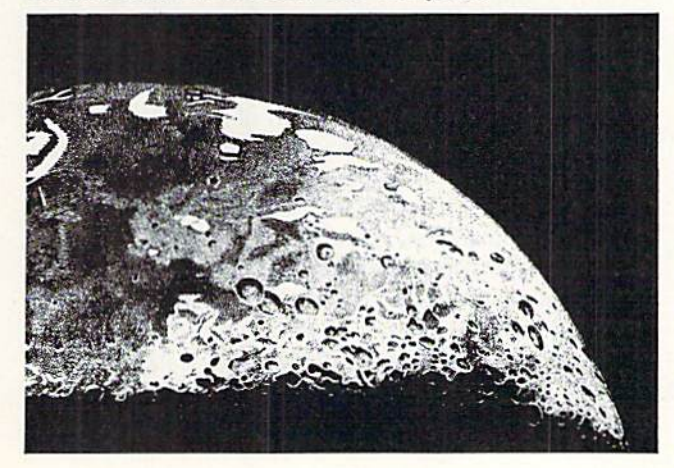

The good news and bad news: when you destroy a Univader craft, you earn 10 points (registered in the counter at the lower left of the screen), but when a Univader lands, you lose <sup>10</sup> points. The concussion bombs they drop can only destroy your gun if they make a direct hit, but you only get four guns.

When all your guns are gone, the game is over (the guns are counted down in the lower right corner).

Most agonizing of all is watching the timer. The seconds craw! down from 100.00 to 0.

#### PROGRAM ENTRY

First enter the UNIVADERS BASIC listing on page 96. I have made it as easy as possible to enter.

When the program is entered and saved to disk, run it. When UNIVADERS BASIC is done running, you will have machine language file (UNIVADERS) on disk. This ver sion will be much easier to use than a BASIC loader because it loads very quickly. You can make copies of it on other disks-just slip in a formatted disk anytime UNIVAD-ERS is in memory and save it like any BASIC program.  $\Box$ SEE PROGRAM LISTING ON PAGE 96 PUPIERT RIEPOKT

# **Computers in** Control Manipulating the Real World By Dale Rupert

omputers may be classified as either processing devices or control devices. Most of our applica tions (file manipulation, number crunching, and graphics) have been of a processing nature. Using the computer as a control device allows us to monitor and manipulate the world outside the computer.

In a previous article we used the computer to monitor the external world. In Analog to Digital Adventures (Ru pert Report, October 1986) we measured light intensity by using the analog-to-digital converter which is accessible through the joystick port. That article dealt with the com puter as an input device.

This month we will use the computer primarily as an output device. We will use an output port of the computer to control the intensity of a light emitting diode (LED). To provide you with ideas for further exploration, we will experiment with sound and also build an optical oscillator.

Although our activities are primarily for fun and enter tainment, the basic principles behind our work this month (Boolean algebra and bit manipulation) are relevant to all microcomputer controller applications. Controlling the brightness of an LED requires several of the techniques used in motor control and robotics.

#### BRING ON THE LED

To participate in the activities, you need a few electronics items. If you have an interest in electronics but don't know where to begin, this is the place. Here is a list of components we will use this month. (Representative Radio Shack part numbers are given in brackets. None of the parts are critical, and any source will do.)

LED-any type [276-041 or 276-1622]

Resistor-1000 ohms (IK), any power [271-023]

Connector-cassette port, 0.156 inch spacing, card edge socket, 12-pin [276-1551: see article for necessary modifications!

Connector -joystick port, 9-pin "D" submini, female |276- 1538J

Photocell - cadmium sulphide (CdS) [276-116 or 276-1657] Miscellaneous: hookup wire, solder.

Optional: solderless breadboard [276-175], any type loud-

speaker or amplifier/ speaker [40-246]

Most of our work will involve only the first three items. I strongly recommend that if you plan to do any further experimentation in electronics that you get a solderless breadboard of any type (listed as optional above). They are great time savers for experimental work.

*111111111*1111111111

DEN

If you don't have a card-edge connector to fit the cas sette port, you can do the following. Get the 44-pin connector (or equivalent) listed above. Use a hacksaw to cut it into two pieces. Cut it so one piece has the six pairs of pins needed for the cassette port. (Cut through the middle of pin 7).

You may cut a few more pins off of the longer piece of the connector so that you also have a twenty-four pin connector (twelve pairs) which fits the user port. Save that con nector. We will discuss the user port in a future column.

Label the top and bottom of the cassette port connector. It doesn't matter which is which since opposite pairs of pins are connected inside the computer anyway. Solder a wire roughly a foot long to pin A or pin 1 (ground). Pins A and (referred to as A-l) are on the left end of the connector when you look at its solder-tail side.

Solder another wire the same length to pin  $C$  or pin  $3$ (cassette motor output). You should push a thin piece of
plastic, metal, or cardboard into the slot between pins B-2 and C-3 of the connector. This keying mechanism wil! match the the circuit card edge of the cassette prevent you from inserting the connector improperly. The labels "top" and "bottom" on the connector along with the pin numbers are also helpful.

eam

BATHROOM

KITCHEN

eggan

À

The wire from pin A-1 (ground) should go to the cathode of the LED. The cathode pin of the LED is usually next ILLUSTRATION BY LINDA R. RICHARDS

**GARDEN** 

LIVING ROOM

ROOMDRY

**ARD** Aw

BERFEEL AN ANGOLA TENING 2212 SA SAYA shedel ghi jitlaneyye storooya 0123456789

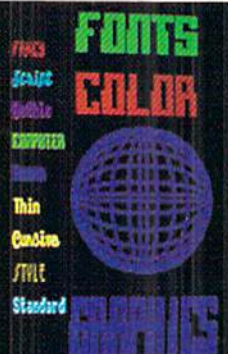

# **Introducing** BASIC<sup>8</sup>

## By Lou Wallace & David Darus

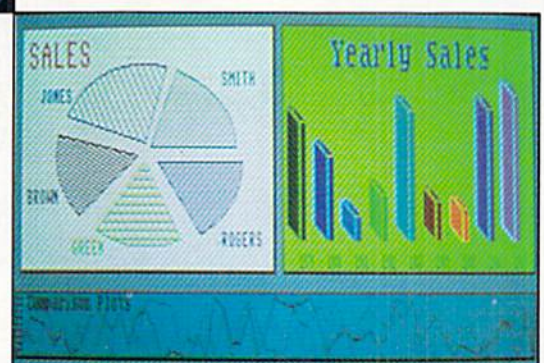

At last, you can unleash the graphics potential of your Commodore 128 to achieve performance which rivals that of 16-bit micros! Imagine your 128 (or 128-D) producing resolution of 640  $\times$  200 in monochrome and 640  $\times$  192 in 16 colors without any additional hardware. Sound impossible? Not with Basic 8, the new graphics language extension.

Basic 8 adds over 50 new graphics commands to standard C-128 Basic. Just select one of many graphics modes and draw 3-D lines, boxes, circles and a multitude of solid shapes with a single command. We've even added commands for windows, fonts, patterns and brushes.

To demonstrate the power and versatility of this new graphics language, we have created Basic Paint, a flexible icon-based drawing application. Written in Basic 8, Basic Paint supports an expanded Video RAM (64K), RAM Expanders, Joystick and the New <sup>1351</sup> Proportional Mouse.

Also included is an icon-based desk-top utility which provides quick and convenient access to each of your very own Basic 8 creations.

All this graphics potential is yours at the special introductory price of \$39.95. The package includes Basic 8, Basic Paint, the desk-top utility, a 180-page manual and a run time module. (80-Column RGB Monitor Required)

Mail your order to: Computer Mart, Dept. G . 2700 NE Andresen Road . Vancouver, WA 98661 Phone orders welcome: 206-695-1393 Same day shipping/No C.O.D. orders outside U.S. CHECKS, MONEY ORDERS OR VISA/MASTERCARD. PLEASE NOTE: Free shipping & handling on all orders . C.O.D. add \$3.00

to total order . All orders must be paid in U.S. funds.

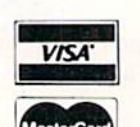

**WAOOMMING** 

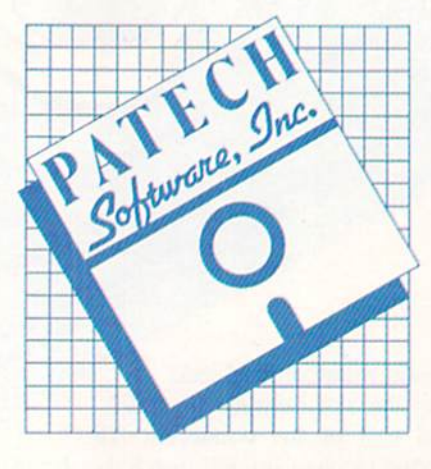

Complete Package \*39.99 'Details inside package

to a flattened edge on the plastic skirt of the LED. Sometimes the cathode is identified by being a different length than the other lead, called the anode. The cathode is usually the larger piece of metal inside the LED, if you can see through the sides of the LED.

Don't apply too much heat to the leads of the LED if you solder wires to it. Attach one lead of the IK resistor to the anode of the LED. The other lead of the IK resistor goes to the wire from pin C-3 of the connector (cassette motor output).

Figure 1 shows a possible arrangement of components using a solderless breadboard. Six groups of five tie-points are shown. The five tie-points in each horizontal group are interconnected but electrically isolated from all other groups. For example, the top lead of the IK resistor is electrically joined to the anode of the LED. The bottom lead of the resistor is connected to pin C-3 of the connector. The ca thode of the LED is connected to pin A-l of the connector, just as described above.

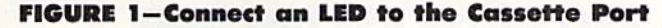

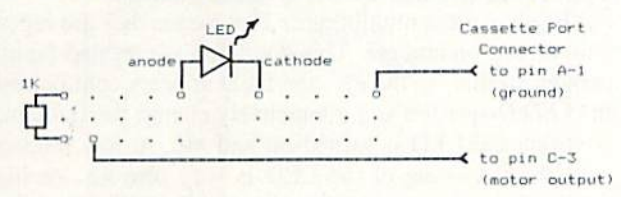

When the cassette motor output is turned on, pin C-3 of the cassette port is at  $+9$  volts with respect to ground at pin A-1. There is roughly a 2 volt drop across an LED. The <sup>1000</sup> ohm resistor limits current through the LED to a reasonable amount:

(9 volts – 2 volts) / 1000 ohms =  $0.007$  amp

This is 7 milliamps (7 mA) which is well within the rated current of most LEDs. Too much current can burn out the LED. (Unlike an incandescent light, the LED doesn't glow because of a heated filament. However there is a thin wire from the cathode to the anode which will burn up if too much current goes through it for too long.)

#### ON WITH THE SHOW

Just a word of caution before we begin. None of the experiments we will do, if done as described, pose any dan ger to you or your computer. On the other hand, any time you connect things to the computer, there is a chance that something is misconnected, and certain combinations of misconncctions can damage components within the com puter. This is not to scare you, but just to urge you to take your time and double-check all connections before plug ging anything in.

Since our circuitry is very uncomplicated, I would suggest that if things don't work as described, you should be more suspicious of your mis-typing the programs than of mis-wiring the hardware. With these simple circuits, typing errors are more likely than wiring errors.

The LED Driver program on page 88 provides a means

not only of turning the LED on and off. but of experiment ing with the frequency and duty cycle of its operation.

The procedure to turn on the cassette motor output is somewhat complicated. The clues came from the book Mapping the Commodore 128 by Ottis Cowper (COMPUTE! Books, 1986). The sequence involves clearing bit 4 of memory address 1 so that it appears that a button has been pressed on the cassette recorder (Datasette). A non-zero value must be put into the motor interlock at address 192 so that the normal timer interrupt IRQ routine does not turn the motor output off. To actually turn the motor output on, bit 5 of address 1 must be cleared to 0. To turn the motor output off, bit 5 of address 1 must be set to 1.

The only other difficulty is that bit 4 of address 1 is normally an input bit (coming from the record and play but tons on the Datasette). In order for the program to write to that bit to clear it. the corresponding bit in the Data Di rection Register (DDR) at address  $0$  must be set to  $1$  so that bit 4 of address 1 will be an output.

Lines 40 through 60 take care of the preliminaries de scribed in the previous two paragraphs. To understand this business of "setting" and "clearing" bits, we must pick up some background information.

The eight bits in the binary (base 2) representation of a byte are numbered left to right as 7 through 0. The most significant bit is the bit on the left. It has a place value of two to the seventh power  $(2 \quad 7)$  or 128. The least significant bit is the bit on the right. It has a place value of two to the zeroth (2 0) or 1. It is helpful to write the eight bits of a byte with a space between the 5th and 4th bits. Consequently the binary equivalent of the number 128 is %1000 000 where the "%" indicates that the value is in bi nary notation. Likewise %0000 0001 is the binary notation for the number 1.

When we say that a bit is "set" or "clear", we mean that it has a vaiue of "1" or "0" respectively. In the value 128. bit 7 is set and all others are clear. Most bytes in memory are treated as single quantities. The individual bits within those quantities simply add up to make the resulting value.

On the other hand, each bit in the DDR byte at address 0 stands for something special. If a particular bit is set (to i). that means the corresponding bit in the port at address 1 is an output bit. Conversely every clear bit in the DDR byte at address 0 corresponds to an input bit in the port at address I.

What is a port? A port corresponds to physical pins on the microprocessor or its peripheral chips at which other physical devices (such as Datasctte switches and motors) may be attached and monitored or controlled. The 8510 pro cessor in the C-128 has seven Input/Output lines (P0 through P6) corresponding to bits 0 through 6 of address 1. The C-64 uses only bits 0 through 5.

On power up, bits 4 and 6 correspond to input lines and the others are output lines. The microprocessor changes the voltage levels of its output pins by writing to the port (POKE), and it determines the signal levels coming into the input pins by reading the port (PEEK). These input and output signal levels are either Set (high or logic 1) or Clear (low or logic 0).

#### BIT MANIPULATIONS

Generally we deal with bytes when using PEEK and POKE. How is it possible to set or clear a particular bit within a byte? We will use the Boolean operations AND. OR, and NOT. The basic rules are

1) To Set a bit, use an OR operation:

a)  $0 \text{ OR } 1$  is 1;  $1 \text{ OR } 1$  is 1; therefore, ORing any bit with 1 will SET that bit to 1;

b)  $0 \text{ OR } 0$  is  $0$ ;  $1 \text{ OR } 0$  is  $1$ ; therefore, ORing any bit with 0 leaves the bit unchanged.

2) To Clear a bit, use an AND operation:

a)  $0$  AND  $0$  is  $0$ ;  $1$  AND  $0$  is  $0$ ; therefore ANDing any bit with  $0$  will CLEAR that bit to  $0$ ;

b)  $0$  AND  $1$  is  $0$ ;  $1$  AND  $1$  is  $1$ ; therefore, ANDing any bit with 1 leaves the bit unchanged.

A quantity called a "bit-mask" or "mask" is used to specify which bits will be set or cleared. We must choose the mask so that only the bits to be changed are changed. The rules above also show how lo choose mask bits so that the other bits in the byte are left unchanged.

Consider the mask needed to set only bit 4 of a byte. From rule 1a, bit 4 of the mask must be 1. So that the other bits of the byte are not affected, rule 1b tells us that the other bits of the mask must be 0. Consequently the mask to set bit 4 is  $%0001$  0000. The decimal value of this mask is  $2\frac{1}{4}$  or 16. To set bit 4 of byte B, we simply perform the operation B OR 16.

In BASIC, type  $B=130$ : PRINT B OR 16. The result is 146. Why? One way to see this is to write the binary rep resentation of 130. This program will perform the conver sion for any byte value from 0 to 255:

```
•10 INPUT "DECIMAL BYTE";D
```

```
\cdot 20 FOR N=1 TO 8
```
 $-30$  B\$=STR\$(D AND 1) + B\$

```
\cdot40 D=D/2
```

```
•50 NEXT
```

```
•60 PRINT "%":BS
```
The binary value of 130 is %1000 0010  $(247 + 241)$ . If we perform the bit-by-bit OR of this number with the mask  $%0001$  0000, the only effect is that bit 4 of the original number becomes 1, giving a binary value of  $%1001$ 0010. This is  $247 + 244 + 241$  or 146. Use the following program to convert binary strings (any length of 0's and I's) into decimal to verify other results:

```
•10 INPUT "BINARY VALUE";B$
-20 FOR N=1 TO LEN(B$)
```

```
-30 D=2*D + VAL(MID$(B$,N,1))
```

```
•40 NEXT
```

```
•50 PRINT
```
Now let's make a mask to clear bit 4 of a number. According to rule 2a above, bit 4 of the mask must be 0. By rule 2b, all other bits must be 1 so that only bit 4 will be changed. Therefore the mask to use is %1110 1111 which is 239 in decimal. To clear bit 4 of a quantity B, calculate AND 239. For example, PRINT <sup>146</sup> AND <sup>239</sup> returns

the original value 130. Why? Because bit  $4$  of 146 is cleared when 146 is ANDed with 239. (This is the same as subtracting 16 from 146.)

The clear mask is somewhat more obvious if we use the NOT operation. NOT gives the I's complement of a number. All of the 0's in the binary value become 1's and all 1's become 0's. We can represent the mask %1110 1111 as NOT  $%0001$  0000. Now we can clear bit 4 of byte B with the operation B AND NOT 2 44.

This adds some symmetry to the entire process:

To Set bit B of value M. calculate M OR  $2+$  B. To Clear bit B of value M, calculate M AND NOT  $24$  B.

The functions defined in lines 20 and 30 of LED Driver read the current value in memory location M, then set or clear bit B of that value. Lines 40 and 50 show how these functions are used. You must use the variable M to represent the memory address.

#### DUTY FACTOR AND FREQUENCY

LEDs are often multiplexed. That means they are repeat edly turned on and off. This operation is repeated rapidly enough so that, to the eye, the LED appears continuously lit. LED Driver lets you interactively change the frequency at which the LED is turned on and off. At low frequen cies, the flickering of ihe LED is very obvious. At high frequencies, your brain fuses the on/off cycles into a continuous image of brightness.

The brightness of the LED is affected by the duty factor with which it is multiplexed. A 50 percent duty factor means that the LED is on for the same amount of time that it is off. A 10 percent duty factor means that the LED is on for only one-tenth of each on/off cycle. Consequently it is off for the other nine-tenths of the cycle.

When a fixed amount of current flows through the LED. the LED's brightness depends upon the duty factor. Higher duty factors give brighter output. Lower duty factors give less brightness.

The same ideas apply to motors. If we apply fixed value voltage pulses to an electric motor, its speed depends on how "wide" the "on" pulses are with respect to the width of the "off" pulses. Thus the speed of the motor depends upon the duty factor of the applied voltage.

Run *LED Driver* to see the effects of frequency and duty factor on the LED. A bar graph generated by the routine at line 2000 shows the relative values of frequency and duty factor. Compare the bar graph with the actual appearance of the LED.

Instructions for changing the parameters are given in the remarks beginning at line 1000. Initially the duty factor is 50 percent. As you change the frequency of the on/off cycle with the  $+$  and  $-$  keys, the duty factor is unaffected. The LED can be rapidly blinking (high frequency) or slowly blinking (low frequency) while its duty factor remains at 50 percent. It is always on for the same amount of time that it is off.

The 0 key toggles the duty factor back and forth between percent (always off) and 100 percent (always on). The

### 1-800-233-6345 **ORDERS ONLY**

226 Lincoln Road Miami Beach, FL 33139

#### **COMMODORE HARDWARE**

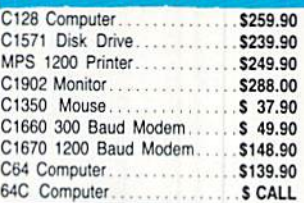

**ABACUS** Assembler Monitor ............ \$ 24.99 Basic 128 .................... \$ 39.99 Basic 64 ...................... \$ 24.99

Cadpak 128.................. \$ 39.99 Cadpak 64<br>
Chartpak 128<br>
S 27.99

Chartpak 64 .................. \$ 24.99

Video Basic ................\$ 27.90 

**MASTERTRONIC** 

6.49

6.49

6.49

\$11.99

\$11.99

\$29.97

5 A Side..................... \$

### Samsung 14" Color.......... \$139.90

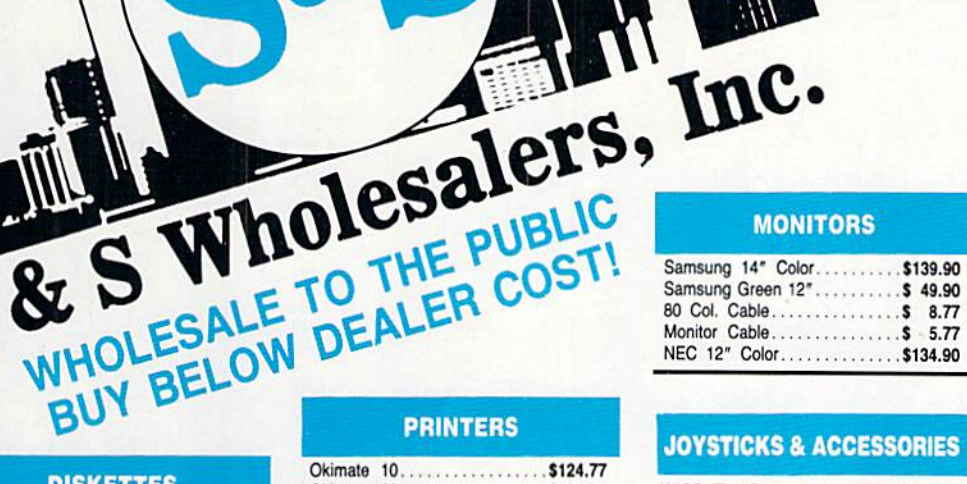

**MONITORS** 

#### **JOYSTICKS & ACCESSORIES**

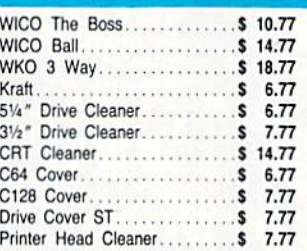

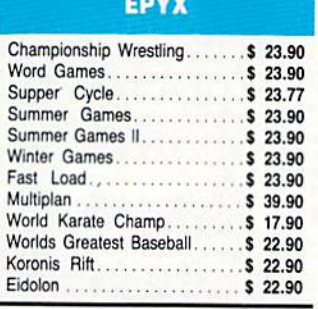

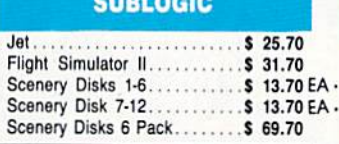

#### **BATTERIES INCLUDEI**

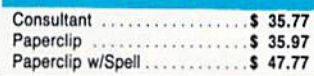

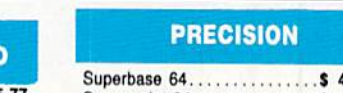

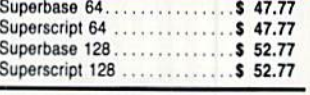

CUSTOMER SERVICE OR IN FLORIDA (305) 538-1364 FREE FREIGHT ON ALL ORDERS WITHIN CONTINENTAL U.S. OVER \$100.00

Orders under \$100.00 add \$4.00 shipping and handling. C.O.D. orders add \$4.00. Prices reflect a 3% cash discount. A.P.O., F.P.O. orders add 6% shipping & handling. Postal orders shipped surface Add 6% for air shipment. Add 3% for VISA/MC. Florida residents add 5% sales tax. Personal checks allow 2 weeks for processing.

ORDERS RECEIVED BEFORE 12:00 PM WILL BE SHIPPED SAME DAY.

Okimate 20. . . . . . . . . . . . . . . . . \$134.77 Plug-N-Print C64.............\$ 59.77

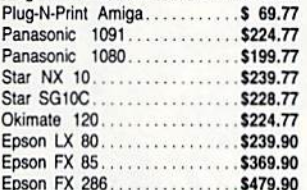

#### **COMMODORE CLOSEOUTS**

VIC 1525 Graphics Printer.....\$ 99.90 MPS 803 Printer.............\$109.90 C1600 300 Baud Modem...... \$ 37.90 Commodore Plus/4.......... \$ 79.90

#### **TIMEWORKS**

#### **Outside Destrute**

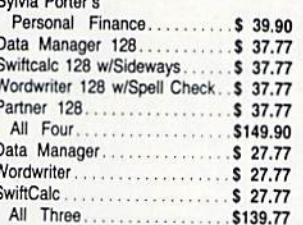

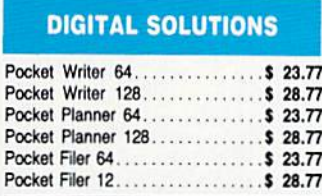

#### **IGA**

**Pricing** OCK...

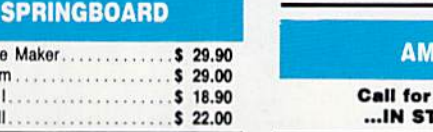

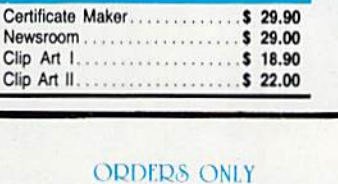

1-800-233-6345

**DISKETTES** 

Sony DSDD 514"..............\$ 9.97<br>Memorex DSDD 514".........\$ 8.97<br>Precision DSDD 514".........\$ 7.97

Sony 31/2" SSDD............. \$ 19.50 Winners 31/2" DSDD........ \$ 24.00

**SOFTWARE CLOSEOUTS** 

Compared to the State of the State of the State of the State of the State of the State of the State of the State of the State of the State of the State of the State of the State of the State of the State of the State of th

Battlezone .................... \$ 7.77

Rack-Em Up.................\$ 6.77

**ACCESS** Mach 5....................\$ 22.50 Mach 128.................\$ 29.90 Leader Board..............\$ 23.90 Tournament Disk............\$ 12.90

**MICROPROSE** 

F15 Strike Eagle............\$ 19.47

Conflict in Vietnam..........\$ 19.47

Gunship . . . . . . . . . . . . . . . . . . \$ 22.77

Silent Service............... \$ 24.77

Ne

# Prices Subject to Change Without Notice.

Reader Service No. 277

# Okimate 10. . . . . . . . . . . . . . . . \$124.77

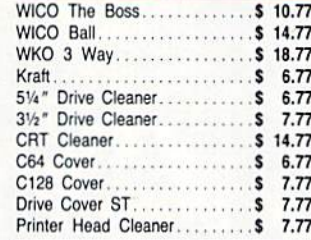

# **CLOSEOUT**

Slugger..................... \$ Paul Macartney................ BMX Racer................. \$ 6.49 Sky Jet..................... \$ 6.49

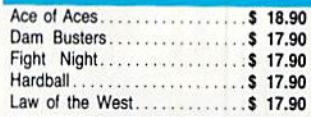

### **BRODERBUND** Karateka..................\$ 17.00

Printshop .................. \$ 25.90

LIB 1/2/3. . . . . . . . . . . . . . . . . . \$ 14.90

Companion . . . . . . . . . . . . . . . \$ 24.90

Bank St. Writer............. \$ 32.90

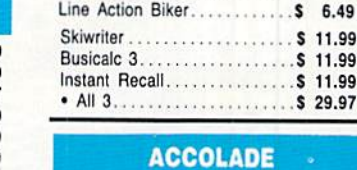

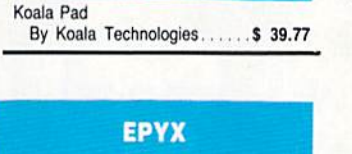

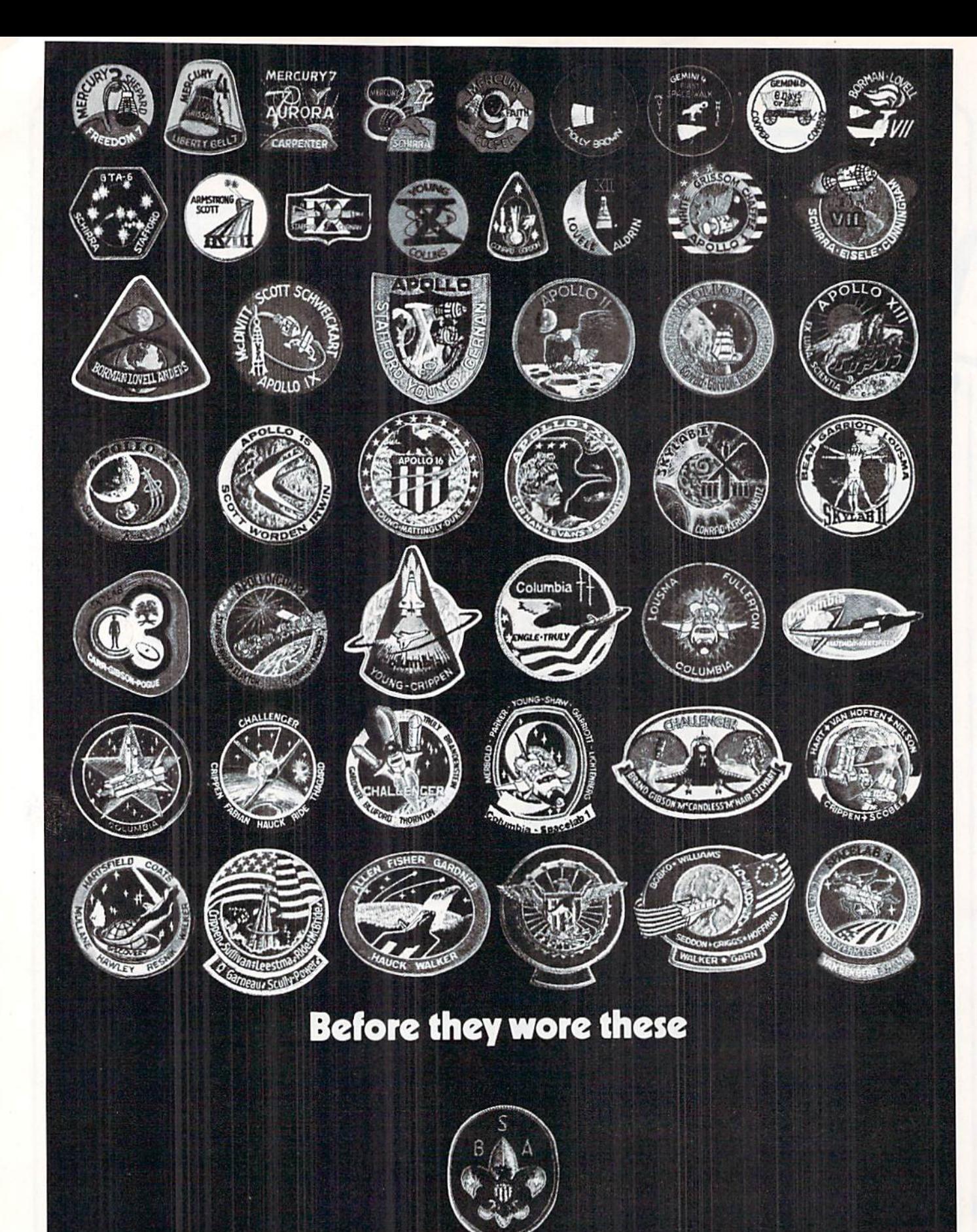

# they wore this.

Join The Boy Scouts of America.

other numeric keys provide intermediate values of duty fac tor from 10 to 90 percent. At a given frequency, the sum of the on and off times is constant. The duty factor deter mines the relative amounts of the on and off times.

The LED appears dimmer at lower duty factors than at higher duty factors. This is your brain's interpretation, how ever, since the LED's instantaneous brightness is always the same whenever it is on.

You may delete line 1130 to eliminate the bar graph. This will allow quicker transitions between frequency and duty factor changes made from the keyboard. Otherwise the LED blinks for a moment whenever the bar graph is changed.

#### LIGHT VIBRATIONS

Another way to see the effect of duty factor is to create what might be called a manual oscilloscope. Add line 99 GOTO 3000 and run the program. The effect will be best if you are in a darkened room. The routine at line 3000 alternates between a 90 percent and a 10 percent duty factor. If you rapidly move the LED back and forth about six inches or so, you will sec wide bands of light separated by narrow dark bands for a moment. Then you will see wide dark bands separated by narrow light bands.

As you move the LED, you are creating a "position as a function of time" graph of the light. If the LED is on most of the time in traveling from point A to point B, you will see a wide streak of light. If the LED comes on only briefly in the journey from point  $A$  to point  $B$ , you will see a narrow streak.

Perhaps you have seen a toy based upon this principle. The toy consists of a wand with a row of LEDs on it. The wand is rapidly moved back and forth. The LEDs are turned on and off at certain times during the movement of the wand. The brain is able to convert these regions of light and dark into an image somewhat analogous to the dot-matrix image of characters on paper. With the single LED you might be able to create a Morse-code sequence of dots and dashes.

#### FROM LIGHT TO SOUND

Your eye and brain are not capable of seeing on/off frequencies much greater than 20 or 30 cycles per second. Surprisingly enough (or is it?), those frequencies are at the low end of the range where your ear begins to be functional.

To move into the sonic domain, replace the LED with a loudspeaker. But first, another word of caution: the loudspeaker has a magnet on it. Tapes and disks don't appreciate magnets at all. So be careful where you put the loud speaker.

Alternating high and low voltages don't actually turn a loudspeaker on and off. Instead they cause its cone to vi brate back and forth. If you apply a constant voltage to the speaker, its cone will either leap forward or backward and stay there.

If you remove the voltage, the cone will return to its ini tial position because of the springiness of the cone's mount ing. Actually the cone will go on past its starting position because of its momentum. It will then vibrate around the starting position until finally coming to rest there.

When the cone moves forward, it pushes and compresses the air ahead of it. As it moves backward, it pulls and rare

fies the air in front of it. These variations of the air density (if they are frequent enough) are detected by the ear as sound. The faster the cone vibrates, the higher the pitch of sound you hear.

As you run LED Driver with a speaker instead of an LED, change the frequency and observe the speaker cone if you can. Unfortunately the small speaker mentioned in the parts list above doesn't move enough to he readily observed. Use an eight inch or larger woofer to really "see" the sound. Changing the duty factor when driving the speaker will af fect the quality of the sound.

#### FASTER SPEEDS

Many "real" microcomputer control applications require the high speed of machine language. The machine language program LED.MON on page 89 uses the same hardware we used for the LED Driver program. Its main purpose is to show how some of the functions of the BASIC program can he duplicated in machine language. The commented monitor listing should be self-explanatory with some study.

Locations \$1400 (hexadecimal) and S140I store values for the "on" time and the "off" time of the LED. These values are used as loop counters in the Pause subroutine begin ning at S143A. The program begins at \$1402. The main loop is repeated until any key is pressed. The GETIN Kernal routine is used at \$1431 to see if any key is pressed. Notice how bits are set and cleared in machine language.

The LED is turned on and off at a fixed frequency (much faster than the eye can see). Its duty factor is repeatedly decreased, causing the LED to become gradually dimmer, until it reaches a minimum. Then the duty factor is returned to its maximum value, and the process is repeated.

A pause value of 0 gives the longest delay, corresponding to 256 times through the Pause loop. A value of 1 gives the shortest delay, just once through the Pause loop.

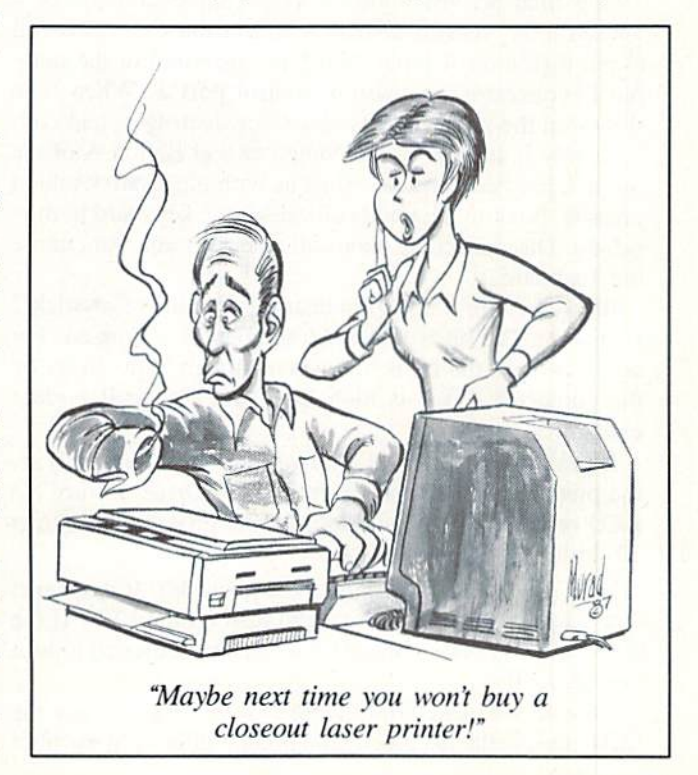

Keep in mind as you watch the LED that we are not decreasing the amount of voltage applied to it. just the pro portion of time during which the voltage is turned on.

You may enter this program with a monitor or an assembler. In the C-128 monitor, use the A command to assemble the instructions in the right-hand column of the listing (skip all comments). Start at \$1402 as follows:

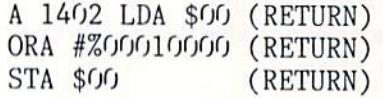

and so forth. The monitor supplies all addresses except the first. Don't put the space between the binary digits shown in the listing. The monitor converts the binary digits to hex adecimal, so you can enter them in hex if you prefer. The initial values in S1400 and S1401 can be entered with the M command.

When you are done entering the program, save it with S"LED.OBJ",8,1400,143E. From the monitor, start the program with J F1402 to use bank 15 for the Kernal routine. From BASIC, you may reload and execute the program with BLOAD"LED.OBJ" (or LOAD"LED.OBJ",8,1 on the C-64), then SYS 5122.

If you prefer, run the BASIC program LED.BAS on page 90. This program puts the machine language data inlo mem ory and executes the program with SYS 5122. Again, pressing any key stops the program. SYS 5122 restarts it.

The machine language speed allows you to hear more easily the effect of duty factor on tone quality. Replace the LED with a speaker as before. The frequency of the tone is constant, but its duty factor is changing.

#### OPTICAL OSCILLATION

One final activity shows a very simple example of "closed loop" control system. Connect the CdS photocell to pin  $6$  (Button A input) and pin  $8$  (ground) of the ninepin D connector for joystick control port 2. When light shines on the photocell, its resistance decreases, and con sequently it appears to the computer that Button A of the joystick has been pressed. (Just as with the joystick button pressed, light on the photocell causes the keyboard to mis behave. Disconnect the photocell whenever you want to use the keyboard.)

Bit 4 of address 56320 indicates the status of joystick 2 Button A. The bit is low when the button is pressed. For our purposes, the bit is low when enough light shines on the photocell. Bit 4 is high when the photocell is dark enough.

Lines 20 through 60 of Optical Oscillator (page 90) are the preparatory instructions from LED Driver to turn the LED on or off. The main loop of the program is in lines 70 through 90.

Line 70 looks at the status of the photocell. If it is dark, then L1 is written to address 1 to turn on the LED. If the photocell is lit. L0 in line 80 is written to address 0 to turn the LED off.

HOW do we make an oscillator? Very simply. Place the LED close to the photocell, and point it directly at the photocell. Adjust the room lighting so that the photocell is dark (PEEK(56320) AND 16 is 16). Then run the program. Line <sup>70</sup> sees dark photocell, so it turns on the LED. The LED shines on the photocell. Line 80 sees a well-lit photocell, so it turns off the light. Line 90 creates the "ad infinitum."

You can adjust the relative positions of the photocell and the LED to make the system very sensitive to even die slight est change in ambient light. By waving my hand in front of a lamp across the room. I was able to start and stop the oscillations. If the photocell doesn't gel dark enough, the LED will never be turned on. If so, you may have to close the curtains or turn out some lights. If there is not enough light on the photocell even with the LED lit, turn on another room light.

Keep in mind that we are controlling one device (the LED) based upon the input we are receiving from another device (the photocell). In essence we are using a one-bit analogto-digitai converter (the joystick button input) and onebit dig<sup>:</sup> il-to-analog converter (the LED output). The photocell is either illuminated or dark. The LED is either on or off.

For further experimentation, you might bring the photo cell into the higher resolution (8-bit) analog-to-digital pad dle input of the joystick port just as we did in a previous Rupert Report. Use that input to control the duty factor of the LED so that a constant amount of light shines on the photocell regardless of the ambient light.

We have hardly scratched the surface of microcomputer control systems. There is a limitless variety of transducers (diermocouples, pressure detectors, tachometers, and so on) for monitoring the environment, and many types of control devices (relays, motors, speakers, among others) for changing the environment. An LED and a photocell are just the beginning. Enjoy your experimentation. We will see other control applications in the months ahead.  $\square$ 

SEE PROGRAM LISTINGS ON PAGE <sup>88</sup>

# PROGRAMS WANTED

We want the best C-64 and <sup>128</sup> game, utility, and productivity programs being written today. And we'll stop at nothing to get them. We even raised our rates to the highest in the Commodore magazine field.

Send your best work on disk to

Ahoy! Program Submissions 45 West 34th Street-Suite 407 New York, NY <sup>10001</sup>

Include a printout, documentation, and a stamped, self-addressed envelope.

# C-64 BIT MAP GRAPHICS TUTORIAL By Morton Kevelson

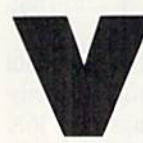

isual gratification plays an important part in the success of the C-64. The VIC II chip, which is responsible for the 64's display, can generate images in 16 colors in a variety of character and bit mapped graphic displays. In addition, the

chip hardware supports sprites which can be moved about independently from the background display.

Without question it is the two bit mapped display modes which offer the greatest opportunity for artistic expression on the C-64. This comes as no surprise, as the bit map display provides the greatest detail and the most color flex ibility of all the C-64's display modes.

The VIC II chip's two bit map display modes differ in hoth resolution and color flexibility. The high resolution bit mapped display offers the greatest possible detail, as an image is composed of 64,000 pixels (picture elements or dots) in 320 by 200 array. The multicolor bit mapped display, which consists of 32,000 pixels in a 160 by 200 array, gives up half of the horizontal detail in exchange for greater color flexibility.

Either format is capable of satisfying results. As the pro prietor of the Ahoy! Art Gallery I have seen many quality images in both formats. I've also found that considerable confusion exists among C-64 users as to the capabilities and limitations of each format. Additionally, I've received numerous requests for the same images in both formats. Although it is possible to convert an image from one format to the other, there are certain limitations which the user should be aware of.

To clarify the issues I decided that the  $C-64$ 's display would provide the best means of illustrating the key differ ences. The program which accompanies this article (sec page 95) is designed to let you experiment with both the high-resolution and multicolor displays. In particular it will fill a small portion of the bit map with a selected bit pattern. It then permits you to quickly change between high resolu tion and multicolor mode. The pattern colors may also be readily varied.

When performing the suggested experiments keep in mind that the display monitor will play an important role in what you see. By necessity, the tutorial requires a display pattern which varies adjacent pixels. Not all monitors have the abil ity to resolve adjacent pixels in the high resolution display. This is most likely true when a television is used as the display device. I tried out the patterns on the 1702, 1902A, and Amiga 1080 monitors. The visual results were differ ent on each one. However, in spite of these limitations in screen resolution, it is still possible to detect the difference between the display modes.

#### THE PROGRAM

The program is written for the C-64 or the C-128 in C-64 mode. As such it uses a series of POKEs to set the display values in the bit map. It is possible to write an equivalent program in BASIC 7.0 which would not require any POKE commands. Owners of the C-128 may wish to do this to

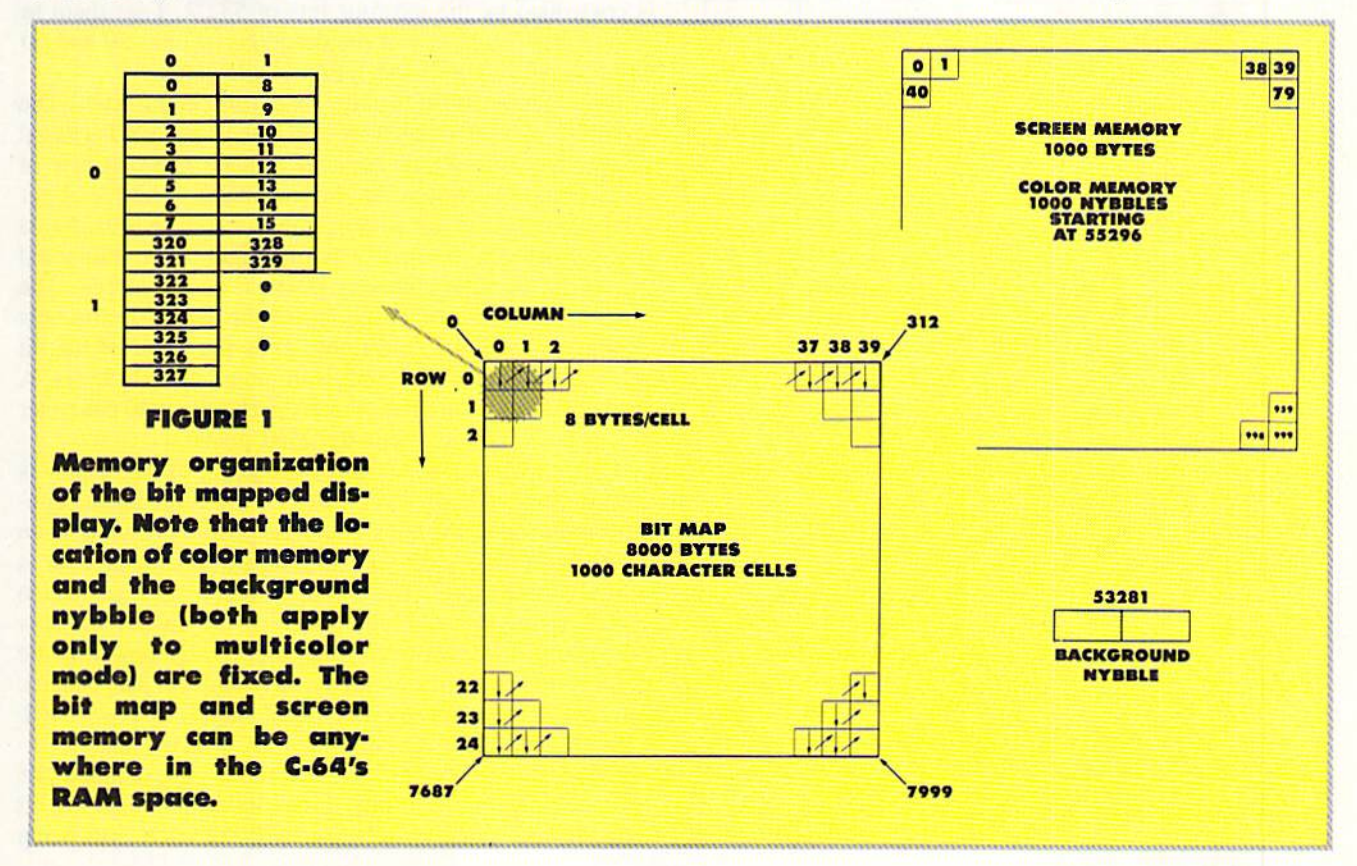

prove that the bit map display modes are truly identical.

The VIC II chip can only "see" 16 kilobytes at one time. That is, only a 16K block of RAM, out of the available 64K, may be addressed by the VIC II at one time. Simple math tells us that there are four 16K video banks available to the VIC II. Video bank selection is controlled by Data Port A of CIA #2 in the C-64. Specifically, bits 0 and 1 select the bank. Line 10 sets the Data Port for output. Line 20 selects the actual bank. The value of variable A in line 15 is taken from the following table:

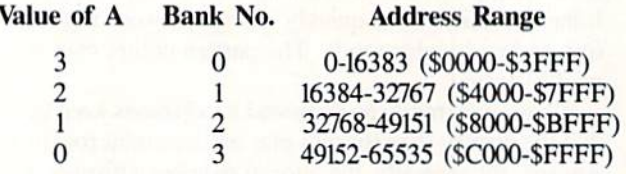

You will notice that I chose Bank No. 3 for this tutorial. This section of memory is completely isolated from BASIC, so we won't have to change any pointers to "protect" it. The disadvantage is that its top 8K also lies under the Kernal ROM, which prevents BASIC from PEEKing the values there. The 4K block beginning at \$D000 is also shared by the C-64's I/O chips and the color RAM. This will not present any problems for this tutorial.

The bit mapped mode is activated by bit number 5 in

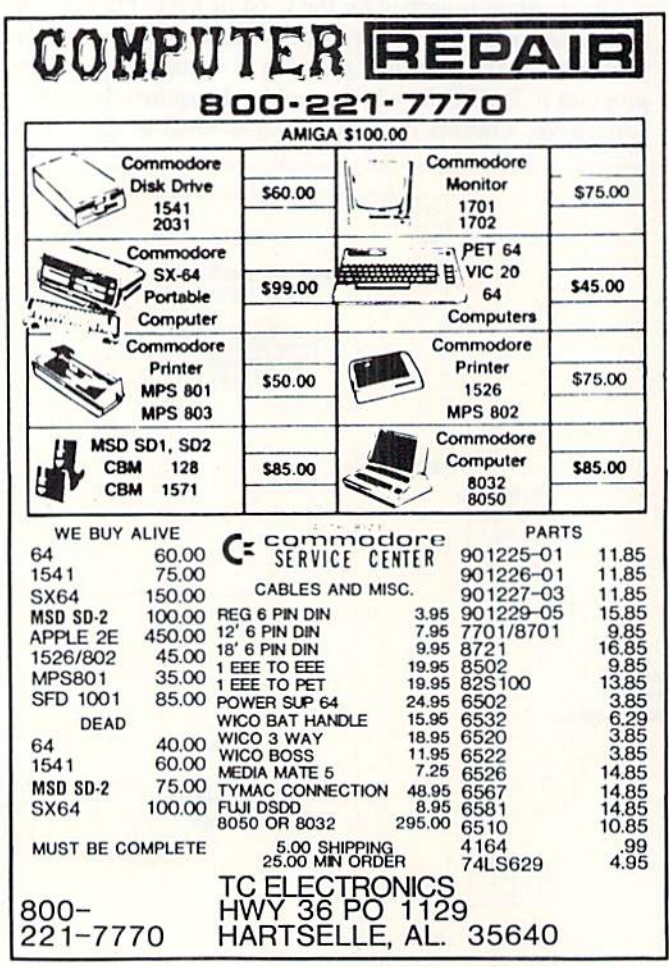

Reader Service No. 285

the VIC II register at 53265 (\$D011). This bit may be set by ORing the contents of 53265 with 32 in line 30. The use of PEEK in conjunction with the logical OR function allows us to set bit 5 without affecting, or even knowing, the status of the other seven bits in the byte.

The next step is to set the location of the bit map data within the 16K block. Since the bit map requires exactly 8000 bytes, there is room for only two bit maps in a 16K block. Once again a single bit is responsible for locating the bit map. In this case it is bit number 3 of location 53272. Setting this bit, in line 50, causes the bit map offset to be 8K.

The high-resolution bit map display actually consists of two parts. The second part of the display, which is only 1000 bytes, contains the color data. I will refer to this part of the display as screen RAM. The reason for this nomenclature is that in character display mode this block holds the pointers to the C-64's character patterns in ROM. Each byte of screen RAM actually contains the data for two colors. This leaves four bits per color, which allows for 16 possible colors. Since there are only 1000 bytes of screen RAM, the VIC II chip uses each byte to set the color of eight bytes in the bit map.

As you might expect, there are 16 possible positions for the screen RAM in a 16K block. Since the bit map already occupies eight, our choice is narrowed down. We will also avoid the 4K I/O block starting at 53248 (\$D000). This leaves four possible choices starting at 49152 (\$C000). I chose the first 1000 bytes. You may wish to fill the other three blocks with different color data. This would permit you to change the appearance of the entire display by changing the contents of a single byte – something which can be done very quickly even with BASIC. The screen RAM offset is controlled by the top four bits of 53272. I set them to zero in line 60. Note that the functions of lines 50 and 60 can be readily combined into a single step.

The organization of the bit map merits careful study. The screen position at which a bit map byte is displayed is based on the structure of the character display. The first byte of the bit map is displayed as a horizontal strip in the upper left hand corner of the screen. The second byte is displayed directly beneath the first. The first eight bytes, numbered 0 to 7, fill the first character position on the screen. The next eight bytes start at the top of the screen in the next character position to the right. Thus the order of the bit map zigzags across the screen in jumps of eight bytes. A total of 320 bytes are required for each row of 40 character positions, which are actually 2560 pixels.

The correspondence of screen memory to the display is a bit more organized. Each byte sets the color for the contents of the corresponding character position running from left to right across the screen. The entire arrangement is illustrated in Figure 1. You may also observe the organization of the bit map by carefully watching the display the first time you run the accompanying program. On power up the C-64's memory is filled with a nearly uniform data pattern. This will be visible as soon as the bit map mode is activated. Lines 110 to 140 fill the color memory with the default colors. You will be able to see the screen being scanned one character position at a time. Lines 160 to 180 clear the bit map. If you watch closely you will see each byte being

cleared. The process can be slowed up by inserting a delay loop at line 175. The total clearing process for 9000 bytes in BASIC takes about one minute.

The multicolor bit mapped display also uses the 8000 byte bit map and the <sup>1000</sup> byte screen RAM. There arc 1000 nybbles of additional color data associated with the display. This data is always located in the IK block starting at 55296 (SD800). The lower nybbie of 53281 (SD021) con tains a value which may be considered to be the background color for the entire screen.

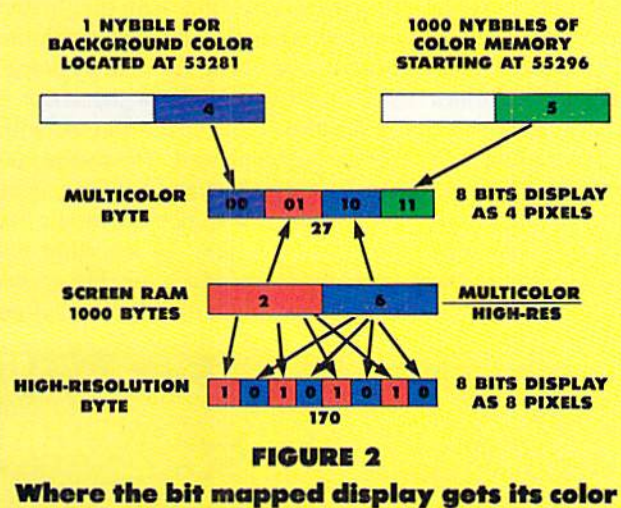

### information. Numbers in the color registers are the actual color values. Bit map bytes are in binary with values in decimal below.

The assignment of screen colors is mildly complex. Figure 2 illustrates the arrangement. In high-resolution mode each bit acts as a pointer to a nybble in screen memory. A zero bit gets its color from the lower nybble. A one bit looks at the high nybble. Every eight bytes (64 pixels) of bit map is assigned to a single unique byte of screen RAM. Thus only two colors are allowed in a single character cell (8) by 8 pixels). However, each character cell can have any com bination of two colors out of the available 16.

In multicolor bit mapped mode each pair of bits acts as a pointer to a color nybble, as per the following table:

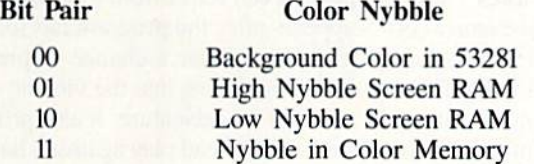

As you can see. the multicolor display permits up to four colors in each cell. Three of these colors may be uniquely defined for each cell, while the fourth color is the common background color. Thus multicolor bit map mode offers ad ditional color flexibility at the expense of resolution. Ob serve that although character cells still occupy the same display area, they are only 4 pixels wide in multicolor mode.

The program illustrates the operation of the bit map modes by filling a small section of the screen with a predefined pattern. If you wish to change the size and location of the

#### Suggested Additional Experiments

1. Change the bit patterns on line 235 and note the effects.

2. Create (bur IK screen memory blocks in the SCOOO area. Find a bit pattern which results in a strikingly different image as the screen memory blocks are swapped. Use line 60 to swap screen memory.

3. Set up an alternate bit map in the \$8000 block (VIC Bank 2). Swap between the two. Remember to protect this block from BASIC by changing the appropriate pointers.

test pattern, simply change the variables in lines 190-210. Just make sure that Rl is less than R2 and Cl is less than C2.

The actual fill patterns are stored in line 235. I have provided six patterns as shown in the next table. Feel free to change these values to observe different effects. If you change the number of patterns, be sure also to change var iable CN in line 240.

 $EIII$   $D<sub>0</sub>$   $H<sub>0</sub>$ 

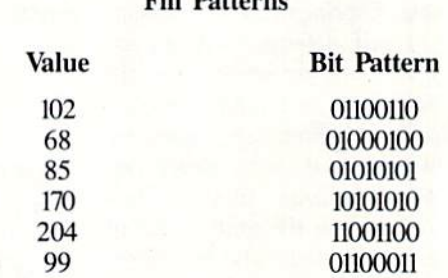

The patterns I have chosen are far from arbitrary. Value 102 will look the same in high-resolution and multicolor. The pattern will appear to shift one pixel to the left and the lines will double in width when you switch modes. Val ue 68 will change one of its colors as you switch. Value 85 will disappear entirely when you go to multicolor while value 170 will appear all black. Both 85 and 170 will appear as alternating pixel-wide strips in high-resolution. Patterns 204 and 99 will appear identical in both modes except for color changes.

The program is controlled entirely by the function keys, as per the following chart:

- f] Switch to high-resolution mode
- f3 Switch to multicolor mode
- f5 Change to next pattern
- f7 Quit
- f2 Change color of screen hi-nybble
- f4 Change color of screen lo-nybble
- f6 Change color of color memory
- f8 Change background nybble

The first time you run the program use fl and f3 to switch between high resolution and multicolor modes while chang ing patterns with f5 and observe the effects. After you have become familiar with the results, try changing the colors. This will also give you an idea of which color combina tions give the best resolution on your monitor. Note that all functions will recycle through the available values.  $\square$ 

# ENTER, THE ELECTRONIC DRAGON Make Your 64 an Arena of Martial Arts Death! By Arnie Katz & Bill Kunkel

Widespread awareness of Oriental martial arts has come to Western Civ ilization in less than a single generation. It started with a television series called "Kung Fu," achieved mass recognition as a result of the films of Bruce Lee and his numerous imitators, and has now become a popular theme in every medium including computer software.

The first martial arts games for the computer were, of course, based on the Occidental discipline of pugilism. The illegitimate offspring of the Grecian ap proach to self defense, professional wrestling, has inspired several coin-opcrated and home computer games.

It took overwhelming acceptance for two venturesome designs, Bruce Lee (Datasoft) and Karate Champ (Data East), to bring on the golden age of computerized combat. The former introduced the idea of a martial arts adventure. The latter, a coin-op translated for the C-64 last year, created a joystick-activated control system which numerous subsequent home computer entries have imitated.

Fist: The Legend Continues (Mindscape) is the sequel to I986's well-re ceived Way of the Exploding Fist (Spinnaker). The new title from Melbourne House uses a similar joystick- actuated combat system, but it places the handto-hand fighting within the overall con text of an adventure.

Centuries after the proud tournaments depicted in Way of the Exploding Fist, the secrets of the skilled warriors are all but forgotten. Reeling un der the tyranny of the Warlord, the land waits for a reincarnation of an exploding fist master to defeat their enemies and restore freedom.

The player becomes a young disciple who must wander across the dan gerous landscape in search of scrolls of ancient wisdom. The terrain is as challenging as it is varied. The lone fighter must climb mountains, ford riv ers, and navigate labyrinthine underground caves. Fortress cities on the cliffs must be explored, as well as the catacombs beneath.

The disciple becomes more skilled and powerful as a result of adventurous experiences. When the player finds enough scrolls and meditates at shrines to unlock their power, the unspeakable terrors of the Warlord's own stronghold beckon the stouthearted.

The scroll in the lower left hand cor ner of the screen lengthens and short ens in response to fluctuations in the onscreen adventurer's "Chi" (energy).

# ENTERTAINMENT **OFTWARE SECTION**

Featured This Month: Enter, the Electronic Dragon....44 Drag Race Eliminator .............48

many types of foes found in this peril ous realm.

Fortunately, a great variety of kung fu moves is possible with the joystick control scheme. The documentation card included with the disk includes schematic which shows the effect of each move of the stick, with or with out the button pressed. The disciple can also block by backing away just as the foe strikes, and launch the mystic "ex ploding fist" blow by kneeling and punching at the same time. Players can enter moves with the keyboard if de-

Fist: The end Continues incorporates a great variety of kung fit moves, plus a sizable array of oppo nents including ninjas, Shogun warriors, and assorted deadly assassins. READER SERVICE NO. 269

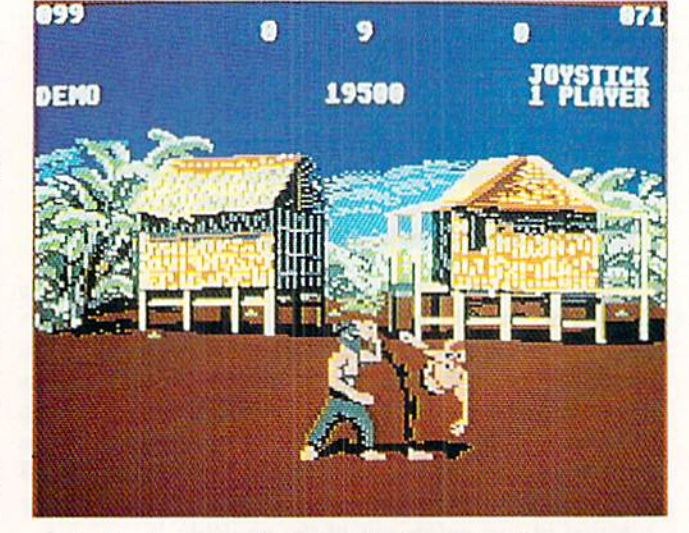

A hero loses Chi through battle, intense physical exertion, and the effects of poi son. Normal rest and meditation at one of the secret shrines restores Chi.

The scrolls which the adventurer col lects are more than window dressing. Every scroll bears a symbol called a trigram, each of which symbolizes a different power. A trigram appears on the altar of each shrine. If the visitor to the holy place owns the scroll with the identical symbol, meditation en dows the fighter with the correspond ing power.

It wouldn't be a martial arts game without plenty of fighting, and *Fist*: The Legend Continues delivers a satisfying array of opponents. Sneaky nin jas. powerful Shogun warriors, and stealthy assassins are only three of the sired, but the joystick is the more sat isfactory method.

The Training mode, which the computerist can select from a screen which appears after the program has loaded, gives the gamer a chance to practice before venturing into the violent, cruel world of the adventure. It also provides for head-to-head play against a humandirected foe.

Art and music, though more or less typical for martial arts fighting contests, are both pretty good. The diversity and detail of the backgrounds, in particu lar, is quite laudable. The figures are well-animated and respond quickly to joystick or keyboard command. But the most attractive feature of Fist: The Legend Continues is the action-adventure clement. Electronic martial arts

# "SOMETHING TO BYTE INTO"

#### ARACHE

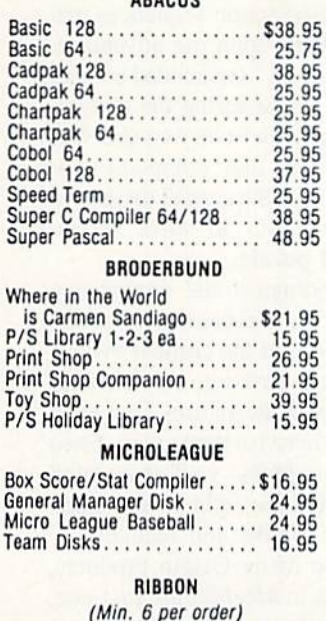

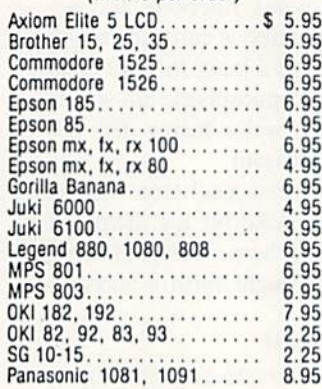

#### **INFOCOM**

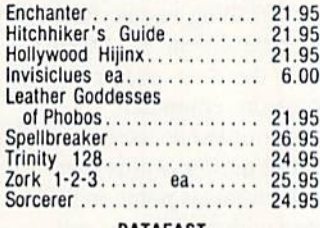

#### **DATAEAST**

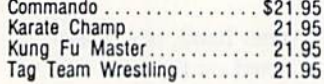

#### **GAMESTAR**

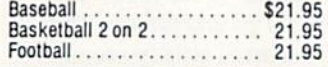

#### PRECISION

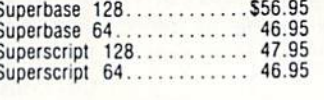

#### **TIMEWORKS**

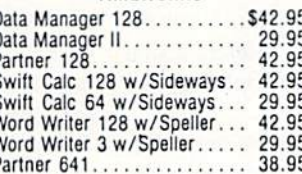

## DIGITAL SOLUTIONS

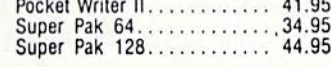

#### **MICROPROSE**

 $\mathfrak{c}$ 

 $\mathbf{I}$ 

N ٨

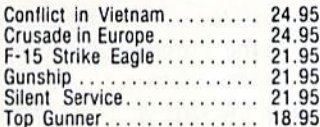

#### SPRINGBOARD

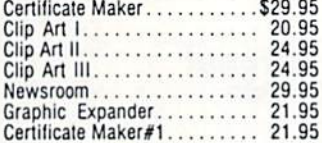

#### **ACCESS**

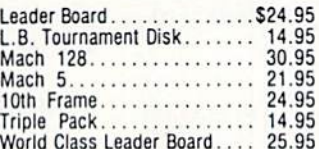

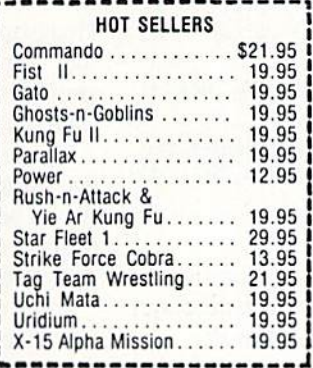

#### **AVALON HILL**

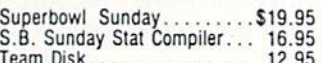

#### **DATASOFT**

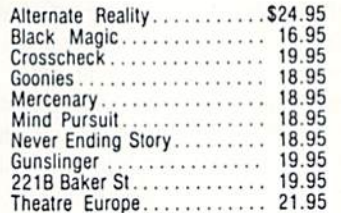

#### **ACCESSORIES**

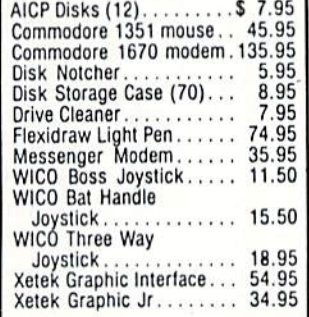

#### ELA

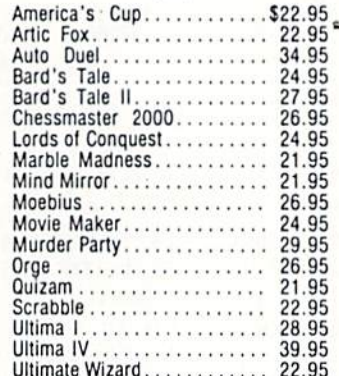

#### **MINDSCAPE**

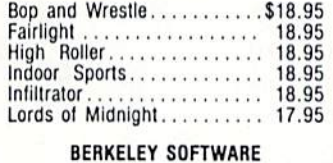

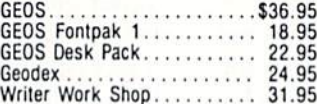

#### **SOLID STATE SOFTWARE**

#### VizaStar 128..............\$69.95 VizaWrite 128 59.95

R

D

Е N

R F

O

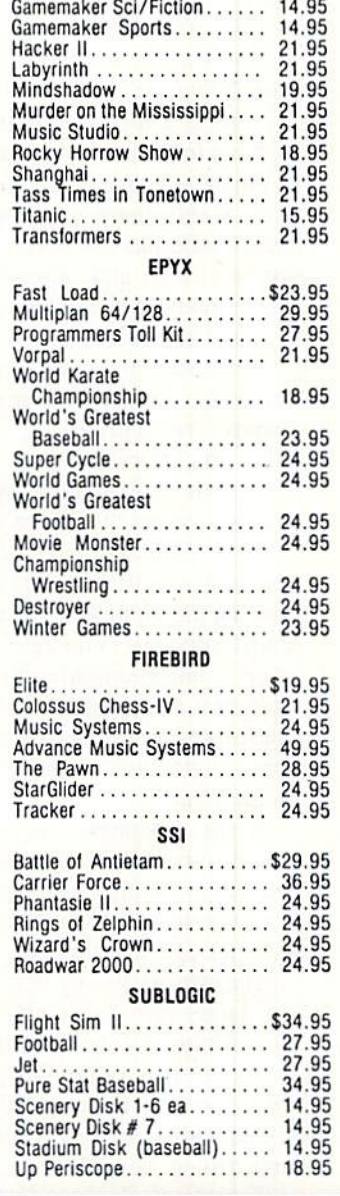

ACCOLADE

 $.518.95$ 

18.95

18.95

18.95

18.95

18.95

18.95

12.95

18.95

\$21.95

. . . . . . . .

Dambusters

Law of the West......

Ace of Aces.....

Deceptor . . . . . . . . . .

Kill Until Dead.........

Hard Ball

Fight Night...............

PSI 5 Trading Comp.........

**ACTIVISION** Aliens . . . . . . . . . . . . . . . . . .

Gamemaker.............. 24.95

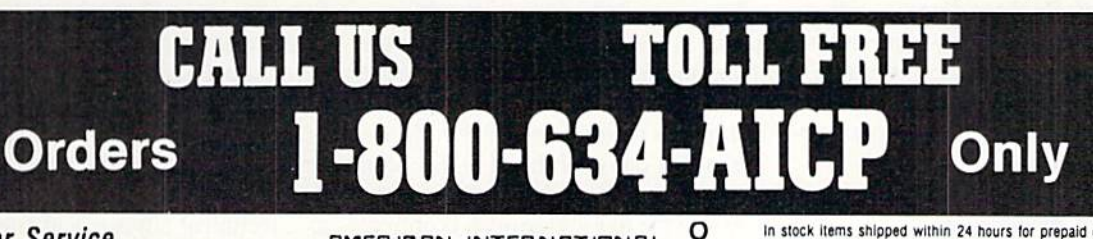

**Customer Service** 718-351-1864 10AM to 6PM **E.S.T.** 

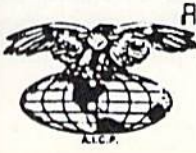

AMERICAN INTERNATIONAL COMPUTER PRODUCTS

P.O. Box 1758 Staten Island, N.Y. 10314 Reader Service No. 290

In stock items shipped within 24 hours for prepaid orders (cert. Check, visa, In stock items shipped within 24 hours for prepaid orders (cert. Check, visa, mc) C.O.D. Orders accepted, please add \$4.00, must be cash or cert. check<br>ONLY. NYS residents add 8%% sales tax. Advertised prices reflect a 4% Availability and pricing subject to change without notice. Free shipping in Con-<br>Innental U.S. on software orders over \$150.00. DEFECTIVE EXCHANGE ONLY<br>FOR SAME PRODUCT. Restocking fee on unopened no-defective items return Returns accepted within 15 days of shipping date only. All returns require Return Authorization numbers. WE DO NOT GUARANTEE COMPATIBILITY.

fighting is generally exciting fun, but this program's intriguing storyline en hances its entertainment value.

England's Melbourne House is also responsible for Kung Fu II: Sticks of Death. Although it was published in the U.K. in late 1985, it has only just reached U.S. shores under the aegis of UXB, one of the Spinnaker family of brands.

This solitaire contest is a mixture of innovation and imitation. Its best fea ture is that, unlike most other martial arts titles, it focuses on Oriental staff fighting instead of barehanded combat.

On the negative side is the humdrum plot. Surely, there is a princess somewhere who has not been captured by the evil ninja and imprisoned in his castle guarded by a legion of fighters.

Some computerists despair of mem orizing the complicated command-en try systems found in other martial arts games. By contrast, this one is easy and straightforward.

With the button in the "up" position, the stick causes the fighter to move for ward or back, duck, or jump. When the computerist presses the button, moving the joystick right jabs the staff into the opponent's midsection. pushing it up orders a smash to the head, and pulling it down slashes at the ankles. Battles are mostly offense versus of fense, with little chance to block or evade blows.

A foe vanquished by the kung fu master turns into an ornate urn. Strik ing the urn with the staff either rein carnates the antagonist or opens a hidden passage for the hero.

The artwork is only fair. The figures are large, but they could have been drawn more slickly. The music, on the other hand, is outstanding. The Ori ental-sounding basic melody is embel lished with numerous changes of pitch and trilling flourishes.

Kung Fu II: Sticks of Death is billed as "the most violent karate game avail able." That's probably an exaggeration, but there's no denying that it is fast and exciting enough to please almost any action game lover.

#### Martial Arts Adventures

Moebius (Origin Systems) virtually reverses the format found in the action adventure titles already discussed. It features martial arts combat as inter ludes between stretches of more ortho dox adventuring.

Moebius blends a play-mechanic reminiscent of Lord British's Ultima se ries (Origin) with three different action interludes: karate, sword-fighting, and divination.

Fists and blades aren't the only wea pons in the struggle to remove the yoke of tyranny which the renegade disciple Kaimen has placed upon Khantun. The player starts the game with three shuriken, a gift from Yan Chun the Zen Master. The throwing blades are an ex cellent ranged weapon, ideal for smit ing enemies from afar. On the journey through the realms of Earth, Water. Air, and Fire in search of the Orb of Celestial Harmony, the player also ac quires various sorts of magic. Addition-

#### Programs Covered In this Article

MOEBIUS (\$50.00)

Origin Systems, 340 Harvey Road, Manchester, NH 03103 (phone: 603-644-3360).

UCHI MATA (\$29.95) FIST: THE LEGEND CONTINUES (\$29.95)

Mindscape. 3444 Dundee Road, Northbrook, IL 60062 (phone: 312- 480-7667).

#### KUNG FU II: STICKS OF DEATH (\$19.95)

Spinnaker, One Kendall Square. Cam bridge, MA <sup>02139</sup> (phone: 617-494- 1200).

al power and wealth is found in the many chests and vials which the player can pick up during his travels.

Divination is much more subtle, but it's quite useful. It permits the player to discover the nature of artifacts found during the quest.

The plot of *Moebius* is a multistage quest. In each of the four realms, the electronic adventurer must liberate the Monks of Moebius the Windwalker and return them to their holy places. When this considerable feat has been accomplished in all lands, the qucster may take the fourfold path and confront Kaimen himself.

The player must undergo training to

master the three action sequences pri or to embarking upon the adventure. For swordplay and bare-handed combat, this consists of mastering the stream lined keyboard order-entry system well enough to beat one computer-con trolled opponent. Successful divination requires the player to solve an ac tion-oriented puzzle.

The three-dimensional perspective graphics used in non-combat situations are very good, but the combat visuals are much more striking. Two sizable, beautifully intricate figures face each other in an otherwise bare arena. Each keystroke produces well-articulated movement, and the fighters' reactions to blows are lifelike and realistic.

As with so many Origin products, the trimmings in Moebius are first-rate. Besides the clever rulebook and ac companying reference card, the buyer gets a poster and a kung fu head band in the package. Atmospheric full-screen drawings make waits during disk access almost pleasant.

Moebius presents a coherent fantasy world as the backdrop for plenty of martial arts mayhem. Designer Greg Malone has brought forth a classic.

#### Different Twist

Brian Jacks' Uchi Mata (Mindscape), designed by Andy Walker and Paul Hodgson, is a refreshing respite from the current bombardment of karate simulations. It's the first attempt to translate judo to the computer.

The practitioner of karate uses force against force. The master of this mar tial art selects the weakest point on his target and strikes with maximum, con centrated force.

Judo, on the other hand, is a defensive discipline based on the idea that the force of one's attacker can be turned against him. Karate is all kicks and punches; judo is trips and throws. The exotic forms of martial artistry seen in Saturday afternoon chop-sockey flicks combine these two forms to various de grees, along with trampoline leaps and high-decibel sound effects.

Uchi Mata pursues authenticity every step of the way, right down to sign ing the 7th Dan black belt Brian Jacks as a technical advisor and front man. The user can face off against the com puter or another human player, or en-

## ENTERTAINMENT **OFTWARE SECTION**

gage in a practice session in which the opponent just stands there and lets the user try moves against him. The prac tice mode is altogether necessary since Uchi Mata is complex to learn and play.

Color-coded bar graphs in the upper left hand corner of the main display measure each fighter's grip and stam ina. Flanking a clock at the top center of the screen are "attack indicators," which light for each combatant when his grip and stamina are sufficient to execute a move. A window in the upper right hand comer alternately dis plays the foot positions of the fighters (during combat) and a referee (at the beginning and end of each match}.

The arena fills the bulk of the screen. Scores, both point totals (for the van ity board) and match totals appear be neath the clock. The name of a suc cessfully executed move appears at the bottom of the screen.

The golden rule is that the player must be sure to get a good grip on his adversary. The computerist must hit the action button promptly once within range of the rival and then check the grip indicator. Next, stamina must reach a prerequisite level so that the at tack indicator lights. The fighter can then execute one of the four moves discussed in the documentation or a man euver of his or her own design.

Unfortunately for a game so dependent on solid instructions. Uchi Mata suffers the typical Mindscape curse of weak documentation. Nowhere, for ex ample, is there a reproduction of the play screen with call-outs for the many meters and indicators. The instructions promise that there are, in fact, more than four possible maneuvers, but the selection process is so complicated that it's difficult to memorize even the pro vided examples.

Here, from the instructions, is a description of how to do the titular "Uchi Mata" throw:

"Start with the joystick in its center position. In one continuous motion, press and hold the fire button, push the joystick to the left or right in the same direction that your player faces, rotate the joystick through the down (if leftfacing) or up (if right-facing) position, and continue to rotate the joystick to the right or left in the opposite direc tion that your player faces. Then push Moebius' plot is multistage quest. In each of the four realms, the ad venturer must liberate the Monks of Moe bius the Windwalker and re turn the holy men to their holy places. READER SERVICE NO. 271

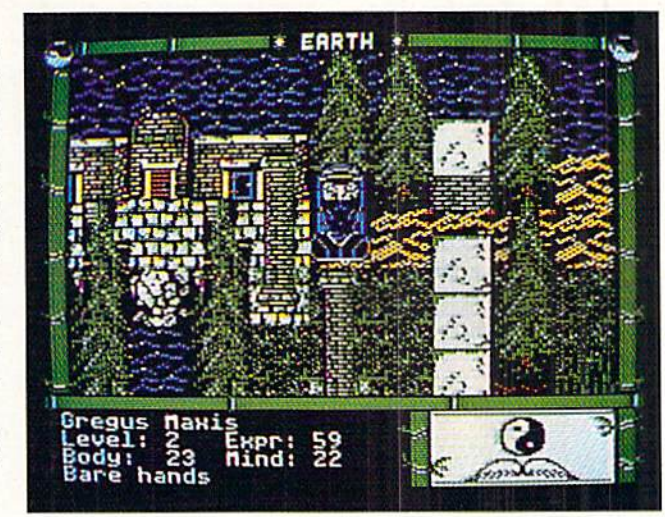

the joystick across its center position all the way to the left or right in the direction that your player faces."

In other words, not only must these sequences be learned, they must be learned twice, since the combatant's facing is crucial.

There are other moves the player may discover which are illegal and call for immediate disqualification. Al-

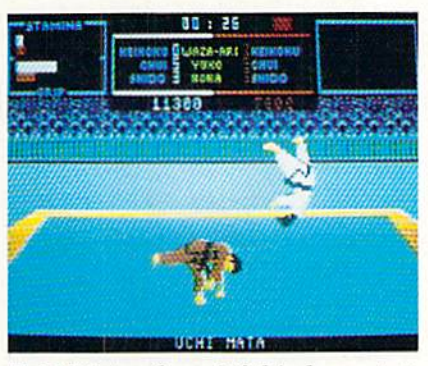

Uchi Mata: thoughtful judo contest. READER SERVICE NO. <sup>271</sup>

though the instructions mention the existence of such holds, none are listed or described. The user must "stumble" upon them, so to speak, in the search for the mystery holds which the rulebook mentions so tantalizingly.

The graphics are very nice, and the program's 400 frames certainly provide plenty of visual variety. The art and an imation compare favorably with even the best karate programs.

The game's major problem other than weak documentation is that it makes the user monitor too many in dicators and gauges. Many will find it almost impossible to check the sta mina, grip, foot position, and attack

indicators while executing a maneuver.

Uchi Mata represents a sincere, wellcrafted attempt to reproduce a form of combat that is much less direct than karate or boxing.

#### Fists of the Future

By the time this article sees print, at least two more martial arts games will be available for the C-64. It is safe to predict they will be only two of many such titles published over the next year.

The current trend is away from "com bat arena" showdowns toward designs which weave the fighting into more varied plot and action. It's also likely that many of the new titles will simulate something other than empty-handed karate or kung fu fighting.

But there's one prediction which doesn't require attaining Zen mastery: Those who enjoy fast-paced action con tests with plenty of martial arts should continue to look to the East, and to their Commodore 64/128 computers!

6250 BPI Mag Tapes. Varying Lengths. \$5.00 per tape as is. Cabela's 812 13th Ave. Sidney, NE 69160 ATTN: Terry Rufenacht

Render Servlco No, 2T2

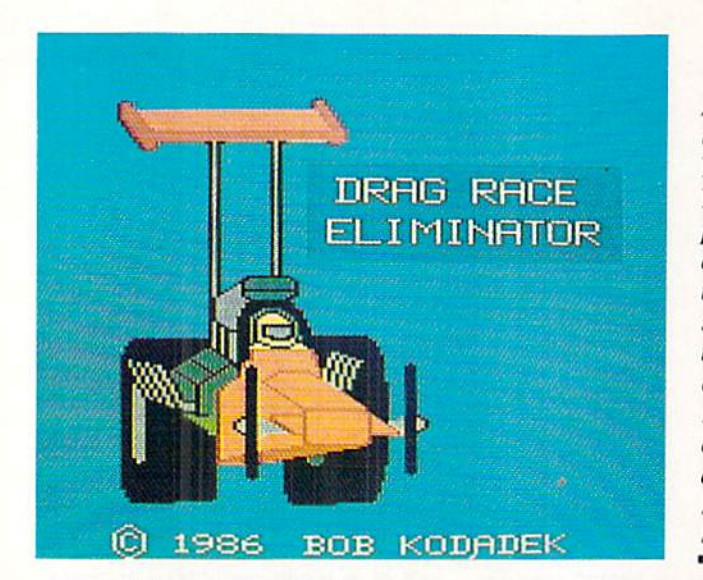

DRAG RACE ELIMINATOR Family Software Commodore 64/128 Disk; S24.95

Representing the first time since Activision's videogame for the Atari 2600 that drag racing has crossed the finish line to the home computer screen. Drag Race Eliminator is an exercise in precise reactions and stubborn determination.

There are several choices to be made before the curs get to the starting line. It is best for new dragsters to first practice solo. Then technique can be fur ther honed against a computer opponent. Finally, a human foe can be brought to the line for some competi tive quarter-mile challenges.

There are five classes of automobiles available. The first two are top fuel dragster and top fuel funny car, both with two-speed transmissions. Fewergear shifts translate into an easier car to pilot. The next two classes are top alky dragster and top alky funny car, with three speeds each. The greatest challenge comes from the pro stock category, where five gears are the norm.

Once those choices are made, the first screen presents a view at car level, just behind the Christmas tree start ing lights. There are five lights in each row to convey different information. The top light tells the driver he's get ting near the starting line. The second light means the car is staged, or ready to race. The race can't begin until both cars are staged. It's a stratetic advantage, in most races, to stage last. The computer will always wait for you to

At the end of every contest. Drag Race Eliminator re ports on the driver's reaction time, high speed during the run, and elapsed time. Five classes of automobiles are available. READER SERVICE NO. 270

stage, but you can trick a human opponent into staging first by making short, sharp movements toward the line.

When both cars are staged, the third light tells the drivers the race is about to start, and .4 seconds later the fourth light sends the cars on their way. The fifth light is red, and only comes on if one car jumps the line too early.

During slaging, the joystick disen-

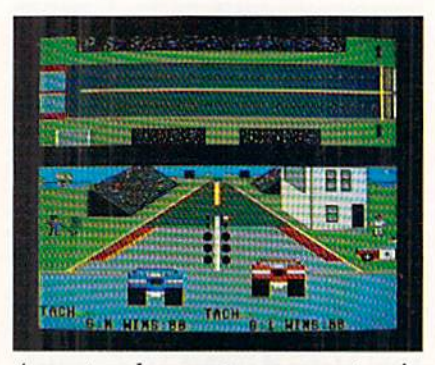

A prestaged computer opponent waits for the player to complete the process.

gages the clutch and applies the brakes. After staging is completed, the joystick shifts gears. Pushing the stick forward and releasing it selects the next avail able gear. The button is the accelerator.

There is an RPM bar at the bottom of the screen that is equivalent to a car's tachometer. To get optimum perfor mance out of the vehicle, gear shifts should be done as that bar moves into the red, Stay in the red too long with out shifting and the engine will be a black spot on the road.

The race starts when the green goes on, and the perspective shifts to an overhead view of both lanes. Since

# ENTERTAINMENT SOFTWARE SECTION

there's no steering to the game, this works fine. From the overhead view, it's possible to tell where the ears are in relation to each other and to the fin ish line. Just before the cars cross the line, parachutes come out and stop the racers. The overhead view is certainly utilitarian, but it might have been nice to have an option of seeing what the world looks like from the driver's seat, hurtling down the asphalt at over 200 miles per hour.

After each race, the program pro vides three important pieces of infor mation. The first is reaction time. That figure represents the time it took from the lighting of the ready light, to the glow of the green. Perfect time is .4 second, and any lower figure indicates a foul. Anything higher than .9 second is extremely slow and won't even be registered.

The second piece of data is elapsed time. This reveals how quickly the car covered the quarter-mile distance. The ET clock doesn't start until the car moves. It's possible to have the best ET and still lose the race if the reaction time was too slow. After all, it's the first car across the finish line that wins.

The third figure is speed attained in the run. Breaking the current national records gets the time and name of the driver saved to disk.

Drag Race Eliminator is well-execu ted and gives a good feel for the drags, but there is one major complaint. There's no selectable level for the com puter opponent. It won't be unusual for the gamer to lose 20-0 while practic ing. The computer foe isn't perfect all the time: its performance is random. But it'll never blow an engine or leave the line too early, and a .9 reaction time is out of the question. Instead of using the computer opponent to prepare for human competition, the reverse will probably be true for most players.

Graphically, the game is pleasant to watch, but not an award-winner. Func tional would be the most fitting term for the display. However, as an outing into an area totally devoid of competition. Drag Race Eliminator should draw a lot of interest among fans of the National Hot Rod Association.

Family Software. 3164 Surrey Lane. Ashton. PA 19814 (phone: 215-497- 5561). - Rick Teverbaugh

# Compiled by Michael R. Davila

**PS AHOY** 

Don't be discouraged if you've yet to place your work in Tips Ahoy! We receive hundreds of submissions a week from all over the world and can only print the very best. Keep trying - you may never succeed, but you'll toughen up the old moral fiber. Send your best programming and hard ware hints to

> **Tips Ahoy! Ahoy! Magazine** Ion International Inc. 45 West 34th Street-Suite 407 New York, NY 10001'

Payment is made immediately upon acceptance at the highest rates in the industry. We guarantee it!

#### C-128 TAMPERPROOF INPUT

If you C-128 users liked the C-64 input routine ditty that was published in the January '86 *Ahoy!*, you probably wanted a version for your computer. The BASIC program below only accepts alphanumeric characters, upper and lower case. Incredibly enough, you can also include imbedded quota tion marks without the input routine going into quote mode, or even insert commas and characters that otherwise crash the ROM input routine. Just print out your prompt with a ";" to inhibit a carriage routine, then set the number of characters desired in the variable A, and GOSUB 1000. The program clears the remaining part of the line it is on be fore proceeding. The input is returned in the string INS after hitting RETURN. The DELETE key is the only con trol character allowed, to backspace over mistakes. I know you'll enjoy using this routine for database systems and util ities. It should really come in handy when used in con $j$ unction with C-128 windows!  $-$ Cleve Blakemore Richmond, VA

 $-980$  PRINTCHR\$ $(14)$ CHR\$ $(11)$ : A=10: GOSUB1000 :PRINTIN\$:END

- ■990 REM C128 TAMPERPROOF INPUT SUBROUTIN E
- •1000 PRINTCHRS(27);"Q";:IN\$=11"
- •1010 POKE208,.:POKE244,1
- •1020 GETZ\$:Z=ASC(Z\$):IFZ=.0R(Z>95ANDZ<19 3)ORZ>218THENPOKE244,.:PRINTCHR\$(18)CHR\$ (32)CHR\$(157)CHR\$(146);:POKE244,1:GOTO1O 20
- •1030 ZL=LEN(IN\$):IFZL=ATHEN1050
- •1040 IFZ>31THENIN\$=IN\$+Z\$:PRINTZ\$;CHR\$(2 7)"Q";:C0TO1020
- $\cdot$ 1050 IFZ=13ANDZLTHENPOKE204,1:PRINT" ":R ETURN
- •1060 IFZ=20ANDZLTHENIN\$=LEFT\$(IN\$,ZL-l): POKE244,.:PRINTCHR\$(32)CHR\$(157)CHR\$(157 )CHR\$(32)CHR\$(157);:P0KE244,l
- •1070 G0T01020

#### C-128 HI-RES SHRINK

Many of you out there just love to experiment with graph-

ics. Especially since the Commodore 128's BASIC 7.0 has its own commands dedicated to making your job simpler. Now, what else can be done that might not have been done yet? SCREEN SHRINKING! The program I have created actually shrinks, or compresses, the pixels on the GRAPH ICS 1 screen in both the horizontal and vertical directions. To do this. I devised a simple routine that uses the SCALE command. We'll go step by step to see how this is done:

1. Go to the listing and examine lines 175 through 350.

2. As you can see, there are two different values in ihe two SCALE commands.

3. The one on line 300 sets the normal  $X \times Y$  matrix.

4. Moving back a little to line 225, the computer is instructed to store the  $32 \times 40$  shape into string A\$.

5. The next SCALE command on line 250 tells the com

puter it's now working with a  $328 \times 208$  matrix.

6. The GSHAPE command on line <sup>275</sup> redraws the stored shape onto the screen.

7. The program continues to loop until the  $X$  and  $Y$  axes have been completely scanned.

There are several options offered after the shrinking has been completed. You can save the screen to disk, or you can shrink it again. You may also go back to the BASIC program mode, if you wish.

An important note $-$ if you do not have a ready-made Commodore 128 hi-res screen available, you may use a DOODLE! screen. To use any DOODLE! screen, simply substitute this line for line number 125:

125 BLOAD"[name of DOODLE! screen]",B0,P 7168

Now the screen should come up. As you can see. after ihe program starts running, the colors, if there are any. will not match up correctly, so you may wish to take that into consideration before proceeding. If your drawing does not look attractive after it has been compressed, you can ad just the SCALE values in line 250 until the picture satisfies you. - Robert J. Tiess Middletown, NY

 $-75$  GRAPHIC1,1 : GRAPHIC O  $\cdot$ 100 COLOR 4,1 : COLOR 0,1 : COLOR 5,16 ·125 BLOAD"FILENAME", BO, P7168 •150 GRAPHIC 1: SCALEO  $\cdot$ 175 FOR Y = 1 TO 200 STEP 40  $\cdot$ 200 FOR X = 1 TO 320 STEP 32 •225 SSIIAPE A\$,X,Y,X+31,Y+39 •250 SCALE 1,328,208  $\cdot$ 275 GSHAPE A\$, X, Y, O •300 SCALE 1,320,200 •325 NEXT •350 NEXT  $\cdot$ 375 GRAPHIC  $0,1$ •400 PRINT"D0 YOU WISH TO:"

 $-425$  PRINT -------- $P = 1$   $P = 1$   $P = 1$   $P = 1$   $P = 1$   $P = 1$   $P = 1$   $P = 1$  $\cdots$   $\cdots$ *sis* animals (3) exists av Dilution  $-125$ PRINT:PRINT •550 PRINT"(PRESS KEY)"  $-75$   $-75$   $-75$   $-75$   $-75$   $-75$   $-75$   $-75$   $-75$   $-75$   $-75$   $-75$   $-75$   $-75$   $-75$   $-75$   $-75$   $-75$   $-75$   $-75$   $-75$   $-75$   $-75$   $-75$   $-75$   $-75$   $-75$   $-75$   $-75$   $-75$   $-75$   $-75$   $-75$   $-75$   $-75$   $-75$   $-75$ •600 IF A\$="l" THEN BEGIN SCNCLR e and the state of state of the state of the state of the state of the state of the state of the state of the s •650 IF S\$ <sup>=</sup> "" THEN GOTO <sup>625</sup> •675 BSAVE""+S\$,BO,P7168TOP16192 <sup>700</sup> SCNCLR •725 PRINT DS\$ . **. . . . . . . . . . . . . . .** . . <del>.</del> . . . . . .  $-800$  BEND •800 **BENDIRE IN A BENDIRE**  $-$ IF A\$="2" THEN GOTO <sup>150</sup> ■850 IF A\$="3" THEN GRAPHICO,1:END **Printing Christian Christian Community Community** 

#### **C-64 SPRDEF** ----------

Do you have a C-128 and desire to edit C-64 sprites in SPRite DEFinition mode? In C-64 mode, load your BASIC program that POKEs sprite data into memory. Run it, then press the reset switch and let it power up in C-128 mode. Type MONITOR and press RETURN. Then type T 03000 032BA 00E00 and press RETURN. Exit the monitor and enter SPRDEF. -Kyle R. Lehman

Huntertown, IN

#### SIMPLE SCROLL

We all know how easy it is to scroll a message upward, but have you ever tried to scroll a message downward? It's more complicated, that's for sure. The short subroutine be low will do the trick for you. You have two choices: to have the message flash while scrolling, or to have <sup>a</sup> regular scroll. Just change MS in line <sup>10</sup> to make it work with any mes sage you want. - Myong Paek

Portland, OR

- -5 REM \*\* DOWNWARD FLASHING \*\* -10 M\$="FALLING LETTERS"  $\cdot$ 20 T=20 – (LEN(M\$)/2) •30 FORA=1TO23:PRINT"[CLEAR]";:B=O •40 B=B+l:PRINT:IFB=ATHEN60 •50 G0T040 -60 PRINTTAB(T)M\$:FORW=1T050:NEXTW
- -70 NEXTA:PRINT"[HOME]"

```
•5 REM ** DOWNWARD SCROLLING **
```
•10 M\$="FALLING LETTERS"

```
\cdot20 T=(40-LEN(M$))/2: PRINT"[CLEAR]"
```

```
•30 FORX=1TO39:B$=B$+" ":NEXT
```

```
•40 FORA=1T023:PRINT"[HOME]";:B=0
```

```
•50 B=B+1:PRL\T:IFB=ATHEN7O
```

```
•60 GOTO50
```

```
•70 PRINT"[UP]"B$:PRINTTAB(T)M$
```

```
■80 FORW=1TO5O:NEXT:NEXT
```

```
•90 PRINT"[HOME]";
```
#### C-128 NEGATED IMAGES

There are many, many techniques for programming graph ics on different computers. The BASIC 7.0 on the Com modore <sup>128</sup> has one of the best systems I've seen for hand ling graphics. There arc, however, many things that have not been included within the BASIC vocabulary. For one thing, the high resolution screen has many commands that do it justice, but you cannot do such things as reverse the screen to achieve a photo negative effect. Sure, you can do this through BASIC, but are you actually willing to spend the next <sup>10</sup> minutes watching the screen convert?

The routine below is written in machine language for that reason. To run it, however, you do not need to have any knowledge of machine language. Just make sure when you type in the lines not to be hasty and skip something im portant, since the computer may crash if you do so.

```
Robert J. Tiess
Middletown. NY
```
•100 REM \*\* HI-RES SCREEN RESAVER \*\* •110 REM \*\* SYS <sup>2048</sup> TO REVERSE IMAGE \*\* •120 COLOR 0,1:COLOR 4,1:COLOR 5,15 •130 GRAPHICO.l  $\cdot 140$  FOR I = 2048 TO 2096  $-150$  :READ A\$  $\cdot 160$  :POKE I, DEC(A\$) •170 NEXT  $\cdot$ 180 REM \*\* DATA FOR ML \*\* •190 DATA AD,00,20 •200 DATA 49,FF •210 DATA 8D,00,20 •220 DATA EE,01,08 ■230 DATA EE.06,08  $-240$  DATA AD,  $01,08$ •250 DATA DO,ED •260 DATA EE, 02, 08 •270 DATA EE,07,08 •280 DATA AD,02,08 •290 DATA C9.40 ■300 DATA DO.EO  $-310$  DATA  $A9,00$ •320 DATA 80,01,08 •330 DATA 8D.06.08 •340 DATA A9.20 •350 DATA 8D.02.08 •360 DATA 8D.07.08

#### CARD SHUFFLE

•370 DATA 60

Have you ever needed to shuffle a deck of cards in a program? Or shuffle anything within a dimensioned string? This short program does just that, in two lines on the C-128 and four lines on the C-64.

The first eight lines set up a pack of  $52$  cards in  $\mathsf{AS}(1-52)$ and zeros in B\$(1-52). The shuffling part sets up a decreasing range for the computer to pick from randomly. Then it counts that many zeros in BS and puts it there.

I've read many times that a card shuffling program is a long process, but this program runs about <sup>14</sup> seconds in the C-128's fast 2Mhz mode and about <sup>28</sup> seconds in the slow lMhz mode.

- •10 DATA "A[s A]","Z[s A]","3[s A]","4[s  $A$ ]"," $5$ [s  $A$ ]"," $b$ [s  $A$ ]"," $f$ [s  $A$ ]"," $\delta$ [s  $A$ ]", "9[s A]","10[a A]","J[s A]","Q[s A]","K[  $s$  A]"
- $\cdot$  20 DATA "ALS SI", 2[S S]", 3[S S]", 4[S  $S$ ]","5[s  $S$ ]","0[s S]","/[s S]","0[s S]","  $"9[s\;S]$ ", " $10[s\;S]$ ", " $J[s\;S]$ ", " $Q[s\;S]$ ", "K[  $sS1"$
- •30 DATA "A[s Z]","2[s Z]","3[s Z]","4[s Z]","5[s Z]","6[s Z]","7[s Z]"f"8[s Z]",  $\frac{1}{2}[s \times 2]$ ", " $\frac{1}{2}[s \times 2]$ ", " $\frac{1}{2}[s \times 2]$ ", "Kirt  $\frac{1}{2}[s \times 2]$ ", "Kirt "Kirt"  $\frac{1}{2}[s \times 2]$  $s \, Z$ ]"
- $\bullet$ 40 DATA  $AB$  S  $X$ ],  $2$ [s  $X$ ],  $3$ [s  $X$ ],  $4$ [s X]","5[s X]","6[s X]","7[s X]tl,"8[s X]", "9[s  $X$ ]","10[s  $X$ ]","J[s  $X$ ]","Q[s  $X$ ]","K[  $s \ X$ ]"
- •50 DIM B\$(52),A\$(52):P-1:Q-52:PRINT"[CLE  $AR$ ]";
- $•60$  FOR T=1TO52:READ A\$(T):B\$(T)="O":NEXT
- •70 FOR T=1TO13:PRINTA\$(T),A\$(13+T),A\$(26 +T),A\$(39+T):NEXT
- •80 PRINT"I WILL NOW SHUFFLE CARDS":FAST
- •90 FORLT=QTOPSTEP-P:CD=INT(RND(P)\*LT+P):  $Y=0: X=P$
- •100 IFB\$(Y)="O"THENX=X+P:IFX=CD+PTHENB\$( Y)=A\$(LT):NEXTLT:ELSEY=Y+P:GOTO10O
- $\cdot$ 110 SLOW: FORT=1TO13: PRINTB\$ $(T)$ , B\$ $(13+T)$ ,

B\$(26+T),B\$C39+T):NEXT:END

To run this program on the C-64, change lines 90 and 100 to:

- •90 FORLT=QTOPSTEP-P:CD=INT(RND(P)\*LT+P):  $Y=0: X=P$
- •100 IFB\$="O"THENX=X+P:IFX=CD+PTHENB\$(Y)= A\$(LT):G0T0107
- •105 Y=Y+P:G0TO100
- •107 NEXTLT

-George G. Holler Homestead, FL

#### CURSOR PRINT

Here's how to achieve the look of a telecommunications session with BASIC PRINT statements. A happy little cursor zips along, leaving a trail of characters in its wake. -R. Harold Droid

Seattle, WA

- •10 PR\$(1)="[3"[DOWN]"]IF YOU WANT THE CU RSOR TO PRINT A"+CHR\$(13)
- •20 PR\$(2)-"MESSAGE FOR YOU, USE THIS HAN DY ROUTINE."+CHR\$(13)
- •30 PR\$(3)=CHR\$(13)+"LENGTHEN OR SHORTEN THE DELAY LOOP IN"+CHR\$(13)
- •40 PR\$(4)="LINE 80 TO CHANGE THE PRINTIN  $G$  SPEED. "+CHR\$ $(13)$
- •50 FORK=1TO4:REM FOUR STRINGS TO PRINT

## THE GREAT CONNECTION

#### 300/1200 BAUD HAYES® COMPATIBLE MODEM

Get Connected with the NEW TCM-1200H 300/1200 baud Hayes® compatible modem for the Commodore® C-64 and C-128 computers.

Using the same technology and state-of-the-art circuitry that is used in our IBM® PC Half Card modem, the TCM-1200H was designed from the ground up to work with and enhance the C-64 and C-128 computers.

Compatibility - that describes the TCM-1200H. Just plug the connecting cable into the user port and you're all set. No RS-232 interface and no power supplies to plug in, The TCM-1200H derives its power from the computer.

- Compatibility with terminal software. Most of the popular terminal software already have provisions for Hayes fype modems, just change the modem type to Hayes and you're ready.
- Compatibility with the popular Hayes "AT" commands. Unlike other so called Hayes compatible modems, the TCM-1200H is fully Hayes compatible.
- Compatibility with the FCC. The TCM-1200H is fully registered and type accepted with parts 68 and 15.

In addition to being a vary compatible modem, the TCM-1200H also offers tone or pulse dialing, speaker with volume control, 8 front panel LED's, two phone jacks, TWO YEAR warranty, a free Quantum-Link starter kit and terminal software with Punter and Xmodem file transfer.

Feature for feature and dollar for dollar, the TCM-1200H is truly the best modem choice for your Commodore C-64 or C-128 computer.

For more information or to order the TCM-1200H, write or call: Trans Com, Inc. 703-13 Annoreno Dr., Addison, IL 60101 Phone (312) 543-9055 BBS (312) 543-018(

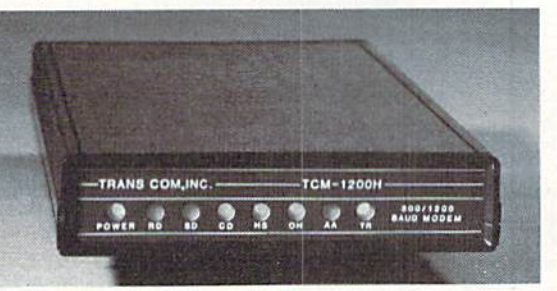

- $\cdot$  60 FORI=1TOLEN(PR\$(K)):CH\$=MID\$(PR\$(K), I .1):REM GET INDIVIDUAL CHARACTER
- .70 PRINT"[RVSON] [RVSOFF]"::REM PRINT RE **VERSE SPACE CURSOR**
- .80 FORJ=1TO50:NEXT:REM DELAY LOOP
- .90 PRINT"[LEFT] [LEFT]"CH\$;:REM PRINT SP ACE IN CASE CHARACTER IS CURSOR MOVE AND PRINT IT
- · 100 NEXT: NEXT

#### **NUMERIC KEYPAD WITH A COMMA**

Have you ever wished that the keypad on your C-128 had a comma? I have found that using the keypad makes entering data statements much faster. The comma, needed after each piece of data, slows me down considerably. The plus and minus signs or the decimal point are seldom, if ever, used in data statements. Let's change one of them to a comma. Here's how.

The Keyboard Decode Table is located in ROM, at Decimal 64128. First, we copy it in another location. The RS-232 buffer starting at Decimal 3072 will do. Here is a BASIC line to do the copying:

#### 1 FOR X=0 TO 88: POKE 3072+X, PEEK(64128+ X): NEXT

Now, let's change the plus sign to a comma. The 74th loca-

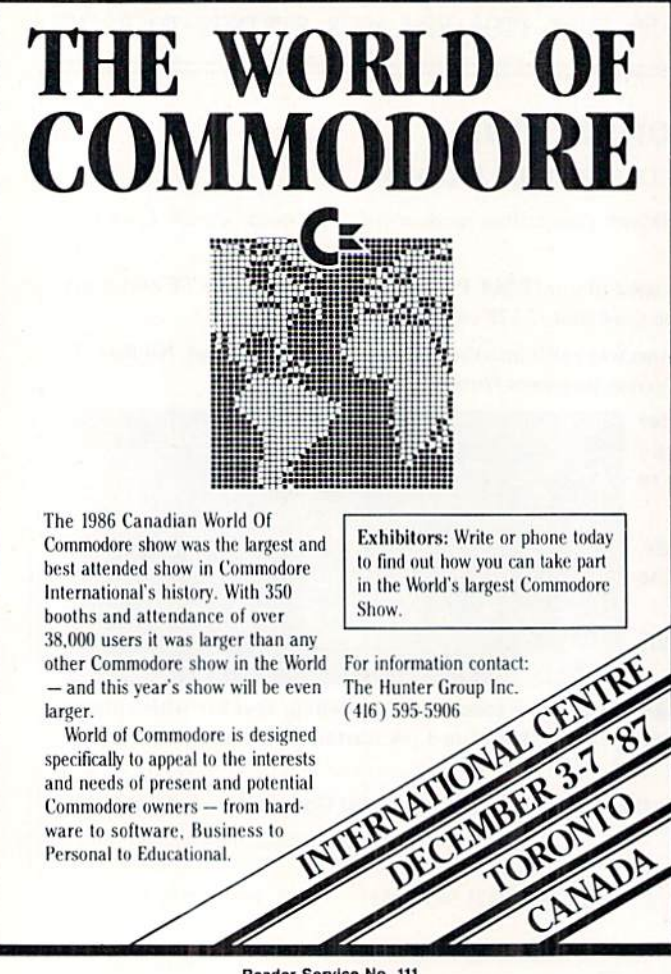

tion in the table holds 43, the CHR\$ code for the plus sign. We will change it to 44, the CHR\$ code for the comma. Finally, we must change the vector located at Decimal 830 and 831 to point to the new table. These locations holds the address in the conventional low byte high byte order. Divide the starting address, 3072, by 256 to find the high byte. Any remainder becomes the low byte. POKE these numbers into 830 and 831. In this case we will poke 12 in location 831. Since there is no remainder, we POKE a zero in location 830. The BASIC line to do this is:

2 POKE 3145.44: POKE 830.0: POKE 831.12

Combine these lines and you have a one line program that will make entering data a lot faster. Oh yes, if you do need the plus sign, simply hold the SHIFT key while striking the plus key or use the key located in the top row of the keyboard. If you would rather use the minus key or the decimal point, change the first POKE in line 2 to 3146 or 3154. -Earl Caid

Jackson, MO

#### **QUICK BOOTMAKER**

I could spend hours going over the BOOTing capabilities of the 128. But, let's face it, when most of us think of creating an autoboot sector, we are just looking for a quick, effective way of putting the sector on disk. Period. Unfortunately, many programmers do not see it this way and provide us with programs with as many as 30 lines and a dozen questions. Forget it!

Quick Bootmaker will ask two simple questions: the name of the file to load, and the message you want displayed. Once that is out of the way, the boot sector is written to track 1, sector 0, and the sector is marked as allocated. That's it!

- .100 REM\* QUICK BOOTMAKER -SHAWN K. SMITH
- ·110 INPUT"FILENAME"; F\$: INPUT"MESSAGE"; M\$
- $\cdot$ 120 OPEN1,8,15:OPEN8,8,8,"#0":Z\$=CHR\$(0)
- 
- 
- -130 PRINT#1, "B-P"8;0<br>-140 PRINT#8, "CBM"Z\$Z\$Z\$Z\$M\$Z\$Z\$;<br>-150 PRINT#1, "M-R"CHR\$(153);:GET#1, A\$
- $\cdot 160$  PRINT#8, CHR\$(162)CHR\$(ASC(A\$)+6);
- $\cdot$ 170 PRINT#8, CHR\$(160)CHR\$(11);
- ·180 PRINT#8, "L"CHR\$(165)CHR\$(175);
- ·190 PRINT#8, ": RUN"CHR\$(34)F\$CHR\$(34)Z\$;
- -200 PRINT#1, "U2:"8;0;1;0<br>-210 PRINT#1, "B-F:";0;1;0
- 
- .220 PRINT#1, "B-A:"; 0; 1; 0: CLOSE8: CLOSE1

Pay special attention to punctuation when entering the program. As is, the boot sector will RUN the selected file. However, the RUN in line 190 can be changed to DLOAD, BLOAD, or BOOT. For even more control, add a line such as the following to have your own screen colors activated:

185 PRINT#8, "COLORO, 5: COLOR6, 5:";

-Shawn K. Smith Bronx, NY

# **MIGA SECTIO**

#### ZING!

#### Meridian Software Inc. Amiga with AmigaDOS 1.2 Price: \$79.95

Last month we presented our first in stallment on Amiga file maintenance and floppy flinging. At that time we did not realize that it was our first install ment on this esoteric topic, but as you can see it has turned out this way. This month we present ZING!, a full-featured AmigaDOS file and disk main tenance utility.

ZING! is provided on a nearly full (98%) AmigaDOS 1.2 Workbench disk with only 24 blocks free. As such it is meant to replace your own copy of Workbench. If you examine the ZING! disk you will find <sup>17</sup> files which start with the letter Z. These files, which total over 230,000 bytes, are the ZING! system. In addition, *ZING!* makes use of the AmigaDOS Diskcopy and For mat commands.

Very little of the ZING! system ac tually resides on a permanent basis in the Amiga's RAM (a bit less than <sup>25</sup> kilobytes). After the automated instal lation sequence has completed its tasks, which include a request for the time and date, this minute portion of ZING! lurks in the background of the compu ter's mind patiently waiting for a recognizable Hot Key sequence. A Hot Key sequence is when the left-Amiga key is held down while pressing one of the function keys.

The default environment for ZING! is on the Workbench disk. ZING! may be reconfigured to run from RAM: or from a hard disk. The manual explains the reconfiguration procedure.

The Hot Key sequences are for use when the urge to perform AmigaDOS tasks can no longer be denied. By in voking one of ZING's myriad functions, the user may satisfy the AmigaDOS urge without the need to submit to the agonies of the CLI. A noticeable side effect of an indulgence in ZING! will be an improvement of your disk file organization. ZING! provides a total of 10 Hot Keys whose functions are listed in the following table:

#### ZING! Hot Keys

Fl-File System Window F2-Open a new CLI F3 —Save screen to IFF file F4-Print screen F5-Screen dimmer timer F6-Diskcopy F7-Task Monitor F8-Format disk F9-ZING! defaults FIO-Hot Key list

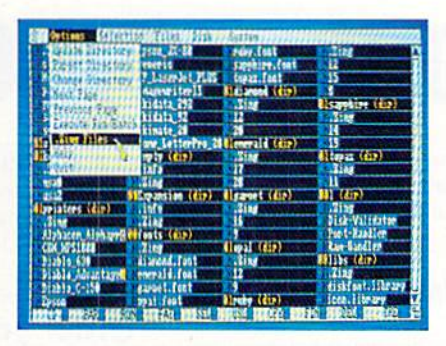

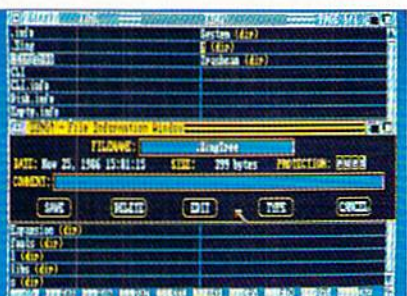

ZING!'s File System Window (top) displaying one page of a directory tree, and File Information Window (bottom). READER SERVICE NO. 293

If you have diffi culty remembering Hot Key assign ments, concentrate on HO. It will bring up a table of all the Hot Keys. Functions associa ted with F2, F6, and FS correspond to AmigaDOS' NEWCLI, DISK-COPY, and FOR MAT commands.

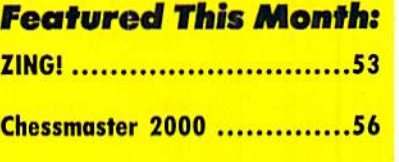

In addition to the above Hot Keys, the combination of the right Amiga key and the Delete key will disconnect ZING! entirely. This will result in the simultaneous removal of the small CLI window associated with *ZING!* The constant presence of this small CLI window serves as a reminder that ZING! is available.

If you have difficulty remembering trivia such as Hot Key assignments, you need only concentrate on one, the F10 key. This will bring up a table of all the Hot Keys. The functions asso ciated with keys F2, F6, and F8 cor respond to the AmigaDOS NEWCLI, DISKCOPY, and FORMAT com mands with some improvements. For example, F8 invokes the ZING! format window which prompts you for all the proper parameters.

The F3 key saves the foremost screen to the disk in IFF format. A SAVE TO IFF window is automatically dispiayed when this function is activated. The current version of ZING! does not save HAM files properly. The F4 dumps the foremost screen to the printer. Three sizes of printouts are provided. The SCREENDUMP Output Window re appears after each dump to permit mul tiple copies.

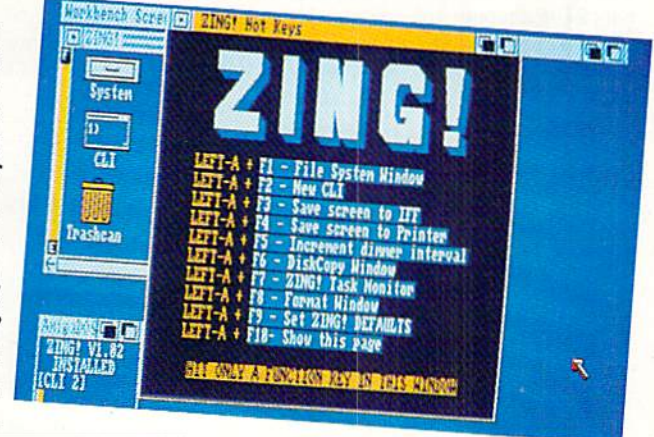

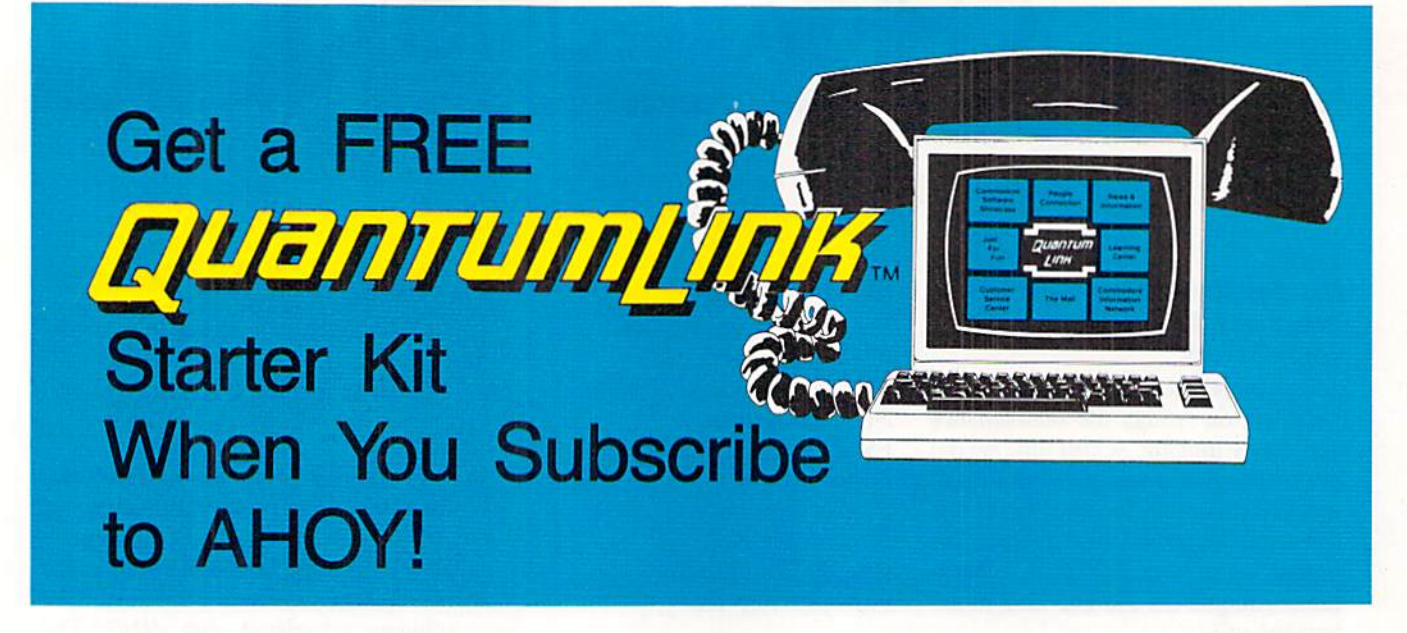

# SPECIAL OFFER TO AHOV! READERS

With your FREE QuantumLink Starter Kit you can connect to a useful and fun online network at a very affordable price. QuantumLink will help you get the most out of your Commodore  $64^{\circ}$  or  $128^{\prime\prime\prime}$ . Here's how.

#### The ONLY official Commodore supported online service.

You'll have access to Commodore services including a hotline for getting fast answers to your questions from experts, online information, user group support, and "live" conferences and forums with Commodore engineers and experts. Because QuantumLink is specially designed for Commodore users, all the services are carefully selected to be of interest to you.

#### Hundreds of exciting services.

Get over 4.000 Commodore software programs. Play games with people from all over the country, including soon-to-be-released Lucasfilm's Habitat<sup>r</sup>". Preview "hit" software before you but it. Book travel reservations, and much, much more!

#### Easy to use AND affordable.

With QuantumLink, you don't have to memorize any complicated commands. Colorful menus and help screens make it very easy to connect to and use OuantumLink.

And QuantumLink is the lowest priced full-service network. For only \$9.95 a month you can access a wide range of services including up-to-the-minute news, the Grolier's Academic American Encyclopedia'", entertainment news and features as often as you like

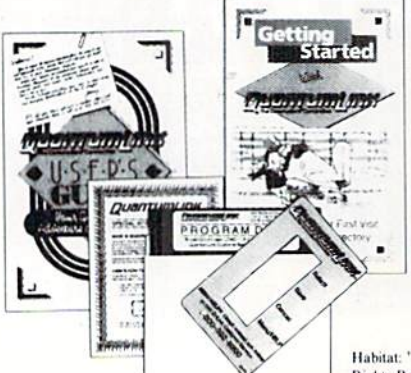

- for no extra charge! Special "Plus" services cost only 6 cents per minute. But your first hour of "Plus" time every month is FREE. No surcharges for communications or 1200 baud access either!

Kights Reserved. Used Under Authorization Habitat: <sup>16</sup> and <sup>6</sup> 1986 Lucasfilm Ltd. All

Get 300 baud auto-dial modem for only \$24.95! To use QuantumLink you'll need a modem. You can now get a 300 baud auto-dial modem from QuantumLink at a special low price of \$24.95! Just use the order form below.

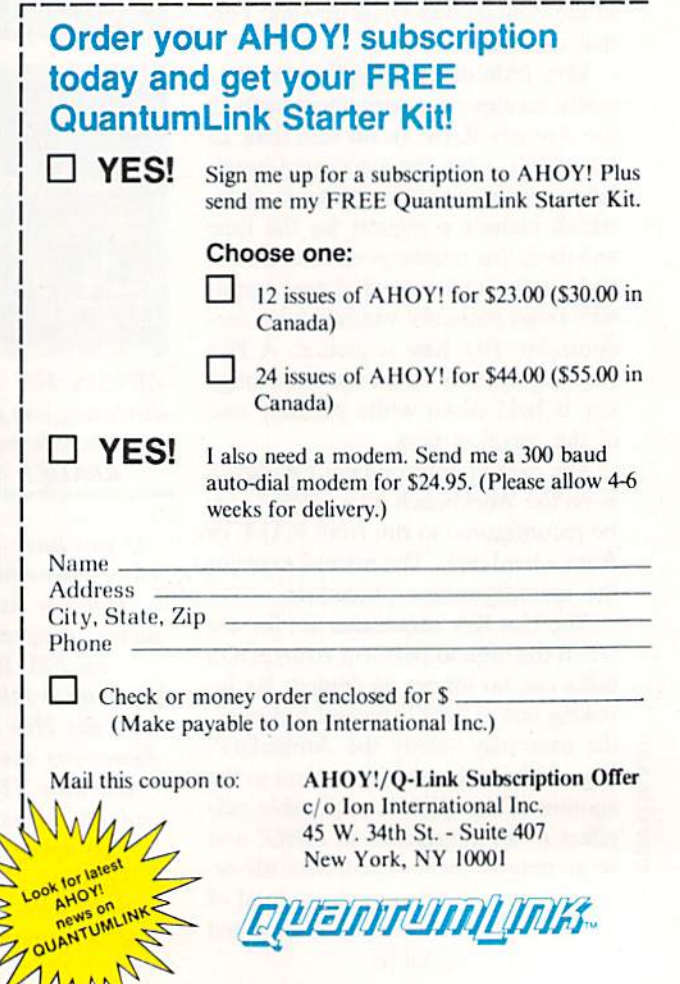

This offer is valid through  $12/31/87$ .

If the Amiga is left unattended for more than five minutes, ZING! will automatically dim the screen. A touch of any key or the mouse will restore the display. Each invocation of the F5 Hot Key will increment the timer by two minutes. There is no way decre ment the timer.

For those of you who may doubt that the Amiga is a multitasking machine, ZING! provides the definitive truth. Just invoke Hot Key F7 and you will be provided with the ZING! Task Monitor Window. This dynamic display shows the constantly changing status of all the tasks currently running as

#### CUMate versus XING!

Some comparisons are fairly ob vious. For example, ZING! is twice the price of CLIMate. Other comparisons are far more subtle. For ex ample, does ZING! offer at least twice the power or utility of CLI-Mate? The answer to this question is a qualified yes, as it depends on the value you place on the additional features provided with ZING!

As can be seen from the accom panying screen photographs, CLI-Mate is the prettier of the two pro grams. Then again, beauty is in the eye of the beholder. We also feel that for the functions common to both programs, learning to use CUMate will be easier than learning to use ZING! CLIMate's graphic display was so simple to comprehend that the manual was nearly superfluous.

For file display *ZING!* is the clear winner, as it automatically pauses after each screenful of data. In addi tion, ZING!'s print spooler will contribute to your productivity. The print spooler runs in the back ground, letting you carry on with other tasks. On the other hand CLI-Mate offers the ability to display IFF graphics files, a feature which ZING! lacks. However, ZING! does have the ability to snatch the fore most screen and save it to disk as an IFF file. ZING! also provides a built-in screen dump with a choice of three printout sizes.

The ZING! File System Window is far more versatile than what CLI-Mate has to offer. Entire directory trees may be displayed on multiple pages. On the other hand, CUMate offers two windows for the source and destination disks. This makes it very easy to specify source and destination files and directories by simply pointing and clicking with the mouse. In general ZING! will

require more keyboard activity than CUMate.

The basic disk management, the ZING! File Info and Show Devices functions provide more information than CLIMate's file size and remaining disk space windows. Of course, most of the time all you are really interested in is whether or not there is room for another file on the destination disk. This information is automatically provided by CLI-Mate right where you want it. ZING! makes you work a bit to obtain disk and file statistics.

We were able to avoid the need to decide between the two programs by simply booting both up at the same time. As competing products, CUMate and ZING! multitask with each other just fine. The only dis advantage to this approach is the near maddening proliferation of '.fastdir' files (from CUMate) and '.Zing' files from ZING! all over the destination disk. Well, at least ZING! lets you turn off the darn things. ZING! will also let you erase both the '.Zing' files and the '.fastdir' files, while CLIMate will not display its own '. fastdir'.

In general, for most basic disk maintenance, we preferred CUMate in spite of some of its limitations. In particular, *CLIMate* is very handy for organizing graphic data disks. Also, *CLIMate* tends to run faster, as all of its functions are normally in RAM:. To get the same speed with *ZING!* you will have to transfer all its files to RAM:. On the other hand ZING!, being diskbased, normally requires less system RAM: for its operation.

For the really big file maintenance jobs, *ZING!* is the clear winner. The directory file tree structure option is hard to beat for this application.

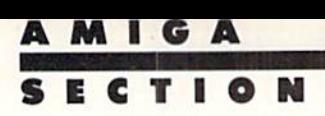

well as the stack pointer. Of course you will have to memorize the ROM Kernal Manual and he blessed with lightning fast reflexes lo properly utilize this data. Nevertheless, multitasking doubts will be dispelled.

The File System Window, which is invoked by the Fl key, is what ZING! is really all about. The File System Window bears a passing resemblance to a spreadsheet. When activated it will display the root directory of the cur rent disk. If this directory contains few er than 20 files and directories, they will appear in a single listing the full width of the screen. The listing may be broken up into a grid with up to four columns which can display up to 100 names. With four columns on the screen, there is not enough space for the longer flic names to appear. ZING! flags these names by highlighting their first character. If more than 100 files exist, additional pages are filled as re quired. A gadget at the top of the window lets you flip through the pages.

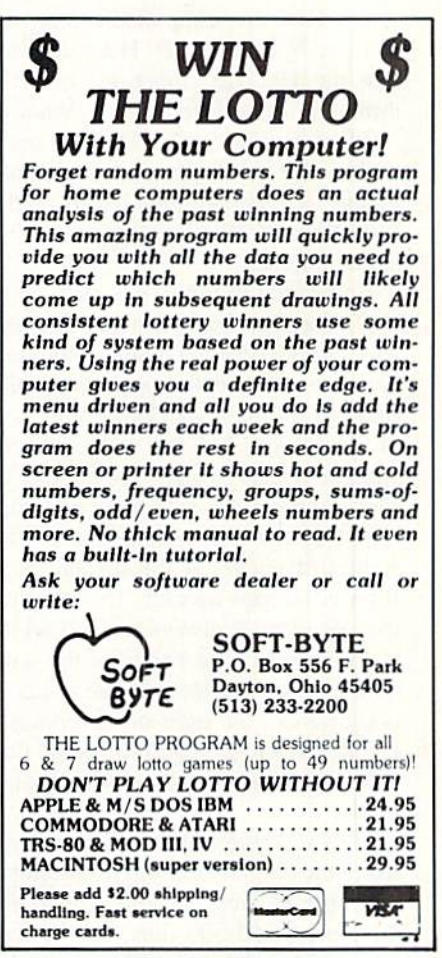

Virtually every AmigaDOS command that has anything to do with disk and file maintenance is available in the File System Window. All commands which require the user to input data bring up custom windows to simplify the task. Whenever possible, default data is provided in the window. Most common values, such as device names, may be changed by pointing and clicking the mouse. Ten of the more popular commands are listed along the bottom of the File System Window along with a corresponding function key. These may all be accessed by pointing and clicking or by pressing the appropriate function key. The default values

quate to display the contents of an 880K floppy disk, but may pose a problem for multimegabyte hard drives. The ability to display the entire directory tree structure, combined with mouse selection of files, results in a very powerful file maintenance tool. Each directory and file name in the tree display is preceded by a two digit number indicating its hierarchical position. For example, all directories and files in the root directory are preceded by 00. Files at the first directory level are labeled 01 and so on.

File System Window operations are greatly speeded up with the .Zing file feature. .Zing files are simply a sorted

> or Tasks **Devices**

#### **ZING! FILE SYSTEM WINDOW MENU BAR**

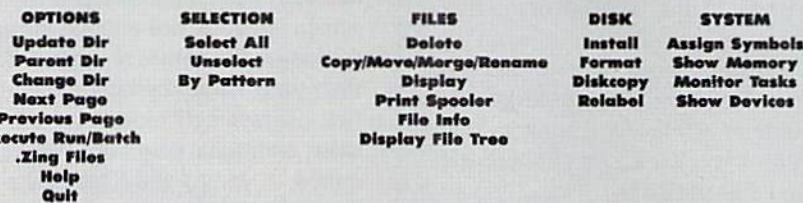

for these ten commands may be changed by using the F9 Hot Key. Note that the Hot Key functions are still available in the File System Window.

Ex

All of the File System Window commands are available in the top bar menu. A complete tabulation of the File System Window menu bar is shown above.

Embedded in the File System Window's drag bar are three handy gadgets. The leftmost gadget displays the date and time. The center gadget normally displays the name of the current disk or directory. When this gadget is activated, it briefly displays the number of files and their total number of bytes followed by the free system RAM. The rightmost gadget is the display page flipper and page counter. The File System Window is always the full width of the display. The height of the window may be changed. If the window is shortened, the right side becomes a scroll gadget as required. Note that ZING! requires the 80 column display mode.

The File System Window is not limited to the display of a single directory. An entire file tree, containing up to 100 directories and 500 files, can be displayed. This should be more than adelisting of all the directories and files in a directory. Whenever ZING! enters a new directory it will automatically create a .Zing file for it. This feature may be disabled when the .Zing files are not wanted or if the disk is getting full. ZING! is not fooled by . Zing files which are not up to date, as the disk is always checked when first logged in.

Overall we found ZING! to be a fast and powerful utility for disk file maintenance on the Amiga.

Meridian Software Inc., P.O. Box 890408, Houston, TX 77289-0408 (phone: 713-488-2144).

#### **CHESSMASTER 2000** Software Toolworks **Amiga (512K)** Disk; \$49.95

A dramatic, lovely drawing of a wizard fills the screen after the program autoboots. His fingertips hover over the ornate chess pieces as his gaze transfixes the computerist.

"I am the Chessmaster," the venerable sage intones in the Amiga's best voice synthesis. This magnificent curtain-raiser is entirely appropriate for the most colorful, visually appealing, and feature-laden computer chess program yet published.

Chess and computers go back a long way, to a time before the dawn of the home computer era. When scientists first began to open the world of microprocessing after World War II, they often picked chess as a perfect way to demonstrate the logic processing capabilities of the "electronic brains."

Many have nurtured the dream of an artificial intelligence device which plays chess. Centuries of scholarly analysis have endowed chess with more intellectual clout than any other game. Computer enthusiasts and chess lovers assert that the development of a chess machine capable of holding its own against a human Grandmaster would constitute a significant milestone in computer history.

In 1987, that goal is still a dream. The most powerful computer chess programs give a typical Expert tournament player a tussle, but the superstars of the 64-square arena can still beat any automated pawn-pusher.

A sticker on the package of *Chessmaster* 2000 proclaims it the winner of the 1986 U.S. Open Personal Computer Chess Championship sponsored by the United States Chess Federation. This supremacy, though it surely warms the hearts of the folks at Software Toolkits (and its distributor, Electronic Arts), doesn't really define the primary value of this outstanding oneor two-player chess program. Very few players ever rise to the rarified level of Master or Grand Master. Grand Master tournament chess is as much intuitive art as logical exercise, a discipline far removed from a quick match at the high school chess club. A program which is fun to play has more practical relevance to most computerists than one which competes at an awesome skill level. In other words, features are worth more than sheer playing power to most computer chess players.

Computer chess possesses several big advantages over the non-electronic version of the game. The most compelling is that the computer relieves the chronic shortage of human opponents which besets most chessists. It doesn't even gloat when it wins.

Another plus is that programs like Chessmaster 2000 can provide opposition geared to the computerist's own ability. Chessmaster 2000 boasts 12

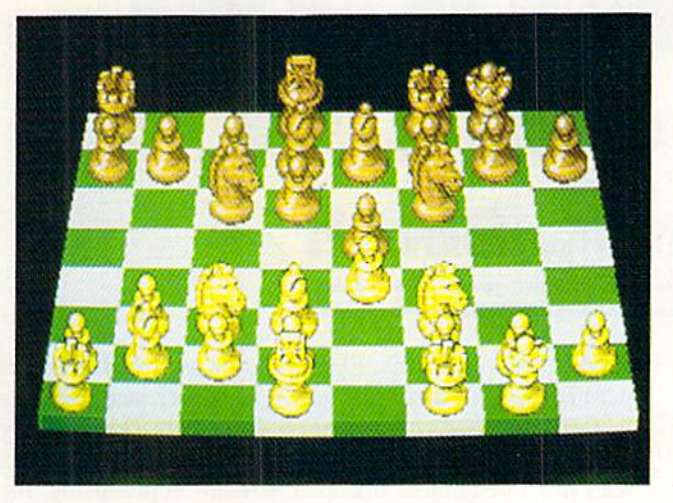

skill levels. The program thinks for <sup>10</sup> seconds at the lowest setting. 10 hours at the highest. So, Chessmaster 2000 can guarantee almost anyone a competitive game.

The user can further modify the dif ficulty setting, by selecting the "easy" mode on the "Play" menu. This re moves the program's ability to think ahead, which makes the machine easier to defeat at any given skill level.

Even the lowest setting might over whelm a total novice, so the pull-down "Playing" menu also includes "newcom er style" for those who barely know gambit from a checkmate.

Typical of this marvelous disk's fea tures is that it lets the computerist set the robot player's overall style. "Nor mal" mixes the best moves with random ones, "Best" causes the compu ter invariably to choose its strongest move, and "Coffeehouse" forces the ro bot foe to move with unpredictable abandon.

Art Huffs graphics are praiseworthy. The chessboard and pieces are certain ly the most beautiful found in any chess program, and the "Board" menu per mits some eye-pleasing variations.

Toggling between two dimensions and three enables the user to siudy the position from overhead or see a perspective drawing of the checkered bat tlefield. It's possible to look at the board from any edge with the "rotate" option.

Clicking choices on the "Board" menu with the mouse can change the color of the pieces or the board, give the onscreen equipment a wood or metal sheen, or add helpful grid coordin ates. The program can save customized

Toggling be tween two and three dimen sions in Chessmaster 2000 enables the user to study his position from overhead or see a perspective drawing of the battlefield. READER SERVICE NO. 112

color settings for later reuse.

Naturally, Chessmaster 2000 has all the move-related options which have become standard on programs of this type. Selections on the "Playing" menu let the user force the computer to make a specific move, take back the last previous move, replay a previously retrac ted move, save a game, load a previously saved game, or shut off the pro gram's extensive "book" of time-tested opening strategies.

These features, combined with the "Display" menu choices and the "Ana lyze a game" function, make Chessmaster 2000 a powerful tool for learning how to play better. Beginners will find the "show computer thinking" and "show best variation" options particu larly helpful in this regard.

SECTION

Another source of instruction is the library of 100 classic chess matches. Most of the great masters are represen ted in the collection, which also in cludes a faceoff between Chessmaster 2000 and Sargon III.

Documentation thoroughly covers the subject with a six-page folder and 20-page booklet. The former covers operation of the program; the latter focuses on the library of games, rules of chess, and historical background.

When computer pioneers imagined playing chess against the machine, Chessmaster 2000 is what they had in mind. It is, literally, a dream come true for chess-loving Amiga owners.

Software Toolworks, 9713 Santa Monica Blvd., Suite 214, Beverly Hills, CA 90210 (phone: 213-278-8450).

—Arnie Katz

# Next month's

- Amiga reviews;
- Marauder II
- GFL Football
- Championship Baseball

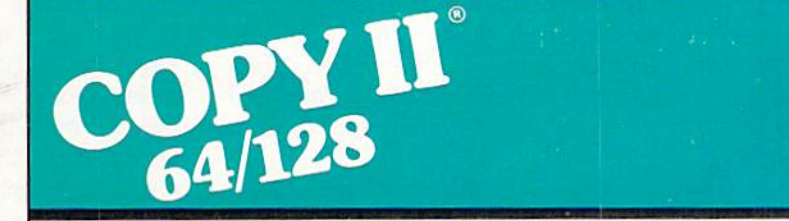

#### BACKUP PROTECTED SOFTWARE FAST.

From the team who brought you Copy II Plus (Apple), Copy II PC (IBM) and Copy II Mac (Macintosh) comes a revolutionary new copy program for the Commodore 64/128 computers.

- Copies many protected programs—automatically. (We update Copy II 64/128 regularly to handle new protections; you as a registered owner may update ai any time for S15 plus S3 s/h.)
- Copies even protected disks in under 2 minutes (single drive).
- Copies even protected disks in under 1 minute (dual drive).
- . Maximum of four disk swaps on a single drive.

· Includes fast loader, 12-second format.

Requires a Commodore 64 or 128 computer with one or two 1541 or 1571 drives.

Call  $503/244-5782$ , M-F, 8-5 (West Coast time) with your WG in hand. Or send a check for \$39.95 U.S. plus \$3 s/h, \$8 overseas.

#### \$39.95

Central Point Software. Inc. 9700 S.W. Capitol Hwy. #100 Portland. OR 97219

Central Point Software

Backup utilities also available for the IBM, Apple II, Macintosh and Atari ST. This product is provided for the purpose of enabling you to make archival copies only.

# DATA CREATOR For the C-64 and C-128 By Shawn K. Smith

f you have ever gone through the process of creating data statements for your sprites, custom char acters, or machine language programs, then you know how time consuming and involved this gets. You must PEEK the memory locations and enter the numbers into lines of data, while at the same time remembering to include those commas (not periods) and hoping that you are fortunate enough, at least this time, to enter the current values, as the stiffness in your neck refuses to cease. Involved? You bet! I remember telling myself many times that there must be a better way. And Data Creator is that way! Versions for the 64 and 128 are described separately below.

#### DATA CREATOR 64

Data Creator 64 is a 192 byte machine language utility for the Commodore 64 that will eliminate all of the abovementioned headaches associated with creating data state ments for your work. Type in the program and save a copy before running it. When the program is run. the ML code will be POKEd into the cassette buffer starting at memory location 828. If an alternative location is desired, change the value of S (at the beginning of line  $110$ ) to a suitable starting address. Once the utility has been POKEd into memory, you can load and run other programs, provided that they do not overwrite the area of memory used by Data Creator 64.

The data to be converted must be in the computer's mem ory and the following statement issued:

SYS utility starting address, starting line number, beginning memory address, ending memory address, number of values per line.

Utility starting address is the value of S when Data Creator 64 was run. Starting line number is the first line which should contain data. (Increments of 10 are added as neces sary.) Beginning and ending memory addresses are self-ex planatory. Number of values per line means how many memory location values are supposed to occupy each line of data.

As an example, consider the following:

SYS 828,500,51000,51025,8

In this case, the utility starts at 828. The data should start at line 500 (the next will be 510). And the 26 memory iocations between 51000-51025 are to be used with 8 values per line. As your data statements are being created, the lines that are produced will appear on the screen. Data Creator merges the lines. In other words, if your program contains the same line number that Data Creator is producing, the old line will be replaced. Data Creator leaves it up to you to insert the necessary FOR/NEXT loop to POKE the data back into memory.

Data Creator incorporates a machine language version of the dynamic keyboard technique. While the data is being created, the utility changes the IMAIN vector at (S3O2-S3O3) to point to itself. This vector is not affected by the RUN STOP/RESTORE combination. Therefore, don't press RUN STOP/RESTORE during the creation of the data statements. Should you wish to stop the process, just press the RUN STOP key.

#### DATA CREATOR 128

Data Creator 128 is similar to Data Creator 64. But sev eral features have been added. For example, you can have the data converted into hexadecimal or decimal numbers, you can choose the desired BASIC bank number, and the ability for zero suppression has also been added. While en tering the program, pay close attention to the data state ments which contain the ML code for the program. (By the way, the data statements in the loader were created with Data Creator 128.) After entering the program, save at least one copy before running it.

When you are ready to use the program, load and run it. The loader will store the ML code into RAM beginning at the address indicated by the variable S in line 120. This may be changed to reflect an alternative starting address, e.g.: S=DEC("B00"). Once the data has been POKEd into memory, you will be reminded of the SYS to engage it. Now, make sure the information to be converted into data statements is resident, loading files if necessary. Activating Data Creator 128, using the SYS command, presents you with the following message:

SYNTAX: LINE#,BEGIN,END,BYTES,BNK,FORMAT

As you can see. you are given six parameters to consider, all of which arc separated by commas. The first three are mandatory, while the last three are optional. Below is an explanation of each parameter followed by examples.

Line#: The first line to be used to store the data state ments on. The next line (if needed) will be <sup>10</sup> more than the previous, etc.

Begin: The first location to have its value converted into data statements.

End: The last location to have its value converted into data statements.

Bytes: Number of values to place on each line. Default is 15.

Bnk: BASIC BANK number which contains the data (0-15). Default is 15.

Format: Use zero (0) for hexadecimal numbers or one (1) for decimal numbers. Default is 1 for decimal.

Let's assume, by way of example, that we've created eight sprites using the built-in sprite editor and are ready to convert them into data statements to be included with a BASIC program in memory. Engaging the utility and entering

400,3584,4095

the following:

issues

sections

issues

8909.

creates the data statements starting at line 400, from ad dresses 3584-4095 with <sup>15</sup> decimal values on each line us ing BANK 15. Entering

400,3584,4095,10,0,0

puts 10 values per line, using BANK 0 and hexadecimal numbers.

There are two other features which can be controlled by the BASIC loader. These are the line increment and zero suppression. The variable INC in line 120 is set for an in crement of 10. Use another value for a different increment. The variable ZS (same line) determines if zero suppres sion is allowed. Any non-zero value indicates zero suppres sion. For instance, the numbers zero and nine will be dis played as 000 and 009, respectively, when convened; with zero suppression, the same numbers become 0 and 9.

I'm not pretending to be a dentist, but I'm confident that after one use you'll agree that *Data Creator* does fill a gaping cavity in your Commodore.

SEE PROGRAM LISTINGS ON PAGE <sup>97</sup>

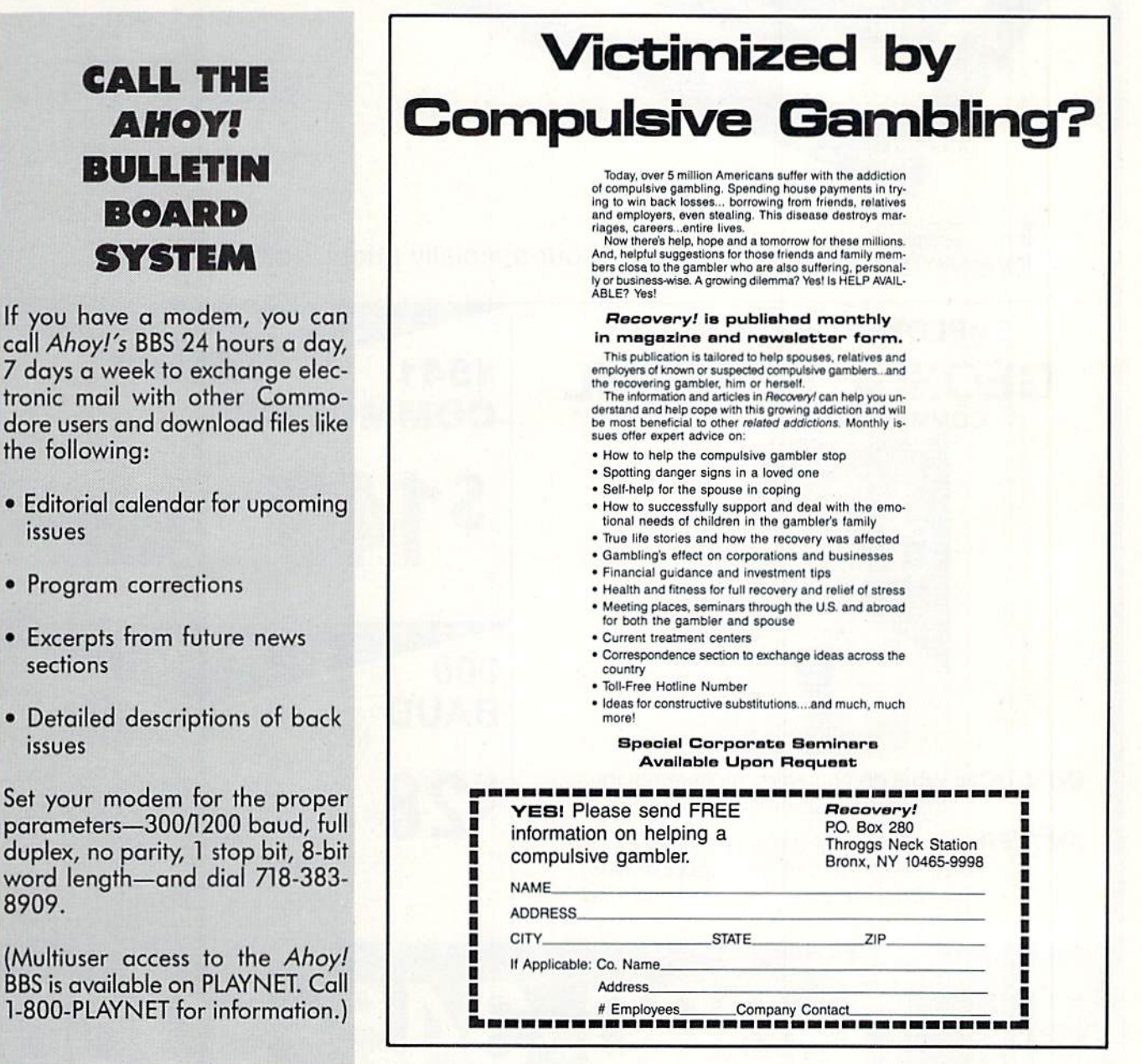

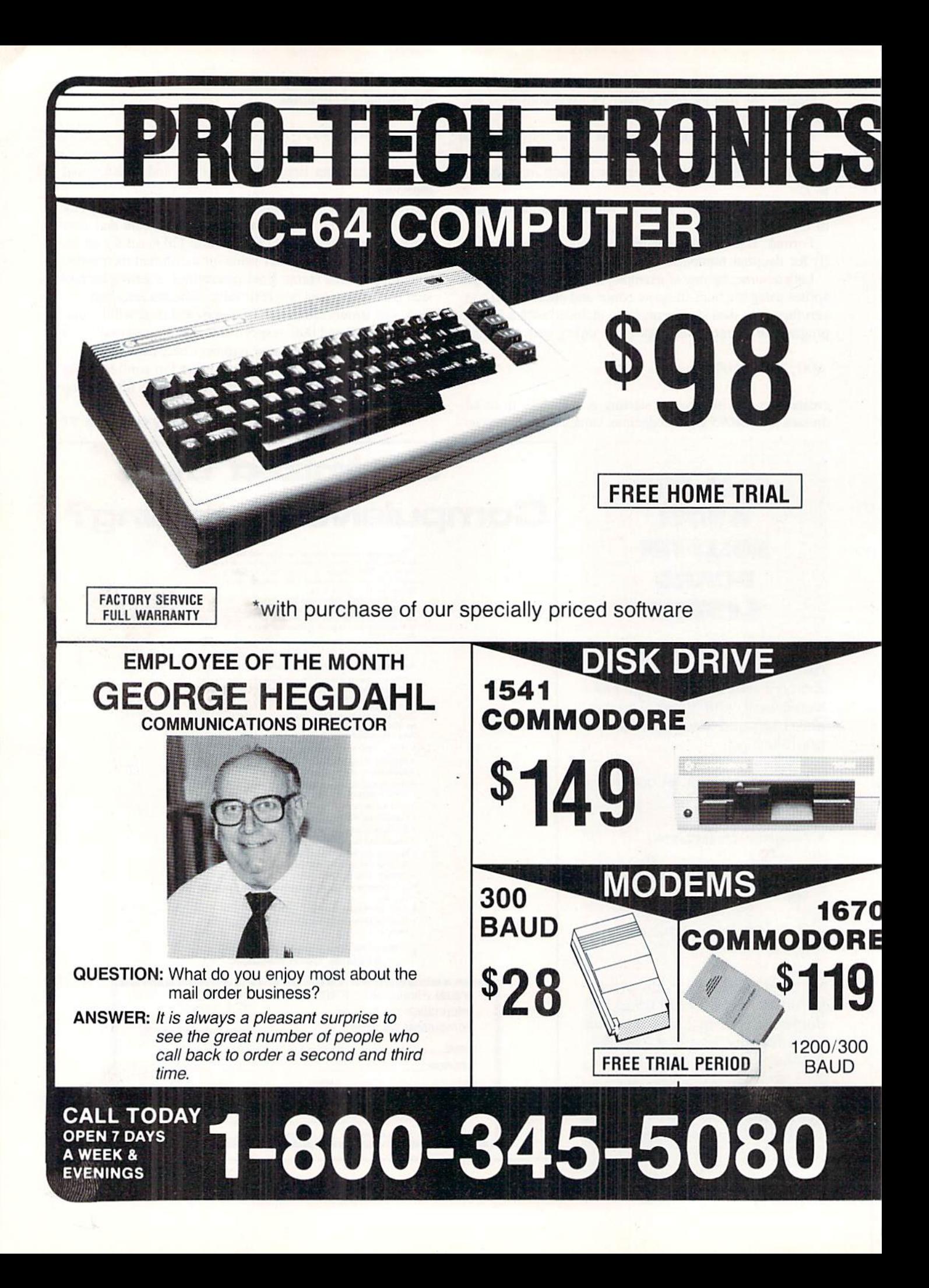

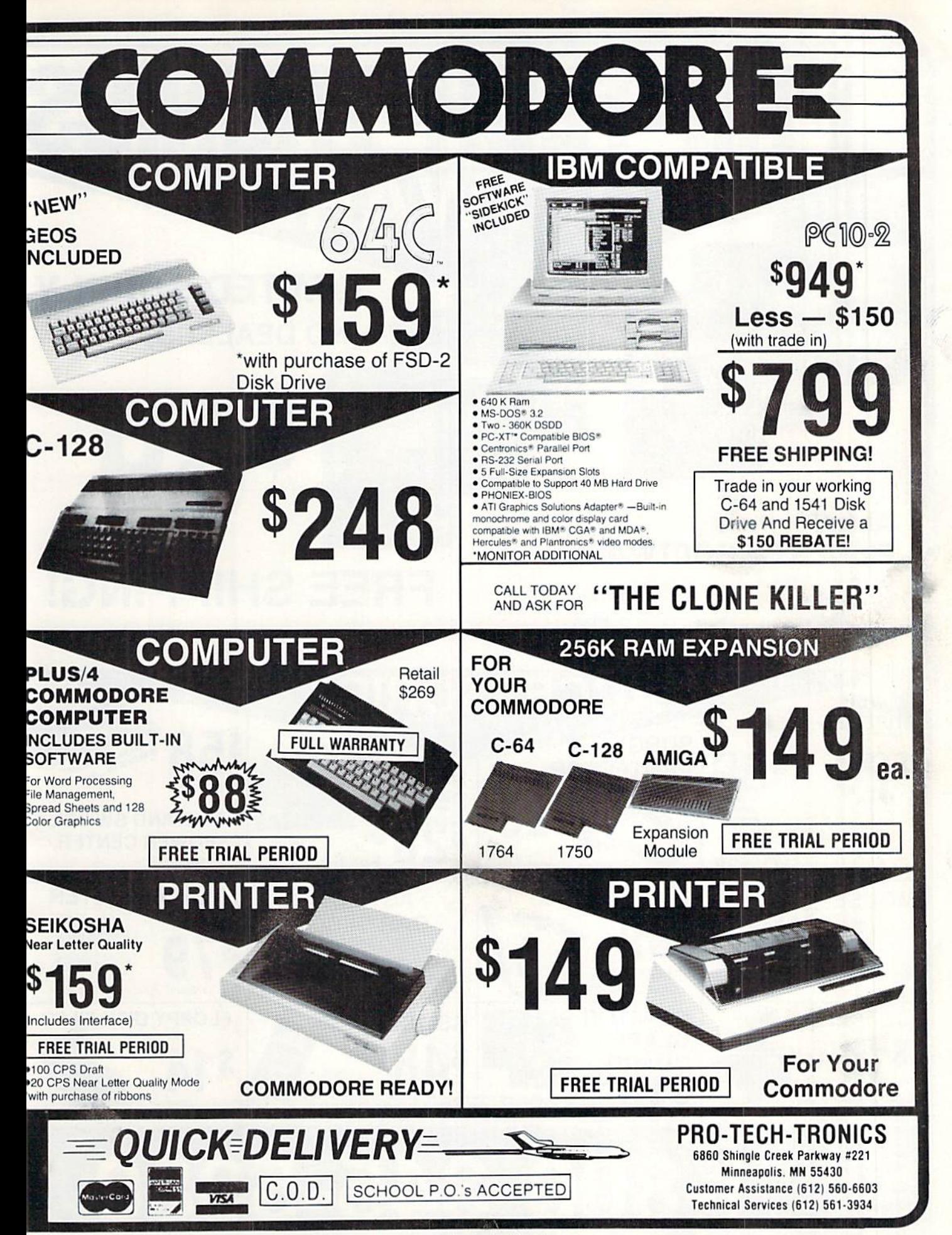

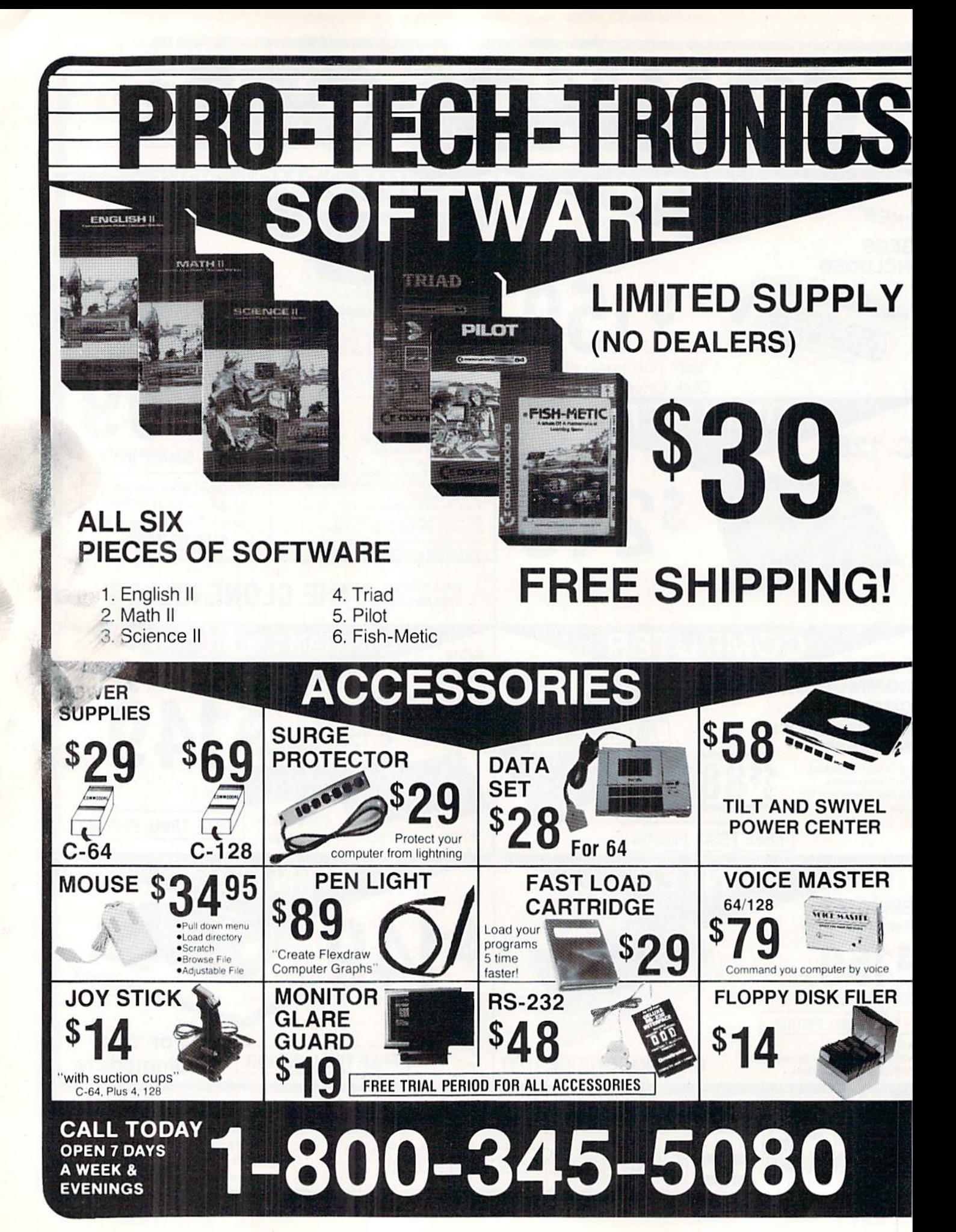

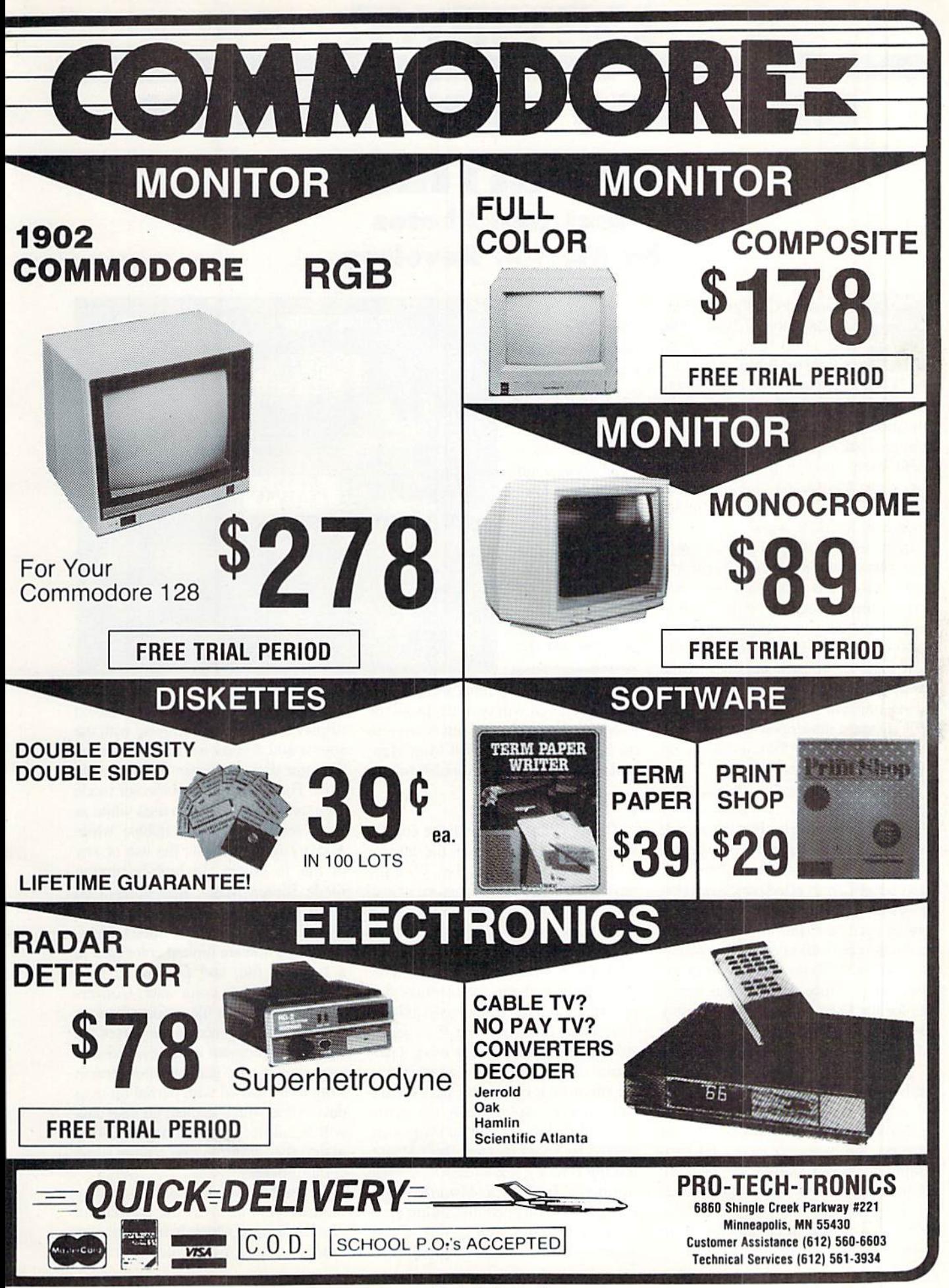

Reader Service No. 101

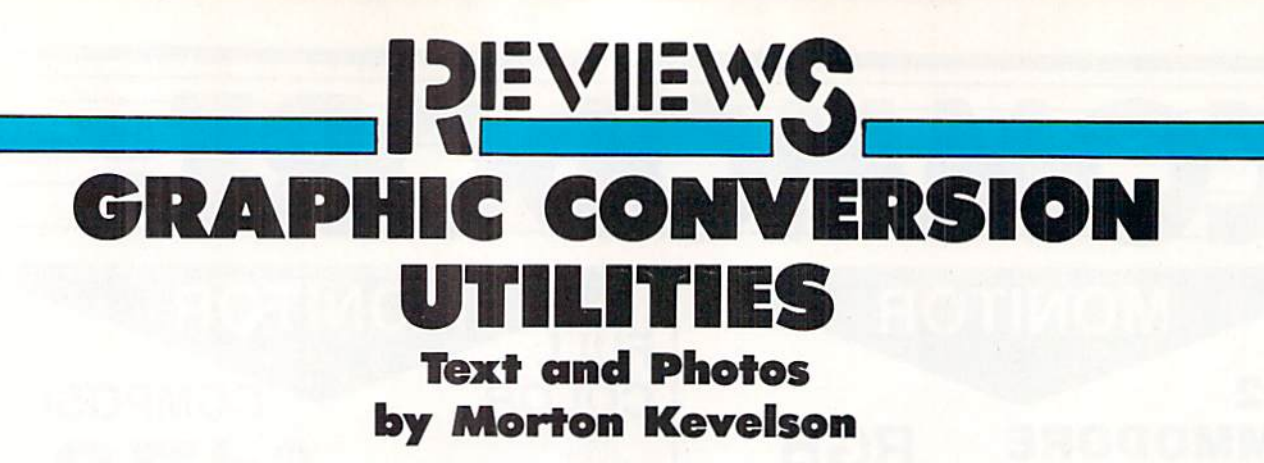

xperienced C-64 graphics ar tists have long realized that there is no "ideal" graphics package or display format for the C-64. Instead, all the display formats have merits for particular ap plications. In addition, the competing graphics packages very often comple ment each other with their various functions. Most C-64 graphics artists find themselves using several graphics programs for their work.

In the ideal world, all graphics pro grams would use the same data file for mat. This would allow an image created on one package to. be loaded into and modified by another package. The artist would then be able to utilize the best features of each package in the creation of his images. For the Amiga, such a uniform file format exists as the IFF standard developed by Electronic Arts. Unfortunately for C-64 users, no such standard exists.

For C-64 hackers, the absence of a uniform graphic file format has never presented an obstacle. For the rest of us, we look for a graphics conversion utility to do the work. Non-artisis will also benefit from effective conversion utilities. The most popular C-64 pro grams such as Print Shop and GEOS make the application of quality graph ics available to those who have little artistic talent. Since vast graphics librar ies for the C-64 exist, there are many applications for graphics conversion utilities.

To better understand the capabilities and the limitations of the 64's graphic display modes, as well as just what is possible with the graphics conversion process, we have provided a bit map graphics tutorial starting on page 41 of this issue. We suggest that you re view this tutorial along with its accom panying program in conjunction with this collection of reviews.

Icon Factory's menu screen is a graphic representation of a multistory fac tory. Most func tions are selec ted from a set of six windows that open one at a time. A central window indicates the functions of all the others. READER SERVICE NO. 274

**EDIT ICTURE** CROP

**DISK CHOS PREFERENCE** 

FACTORY

 $\mathcal{L}$ 

There arc several modes of graphic conversion that will concern us on the C-64. These can be broken down into the broad categories of Bit Map Man ipulation and Icon Manipulation.

#### Bit Mop Manipulation

This category deals with the conver sion of files which contain the data for a complete bit map display. With the advent of GEOS. this category is also concerned with images composed of more than a single 8K bit map. Within this category we can establish the following graphic conversion functions:

1. File conversion for identical dis play modcs-This is the basic graphic conversion function. The files gener ated by a graphics package using a particular display mode are converted to the file format of another package us ing the same display mode. For exam ple, multicolor bit mapped images are created by Koala Painter, Paint Magic, Blazing Paddles, and Picasso's Revenge (formerly Peripheral Vision). Highresolution bit mapped images are created by DOODLE!, Flexidraw, Cyber Video, and the Screen Magic portion

of Print Shop.

Image conversion within a selected display mode can be complete with the source and destination files containing the same data. However, limitations do exisl. For example, in multicolor mode Picasso's Revenge always uses white as the screen background nybble while Koala Painter permits the use of any of the 16 colors. In high-resolulion mode Screen Magic files contain no color information whatsoever {black and white are always assumed). Flexidraw files contain limited color data in a separate file, and DOODLE! files contain complete color data. Conver sion between these file formats requires additional intelligence on the part of the conversion program to achieve satisfac tory results. In general, conversion from a file format with partial bit map data to one with complete bit map data will result in identical images. Going in the other direction may require some compromises.

2. File conversion across display modes-This involves the conversion of a file format which is in multicolor mode to a file format which is in high-

Why type in the listings in this month's Ahoy! when we've done it for you? All the programs in this issue are available on the current Ahoy! Disk for \$8.95. Isn't your time worth more than that?

Use the coupon at the bottom of this page to order disks for individual months,<br>disk subscription, or the special anthology disks described below.<br>You can also subscribe to the *Ahov! Disk Manazine* a disk subscription, or the special anthology disks described below.

(You can also subscribe to the *Ahoy! Disk Magazine*—<br>disk and magazine packaged together at a special reduced rate. See the card bound<br>between pages 66 and 47 disk and magazine packaged together at a spe-<br>cial reduced rate. See the card bound<br>hat messue (486)

**BEST OF** (8/86)<br>Disk Cataloger (8/86)<br>Disk Cataloger (9/86)

pogcatcher (c)<br>Pridgits Music School<br>Fiapi (8/86)<br>Fiapi (8/86)<br>Guard to Head (2/86)<br>Highlight (8/86)

Head int (8/86)<br>Highlight (8/86)<br>JCALC (4/86)<br>Meteor Run (8/86)<br>Meteor Run (9/86)

Head to Head to<br>Head to Head to<br>Highlight (8/86)

Disk Cataloger<br>Disk Cataloger<br>Dogcatcher (9/86)<br>Music Sch

between pages 66 and 67.)<br>
B<sup>6</sup> 186

BEST OF '84

**BEST OF (3/84)**<br>Address Book (3/84) Address Book (316)<br>Address Book (5/84)<br>Air Assault (6/84) Air Assault (3) Air Apiner (6/84)<br>Alpiner (7/84)<br>Checklist (7/84) ir Aser (6/84)<br>Alpine (1/84)<br>Checklist (7/84)<br>Construction Co. (1/2/84)<br>Construction Co. (1/84) princklist (784)<br>Checklist (784)<br>Construction Co. (1284)<br>DOS (9184)<br>Ement Biorhythm (5184)<br>Ement Biorhythm (5184) 1 Got Biorhythm (5/84) 16% Job (10184)<br>
Lunar Lander (5184)<br>
Lunar Lander (5184)<br>
Math Master (8184)<br>
Math Master (8184)<br>
Mutin Draw 64 (1184)<br>
Mutin Draw 64 (1184)<br>
Mutin That Star (8184)<br>
Nuntin That Star (8184)<br>
Nuntin That Star (8184)<br>
Post Space Patron<br>Space (10/84)<br>VIC 40 (10/84)

**BEST OF '85** Ahoy! Dock (9/85) Anoyl Dock (9/85)<br>Anoyl Dock (9/85)<br>Anoto Line Numbers (3/85)<br>Auto Line<br>Cirectory Manipulator (12) **AND Dock (9/85)**<br>
Anoyl Dig Mumbers (3/85)<br>
And Line Numbers (12/85)<br>
Pile Lock (9/85)<br>
Filthewart (2/85)<br>
Fontasia (2/85)<br>
Fontasia (2/85)<br>
Futurewart (12/85) Fontasia (2185)<br>Fontasia (2185)<br>Futurewar! (1218)<br>Cameloader (13 Futurewart (2/85)<br>Futurewart (12/85)<br>Gameloader (3/85)<br>Gameloadet (12/85) Futureward (12/85)<br>Gameloader (13/85)<br>Home Budget (12/85)<br>Howel Quest (12/85) Jameloaudget (385)<br>Home Budget (1285)<br>Jewel Quest (1285) ame Budget (1285)<br>Homel Quest (1285)<br>Jewel Quest (1285)<br>Lightning Loader (1185)<br>Music Tutor (1885) Midprint (185)<br>Midprint (185)<br>Music Tutor (1898)<br>Music Tun (318) Midphin Tutor (185)<br>Music Tutor (385)<br>Salmon Pump (818) Salmon Run (385)<br>Salmon Dump (885)<br>Screen Dump (885) Salling<br>Screen Dump<br>Telelink (2/85) Screen (2185)<br>Telelink (2185)<br>Tile Time (5185)

BASIC Relocate<br>BASIC Relocate<br>Bigprint (5/86)<br>Chrono-Wedge Bigprint (5/86)<br>Bigprint (5/86)<br>Chrono-Wedge (10/86)<br>Chrono-Wedge (10/86) Bisk Cataloger (8/86)<br>Disk Cataloger (9/86)<br>Poggits Music School (7/86)<br>Fidgl (8/86)<br>Tagl (8/86) rightly (4/86)<br>JCALC (4/86)<br>Meteor Run (9/86)<br>Mine Canyon (9/86)<br>Mountaineer Mack (10/86)<br>Mountaineer (4/86)<br>Mountaineer (4/86) Screen Window<br>Screen 64 (9/86)<br>Speechor (12/86)

**BEST UTILE**<br>Auto Append (7/85)<br>BASIC Trace (4/85)<br>BASIC Trace Conversions Auto Append (4/85)<br>BASIC Trace (4/85)<br>Base Conversions (9/84)<br>Base Conversions (4/85) ASIC Trace<br>Base Conversions (9164)<br>Booter (4185)<br>Commodore Font Editor (5185)<br>Commodore Font Editor (5184) Base Convert<br>Booter (4/85) DOS (9/84) DOS (9184)<br>DOS (9185)<br>Fastnew (818) Fastnew (9/85)<br>Fastnew (8/85)<br>Formatter (8/85) Fastnew (8/85)<br>Formatter (8/85)<br>Lucky Lottery (7/85)<br>Lucky Lotter (8/84) Lucky Lottery<br>Maestro (10/85)<br>Maestro Minder (1 ucky Lucky (10/85)<br>Maestro (10/85)<br>Micro Minder (8/84) Micro Minder<br>Printat (7/85)<br>Printat (8) Micro Minder<br>Printat (7/85)<br>Screen Bit Dump (6/85)<br>Screen Magic (6/85) alcro Minder<br>
Printat (7815)<br>
Screen Magic (6/85)<br>
Screen Magic (6/85)<br>
Screen Magic (6/85)<br>
Start & End File Address (9/85)<br>
Tan Column BB)<br>
Tan Column BB) creen Magic (6)<br>Screen Magic (6)<br>Start & End File Address (5)<br>Start & Column Directory (5)<br>Two Column Directory (10)<br>Mondows (8)<br>Mundows (8) Wo Column Director (10/85)<br>Windows (8/85)<br>1541 Cleaning Utility (10/85)

cial reduced rate. See the card bound<br>
between pages 66 and 67.)<br>
Clock (186)<br>
Clock (186)<br>
Alarm Clock (186)<br>
Alarm Clock (186)<br>
Clock (186)<br>
Clock (186)<br>
Crabight Darts (5186)<br>
Crabight Darts (5186) Disk Checkup (10/86)<br>Failsafe (5/86)<br>Failsafe (5/86)<br>Long Lines (11/86)<br>Programmente (10/86)<br>Cuick Chemarks (7/86)<br>Reversed Sleuth (7/86)<br>Screen Sleuth (7/86) Reversed Helih (7/86)<br>Screen Sleuth (7/86)<br>Screen Window (4/86)<br>Screech64 (9/86) Screen 64 (9/86)<br>Speech64 (12/86)<br>The Editor (6/86)<br>Trackdown (9/86) The Editor (12186)<br>The Editor (6/86)<br>Trackdown (8/86) he Exdown (6180)<br>rackdown (9186)<br>very Able (9186)<br>128 to 64 Autoboot (10186) Trackdown (5/86)<br>Very-Able (3/86)<br>Very-Able Autob

i\hoy! DISK

BEST GAMES **BEST GAMES**<br>Alpiner (6184)<br>Construction (8185)<br>Construction (8185) Upiner (b)ion Co. (12)<br>Construction (8/85)<br>Disintegrator (8/85)<br>Dragon Type (8/85) Construction<br>Disintegrator (8/85)<br>Dragon Type (8/85)<br>Dragon Type (8/85)<br>Duck Shoot (8/85) isinten<br>Tragen Type (9/85)<br>Duck Shoot (6/8ant (10/84)<br>Emerald Elephaes (8/85)<br>Enters N Snakes (8/85) ray Shoot Unant (1016)<br>Emerald Elephaes (8185)<br>Gators N Snakes (8185)<br>Gators N Snatts (10184) Emerald Lines (b)<br>Gators N Snakes (b)<br>Gravinauts (10/84)<br>Lawn Job (10/84)<br>Lawn Job (Mycrot<br>Mystery at Star ( mater N Shakos)<br>Bravinauts (10/84)<br>Gravinauts (10/84)<br>Lawn Job (10/84)<br>Lawn Job (10/84)<br>Mystery That (5/84)<br>Post Time (6/84)<br>Dost Time (6/84) Myster That Star<br>Name Time (6/84)<br>Post Time Diver (9 Wame That (6/84)<br>Post Time (6/84)<br>Post Time (6/84)<br>Salvage Diver (7/85)<br>Script Analysis (12/84)<br>Script Analysis (12/84) Salvage<br>Script Analysis (12/84)<br>Space Patrol (12/84)<br>Space Time (5/85) Script Patrol (12)<br>Space Time (5/85)<br>Tile Time (11) Space Fax (5/85)<br>Tile Time (5/85)<br>Wizard of Im

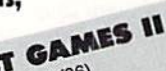

English Data<br>Finglish Data<br>Got a Match? (6/86)<br>Haunted Castle (1/86)<br>Haunted On (7/86) Haunted Castle<br>Head On (7/86)<br>Head On (1/86) Head On (186)<br>Head On (186)<br>Knockout (186) Haund On (7180)<br>Knockout (1186)<br>Knockout (12186)<br>Micro City (12186)<br>Minotaur Maze (12186)<br>Senguins (10186) Micro Chr. Maze (16)<br>Penguins (10/86)<br>Penguins (5/86)<br>Ski Folly (5/86)<br>Stat Search (5) Ski Folly (5/86)<br>Ski Folly (5/86)<br>Star Search (5/86)<br>Star Search (8) Ski Folly (5/86)<br>Star Search (5/86)<br>Star Search (5/86)<br>Swoop (4/86)<br>The Last Ninja (9/86)

# BEST C-128

Ahoy!Term (3/86) Anoy!Term (3/86)<br>Anoy!Term (3/86)<br>Dark Fortress (9/86) hoy/Term (3/89)<br>Dark Fortress (1/87)<br>Dark Dump (9/89)<br>Extended Background Mode (4/87)<br>Extended Background Mode<br>Intollow (4/87) Ahoy!Tentress (1916)<br>Dark Fortress (9/86)<br>Dual Dump (9/86)<br>Extended ush Extended Barry<br>Infollow (4/87) Extended (4/87)<br>Infollow (4/87)<br>List Formatter (4/87)<br>List Formatic 128 (2) Ktoflow (Albridge)<br>List Formatter (28 (2187)<br>List Formatter (28 (2187)<br>More BASIC 120 (7186) Ist Formatic 128 (210)<br>More BASIC 128 (210)<br>Nebergall Run (2187) st Formatic 128 (28)<br>More BASIC 128 (28)<br>Nebergall Run (7/87)<br>Planet Duel (4181)<br>Clueen's and Bashop's Tours (6/86)<br>Rescue 128 (3/87)<br>The Artist Manager (9/86) Nebergall Run<br>Planet Duel (4/87)<br>Planet Duel (4/87) Rescue 128 (316)<br>Rescue 128 (12/86)<br>The Artist Manage The Artist (12/86)<br>The Artist (12/86)<br>The Artist (12/86)<br>Variable Manager (10/86) he Artist Manager<br>Variable Manager<br>Wordcount (7/86)<br>128 to 64 Autoboot (10/86) Variable Manager<br>Variable Manager<br>Wordcount (7/86)

We've collected Ahoy! 's best programs onto the Anthology Disks described here. Please note that many of these programs will be unusable without the documentation printed in the issues of Ahoy! listed in parentheses.

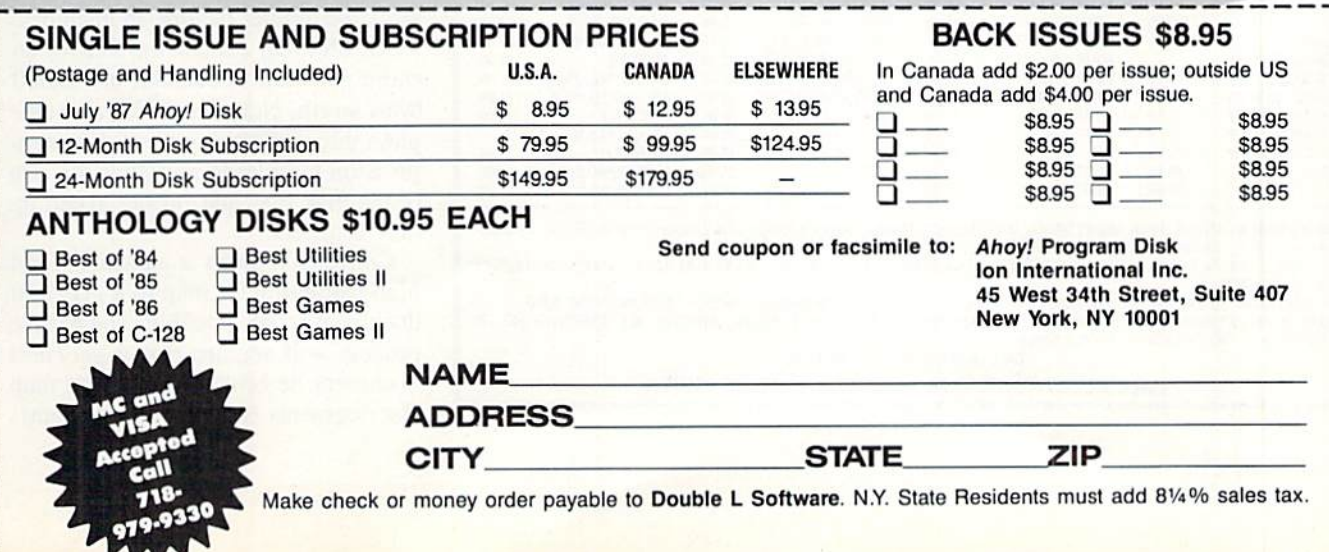

resolution mode, or vice versa: for ex ample, the conversion of a Koala Painter file which uses the multicolor dis play mode to a *DOODLE!* file which uses the high-resolution display mode. This type of conversion can be accom plished with varying degrees of success depending primarily on the color content of the original multicolor file and the degree of detail in the original highresolution file. See A C-64 Bit Map Graphics Tutorial on page 41 for a detailed discussion of this subject.

Programs which convert across dis play modes must have substantial in telligence to achieve a satisfactory result. This intelligence would involve the manipulation of the bit map and color data to preserve the appearance of the image. Programs which convert multi color to high-resolution by simply stripping away the excess color data or the reverse by just tacking on 1001 bytes of default color data will at best achieve a converted image which resembles the original in form but not in content. At worst the results may be useless.

3. Printerizing conversions—This

type of conversion strips away all col or data from the original file, leaving only an 8K bit map. In the process the original colors are examined and the final bit map contains patterns which correspond to the intensity of the orig inal colors. The purpose of this con version is to allow a simple bit map dump to a black and white dot matrix printer which generates a gray scale image corresponding to the tones of the original colors.

4. Command file conversions-Command file images contain the drawing steps used to create an image rather than the actual bit map and col or data. Examples of these files arc those created by Designer's Pencil and Graphics Magician. To properly han dle command files the conversion pro gram must recreate the algorithms used by the original package in order to re structure the bit map from the informa tion contained in the command file. To date we have not seen any utilities which perform this function.

5. GEOS file conversions - GEOS image files are actually extended high-

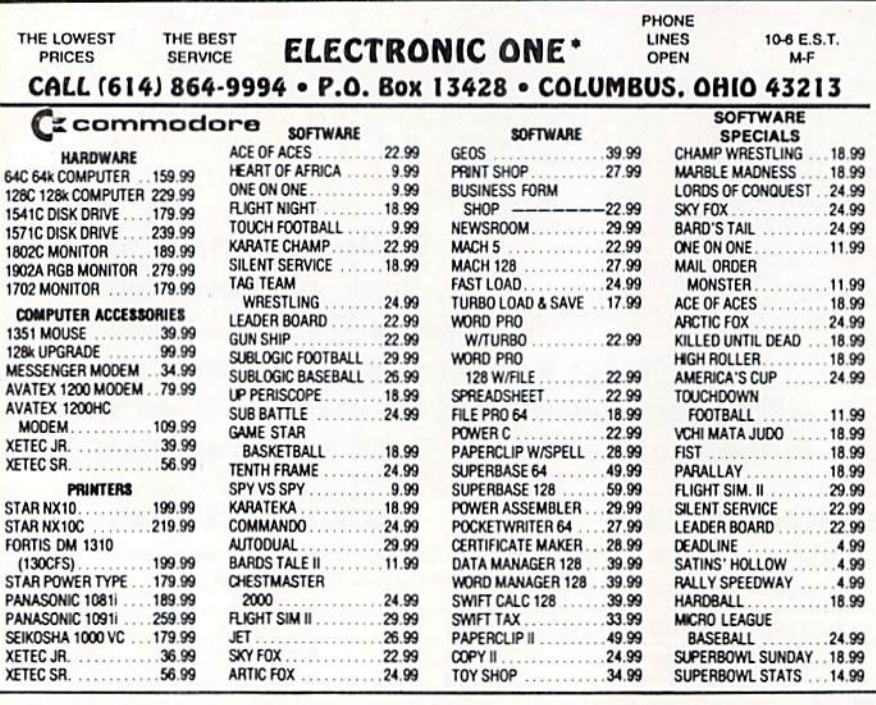

HOW TO ORDER: CASHIER CHECK, MONEY ORDER, MASTERCARD" OR VISA" (ADD 4% FOR CHARGE CARDS) . . . NO PERSONAL CHECKS<br>. NO C.O.D.'S . . . SHIPPED U.P.S. . . . . ALL PRICES SUBJECT TO CHANGE WITHOUT NOTICE.

SHIPPING: ADD \$3.00 ON ALL ORDERS UNDER \$100.00 , . . ADD \$5.00 ON ALL ORDERS OVER \$100.00. ACTUAL FREIGHT CHARGED ON MULTIPLE ORDERS INTERNATIONAL: ACTUAL FREIGHT CHARGED ON ALL ORDERS OUTSIDE THE CONTINENTAL UNITED STATES INCLUDING A.P.O.

POLICIES: NO RETURNS WITHOUT A RETURN AUTHORIZATION . . . NO RETURNS UNLESS DEFECTIVE. ALL DEFECTIVES WILL BE EXCHANGED . . . NO EXCEPTIONS. PLEASE SPECIFY . . .

CALL OR WRITE FOR FREE CATALOG

CALL ELECTRONIC ONE (614) 864-9994 OR WRITE

Reader Service No. 289

66 AHOY!

resolution bit maps. A full size geo-Paint document is 640 dots wide by 800 dots long. The purpose of this large bit map is to create detailed images which may be used to fill an 8 by 10" printed page on a dot matrix printer. Thus a *geoPaint* document is actually equivalent to eight full C-64 high-res olution bit maps. Of course, it is im possible to display an entire geoPaint document on the screen at one time. In fact ihe actual image display area in geoPaint is substantially less than 320 by 200 pixel bit map.

There are two ways to import and ex port C-64 bit map images into and out of GEOS. These are based on the two types of files in which GEOS stores its graphics. The Photo Scrap files arc used in GEOS cut and paste operations. Their image content can be no larger than the visible display area of the geo-Paint work screen. Converting a Photo Scrap file to a high-resolution bit map such as *DOODLE!* format will result in an image which is less than the full size of the DOODLE! screen. Conversely only a part of a *DOODLE!* image may be converted to a Photo Scrap file.

The geoPaint document files, in GEOS tech talk, are known as Variable Length Indexed Record files (VLIR). The VLIR files are actually structured as a series of files linked by a table which is also stored on the disk. As such they resemble the Commodore's relative files. This type of file struc ture allows for rapid access to any part of a file without having to read through the entire file in order to find the seg ment of data you want. This permits geoPaint to rapidly scroll around the drawing page by fetching image segments from the disk without having to keep the entire picture in memory. VLIR files may contain the data for an entire geoPaint document, all 72,000 bytes' worth. Note that GEOS also em ploys three different types of data com pression in order to minimize the size of the disk files and further speed up disk transfers.

Conversion from a standard C-64 high-resolution bit map to a *geoPaint* document is thus possible. The reverse process will require that a geoPaint document be broken up into bit map size segments (up to eight of them).

#### AHOY! 67

#### Icon Manipulation

Some applications utilize small por tions of a bit map or icons. Probably the most well known package of this sort is *Print Shop*. Since icons are intended for printing on a dot matrix printer, they do not require any color data. Icon to bit map conversions involve only a small part of the entire C-64 bit map. In fact, up to nine Print Shop icons can be comfortably placed on a single high-resolution bit map screen. Conversion programs for icons should have the ability to select the portion of the bit map to be converted.

#### The Reviews

The following reviews include both recent packages as well as some old er, but stiiJ useful, programs. Although we have presented the packages in the order of estimated overall utility for the majority of users, you should not count out the packages toward the end of the reviews. In fact, serious users may find that the capabilities of the more spe cialized packages are essential to their work.  $\square$ 

#### ICON FACTORY Solutions Unlimited, Inc. Commodore 64 Price: \$39.95

Icon Factory is a multifunction graphics conversion utility for use on files created by some of the more pop ular graphics packages for the C-64. As a bit map manipulator the package will handle file conversion for identical display modes as well as across dis play modes. For GEOS users a separate Grafix-Link utility is included on the distribution disk. Icon Factory also manipulates the icons from Print Shop and PrintMaster, as well as photo files from Newsroom. A list of file formats supported by Icon Factory follows:

# REVIEWS READER SERVICE INDEX

the following in mind. The Print Shop format listed under the high-resolution bit map mode is the 8K bit map created by the Screen Magic portion of that package. This file structure is identi cal to those created by Flexidraw and Computereyes, with the possible exception of the file load address. These files consist of pure bit map data without any color. Flexidraw files may have an optional color file which accompanies the bit map file. The main Icon Factory program will not recognize the separate Flexidraw color file. A standalone FLEXI-TO-DOODLE utility is provided on the distribution disk to convert Flexidraw bit map with color files to the DOODLE! file format which may then be manipulated by the Icon Factory.

GEOS files are initially handled by the Grafix-Link utility which is also in cluded on the distribution disk. Grafix-Link will actually read in the bit map files from all the high-resolution and icon/graphics formats in the above list, It will then save in any of the high-resolution formats. GEOS files may occupy up to four 8K bit maps. A special view mode lets you scroll around Grafix-Link's 32K working bit map to select the 8K segment to be saved. Of course, only a single 8K bit map may be viewed at any given time.

Of the files listed under the multicolor format. Animation Station and Blazing Paddles are identical. Koala and Supersketch files are also similar, differing primarily in the structure of the file name. The Billboard format refers to the Billboard Maker utility pub lished by the same company. Billboard Maker is actually a graphics conversion utility in its own right and deserves consideration along with the other pro grams in this roundup. See our review of Billboard Maker in the April 1986

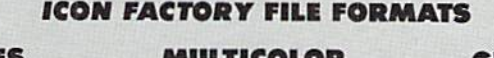

HI.RE5 DOODLE! Flexidraw Computereyes Print Shop GEOS Billboard

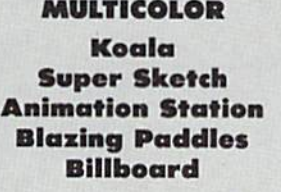

GRAPHICS Print Shop PrintMaster Newsroom

While perusing the above list, keep *Ahoy!* Note that, contrary to what we

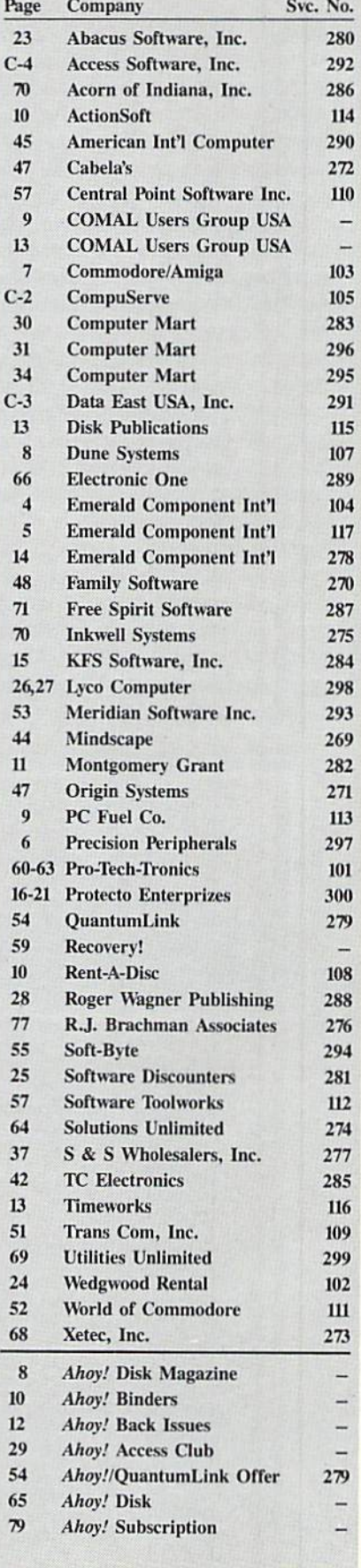

The publisher cannot assume responsibility for errors in the above listing.

said back then, the program does perform a shaded gray scale dump of a color image on a dot matrix printer.

While waiting for Icon Factory's lengthy boot up process, you will be treated to the image of an empty field upon which the factory will stand. The menu screen finally appears along with a jaunty tune. Solutions Unlimited goes all the way with the factory motif, as the menu screen is a graphic representation of an old multistory factory. The factory has three floors and an attic. Most Icon Factory functions are selected from a set of six factory windows which open only one at a time. The centrally positioned seventh window indicates the function of the other six windows.

At the very top of the screen, up in the clouds it seems, are the disk commands and Preference drop down menus. The former has two functions. display of the disk directory and the issuing of standard DOS commands. The latter lets you set some of the Icon Fac-

tory's operating parameters. The choice of currently active factory window or menu is via the function keys. This graphic user interface seems somewhat cumbersome at first. A little practice is all it takes to become comfortable with it. However, the windowing interface is not as fast as command key driven operation could be.

The first option on the Preference menu is the Optimizer toggle. The Optimizer performs a smoothing operation on images which are blown up with the Enlarge function. This works by filling in adjacent pixels to reduce the staircasing or blocking effect which would otherwise appear on diagonal lines as they are enlarged.

The next function selects the type of overlay which will be performed when copying images or parts of images from one screen to another. These options are listed in the manual as Toggle, Permanent, and Cut-out. Logically speaking, Toggle performs an exclusive or, which sets a pixel only if the source

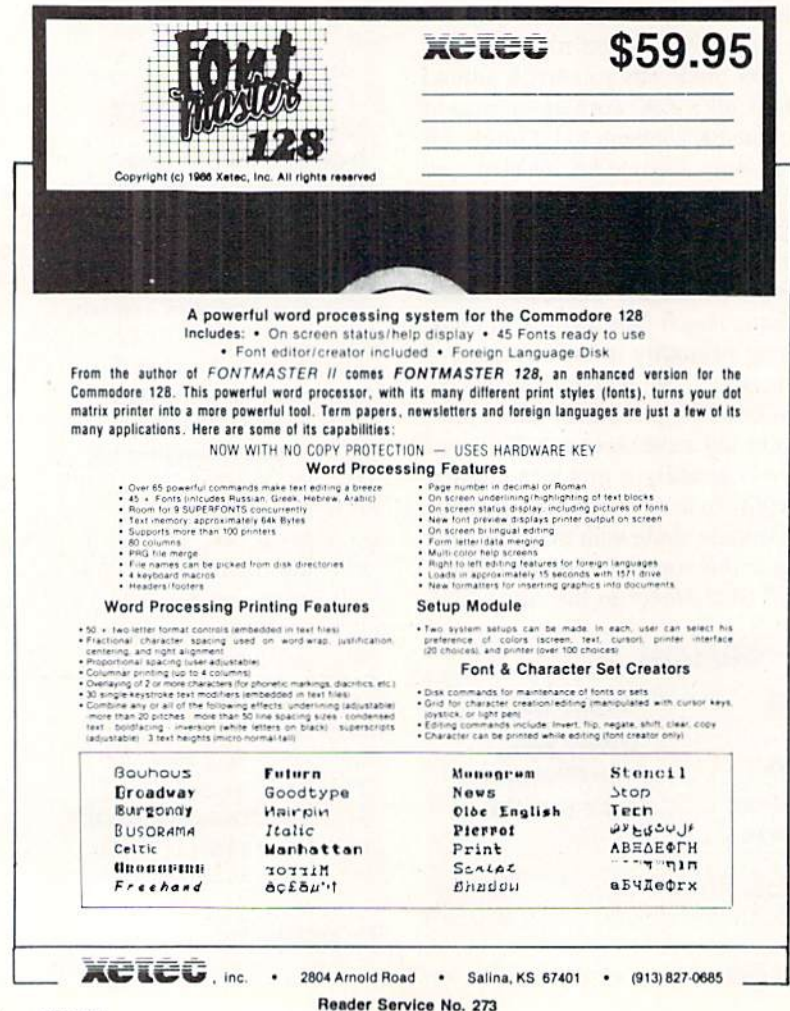

or the destination image has a set pixel but not if both are set. Permanent is a logical or, which sets a pixel if either the source or destination pixels are set. Cut-out clears the area and performs a paste operation with a one pixel clear border around the overlayed image.

The following parameter sets the number and direction of the pixel addition for the stretch function. The stretch function is used when editing graphics to add from one to three pixels either horizontally or vertically. It has the effect of thickening the lines of an image.

The last parameter selects the type of Print Shop icon which the Icon Factory will recognize. Print Shop icons come in two formats, which can be readily distinguished by the size of their data files. The three-block icons are used for non-Commodore printers. The two-block icons are intended for the Commodore 1515/1525/MPS-801/MPS-803 line of printers, which have less resolution than most non-Commodore printers.

Icon Factory maintains as many as three simultaneous bit maps in RAM. The first of these is a temporary bit map or scratch pad upon which the various *Icon Factory* image operations are initially performed. The other two bit maps are considered "originals" by the program. After the completion of a bit map operation, which could be nothing more than a load from disk, you are asked if you wish to SET PICTURE ORIGINAL or SET GRAPHIC OR-IGINAL. The screen border turns yellow at this point, as the prompt is not always legible on the bit map display. You can always return to the menu screen by hitting N, or return to the image prior to the operation by hitting f5. This lets you experiment on the image while keeping the original intact until you achieve the effect you are looking for.

The Picture Original is a complete multicolor or high-resolution bit map image. The Graphic Original is an 8K bit map, without any color, which is used for the three icon file formats supported by Icon Factory.

The initial operating mode is either high-resolution or multicolor. This sets the type of file format the program
looks for when loading a picture. You can toggle between modes by hitting the H or M keys. The simplest *Icon* factory operation is to load in an im age in one of the supported formats and save it back out in one of the other for mats of the same mode. The Edit Pic ture menu lets you do much more.

The options in the opened Edit Pic ture window perform several types of operations on the entire image. These include a horizontal or vertical flip of the entire image, the logical inversion of every bit in the 8K bit map. and re moval of all color data. The entire bit map. less color, can also be copied to the graphic bit map. The Crop function shifts the entire image, horizon tally or vertically, in either single pix el or in eight pixel increments. The sin gle pixel movements only shift the 8K bit map, leaving color behind. The im age which is shifted off the screen can not be recovered by shifting back. Of course none of the changes are made on the Picture Original until you ap

prove them.

The Convert function lets you change a multicolor image to a high-resolution image or vice versa. Icon Factory optimizes these conversions by maintaining full color when going from highresolution to multicolor. The reverse procedure may require some compro mises in the color transfer. In this case the two most "popular" colors of the four possible in an eight by eight pixel cell are used. Once an image is con verted, it may be reconverted any number of times without any further image losses. Solutions Unlimited refers to their conversion algorithm as MRL for Minimum Resolution Loss.

The options in the opened Edit Graphic window add additional flexi bility to *Icon Factory's* bit map manipulations. The Crop function includes Capture Box which sets up two areas of the bit map for independent clear ing. The Capture Box can be moved about the screen using the shifted I. J, K, and M keys. The size of the box can also be changed using the unshifted keys. The Capture Box size and move ment are based on increments of eight pixels.

The Enlarge function blows up the top left quarter of the graphic screen to full size. This function utilizes the Optimizer if it has been turned on in the Preference menu. The Optimizer performs intelligent smoothing as the image is enlarged by checking for and ignoring crosshatch patterns and perpendicular line intersections with two or more pixels on each leg.

The Overlay function pastes the en tire graphic screen onto the picture screen. The logic used by the Overlay function is set on the Preference menu as described above. The Stretch func tion operates on the image inside the Capture Box. Pixels arc multiplied by a factor of one to three in the horizontal or vertical direction according to the Preference setting.

Two types of reduction algorithms which do not appear on the menu are

### UTILITIES UNLIMITED P.O. BOX 70 BRUSH PRAIRIE, WA <sup>98606</sup>

#### 19.99 PARAMETERS R' US (100 pack)

The Newest and Most Effective Parameter Copier to date, is now ready for shipping. Parameters R' Us, will ELIMINATE all the protection of the most popular and most protected software available for the C-64/128. Parameters R' Us is completely menu driven and easy to use by anyone.

FEATURES INCLUDE: works in seconds, eliminates protection, menu driven, works on 1541 and the 1571, copies made are fully compatible with 3rd party drives, and updated every 2 months. Now available for the Atari ST \$24.95.

## \$4.99

#### PARAMETERS R'US (10 pack)

The 10 pack is for those that can't wait 2 months for the next release of the next (100 pack). This package will be released every 1 to 2 weeks and will include those titles that were just released.

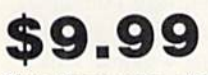

#### PARAMETERS R'US (GEOS pack)

This Parameter disk was designed just for GEOS and all its Utility packages. Not only will it eliminate the protection, but will also allow use of GEOS UTILITIES (desk pack, writers workshop, geo dex) with any GEOS that has been FIXED with this set of parameters.

## **\$9.99** PARAMETER

**VISA** 

## KRUNCHER

erCord

Mash

Takes the protection out of Keymaster keys and Fast Hackem parameters and allows you to compile 600 keys and/or parameters on a disk.

Orders Shipped in 2 to 7 working days (206) 254-6530  $\cdots$ Add \$3.00 Shipping & Handling orders accepted 24 hrs.

#### $$29.99$  LOCK PIK C64/128 (The Book)

Lock Pk 64/128 was put together by Utilities Unitd. as a tool for those who have a desire to find out how the heavy Hackers do it. This package includes:

1. Lock Pik book that gives you step by step instructions on BREAKING or backing up over 100 popular programs using Hesmon and Superedit. The instructions are so clear and precise that anyone can use it.

2. Lock Pick disk has Hesmon 64, Superedit. Disk Compare, Kernal Save, I/O Save, and Disk File log with detailed instructions on how to use these programs all on 1 disk.

3. We also have a limited supply of Hesmon cartridges that will be given out free while supply lasts.

I think you will agree this is the best buy to come along in a long time, you get it all for \$29.99.

Reader Service No. 299

provided in the Edit Graphic mode. These are accessed via the shifted and unshifted 1, 2, and 3 keys. Both reductions shrink the entire screen to the top left quarter. The first reduction function performs an overlay of the reduced screen onto the entire screen. The other is a pure reduction which clears the rest of the screen. The relative darkness of the reduction is controlled by the number key which is pressed.

The Save Graphic window lets a part of the bit map be saved as a file in one of the three icon formats. The Capture Box is used to select the portion of the bit map to be saved. The size of the Capture Box may be adjusted for Newsroom photos. Print Shop and PrintMaster icons will lose the bottom four pixels in the Capture Box, as these icons are not an integral multiple of eight bits high.

Icon Factory comes with a reasonably well organized 24-page manual and a couple of slips of paper which describe the latest additions to the pro-

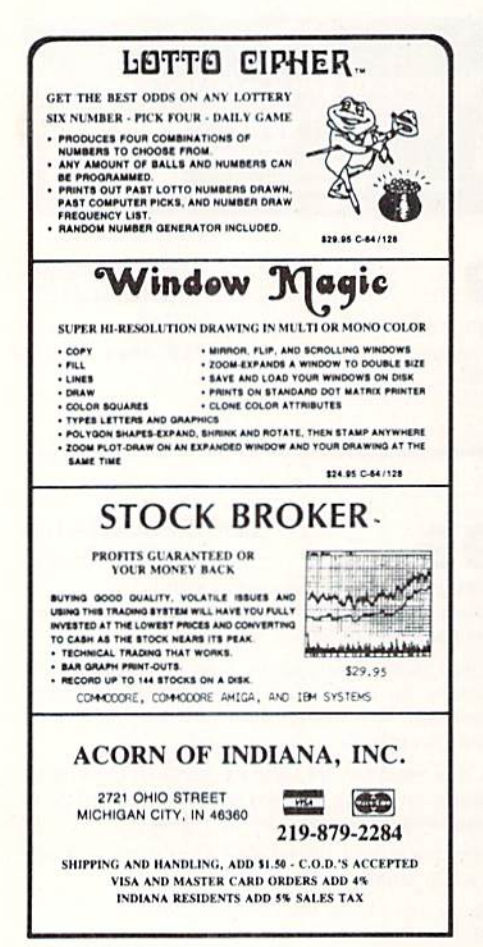

Reader Service No. 286

gram. Additional documentation on the most recent changes is found on a disk file. A careful reading of the manual was required to discover all the program's features. Many options are mentioned only once in unexpected places. For example, the CTRL-P sequence, which generates a dump of the graphic screen to a 1525 compatible printer while in the Crop mode, and the use of the space bar to remove the set image prompt are only mentioned in the Hints section. Much of our initial confusion was dispelled when we realized that the manual consistently used Modify Graphic and Modify Picture to describe the Edit Graphic and Edit Picture window selections.

Overall Icon Factory does an excellent job of combining bit map mode conversions with icon conversions for the Print Shop, PrintMaster, and Newsroom programs into a single package. It provides the means to conveniently create icons for these programs by extracting portions of bit map images. The reverse process may also be performed, whereby icons can be overlayed onto full screen images. The program disk even includes several "background" scenes onto which you can place your favorite icons. The program is supplied on a copy protected disk. A single backup copy is \$10.

Solutions Unlimited, P.O. Box 177, Dobbs Ferry, NY 10522-0177 (phone: 914-693-7455).

#### **GRAPHICS INTEGRATOR 2 Inkwell Systems** Commodore 64 Price: \$29.95

Graphics Integrator 2 combines graphic file format conversion with a screen dump utility for black and white as well as color printers. The program is modular, with major functions loaded in as required. Graphics Integrator 2 leads the user via a series of menus through all of its operations.

Inasmuch as Flexidraw, Inkwell Systems' flagship product, is light pen driven, it comes as no surprise that Graphics Integrator 2 accepts input from the Inkwell Systems light pen in addition to the keyboard. Light pen operation worked well enough; however, we encountered some problems with the keyboard. We found it nearly im-

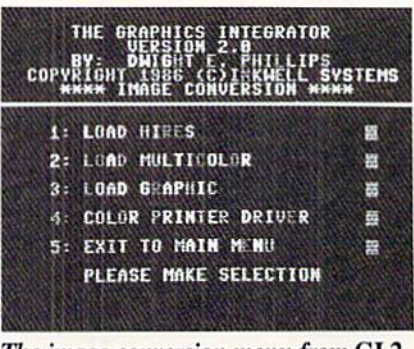

The image conversion menu from GI 2. **READER SERVICE NO. 275** 

possible to position the cursor on the selected filename unless we used the light pen. We also found that the program would occasionally refuse to acknowledge the existence of a file when selected from the onscreen display of the disk directory. In general, the setup and display of the various menus was slow and the response to user input was sluggish.

The major program elements are selected from the opening menu. Each of these elements requires a separate load from the disk. It is always possible to return to the main menu to change operating modes. The first selection is the Image Conversion module. This manages the file conversion operations for a variety of C-64 graphics package file formats, as summarized in the table at the top of the following page.

#### **GEOS**

GEOS is handled by a separate module selection on the main menu. The GEOS module will accept input only from high-resolution bit maps which were saved in the DOODLE! file format or from a GEOS Photo Scrap file. In fact, the DOODLE! file must be named DDPHOTO SCRAP. Since GEOS only permits the existence of a single Photo Scrap file on any GEOS disk, we found that Graphics Integrator 2 could only be used to handle one GEOS file conversion at a time. In addition, the largest image contained in a GEOS Photo Scrap file is the size of the *geoPaint* working window, which is only 264 pixels wide by 144 pixels high. This is less than 60% of a complete 8000 byte map. To accommodate the full size DOODLE! bit map, the GEOS module provides a Crop Box to

## REVIEWS

#### GRAPHICS INTEGRATOR 2 FILE FORMATS

HIRES Flexidraw DOODLE! Print Shop Computereyes Cad Pak 64 Billboard Maker

MULTICOLOR Koala Animation Station **Biazing Paddles** Super Sketch Billboard Maker

GRAPHICS Print Shop **Print Master** Newsroom

let you select the portion of the image to save in the GEOS Photo Scrap file.

The image conversion module lets you select either high-resolution or multicolor mode to work with. You then select the original file format. The file is loaded into a work area and you are given the option of using the displayed image. At this time you may also generate a color printer dump if you had previously loaded in a color printer driver. Graphics Integrator 2 provides drivers for the Diablo  $C$  150, Epson JX80, and the Canon PJ-1080 col or printers. Black and white printer dumps are done via a separate module on the main menu.

Once an image has been accepted it may be saved out to a different file format in the same mode or it may be converted to the alternate bit map mode or to graphic. Graphics are of course stripped of all color. Bit map mode conversions are limited by the capabil ities of the C-64. with high-resolution to multicolor losing resolution and the reverse process losing color. Once an image has been converted, subsequent conversions display no visible changes. After each conversion you are shown the results and given the option of ac cepting it.

When saving a graphic file you select a part of the bit map with a properly sized Crop Box. The Crop Box for Newsroom files is the maximum permissable size and cannot be made any smaller. The Crop Box may be shifted in eight pixel increments, or the un derlying bit map may be shifted in one pixel increments. Parts of the image which are shifted off the edge of the display are cleared.

The Picture Printer module is simi lar to the screen dump option included with *Flexidraw*. A wide range of printers and interfaces are supported. All images to be printed must first be saved as Flexidraw files without color. If your

primer's resolution is great enough, you will have the option of loading in two images and printing them side by side. This goes along with Flexidraw's ability to create double width images by linking two images on the display.

The PaperClip File Creator Module is designed to convert Flexidraw or DOODLE! files into a sequential file that can be loaded and printed by the PaperClip word processor revision C or later. Depending on your printer, you can create a file with two pictures side by side. The resulting file may be integrated into a *PaperClip* document and printed out with PaperClip.

The remaining main menu selection is a built-in slide show. This routine works oniy with high-resolution bit map files saved in the DOODLE! format. Images arc brought to the screen in three ways, using a Sparkle or glitter effect, using a Shutter or vertical venetian blind effect, or using a Door effect where the image spreads from a vertical line in the center of the screen. You may select any one display mode, cycle through all three in sequence, or let the computer choose a random mix of the three modes. It is possible to change display modes dur ing the show. The order in which the images are displayed always follows the order in which they were saved to the disk. There is no way to change the timing of the display interval.

Somehow the original Graphics Integrator passed us by. Perhaps it is just as well, as Graphics Integrator 2 did not live up to our expectations. The problem is actually in the superior quality of the software packages we have previously seen from Inkwell Sys tems, in particular Flexidraw and Flexifont. If we did not have these packages to look back on we might have ac cepted Graphics Integrator 2 for what it is  $-a$  general purpose C-64 graphics conversion and printer dump utility.

Free Spirit Software, Inc.

538 S. Edgewood La Grange. IL 60525 (312) 352-7323

#### Super Disk Utilities

The ultimate utilities disk for the C128 & 1571. Included among its many features are

- Two drive copy program for the 1571
- Single drive copy program for the 1571
- File unscratch utility
- Create auto-boot utility
- Lock S unlock files utility
- File copier for one or two 1571's
- Utility to format in 1541, 1571 or IBM system 34 format
- CP/M Plus disk rapier
- Direct DOS commands
- Analyze disk format utility (including Commodore & alien disk formats)
- Write protect utility
- Disk Editor Individually trace files, edit in hex or ASCII simultaneously, print in hex and ASCII to any sector on disk
- CP/M Plus disk editor
- RAM Writer Read & write to drive RAM
- ROM Reader Read drive ROM
- Assemble/Disassemble drive RAM & ROM
- Erase a track or bulk erase a disk
- Most utilities also work on 1541
- And much, much more!
- A complete utilities disk for only \$39.95!

#### 1541/1571 Drive Alignmeni

1541/1571 Drive Alignment reports the alignment condition of the disk drive as you perform adjustments. On screen help is available while the program is running. Works on the 1541, 1571 in either 1541 or 1571 mode. C64. SX64. C128 in either 64 or 128 mode! Autoboots to all modes! Manual includes instructions on how to load alignment program even when the drive is so misaligned that it will not load anything else. Eliminate downtime & costly repairs! Only \$34.95!

#### Super Disk Librarian

Full leatured disk cataloging a moraly system for the C128 in Operates in fast mode with 80 column display. Reads & catalogs 1541. 1571 & CP/M Plus disk directories. Reads heavily protected disks Catalog up to 25 programs on a disk with a single keypress or selectively catalog programs. Stores in seven Telecommunications. Utilitities or Productivity. Recall by category, program name, disk name or locater number. Printer output includes library index, full library report, master program list, category program list & disk labels. A second drive can be addressed as a data disk Only \$29.95!

#### Super 64 Librarian

Complete disk cataloging and library system for the C64. Reads & files disk directories in 15 user-defined categories. Individual selection of program names to be filed. Includes space for user comments about programs. Recall by category, program name. etc. Printer output includes disk labels. Catalogs approximately 200 disks dependant upon number at programs and length ol user comments. Organize your C64 disk library for only S<sub>29</sub> 951

FREE SHIPPING & HANDLINGI Illinois residents add 8% sales tax. Send check or money order to:

> Free Spirit Sottwarc. Inc. 538 S Edgewood La Grange. IL 60525

Graphics Integrator 2 is supplied on a copy protected disk with copies of the program on both sides of the disk. Replacement disks are available for \$8.

Inkwell Systems, P.O. Box 85152 MB290, San Diego, CA <sup>92138</sup> (phone: 619-268-8792).

#### GRAPHIC CONVERSION FOR THE COMMODORE 64 Hi-Tech Graphics Commodore 64 Price: \$20.00

Graphic Conversion (the full title is as written above) has been around for some time. As such it supports some of the earlier graphic packages for the C-64 which are not recognized by the more recent crop of graphics utilities. The following is a table of graphics file formats which Graphic Conversion will accept:

manual.

After the load is complete the im age is displayed, at which time sever al options are available. Pressing the fl key will start a color flashing on the screen. Repeated presses of the fl key flashes the next color in the C-64's 16 color sequence. Pressing the f3 key stops the flashing and cycles the selec ted color to the next one. When you have changed the color to what you want, just press f5 to blink the next color. A second press of the f5 key exits the color change cycle. The f7 key is used to restore the image's original colors.

The I key will invert the status of every pixel in the bit map. This may or may not result in a negative effect, depending on the colors which form the image. A second press of the I key reinverts the bit map and restores the

Print Shop

FILE FORMATS RECOGNIZED BY GRAPHIC CONVERSION

HI-RES MULTICOLOR GRAPHICS DOODLE! Cadpak-64 **ULTRABASIC-64** HES Graphics BASIC Any 33 Block File

Koala **Flying Colors** ULTRABASIC-64 HES Graphics BASIC

Note that these formats can be used as input data for Graphic Conversion. The file output formats are limited to DOODLE! for high-resolution bit map mode, Koala for multicolor bit map mode, 32 block file of the 8000 byte bit map, and Print Shop's three block icon files. The entry for 32 block files refers to just the bit map data without color. Examples of this file format are Flexidraw, Computereyes, and Print Shop (Screen Magic).

Graphic Conversion lacks many of the bells and whistles provided by some of the other commercial offerings. In stead it is a fast, easy to use utility which does a good job of converting between the C-64's bit map display modes. The program will automatical ly read the disk directory and present a numbered list of files which it recognizes. Simply pick a file by number and let it load in. During the image load the available commands are displayed on the screen. You may want to franti cally scribble these down, or better yet just refer to the list in the six sheet original image.

Pressing the C key executes the multicolor/high-rcsolution conversion. Conversion always results in the oppo site mode. Some additional intelligence has been added to the conversion rou tine. Converting from high-resolution to multicolor may result in intermedi ate shades between areas of high col or contrast. This tends to preserve the original image contours in spite of the resulting loss of resolution. If the orig inal image was a pure 8000 byte bit map (32 block file), it will convert to a multicolor image. Some of the original black and white areas may come up in shades of gray. The grays can be darkened or lightened to taste by us ing the color controls as described above,

The B key will take any color image (high-resolution or multicolor) and convert it to black and white. The orig inal colors will be turned into a gray scale by varying density bit patterns. This preserves the tonal values of the original colors. The resulting image is

REVIEWS

ideal for printing on a dot matrix printer. The B key has no effect on the 32 block image files.

Color images may be saved with the D key to DOODLE! or Koala format according to their display mode. The S key will save the image as an 8000 byte bit map without any color data. If the image is in color, it will be con verted to black and white before saving. The P key will compress the image into a three block icon file for use with Print Shop. This should be used only with simple images, as a tremendous loss of resolution is an inevitable part of the process.

The Graphic Conversion disk has two additional utilities. The BGRAF TO DOOD program converts an image file created by Commodore's B/ GRAPH package into DOODLE! format. B/GRAPH is a program which displays tabular data in various graph ic formats such as bar graphs, line graphs, and pic charts.

The D TO P CONVERT program is a more sophisticated routine for converting DOODLE! files to Print Shop three block icon files. It is written in compiled BASIC and requires about <sup>12</sup> minutes to convert a single image. When converting you are given a choice of the left, middle, or right pans of the *DOODLE!* image which will be used for the conversion. You also choose between light, medium, and dark conversions. The images are nev er displayed on the screen, making tri al and error experimentation a time consuming process.

Graphic Conversion for the Commo dore 64 is a low-cost package with some useful features not available any where else. It is worth looking into.

Hi-Tcch Graphics, P.O. Box 446, Tallmadge. OH 44278-0446 (phone: 216-633-7966).

#### CHAMELEON Loadstar Commodore 64 Price: \$19.95

Chameleon was originally published in the July/August 1985 issue of Com modore Microcomputers magazine. This makes it potentially the least ex pensive graphics conversion utility in our roundup. It was written by David Darus and Louis Wallace, who has Continued on page 98

V – Latin Latin Latin Latin Latin Latin Latin Latin Latin Latin Latin Latin Latin Latin Latin Latin Latin Latin AGAIN AND AGAIN By Richard Herring

CMAI. COLUN

he seasons they go round and round. Circle the wagons. What goes around comes around. Round and round she goes and where she slops nobody knows.

This month we will become nobodys —we'll know "where she stops." Much of our personal lives involve repetitious activity, whether it's adding ingredients to the recipe, go ing to work, or programming. Looping or repetition (iter ation if you prefer the more exact term) is at the heart of virtually every non-trivia! programming effort.

In many BASICS, repetition is limited to the FOR/NEXT structure, which is essentially a counting mechanism to allow a series of program statements to be executed a predetermined number of times.

COMAL, conversely, has all of the repetition structures you will ever need. COMAL offers a smorgasbord comprised of FOR/NEXT, REPEAT/UNTIL, WHILE/DO, and LOOP/EXIT structures. Why so many ways to send our programs running in circles? There's only one possible path for a circle, right?

True, a circle is a circle. But these various structures give us, as programmers, the control we need over deciding when to exit the circular repetition of a set of commands and why to exit.

Rather than try to remember the variations among these structures as we continue in this narrative, take a moment to look at the table. In it you will find the essential differ ences. If you understand everything in the chart, then I'll see you next month. Otherwise let's look at why the differ ences are significant.

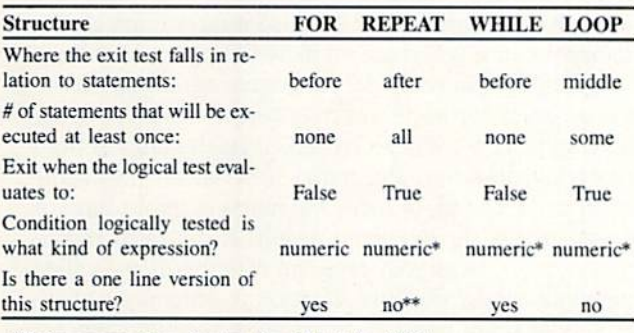

"String comparison is okay for all but the FOR.

\*\* yes in COMAL 2.0.

Each of these structures presents us with a convenient way to execute a block of statements (commands) over and over. Repeating structures like this have two essential ele ments: a body composed of a series of program statements and a terminating condition that, when met, signals the end of the repetition.

Hang tight for a couple of dry paragraphs as we look

at the lay of this programming land. We need to have a basic understanding of the structures before we continue. (Note that [ ] brackets are used to indicate optional parts of the structure while  $\langle \rangle$  brackets show required parts where you must insert the proper items. The brackets themselves are not part of the structure.)

The FOR structure looks like this:

FOR <control variablp>:-<starting value> TO <endin(> value> [SIEP <step value>] DO <3tatenpnta> ENDFOR [control variable]

The control variable is the counter, initially set to equal the starting value, and is incremented by one (or by the val ue of STEP) every time the loop is completed. Repetition ends when the control variable exceeds the ending value.

The REPEAT structure looks like this:

#### REPEAT

<statements> UNTIL <condition>

The statements in REPEAT are executed again and again, and as long as the final UNTIL condition is not met will evaluate False.

The WHILE structure looks like this:

WHILE <condition> DO <statements> ENDWHILE

If the initial WHILE condition is True, the statements are executed. Once it evaluates False, the statements are skipped and program execution continues with the line following ENDWHILE.

The LOOP Structure, available only in version 2.0, looks like this:

LOOP <statenents> EXIT [WHEN <condition>] <statement> ENDLOOP

When LOOP'S exit condition is met (True), LOOP ends with only some of the statements having been executed in the last repetition.

Dry enough for you? Me too. So what's the significance? Power. Power for the programmer. FOR gives us an easy way to cycle through a loop a fixed number of times. None of the statements arc necessarily executed because FOR tests the control variable against the ending value first.

REPEAT guarantees us that every statement will be executed at least once. REPEAT's test is at the end. REPEAT acts first and asks questions later.

In WHILE loops, the condition that kicks you out of the loop is evaluated first-before the statements in the loop are run even once. WHILE is cautious; it looks before it leaps.

WHILE differs from FOR in two ways. WHILE docs not loop a set number of times, it repeats until a condition is met. And WHILE can test not only numeric expressions, like FOR compares values, but also can compare string expressions; essential if you are handling text.

WHILE is probably the most general looping control structure because it includes the possibility that the loop will not cycle at all and it gives the programmer the broadest range of control in specifying the exit condition.

#### **TECH NOTES** FOR

1) The chart shows that FOR exits when ihc logical test evaluates to False. A more correct way of putting this would be to say that repetition ends when the control variable is outside the specified counting range.

2) Both COMAL versions 0.14 and 2.0 substitute the command ENDFOR whenever you type NEXT. FOR/ ENDFOR is more consistent with other commands like PROC/ENDPROC, CASE/ENDCASE, LOOP/END-LOOP, and at least four other pairs of COMAL com mands. Some of us still find NEXT to be more familiar and easier to read while we are programming. You can instruct version 2.0 to leave your NEXTs alone by enter ing:

#### POKE \$C7D8,PEEK(\$C7D8) BITOR %00000100

3) Version 2.0 treats the control variable as a local vari able in order to prevent variable name conflicts. A local variable is recognized only within the structure, in this case FOR. The rest of the program won't know and doesn't care about the local variable and how you manip ulate it.

4) After ENDFOR, the COMAL interpreter will auto matically insert the control variable name to save you some typing.

5) The value specified in STEP can be cither positive or negative. If it is negative, the control value will be decreased (decremented) by that amount after each repe tition of the statements until it is less than the starting value; at which point the loop will terminate.

6) A one line version of the FOR structure is available. Proper format requires that the ENDFOR command be omitted.

#### REPEAT

I) REPEAT is dandy structure for reading data from files or from DATA statements.

#### WHILE

1) If you have only one statement to be executed in your WHILE loop, you can use the one line version of

LOOP gives you the chance to exit in the middle of the series of commands. As a matter of fact, proper use of LOOP demands this. LOOP with no statements after the EXIT should be REPEAT. LOOP with no statements before the EXIT should be WHILE.

Begin to get the flavor? COMAL doesn't make things possible, it makes them easy-four ways of doing essentially the same thing, for your convenience. The most convenient feature of all is COMAL's strong procedural orientation. Next time we will look at procedures and probably bust GOTO in the chops to boot.

I've been answering as many of your letters as I can keep up with. A few I'm saving for a future column so we can all share in the results. Feel free to send me your concerns, helpful hints, questions and (if I've missed something) corrections at P.O. Box 1544, Tallahassee, FL 32302. □

the WHILE structure. Proper format, however, requires that the ENDWHILE command be omitted.

#### LOOP

1) LOOP should only have one exit. If you give it sev eral, you have crossed the boundary out of structured programming. (But it is allowed.)

2) The EXIT command does not have to be in the form EXIT WHEN  $\lt$  some condition is met $>$ . You can also make EXIT a conditional part of an IF statement, as in: IF <some condition is True> THEN EXIT.

#### **GENERAL**

1) Each of these iterative structures exits to the line of program code immediately following the structure (the line after ENDFOR, UNTIL, ENDWHILE or END-LOOP) when the logical test of the condition is met.

2) Any of these looping structures can be nested with in any other. Statements in the deepest (innermost) struc ture will be iterated a number of times equal to the product of that structure's iteration count and those of each of the loops it is nested within. Nesting is good in that it allows literally millions of executions in a single pass through ihe program code. It is bad if there is any redun dancy because you waste an incredible amount of time.

3) Iteration, in computer programming, means the re peated execution of program statements or lines of code until some condition is met. Distinguish iteration from recursion, however. Recursion is when an executable statement refers to, or calls, the function, procedure, or program it is in. Recursion results in repeated execu tion of portions of your program code but is not called iteration. Straightforward iteration is generally consid ered both faster and more sparing of memory than re cursion. But recursive algorithms are still preferred when they turn out to be more natural programming structures.

#### **Corrections-April and May COMAL Columns**

In the April issue, change "repeat" in lines 190 and 370 to "repeating"; change "question" in line 40 to "questions".

In the May issue, add the following line in the blank space at the bottom of page 50:

80 joystick(2,d,b)

**PROGRAMMING CHALLENGES** By Dale Rupert

**CMMCDARIE** 

ach month, we'll present several challenges de signed to stimulate your synapses and toggle the bits in your cerebral random access memory. We invite you to send your solutions io:

> Commodores, c/o Ahoy! P.O. Box 723 Bethel, CT 06801

We will print and discuss the cleverest, simplest, shortest, most interesting and/or most unusual solutions. Be sure to identify the *name* and *number* of the problems you are solving. Also show sample runs if possible. Be sure to tell what makes your solutions unique or interesting, if they are.

Programs on diskette (1541 format only) are welcome, but they must be accompanied by listings. You must en close a stamped, self-addressed envelope if you want any of your materials returned. Solutions received by the mid dle of the month shown on the magazine cover are most likely to be discussed, but you may send solutions and comments any time. Your original programming problems, suggestions, and ideas are equally welcome. The best ones will become Commodares!

#### PROBLEM #43-1: EULER'S PRIMES

This problem was submitted by Ariel Kroszynski (Lyngby, Denmark). Ariel credits the problem to the great Swiss mathematician Leonhard Euler (pronounced "oiler"). Con sider the expression  $M = 1 + 2 + (2 + N)$ . For N=0, 2  $\uparrow$  N=1 and M=3. For N=1, 2  $\uparrow$  N=2 and M=5. For  $N$  equal to 2, 3, and 4, the value of  $M$  is prime (divisible only by itself and 1). For  $N=5$ , M is not prime, but it is the product of two prime numbers. Your challenge is to find those two primes. It sounds easy enough. I wonder how Euler did it.

#### PROBLEM #43-2: PERM PARITY

Here is a real challenge from Bret Ekstrand (Signal Hill, CA). The user inputs any permutation of the five digits 1, 2,3,4, and 5, The computer tells whether it is an even or an odd permutation.

Definitions and examples are definitely in order. Every permutation or arrangement of the five digits can be obtained by exchanging pairs of digits. For example, 14325 is obtained by exchanging the  $2$  and the  $4$  in the original 12345. Since 14325 is obtained with only one exchange (and one is an odd number), it is a permutation of odd parity.

An example of even permutation is as follows: the per mutation 13425 can be obtained from 12345 by transpos ing the 2 and 4, giving 14325 as before, and then swapping the 3 and 4. Therefore 13425 is an even permutation since two exchanges were needed.

#### PROBLEM #43-3: RANDOM ORPER

Try this one from Paul Sobolik (Pittsburgh, PA). The us er enters two integer values as limits. The computer dis plays all integers within (and including) die limits, once and only once, in random order. For example, if the inputs are 3 and 8, the output might be  $7 \times 3 \times 6 \times 5$ .

#### PROBLEM #43-4: FRACTION FUN

Given this fraction where each digit is represented by a letter, and all nine digits are different:

#### ABC / DEFGHI

When this fraction is inverted, it has the same value as its new denominator. Write a program to find the values of the digits. This problem is suggested by Diversions and Pastimes by R.M. Abraham (Dover, 1964). How many solutions can you find?

This month we will look at the best solutions to Commodares from the March 1987 Ahoy! Although they were a powerful set of challenges, our readers were equally powerful in creating interesting and well-designed solutions.

Problem #39-I: Exponential Power as submitted by Nolan Whitaker (Jeffersonville, KY) required the user to enter values for N and X. These values were used in this expression to approximate the exponential function EXP(X):

 $(X \perp / \perp!) + (X \perp / \perp) + (X \perp / \perp)$  $+ \ldots + (X^N / N!)$ 

where  $X \uparrow N$  means X raised to the Nth power, and N! (N factorial) is  $1 * 2 * 3 * ... * N$ .

The exponential function of a number  $EXP(X)$  is simply the transcendental number e (roughly 2.71828) raised to the Xth power. It is the inverse function of the natural logarithm (LOG in BASIC) of the number: EXP(LOG(X))

 $LOG(EXP(X)) = X$ . (By the way, for what range of X values are these expressions actually equivalent in BASIC?)

Lon Olson (Mesa, AZ) and Scott Duncan (Superior, NE) sent equivalent solutions using only two assignment statements within a FOR/NEXT loop. Ellis Hormats (Maitland, FL) added one useful feature, an accuracy determination. The solution below is a composite of these programs:

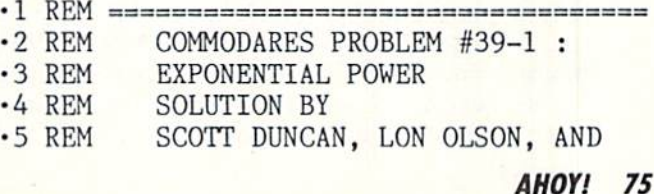

- •6 REM ELLIS HORMATS
- 7 REM ==============  $\cdot$ 10 PRINT"EVALUATE N TERMS OF SERIES APPR OXIMATION FOR EXP(X)"
- -20 INPUT "INPUT X,N";X,N

```
-30 T=1 : E=1
```
- $\cdot$ 40 FOR Z=1 TO N
- $-50$  T=T/Z\*X : E=E+T
- •60 NEXT
- •70 PRINT "E [UPARROW]";X;"IS APPROXIMATE LY "E
- •80 PRINT WITH AN ACCURACY OF" 1OO\*(1-T  $*X/Z$ );"%"

You can watch E approach its final value if you add this line:

#### 55 PRINT Z, E, 1OO\*(1-T\*X/(Z+1))

The percentage accuracy approaches 100% as the num ber of terms increases. If you use series approximations in your programs, you may test the accuracy each time through the loop to decide when the result is accurate enough.

This method of series approximation is used in calcula tors and even in BASIC to evaluate logarithmic and trigon ometric functions. Dr. Hormats mentioned that this is MacLaurin series (related to the Taylor series). You can find out more about series approximation in books on nu merical analysis.

Some readers used the power function (up arrow) in their calculations. The power function is best avoided, when pos sible, for at least two reasons: it is much slower than mul tiplication, and it is less accurate. In particular, there is no reason to use the power function to square a number. It is always better to use  $X \times X$  than  $X \dagger 2$ . The power function is more appropriate for higher powers and non-inte ger powers.

Many readers enjoyed solving Problem #39-2: Electric Power submitted by Steven Steckler (Columbia, MD). Some people were confused by the rate table. A few surmised (properly) that the rates given in "cents per kWH" should have been "dollars per kWH" as in the following table:

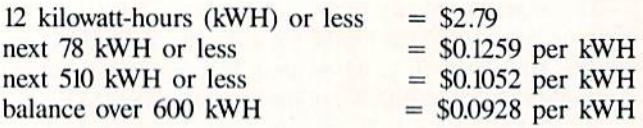

A table of this type is cumulative. For example, if you use <sup>100</sup> kWH, you pay S2.79 for the first <sup>12</sup> kWH, and 78 times \$0.1259 or \$9.8202 for the next 78 kWH. This ac counts for the first 90 kWH (12  $+$  78). For the remaining 10 kWH (100 - 12 - 78 = 10), you pay 10 times \$0.1052 or \$1.052, giving a total bill of \$13.6622 which becomes \$13.66 (or perhaps \$13.67?). You reach the upper rate bracket only if you use more than 600 kWH. and only the amount of energy over 600 kWH is paid at \$0.0928 per kWH.

The chart which follows may clarify the rate breakdown. Notice that there are 12 units in the basic group, 78 units in Group 3. and 510 units in Group 2:

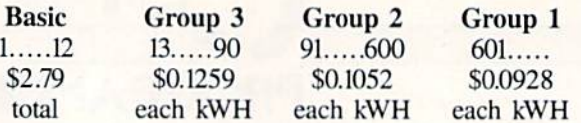

The next program is from Scott Duncan (Superior, NE).

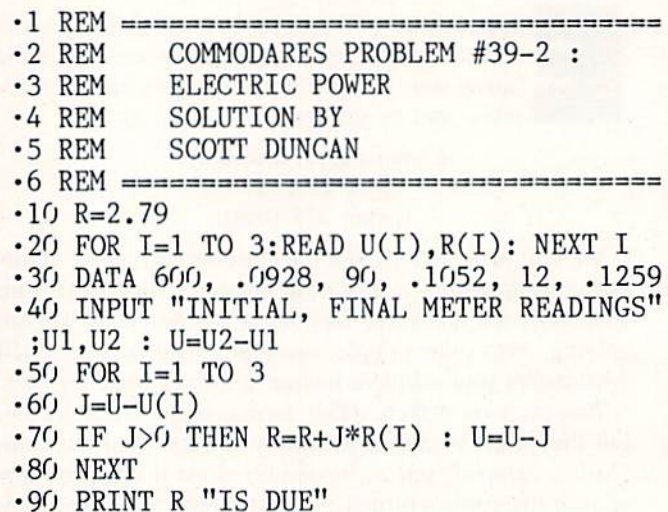

The U() array stores the maximum number of units in each group. R() stores the rates for each group. The total units of energy used are calculated and stored in U. The total bill  $R$  is initialized to \$2.79 in line 10.

An intermediate variable J is used to determine the number of energy units (kWH) for each of the three upper price groups. The total bill is incremented and the number of units is decremented in line  $70$  only if J is a positive number. J is positive only if enough units were used to qualify for the selected group.

Perhaps the best way to understand this is to "play com puter." Choose some number for U then follow through each step of the program. Use paper and pencil to calculate the values just as the computer would.

This two-liner from David Hoffner (Brooklyn, NY) uses a different approach.

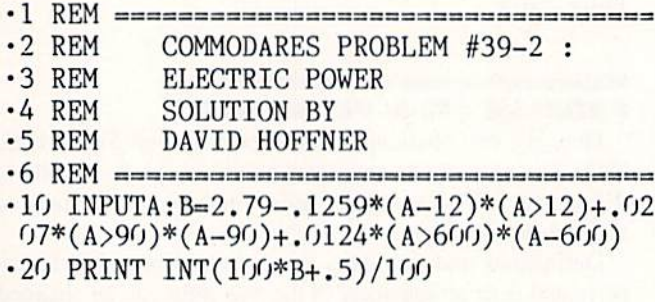

David's program starts with \$2.79. If the number of kilowatt-hours is greater than 12, the total amount greater than 12 is multiplied by \$0.1259. For amounts in the two upper rate groups, the program subtracts the rate difference between the upper group and the next lower group.

For example, energy in Group 2 costs \$0.0207 less  $(S0.1259 - S0.1052)$  than energy in Group 3. Energy in Group 1 costs  $$0.0124$  less ( $$0.1052 - $0.0928$ ) than in Group 2. The subtraction is obscured by the use of logical expressions  $(A>90)$  and  $(A>600)$ . These expressions have the value  $-1$  if they are true and the value 0 if they are not true. Consequently if A is greater than 90, \$0.0207 times the amount by which A exceeds 90 is subtracted from the total amount.

Line 20 of David's program rounds the result to the near est cent. Amounts less than one-half cent are rounded down, and amounts greater than or equal to one-half cent are rounded up.

Problem #39-3: Binary Power was challenge from Dr. Petrie Curryfavor sent by his alter ego Eddie Johnson (Al buquerque, NM). The user inputs an integer between 0 and 255. The program displays the binary equivalent of the num ber, the mirror image (reversed bit order) of the binary num ber, and the decimal value of the mirror image. A challenge for advanced programmers was to use this binary mirror routine to create a mirror-image character set.

There were many interesting solutions to the basic problem and the advanced challenge as well. Among the short est solutions is this one from David Alan Wright (New Bri tain, CT).

•1 REM =========3=====:=================== •2 REM C0MM0DARES PROBLEM #39-3

- •3 REM BINARY POWER
- •4 REM SOLUTION BY
- •5 REM DAVID ALAN WRIGHT
- •6 REM =========,=========================
- •10 INPUT"NUMBER TO CONVERT";N:F0RI=7T00S TEP-l:J=2[UPARR0W]I:K=INT(N/J):A\$=RIGHT\$  $(STR$(K), 1): B$ = B$ + A$ : C$ = A$ + C$ : X = X + K*2[ UP]$ ARROW]ABS(7-I):N=N-J\*K:NEXT:PRINT3\$,C\$,X

C-64 users will need to break this program into two lines. BS and C\$ store the original binary value and the mirror image binary value. X stores the decimal value of C\$.

This short one from F. John Enos (Weston, CT) uses the COMAL 2.0 cartridge with Super Chip.

■1 REM  $-2$  REM ■3 REM  $-4$  REM '5 REM COMMODARES PROBLEM #39-3 BINARY POWER SOLUTION BY F. JOHN ENOS •6 REM ==C0MAL 2.0 CART W/SUPER CHIP= •10 DIM B\$ OF 9, 0P\$ OF •20 USE MATH •30 INPUT "A NUMBER 0-255 ":N  $-40$  B\$:=BIN\$ $(N)$  $·50$  FOR  $X:=0$  TO 8 DO  $\cdot$  60 0P\$(X+1):=B\$(9-X) •70 ENDFOR •80 PRINT B\$; •90 PRINT VAL(B\$);  $\cdot100008$ :="%"+0P\$ •110 PRINT 0P\$; •120 PRINT VAL(OP\$)

The binary conversion is trivial with the BINS function.

The statement in line 60 replaces the bit in position  $(X+1)$ of OPS with the  $(9-X)$ th bit from B\$. Convince yourself that this creates the mirror image of BS in OP\$.

This program from Paul Sobolik (Pittsburgh, PA) is a nice blend of BASIC and machine language (ML).

- ■1 REM ====================.==============
- •2 REM COMMODARES PROBLEM #39-3
- •3 REM BINARY POWER
- •4 REM SOLUTION BY
- •5 REM PAUL SOBOLIK
- •6 REM ===================-=0=============
- $-10$  DIM PW(7):FOR I= $0$ TO7:READ PW(I):NEXT
- •20 ML=5152:F0R X=0 TO 10:READ BY:POKE ML  $+X$ ,  $BY$ : NEXT
- ■30 N\$="":INPUT"ENTER NO.";N\$:N1=VAL(N\$): IF N\$="END" THEN END
- $\cdot$ 40 POKE 251, N1:SYS ML:N2=PEEK(252):P=N1: GOSUB 6O:B1\$=P\$:P=N2:GOSUB 60:B2\$=P\$
- -50 PRINT :PRINT Nl,B1\$,B2\$,N2:PRINT:GOTO 30
- $-60$  P\$="":FOR I=7 TO 0 STEP  $-1:$ I\$="0":IF(
- P AND  $PW(I))$  THEN  $I$ \$="1"
- •70 P\$=P\$+I\$:NEXT:RETURN
- -80 DATA 1,2,4,8,16,32,64,128
- .81 REM ==================================
- •82 REM \$FB HOLDS THE NUMBER TO BE

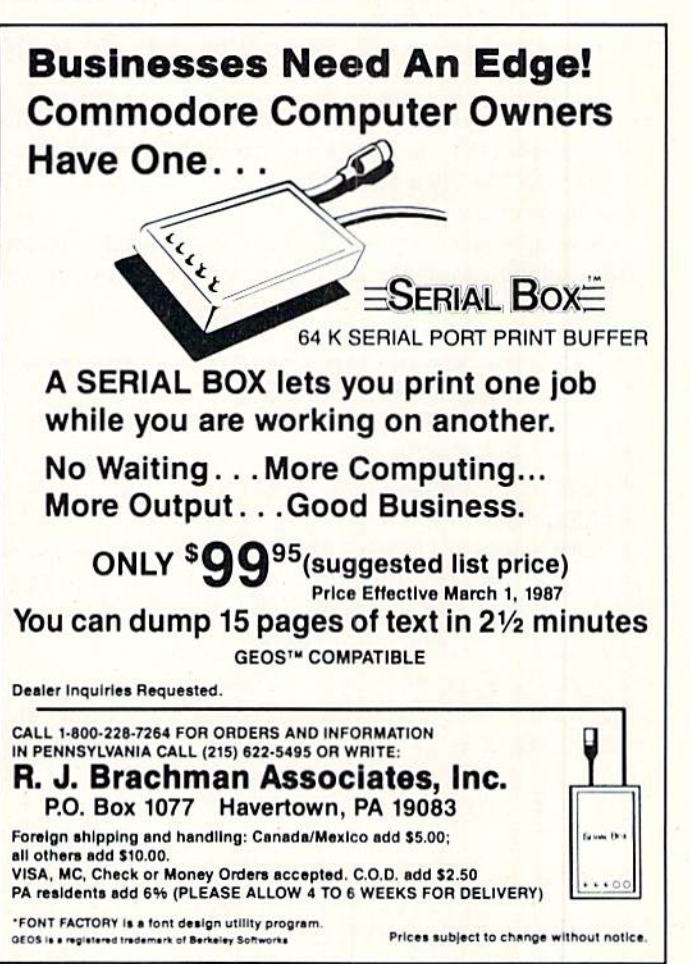

Reader Service No. 276

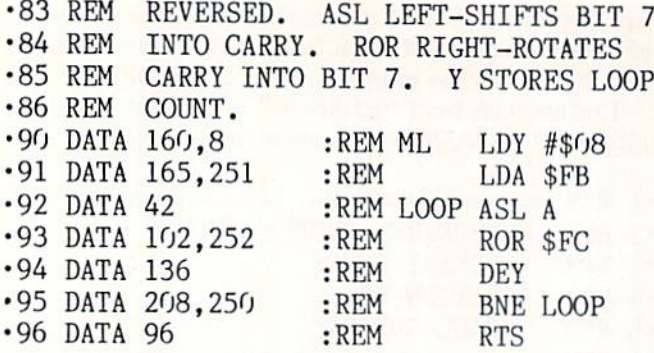

DATA statements for the ML portion begin at line 90. The ML portion performs the bit-reversal of the given number Nl. Nl is put into location 251 (SFB in hex) in line 40, then the ML routine is called. It leaves the reversed result in 252 (SFC). The subroutine at line 60 converts decimal values to their binary string equivalent.

In the ML routine, the Y register starts with a count of 8. The number to be reversed is loaded into A. At LOOP, A is shifted left with its most significant bit (msb) going into the carry flag. The ROR instruction rotates the value in \$FC one bit to the right, and it brings the carry bit into the msb of the value in \$FC. The process looks like this:

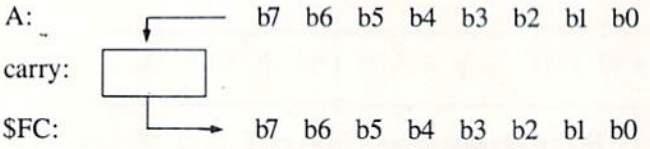

After decrementing Y eight times, the program falls through the BNE (branch if not equal to zero) and returns to BASIC. The eight bits which were in A are now in  $F<sup>C</sup>$ but in reverse order.

Several readers sent solutions to the advanced problem. This solution from Russell Prater (Parker. FL) is for the C-64.

```
REM
-2 REM
·3 REM
-4 REM
-5 REM
-6 REM
-8 REM =====-9 REM
       COMMODARES PROBLEM #39-3
          BINARY POWER
       SOLUTION BY
          RUSSELL K PRATER
       SCREEN CHARACTER REVERSAL
            ===== C-64 ONLY ================
       SELECT ADDRESS FOR CHARACTER RAM
-10 ADDR=12288 : POKE 252.ADDR/256
•19 REM PROTECT IT FROM BASIC
\cdot20 POKE 56, ADDR/256 : CLR
•29 REM CODE IS RELOCATABLE; CHANGE ML
\cdot30 ML=820 : IF PEEK(ML)\langle>169 THEN GOSUB
110
•39 REM DOWNLOAD AND REVERSE ROM
-40 SYS ML : P=PEEK(53272)
•49 REM REDIRECT VIC CHIP
•50 POKE 53272,(P AND 240)+12
•59 REM PRESS ANY KEY TO RESTORE
-60 GET A$ : IF A$="" THEN 60
```

```
•70 POKE 53272,P
•79 REM PRESS ANY KEY TO REVERSE
•80 GET A$ : IF A$="" THEN 80
•90 GOTO 50
•100 END
•110 FOR I=ML TO ML+55:READ A:CK=CK+A:POK
E I.A:NEXT:IF CK=7701 THEN RETURN
•120 PRINT"ERROR IN DATA":END
•130 DATA 169,015,133,255,169,000,133,251
·140 DATA 133,253,169,208,133,254,120,165
•150 DATA 001,041,251,133,001,160,000,177
•160 DATA 253,162,007,010,102,002,202,016
•170 DATA 250,165,002,145,251,200,208,239
•180 DATA 230,252,230,254,198,255,016,231
-190 DATA 165,001,009,004,133,001,088,096
```
It copies the character ROM into RAM. then performs the bit-reversal on each character byte. After ihe program is run. the screen shows bit-reversed characters. Key presses toggle between normal and mirror-image characters. RUN STOP/RESTORE returns the normal character definition.

Hold the space bar to rapidly toggle between the two char acter sets. It is easy to see which characters are identical to their mirror images. How?

According to the program listing from Dr. Curryfavor, his purely-BASIC program takes 74 seconds to perform the bit-reversal. You could put timer statements around the SYS ML statement in Russell's program to see how long it takes, but the whole BASIC and ML program runs in the blink of an eye.

Special congratulations also to Michael Jacknis (Dix Hills, NY), Paul Vaughan (San Jose. CA), and Charles Girard (Jonquiere, PO) for their solutions to the advanced part of this Commodare.

Problem #39-4: Root Power was an investigation into the calculating accuracy of BASIC. The problem is to display the values of X for which SQR  $(X * X)$  and SQR  $(X \t 2)$ are equal to X. Theoretically they should he equivalent for all values of X. Because numbers are stored and calcula ted with limited accuracy, the two sets of functions in general do not equal X.

Lon Olson (Mesa, AZ) mentioned that after reading the problem he entered the statements PRINT SQR $(3 \t 2)$ , SQR(3\*3). The computer printed 3's for the answers. This seemed to contradict the statement in the problem which said that the results were not equivalent to 3. Then he entered PRINT SQR(3  $\uparrow$  2)=3,SQR(3\*3)=3. The computer responded with two 0's, indicating that the logical expres sions in the PRINT statement were in fact not true. Even though the computer thinks that SQR(3\*3) does not equal 3, when asked to give the value of SQR(3\*3), it displays 3. How about that for some confusion!

The secret is that the internal representations of the re sults are different from the internal representation of 3. In fact PRINT  $(3 \t 2=9)$ ,  $(3*3=9)$  gives the results  $0,-1$ showing that  $3 \nmid 2$  is not stored internally the same as 9 although  $3*3$  is internally equivalent to 9.

Use the program at the top of page 80 from Jim Speers (Niles, MI) as a starting point for exploring the inner storage of data.

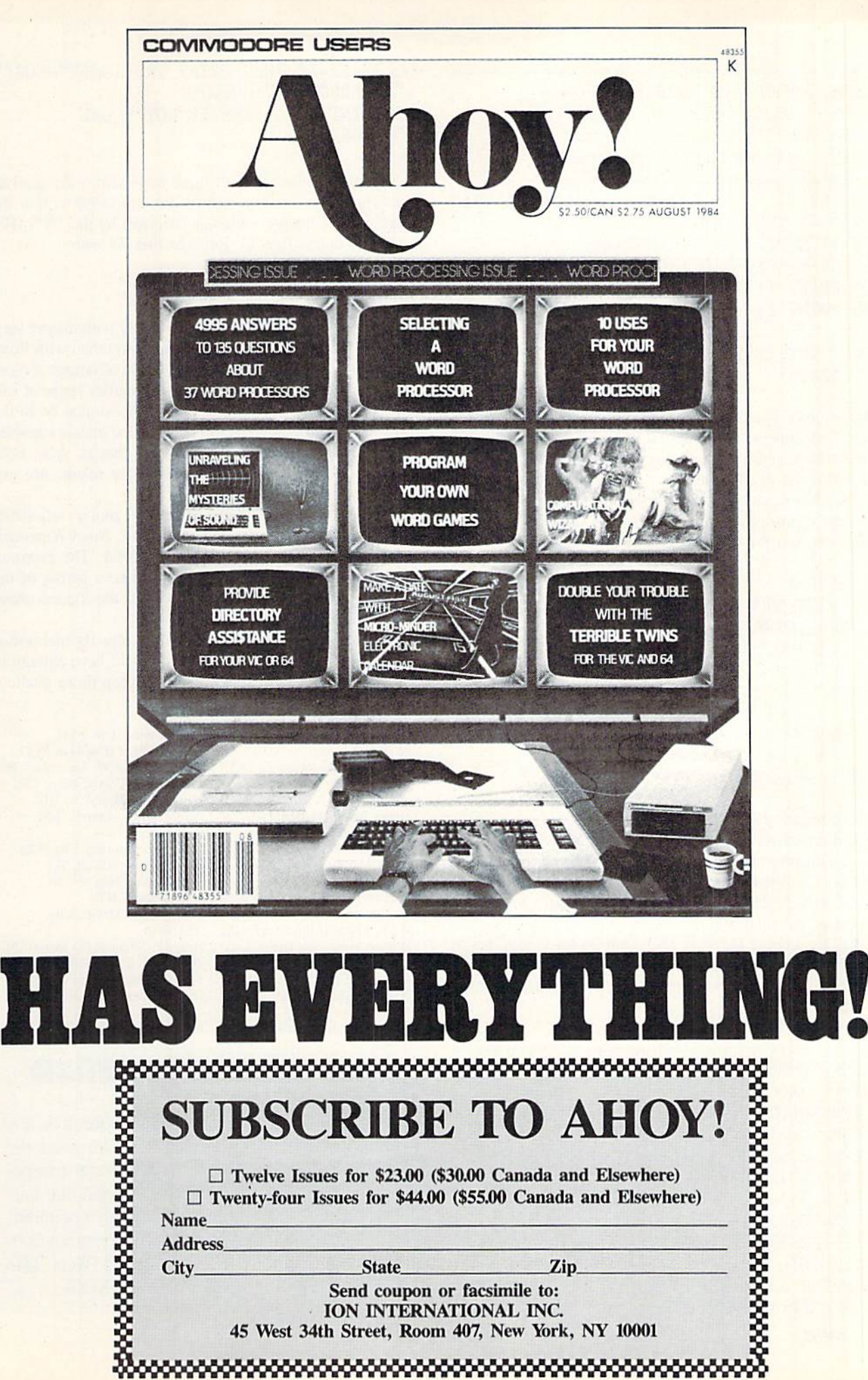

•1 REM ================================== •2 REM COMMODARES PROBLEM #39-4 •3 REM ROOT POWER •4 REM SOLUTION BY •5 REM JIM SPEERS •6 REM ==================================  $\cdot$ 100 FOR I=1 TO 256 : K=1 : IF SQR(I[UPAR  $Row$ ]2)=I THEN  $K=3$  $\cdot$ 110 IF SQR(I\*I)=I THEN K=K+1  $\cdot$ 120 ON K GOTO 160,130,140,150 .130 PRINT I; "(I\*I) ONLY" : GOTO 160 ■140 PRINT I;"(I[UPARR0W]2) ONLY" GOTO 160 •150 PRINT I: "BOTH EQUAL"

 $\cdot$ 160 NEXT I

The value of K is adjusted according to the results of the two IF statements. The ON/GOTO statement in line <sup>120</sup> directs the program to the proper conclusion about the equivalence of ihe expressions.

If your curiosity leads you below the surface of BASIC, you can explore the internal storage of variables with this little program for the C-128.

1 BANK 1 X=SQR(3\*3)  $3$  P=POINTER(X) 4 FOR  $B=0$  TO 4 PRINT HEX\$(PEEK(P+B)) NEXT

For the C-64 delete line 1. Change line 3 to this:

 $P = PEEK(45) + 256*PEEK(46) + 2$ 

Also omit the HEX\$ in line 5.

Numeric variables are stored in five bytes in the com puter. This program shows the five bytes stored for the variable X. Change the expression for X in line 2 to  $X=3$  or  $X = SQR(3 \t{2})$  and see that all three results are stored differently in memory.

Wallace Leeker (Lemay, MO) sent an interesting set of programs he used to analyze the problem. You will see com pletely different results when you run this program for the C-128.

- •1 REM ==================================
- 
- •3 REM ROOT POWER
- .4 REM SOLUTION BY
- 
- 
- 
- 
- 
- )";: G0T050 missions, Ion International Inc.. 45 West 34th
- 
- •50 B%=SQR(X%[UPARR0W]2)

•60 IF B%=X% THEN PRINT TAB(19)B%"=SQR("Z \$"[UPARROW]2)":GOTO7O

-65 PRINT B% :REM IF NOT EQUAL

```
•70 LOOP:END
```
The program shows that all three expressions are equivalent. The reason that all results are equivalent is that the program uses integer variables (denoted by the "%"). For the C-64, delete line 10. Replace line 70 with

#### 70 IF X% < 100 THEN 20

Even though programs run more slowly with integer vari ables (on Commodore computers, anyway) than with float ing point numbers, they clearly provide an advantage if more accurate results are needed and if the smaller range of val ues is acceptable. Remember that integers must be in the range  $-32768$  through  $+32767$ . Replace the integer variables with their floating point counterparts; that is,  $A\%$ ,  $B\%$ , and  $X\%$  become A, B, and X. Now the results are just as we saw before.

Ariel Kroszynski (Lyngby, Denmark) sent a well-structured COMAL solution to Problem #36-1: Fancy Factorials which gives exact results for any factorial. The program is too long to list here. If you would like a listing of the program, send a legal size SASE to me at the address above with your request clearly stated.

Congratulations to these readers not already mentioned this month. It looks as though you should have enough to keep yourself busy until next month. Keep those challen ges and solutions coming.  $\square$ 

Sean Bates (N. Stonington, CT) Saul Betesh (Kingston, ONT) Jim Bickers (Shepherdsville, KY) Alan Bowen (Franklin, TN) Kathleen Boyle (Caldwell, NJ) Thomas Braun (Omaha, NE) Leo Brenneman (Erie, PA) Tom Bryant (Barksdale AFB, LA) Gilles Cloutier (Montreal, PQ) Don Cope Tom Dorris (Barlow. KY] Bret Ekstrand (Signal Hill, CA) John B. Fisher (Mira Loma, CA) Thomson Fung (San Diego, CA) Tom Griffin Herbert Hall (FPO NY. NY) Ariel Kroszynski (Lyngby, Denmark) Arthur Krupen (Rockford, IL)

Jerry Krupka (Lee, MA) Keith Kushner (Brooklyn, NY) R.A. Lathioor (W. Vancouver, BC) John Locke (Central Point, OK) Vincent Lui (Honolulu, HI) Ben Margolin (Detroit, MI) Bob Miller Mike Patterson (Bay City, TX) Howard Reiser (Joliet, IL) Douglas Sattelberg (North Tonawanda, NY) Mario Segal (Mexico City, Mexico) Henry F. Smith (APO Miami, FL) Thomas B. Smith (Gallipolis, OH) Thomas Spafford (San Juan, PR) G. Neil Spokes (Briarcliff Manor. NY) Jeff Zimmer (Erie, PA)

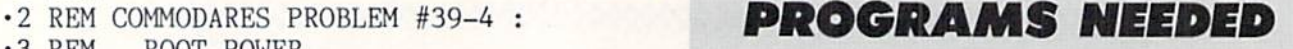

• The RFM SOLUTION B1<br>• 5 REM WALLACE LEEKER ...and paid for-at the highest rates offered by any  $\cdot$  REM EXELENCE DEFALL REMOVE COMMODER COMMODER COMMODER Specific publication. We need the •10 DO UNTIL  $X\approx 10$  best utility, game, and productivity programs be- $\cdot$  20 X%=X%+1:X\$=STR\$(X%):Z\$=MID\$(X\$, 2) ing written today. If you have a program that falls • 30 A%=SQR(X%\*X%) into that category, send it on disk with a printout, •40 IF A%=X% THEN PRINT A%"=SQR("Z\$"\*"Z\$" documentation, and SASE to *Ahoy!* Program Sub-•45 PRINT A%; :REM IF NOT EQUAL Street-Suite 407, New York, NY 10001.

#### 80 AHOY!

Attention new Ahoy! readers) You must read the following information very carefully prior to typing in programs listed in Ahoy! Certain Commodore characters, commands, and strings of characters and commands will appear in a special format. Follow the instructions and listings guide on this page.

**ROGRAM LISTING** 

n the following pages you'll find several programs thai you can enter on your Commodore computer. But before doing so, read this entire page carefully.

To insure clear reproductions, Ahoy!'s program listings are generated on a daisy wheel printer, incapable of printing the commands and graphic characters used in Commo dore programs. These are therefore represented by various codes enclosed in brackets [ ]. For example: the SHIFT CLR/HOME command is represented onscreen by a heart

The code we use in our listings is [CLEAR). The chart below lists all such codes which you'll encounter in our listings, except for one other special case.

The other special case is the COMMODORE and SHIFT characters. On the front of most keys are two symbols. The symbol on the left is obtained by pressing that key while holding down the COMMODORE key; the symbol on the right, by pressing that key while holding down the SHIFT key. COMMODORE and SHIFT characters are represented in our listings by a lower-case "s" or "c" followed by the symbol of the key you must hit. COMMODORE J, for ex ample, is represented by  $[c \, J]$ , and SHIFT  $J$  by  $[s \, J]$ .

Additionally, any character that occurs more than two times in a row will be displayed by a coded listing. For example, [3 "[LEFT]"] would be 3 CuRSoR left commands in a row, [5 "[s EP]"] would be 5 SHIFTed English Pounds, and so on. Multiple blank spaces will be noted in similar fashion: e.g., 22 spaces as [22 ""].

Sometimes you'll find a program line that's too long for the computer to accept  $(C-64)$  lines are a maximum of 80 characters, or 2 screen lines long; C-128 lines, a maximum of 160 characters,  $2$  or 4 screen lines in 40 or 80 columns respectively). To enter these lines, refer to the BASIC Com mand Abbreviations Appendix in your User Manual.

On the next page you'll find our Bug Repellent programs for the C-128 and C-64. The version for your machine will help you proofread programs after typing them. (Please note: the Bug Repellent line codes that follow each program line, in the whited-out area, should *not* be typed in. See instructions preceding each program.)

On the second page following you will find Flankspeed, our ML entry program, and instructions on its use.

Call Ahoy! at 212-239-6089 with any problems (if busy or no answer after three rings, call 212-239-0855).

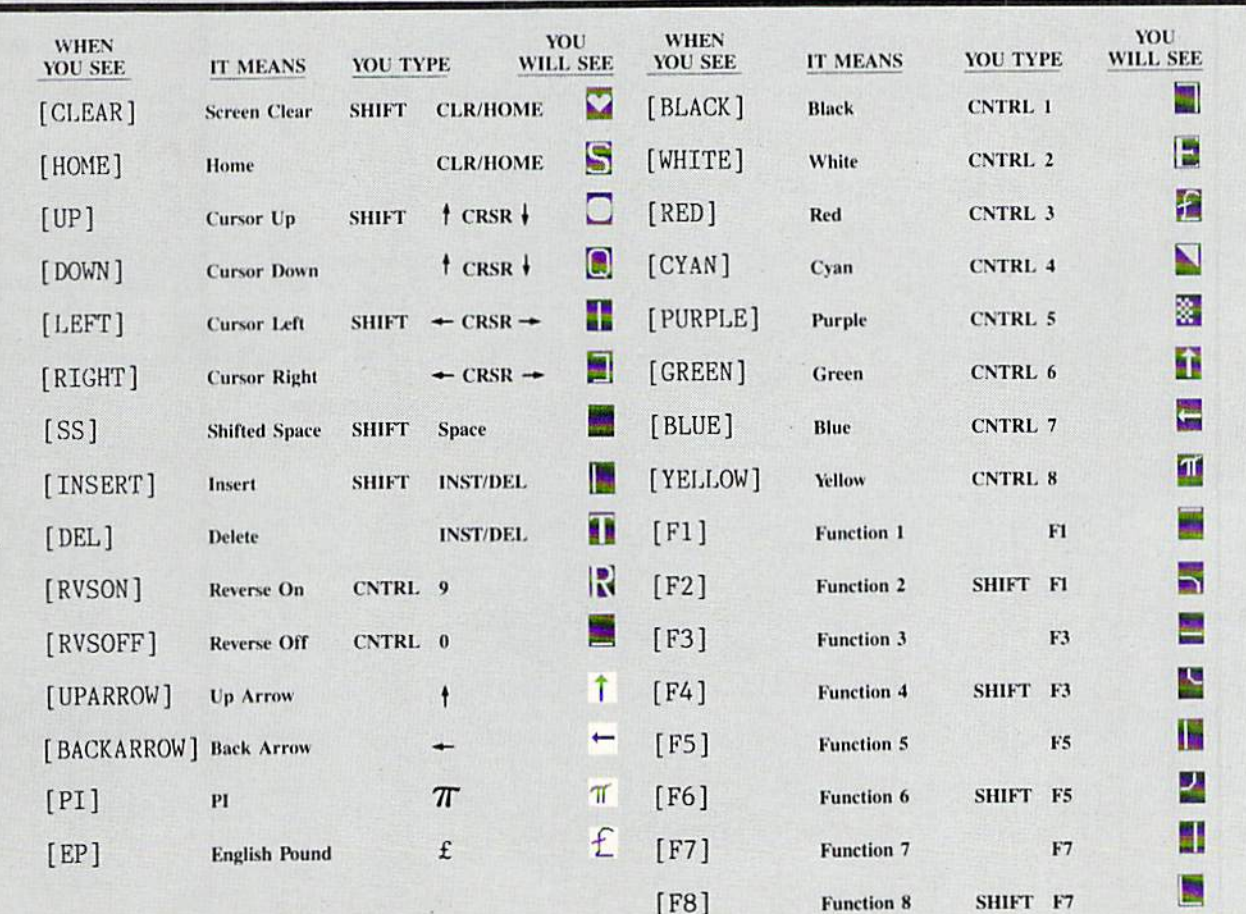

## BUG REPELLENT FOR THE 64 & 128 By BUCK CHILDRESS

Please note: the Bug Repellent programs listed here are for Ahoy! programs published from the May 1987 issue onward! For older programs, use ihe older version.

Type in, save, and run Bug Repellent. You'll be asked if you want automatic saves to take place. If so, you're prompted for the device, DISK (D) or TAPE (T). You then pick a starting file number, 0 through 99. Next, you enter a name, up to 14 characters long. At this point, Bug Repellent verifies your entries and gives you a chance to change them if you want. If no changes are needed, Bug Repellent activates itself. (Pressing RETURN without answering the prompts defaults to disk drive and begins your files with "00BACKUP".)

As you enter program lines and press RETURN, a Bug Repellent code appears at the top of your screen. If it doesn't match the code in the program listing, an error exists. Correct the line and the codes will match.

If used, automatic saves take place every 15 minutes. When the RETURN key is pressed on a program line, the screen changes color to let you know that a save will begin in about three seconds. You may cancel the save by pressing the RUN STOP key. The file number increments after each save. It resets to <sup>00</sup> if <sup>99</sup> is surpassed. After saving, or cancelling, the screen returns to its original color and the timer resets for <sup>15</sup> minutes.

When you've finished using Bug Repellent, deactivate it by typing SYS 49152 [RETURN] for the Commodore 64 or SYS 4864 [RE-TURN) for the Commodore 128.

#### C-64 BUG REPELLENT

- •10 PRINTCHR\${U7)"L0ADING AND CHECKING THE DATA[3"."]":J  $=49152$
- ■20 FORB=OTOll:READA:IFA<0ORA>255THEN4O
- -30 POKEJ+B, A:X=X+A:NEXTB:READA:IFA=XTHEN50
- ■40 PRINT:PRINT"ERROR IS DATA L1NE:"PEEK(64)\*256+PEEK(63) :END
- ■50 X=O:J=J+12:IFJ<49456THEN20
- $-60$  POKE198, 0: POKE49456, 0: A\$="Y": B\$=A\$: C\$="D": D\$="DISK": D  $=8:PRINTCHRS(147)$
- ■70 INPUT"D0 YOU WANT AUTOMATIC SAVES (Y/N>";A\$:PRINT;IFA \$-"Y"THEN90
- $-80$  PRINT"NO AUTOMATIC SAVES[3"."]":GOTO150
- $\cdot$ 90 POKE49456,1:INPUT"DISK OR TAPE (D/T)";C\$:IFC\$<>"D"THE ND-1:D\$-"TAPE"
- •100 P0KE49457,D:D\$=D\$+" DKIVE":PRINT:INPUT"FILK NUMBER  $(1 - 99)'$ :N
- •110 N\$=RIGHT\$(STRS(N),2):IFN<10TH£NN\$=CHR\$(48)+CHRS(N+48
- $\cdot$ 120 F\$="BACKUP":PRINT:INPUT"FILENAME";F\$:F\$=N\$+LEFT\$(F\$,  $14$ ):L=LEN(F\$)
- $\cdot$ 130 POKE49458, L: FORJ=1TOL: POKE49458+J, ASC(MID\$(F\$, J, 1)): NEXTJ: PRINT
- .140 PRINT"SAVING DEVICE \*\* "D\$: PRINT"STARTING WITH \*\* "F
- $\cdot$ 150 PRINT:INPUT"IS THIS CORRECT (Y/N)":B\$:IFB\$<>"Y"THEN6
- .160 POKE770,131:POKE771,164:SYS49152:END
- •170 DATA169,79,32,210,255,162,38,160.192,204,3,3,1507
- •ISO DATA208,10,162,131,160,164,169,70,32,210,255,44,1615
- ■190 DATA169,78,32,21O,255,142,2,3,14O,3,3,76,1113
- •200 DATA36,193,32,96,165,134,122,132,123,32,115,0,1180
- •210 DATA170,240,243,162,255,134,58,144,3,76,150,164,1799
- •220 DATA32,107,169,32,121,165,173,0,2,240,5,169,1215
- •230 DATA79.141,2,3,76,162,164,169,0,133,2,133,1064 -240 MTA251,133,252,133,254,24,101,20,69,254,230,254,197
- ■250 DATA24,101,21,69,254,170,230,254,164,252,185,0,1724
- ■260 DATA2,133,253,201,34,208.6,165,2,73,255,133,1465
- ■270 DATA2,201,32,208,4,165,2,240,8,138,24,101,1125 ■280 1MTA253,69,254,170,44,198,254,230,252,164,253,208,23
- $-9.99$
- ■290 DATA213,138.41,240,74,74,74,74,24,105,129,141.1327
- •300 DATA44,193,138,41,15,24,105.129,141,45,193,162,1230 ■310 DATAO,189,43,193,240,12,157,0.4,173,134,2,1147
- 
- •320 DATA157,0,216,232.208,239,169,38,141,2,3,173,1578 ■330 DATA48,193,240,23,165,161,201,212,176,4,165,160,1748
- ■340 DATA240,13,238,12,208,160,0,32,225,255,208,6,1617
- 350 DATA32, 33, 193, 76, 38, 192, 232, 208, 242, 200, 208, 239, 1893
- ■360 DATA32,68,229,169,0,168,174,49,193,32,186,255,1555
- ■370 DATA173,50,193,162,51,160,193,32,189,255,169,43,1670
- ■380 DATA166,45,164,46,32,216,255,162,1,189,51,193,1520 ■390 DATA168,200,152,201,58,144,2,169,48,157,51,193,1543
- •400 DATA201,48,208,3,202,16,234,32,33,193,76,116,1362
- •410 DATA164,206,32,208,169,0,170,168,76,219,255,160,1827 •420 DATA1,1,160,0,0,65,72,79,89,33,0.0,500
	- <sup>82</sup> AHOY!

#### C-128 BUG REPELLENT

- $\cdot$ 10 PRINTCHR\$(147)"LOADING AND CHECKING THE DATA[3"."]":J  $=4864$ =4864
- <sup>20</sup> FORB=0T011:READA:IFA<O0RA>255THEN40
- <sup>30</sup> POKEJ+B,A:X-X+A:NEXTB:READA:IFA-XTHEN50
- ■40 PRINT:PRTNT"ERROR IN DATA LINE:"PEEK(66)\*256+PEEK(65)  $+$ **END** :END
- 50 X=0: J=J+12: IFJ<5213THEN20
- •60 POKE208.O:POKF.5213,O:A\$-"Y":BS-AS:C\$-"D":D\$-"DISK":D-8:PRINTCHR\$(147)
- •70 INPliT"DO YOU WANT AUTOMATIC SAVES (Y/N)";A\$:PRINT:IFA \$="Y"THEN90
- •80 PRINT"NO AUTOMATIC SAVES[3"."]":GOTO150
- -90 POKE5213,1:INPUT"DISK OR TAPE (D/T)";C\$:IFC\$<>"D"THEN  $D=1:DS="TAPE"$
- •100 PQKE5214,D:D\$-D\$+" DRIVE":PRINT:INPUT"FILE NUMBER (0  $-99)$ ";N
- $\cdot$ 110 N\$=RIGHT\$(STR\$(N),2):IFN<10THENN\$=CHR\$(48)+CHR\$(N+48
- $-120$  F\$="BACKUP":PRINT:INPUT"FILENAME":FS:F\$=N\$+LEFT\$(F\$,  $14$ ):L=LEN(F\$)
- •130 POKE5215,L:FORJ-1TOL:POKE5215+J,ASC(MID\$(F\$,J,1)):NE XTJ:PRINT
- •140 PRINT'SAVING DEVICE ♦• "D\$:PRINT"STARTING WITH •\* "F
- .150 PRINT:INPUT"IS THIS CORRECT (Y/N)";B\$:IFB\$<>"Y"THEN6  $\eta$
- 160 POKE770, 198: POKE771, 77: SYS4864: END
- ■170 DATA32,58,20,169,41,162,19,236,3,3,208,4,955
- ■180 DATA169,198,162,77,141,2,3,142,3,3,224,19,1143
- ■190 DATA208,7,32,125,255,79,78,0,96,32,125,255,1292
- ■200 DATA79,70,70,0,96,162,0,134,251,189,0,2,1053
- ■210 DATA240,19,201,48,144,9,201,58,176,5,133,251,1485
- ■220 DATA232,208,238,134,252,165,251,208,3,76.198,77,2042 ■230 DATA169.O,166,235,164,236,133,253,133,254,142,47,193
- $\mathcal{D}$ ■240 DATA20,140,48,20,24,101,22,69,254,230,254,24,1206
- •250 DATA101,23,69,254,170,230,254,164,252.185.0,2,1704
- ■260 DATA133,251,201,34,208,6,165,253,73,255,133,253,1965
- ■270 DATA201,32,208,4,165,253,240,8,138,24,101,251,1625
- ■280 DATA69.254,170,44,198,254,230,252,164,251,208,213,23  $07$

■290 DATA138,41,240,74,74,74,74,24,105,65,141,88,1138 ■300 UATA20,138,41,15,24,105,65,141,89,20,32,79,769 ■310 DATA20,189,85,20,240,6,32,210,255,232,208,245,1742 •320 DATA174.47.2O,172,48,20,24,32,240,255,173,93,1298 ■330 DATA20,240,27,165,161,201,212,176,4,165,160,240,1771 •340 DATA17,32,65,20,238,32,208,238,1,214,32,225,1322 •350 DATA255,2O8,6,32,49,2O,76,198,77,232,2O8,242,16O3 ■360 DATA20O,2O8,239,32,66,I93,173,95,20,162,96,160,1644 •370 DATA2O.32,189,255,169,0,170,32,104,255,169,0,1395 •380 DATA174,94,2O,168,32,186,255,169,45,174,16,18,1351 ■390 DATA172,17,18,32,216,255,162,1.189,96,20.168,1346 •400 DATA200,152,201,58,144,2,169,48,157,96,20,201,1448

- ■410 DATA48,208,3,202.16.234,32,49,20,141.0,2,955 <sup>420</sup> DATA76,183,77,58,59,32,65,20,206,32,208,206,1222 ■430 DATA1,214,169,0,170,168,76,219,255,32,79.20,1403
- •440 DATA169.26,141,0,214,173,0,214,16,251,96,162,1462
- ■450 DATAO,142,0.255,96,19,18,32,32,32,32,146,804
- ■460 DATAO,1,0,0,65,72,79,89,33,0,0,0,339

## FLANKSPEED FOR THE C-64 By GORDON F. WHEAT

Flankspeed will allow you to enter machine language Ahoy! programs without any mistakes. Once you have typed the program in, save it for future use. While entering an ML program with Flankspeed there is no need to enter spaces or hit the carriage return. This is all done automatically. If you make an error in a line a bell will ring and you will be asked to enter it again. To LOAD in a program Saved with Flankspeed use LOAD "name",1,1 for tape, or LOAD "name",8,1 for disk. The function keys may be used after the starting and ending addresses have been entered,

fl—SAVEs what you have entered so far.

f3-LOADs in a program worked on previously.

f5-To continue on a line you stopped on after LOADing in the previous saved work.

f7-Scans through the program to locate a particular line, or to find out where you stopped the last time you entered the program. It temporarily freezes the output as well.

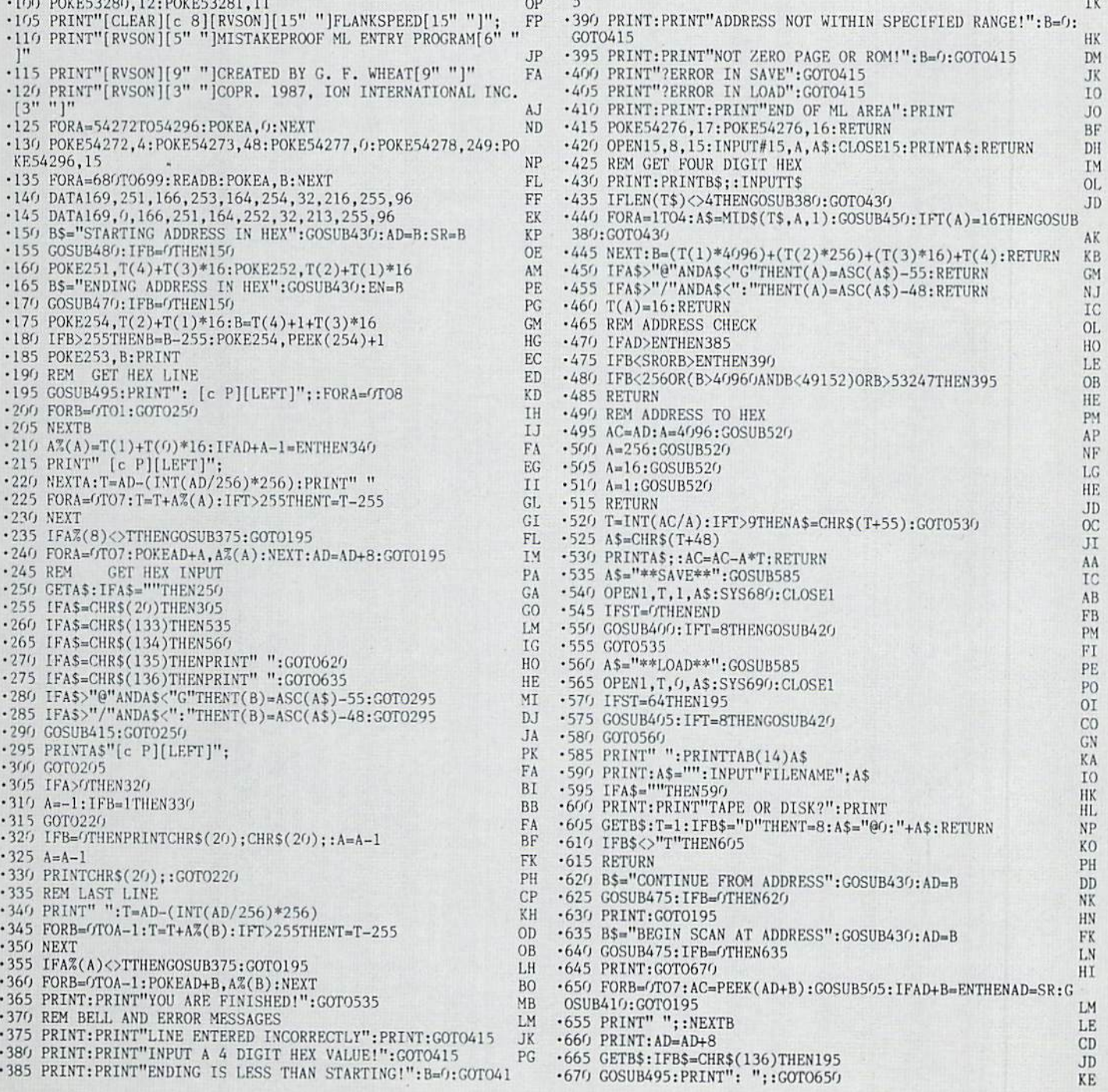

## WIZARD TAG II FROM PAGE 22

Starting address in hex: COOO cnaing adaress in nex: Cr55 SYS to start: 49152

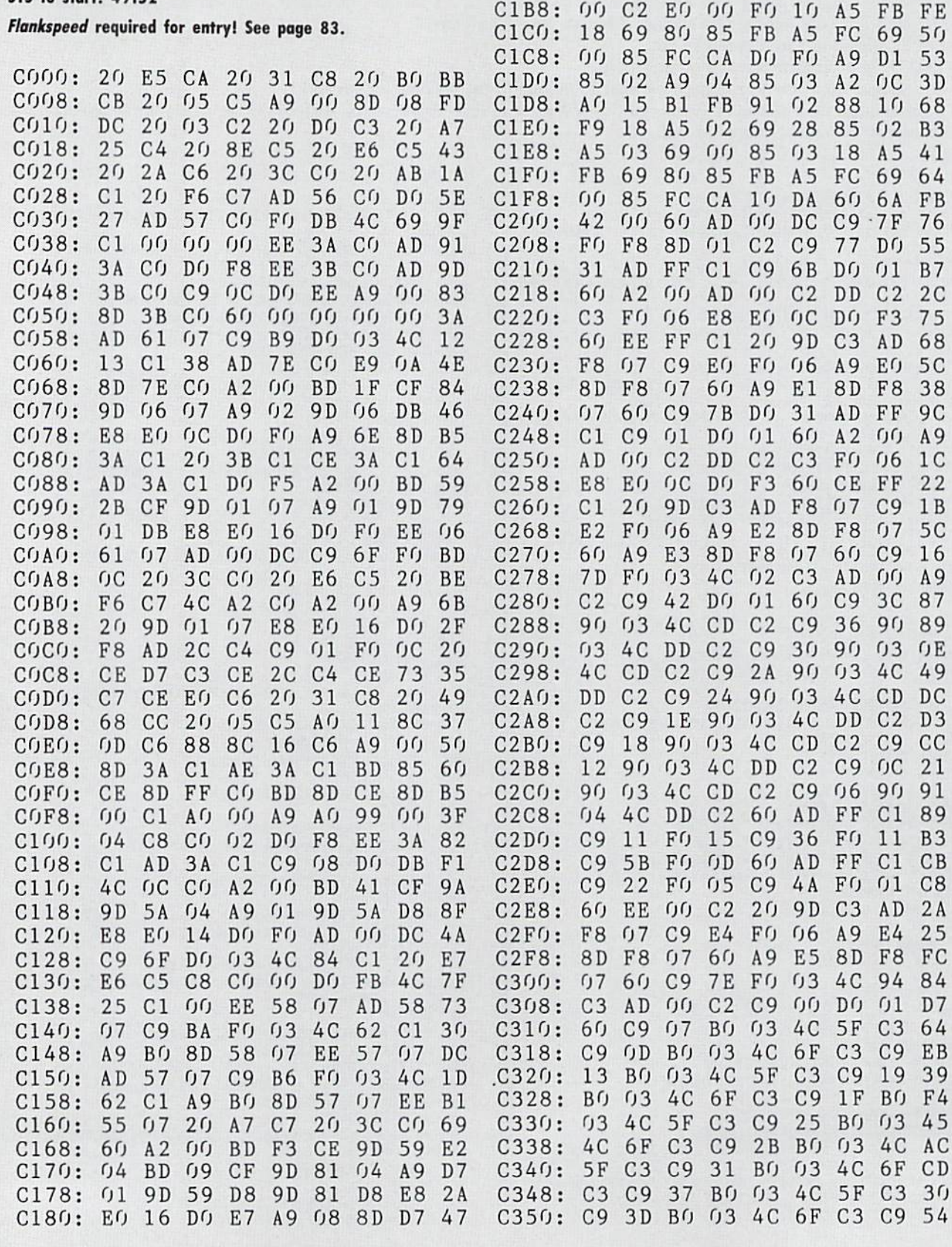

C188: C3 8D 2C CA 8D

C6 8C

CIBU: FB A9 60 69 00 85 FC AE

6E C6

8D 88  $6F$ FF

73 7E 8C DO F9 C<sub>1</sub>

C7 8D C<sub>O</sub> 16

 $A<sub>O</sub>$ C6 4C 85

21 BD FB 7B 76 51

16

18

CO 00 AD

A9 OD

C190: EO C198: 11

C1A8: 00

CIAO: AD OO DC

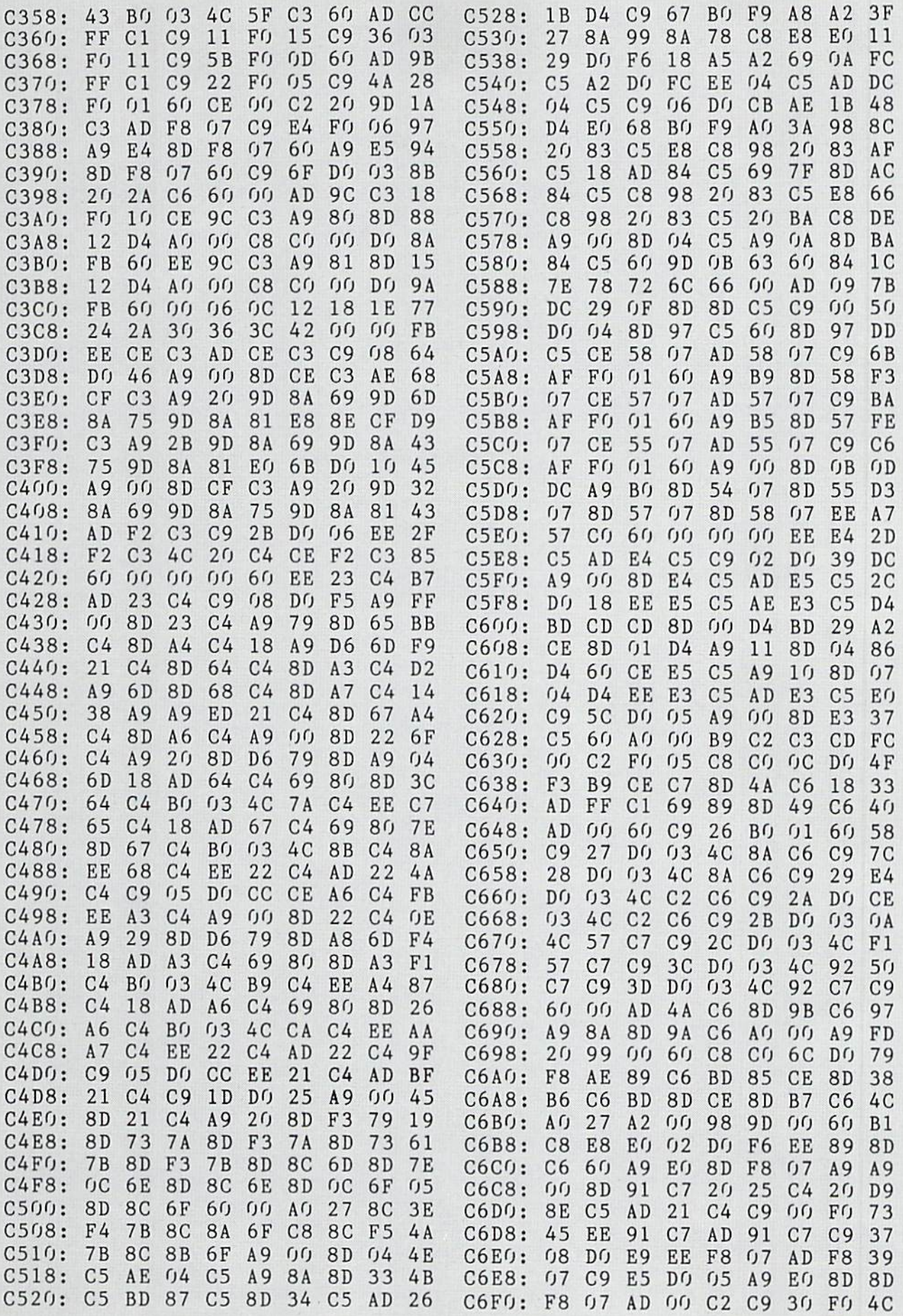

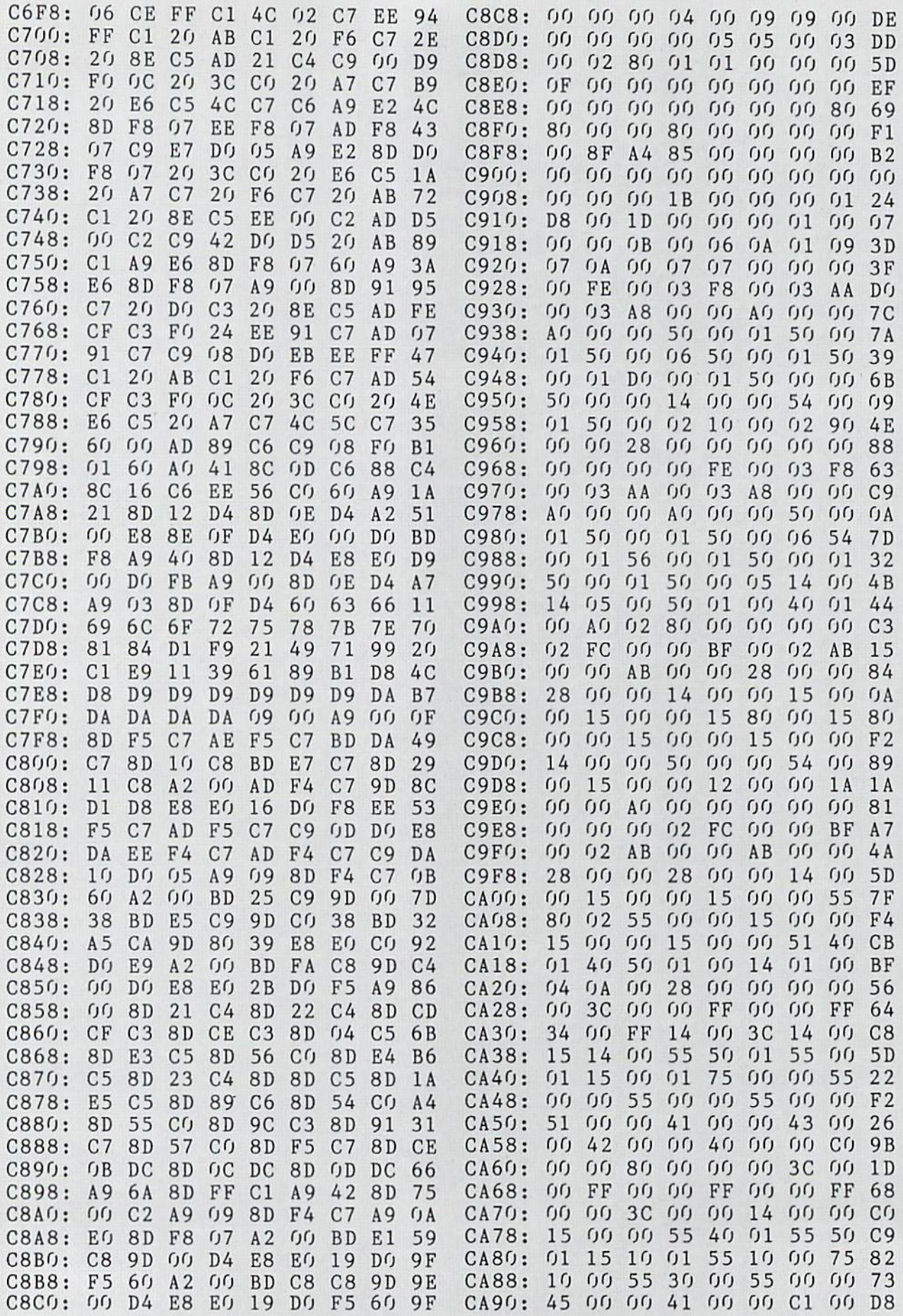

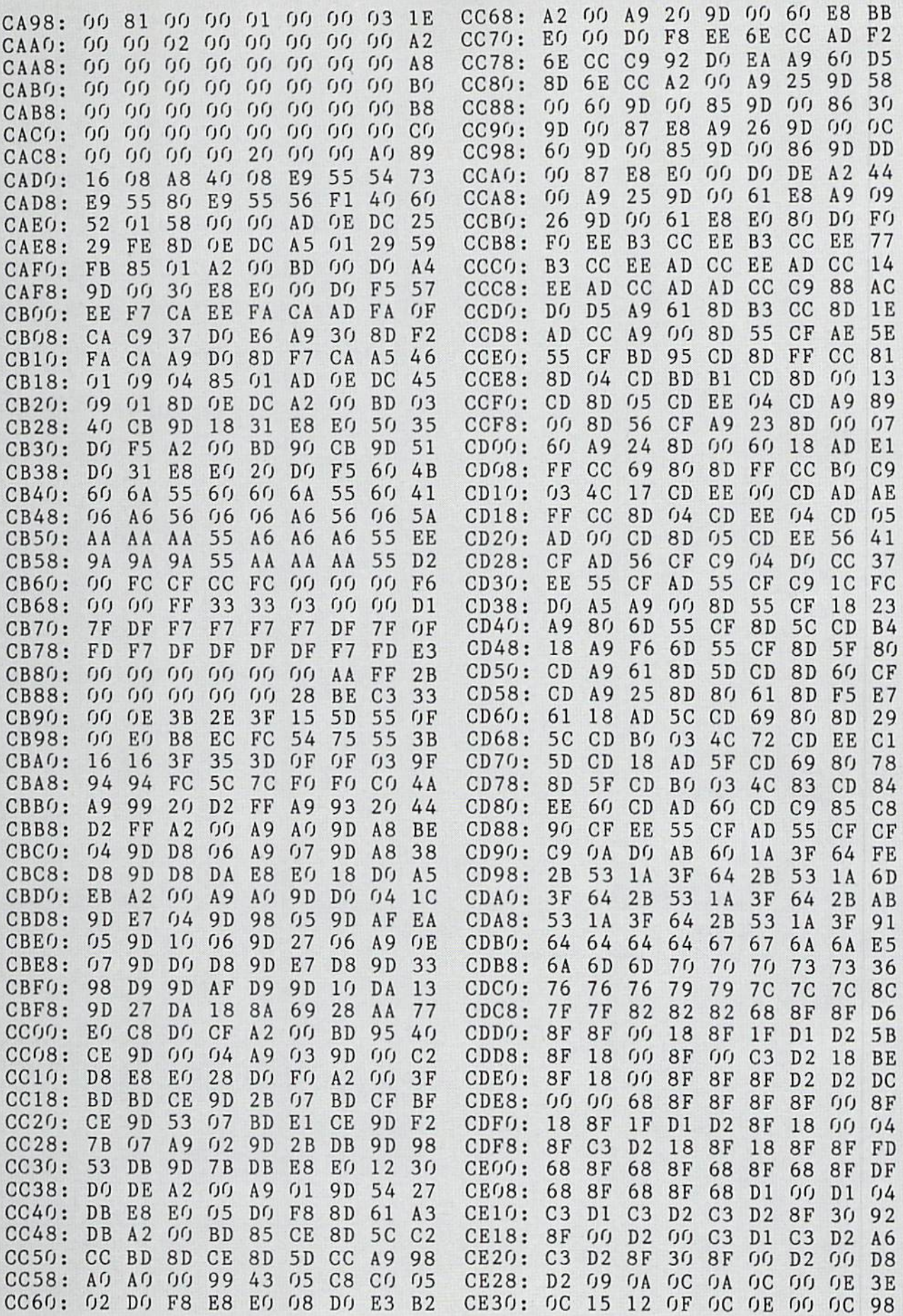

IMPORTANT! Letters on white background are Bug Repellent line codes. Do not enter them! Pages 81 and 82 explain these codes

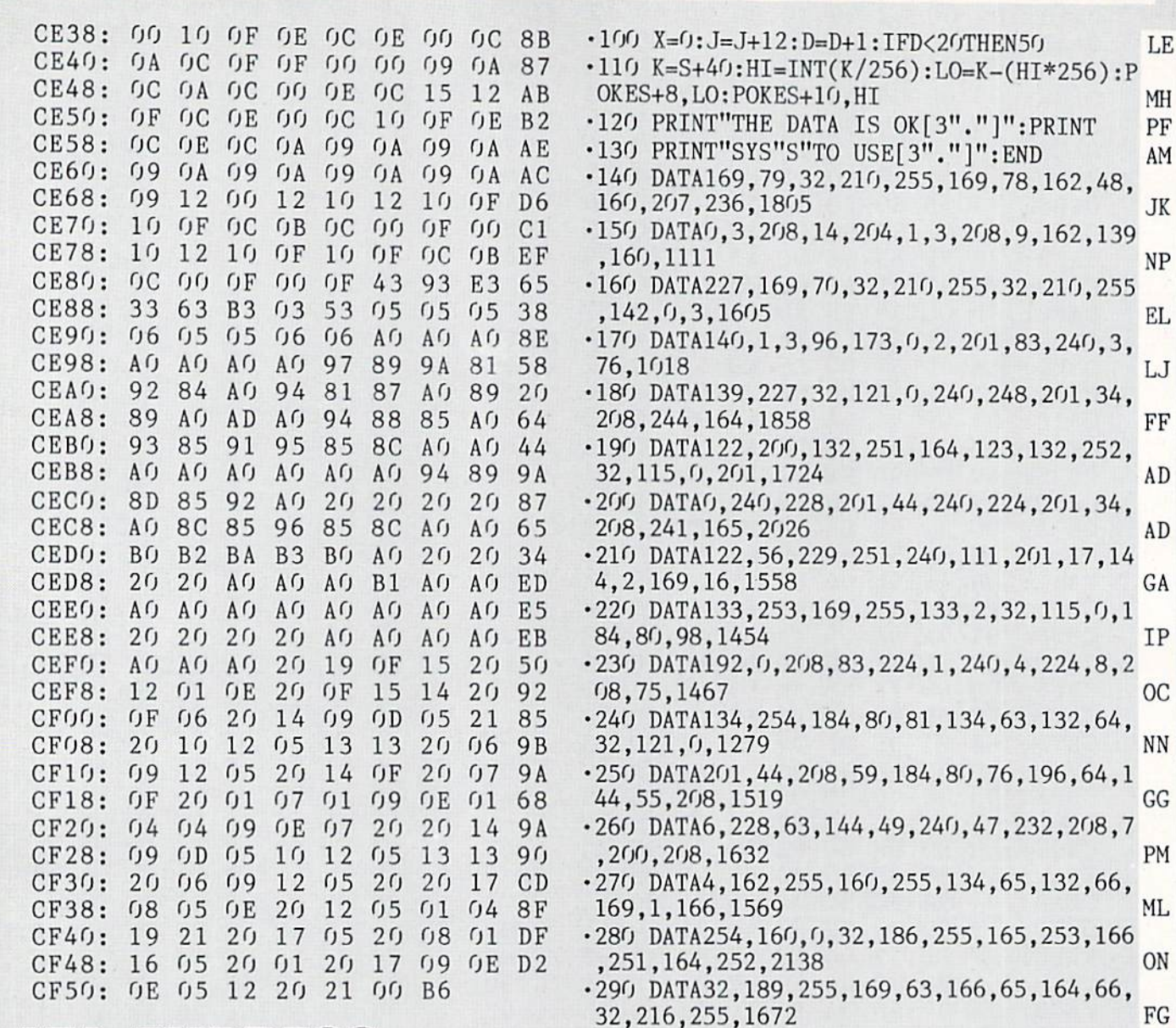

## **DATA EXPRESS FROM PAGE 28**

- .10 REM \*\*\* DATA EXPRESS \*\*\* BUCK CHILDRE SS \*\*\* KF .20 REM \*\*\* P.O. BOX 13575 SALEM, OR 9730 9 \*\*\* OA .30 PRINTCHR\$(147) "LOADING AND CHECKING D NN ATA LINE:"  $-40$  S=53000: J=S: REM \*\*\* CHANGE S TO RELOC ATE \*\*\* EL PL
- .50 FORB=0TO11:READA
- $-60$  IFB=OTHENL=PEEK(64)\*256+PEEK(63):PRIN TCHR\$(19)TAB(31)L:PRINT EL. EN
- · 70 IFA<00RA>255THEN90
- .80 POKEJ+B, A:X=X+A:NEXTB:READA:IFA=XTHEN **DM**  $100$ CI
- .90 PRINT"ERROR IN DATA LINE: "L: END 88 AHOY!

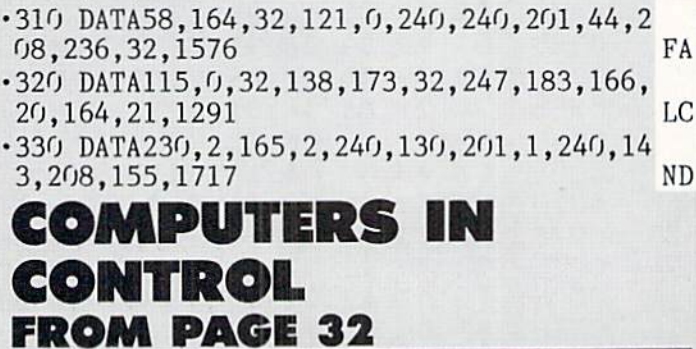

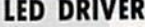

MK

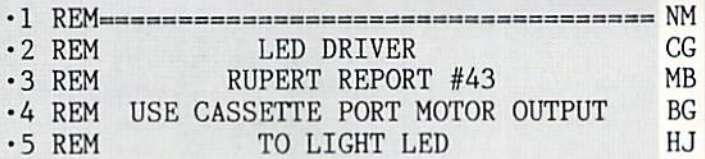

 $-300$  DATA76, 116, 164, 162, 11, 44, 162, 14, 44, 1

62, 8, 76, 1039

·320 DATA115,

•330 DATA230,

ONTI

FROM P

 $\bullet$ 

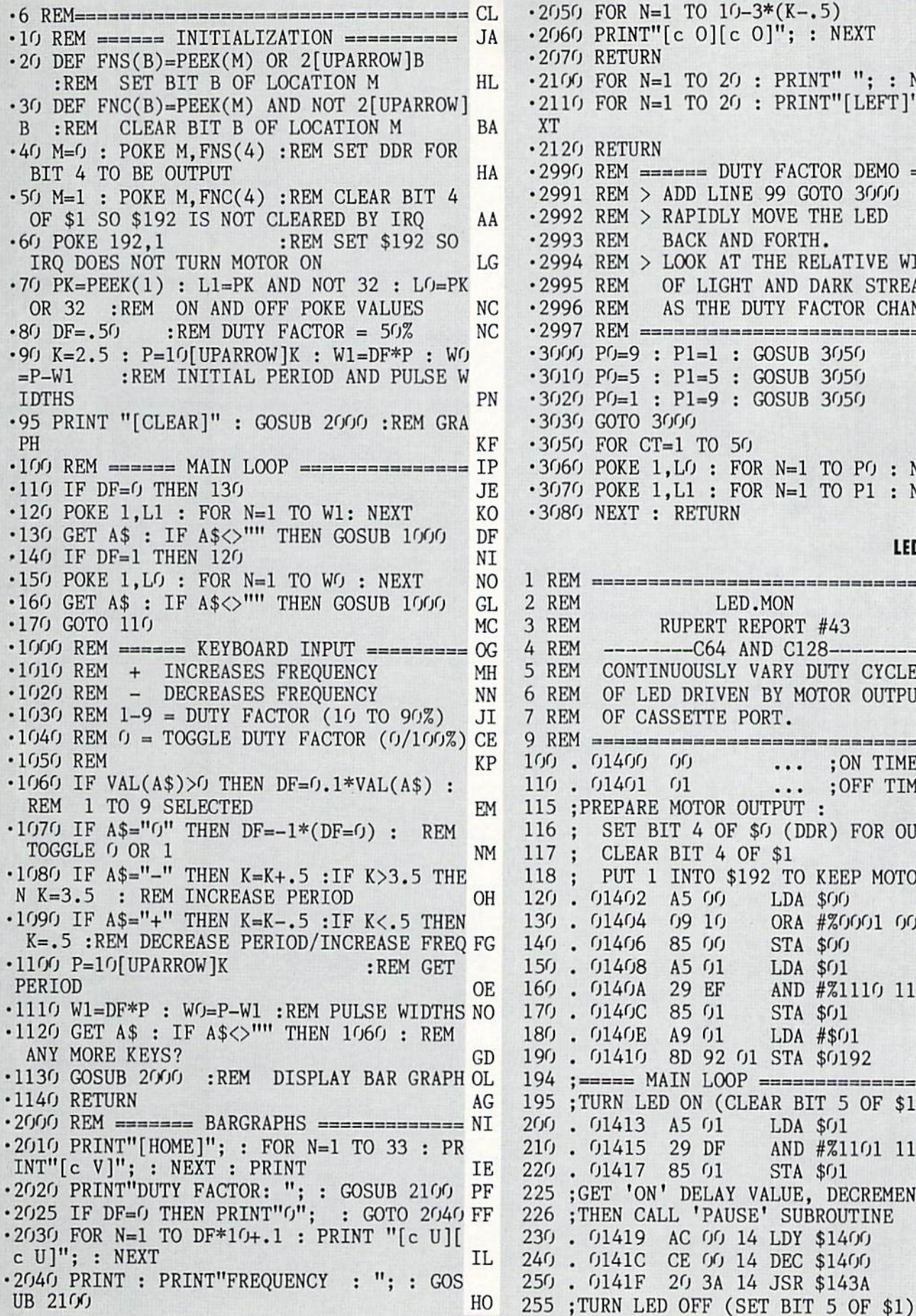

ZUSU FOR N=1 IO ID-3\*(K-.3) 2000 PRINT" C O  $\left[$  C O  $\right]$  ; : NEXT 2070 RETURN ■2100 FOR N= TO 20 PRINT" "; NEXT •2110 FOR N=1 TO 20 : PRINT"[LEFT]"; : NE XT ■2120 RETURN 2990 REM == DUTY FACTOR DEMO ======= LG -2991 REM ADD LINE 99 GOTO 3000 •2992 REM RAPIDLY MOVE THE LED •2993 REM •2994 REM LOOK AT THE RELATIVE WIDTHS •2995 REM OF LIGHT AND DARK STREAKS ■2996 REM AS THE DUTY FACTOR CHANGES. •ZYY/ REM <del>----------------------------------</del>-RB •3000 JDD PD=9 : PI=1 : GOSUB 3050 •3010 PD=3 : PI=3 : GUSUB 3050 •3020 PO=1 Pl=9 GOSUB 3050 ■3030 GOTO 3000 ■3050 FOR CT=1 TO 50 3060 POKE l.LO FOR N=l TO PO NEXT 3070 POKE 1,L1 FOR N=l TO PI NEXT 3080 NEXT RETURN BK GJ KM DN NO NO BACK AND FORTH. LEO.MON AH GH  $O<sub>T</sub>$ FG BM  $0I$ DC EE GG **CN** OE DM FA FL REM REM 3 REM REM ----------C64 AND C128 REM REM LED.MON RUPERT REPORT #43 CONTINUOUSLY VARY DUTY CYCLE OF LED DRIVEN BY MOTOR OUTPUT

REM OF CASSETTE PORT. REM 100 . 01400 00 110 . 01401 01  $\cdots$  ; ON TIME  $\cdots$  ; OFF TIME

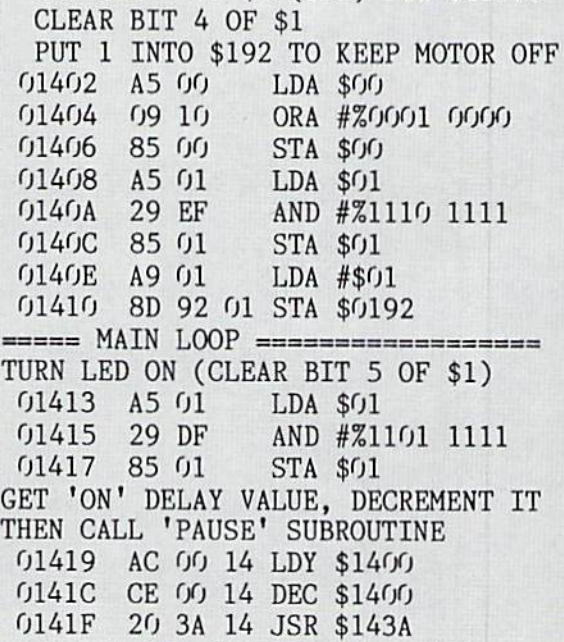

SET BIT 4 OF \$0 (DDR) FOR OUTPUT

115 PREPARE MOTOR OUTPUT

IMPORTANT! Letters on white background are Bug Repellent line codes. Do not enter them! Pages 81 and 82 explain these codes<br>IMPORTANT! and provide other essential information on entering Ahoy! programs. Refer to these page

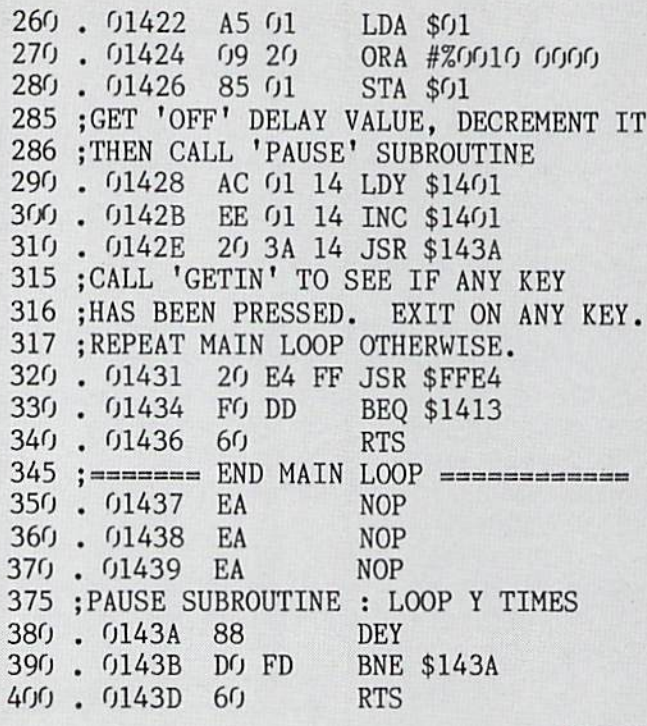

#### LED.BAS

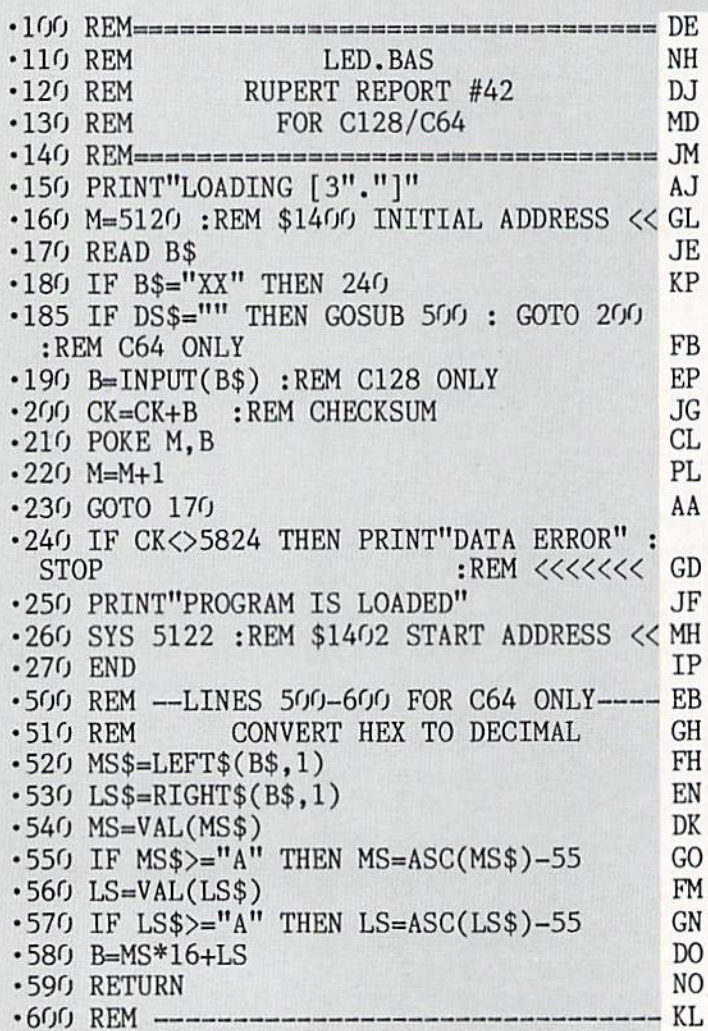

**90 AHOY!** 

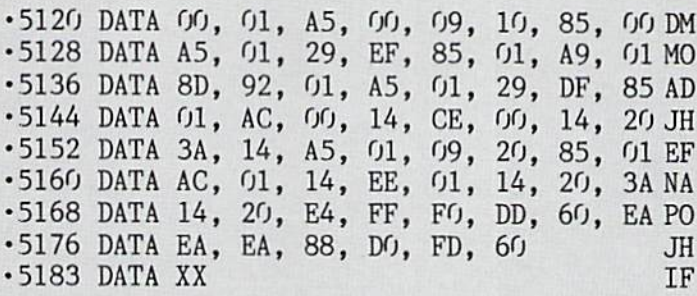

#### **OPTICAL OSCILLATOR**

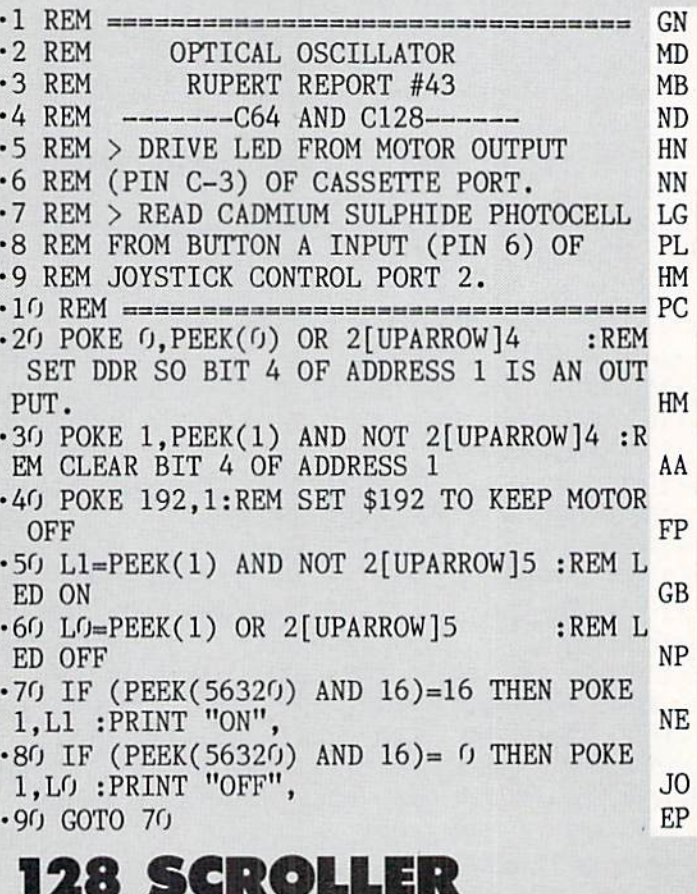

**FROM PAGE 24** 

#### 128 SCROLLER BASIC

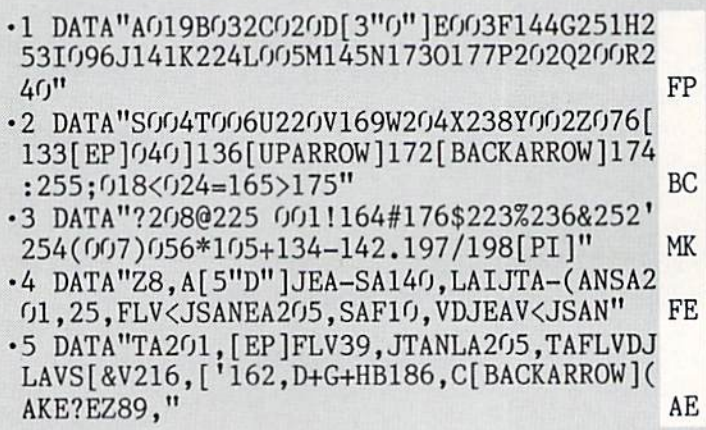

•6 DATA"CK R48,KY?EZ23,C[BACKARR0W]EAB161 ,CQOG]MGQOH]MHQWTAFXB>CBPABUAB;CF221,R21 9, I [BACKARROW]EA" M<sub>O</sub> •7 DATA"[UPARROW]TAB!C]OGQMG]OHQMH]WLA?XB >CBPABUAB; CF218, R216, IJKC=G<\*[EP][GFY230 .&NKCIJ" HA •8 DATA"KC=H<\*[EP][HFY23O, 'NKCLJKC=G)233, [EP][G#Y/&NKCIJKC=H)233,[EP][H#Y/tNKCI23  $2,7$ SA" MH •9 DATA"I[UPARROW]LA[BACKARROW]EAB!CBPAOG BXAMGBPABUAOHBDCMHBUAB;CF@B>CBXABDCP%EAR Y#242, QWTAF199," EH •10 DATA"R.IBWCXEA[BACKARROW]EA[UPARROW]L AB!CBXAOGBPAMGBXABDCOHBUAMHBDCB;CF@R\$B>C BPABUAP%EA?244," MI •11 DATA"QWTAF199,R.I[UPARR0W]LA0GJ\$C0HJ@ CIN\$CMGN@CMHI160,DWEAF IBPABUAQZ188,C[UP ARROW]EAWSAF" ID •12 DATA" IBPABUAQZ207,C[4"D"]Z214,CBRRDD :D:D:D:D:D:D:D:D:D:DHD:D:D:D:D:D:D:D:D" OB •13 DATA"[PI]" NC •14 DIMB(96):G0SUB15:END HE <sup>15</sup> READD\$:FORI=1TOLEN(D\$)STEP4:DE\$=MID\$( D\$,I,4):D1\$=LEFT\$(DE\$,1) JG •16 IFD1\$="[PI]"THEN18 GC •17 D2\$=RIGHT\$(DE\$,3):B(ASC(D1\$))=VAL(D2\$ ):NEXT:G0T015 FG •18 N\$="128SCROLLER": OPEN15, 8, 15, "S:"+N\$: 0PEN1,8,1,"0:"+N\$+",P, W" <sup>00</sup> -19 PRINT#1,CHR\$(OOO)CHR\$(O19); GE •20 READB\$:FORA=1TOLEN(B\$):A\$=MID\$(B\$,A,1 ): It is a set of  $\mathcal{A}$  is a set of  $\mathcal{A}$  ,  $\mathcal{A}$  ,  $\mathcal{A}$  ,  $\mathcal{A}$  ,  $\mathcal{A}$  ,  $\mathcal{A}$  ,  $\mathcal{A}$  ,  $\mathcal{A}$  ,  $\mathcal{A}$  ,  $\mathcal{A}$  ,  $\mathcal{A}$  ,  $\mathcal{A}$  ,  $\mathcal{A}$  ,  $\mathcal{A}$  ,  $\mathcal{A}$  ,  $\mathcal{A}$  ,  $\mathcal{A$ entrational and the contract of the contract of the contract of the contract of the contract of the contract of the contract of the contract of the contract of the contract of the contract of the contract of the contract o •22 IFA\$="[PI]"THEN25 AN  $\cdot$  23 B=B(ASC(A\$)) CC •24 C=C+B:PRINT#1,CHR\$(B);:NEXT:GOTO2O LI •25 IFC<> 58713 THENPRINT"CHECK FOR TYPIN ERROR":G0T027 PK •26 PRINTN\$" SAVED TO DISK" AH •27 CLOSE1:CLOSE15:RETURN OB FAST SHUFFLE •1 BL0AD"128SCR0LLER C8 •2 F0RI=0TO255:READA:POKE3584+I,A:NEXT KE  $\cdot$ 3 CLR:A\$="[RVSON][5" "]":B\$="[c 6][c 5][ GREEN][PURPLE][CYAN][PURPLE][c l][c 2]": D\$="[HOME][21"[DOWN]"][4O" "]":E\$="[3"[R IGHT]"]":DIMD(32) FL •4 C\$="[D0WN][4"[RIGHT]"]PRESS [1] FOR HA RD, [2] FOR EASY[HOME]" BJ  $\cdot$ 5 PRINTCHR\$(147)::FORI=0T019STEP5:FORK=0 T07:C\$(K)=MID\$(B\$,K+l,l):NEXT:FORJ=0TO39 :PRINTC\$(JAND7)A\$;:NEXT:NEXT FN •6 G0SUB9:PRINTC\$ AE  $\cdot$ 7 DO UNTILA1\$<>"":A=INT(RND(0)\*2)\*5:B=A+ 14:C=INT(RND(0)\*6)\*5:D=C+U:E=INT(RND(0) \*4):N=INT(RND(0)\*4)\*5+5 HK

■8 FORI=1TON:SYS4864,A,B,C:SYS4882,D,E:NE

XT:GETA1\$:LOOP:SP=1:X=36:Y=6O:FORI=1TO4: MOVSPRI,X,Y:SPRITEI,O:NEXT:SPRITE1,1,3,0 ,0,0,0:GOTO13 BC -9 FORI=1TO32:D(I)=I:NEXT:FORJ=OTO32:K=IN T(RND(TI)\*32)+1:L=INT(RND(TI)\*32)+1:D(O)  $=D(L):D(L)=D(K):D(K)=D(0):NEXT$  FM  $\cdot$ 10 K=0:PRINT"[HOME][WHITE]";:FORI=1TO32:  $K=K+1: PRINTRIGHT$(STR$(D(I)), 2)E$ \$; CK •11 IFK>7THENK=0:PRINT"[4"[DOWN]"]"; BH •12 NEXT:RETURN FD •13 IFA1\$=>"2"THENA1\$="2":ELSEA1\$="1" CM  $\cdot$ 14 MO=(VAL(A1\$)-1)\*40: PRINTD\$ GL •15 GETKEYA\$:IFA\$=CHR\$(17)THENGOSUB22:REM DOWN BK •16 IFA\$=CHR\$(29)THENG0SUB24:REMRIGHT BD •17 IFA\$=CHR\$(145)THENG0SUB26:REMUP KP •18 IFA\$=CHR\$(157)THENGOSUB28:REMLEFT BA •19 IFA\$=CHR\$(32)THENG0SUB30:REMM0VE PI •20 IFA\$=CHR\$(42)THENGOSUB37:REMR0TATE IC •21 GOTO!5 AJ •22 Y=Y+40:IFY>(180+M0)THENY=60 KA ■23 G0SUB39:RETURN NI •24 X=X+40:IFX>316THENX=36 PM •25 G0SUB39:RETURN OC •26 Y=Y-40:IFY<60THENY=(180+M0) CD •27 G0SUB39:RETURN NM -28 X=X-40:IFX<36THENX=316 FD •29 GOSUB39:RETURN NG • 30 IFSP=20RSP=4THENA=0: B=(19+(M0/8)): C=(  $X-36)/8: D=C+4$  01 •31 IFSP=10RSP=3THENC=0:D=39:A=(Y-60)/8:B  $\sim$  A  $\sim$  A  $\sim$ •32 IFSP=1THENE=1 PO •33 IFSP=3THENE=0 PK •34 IFSP=2THENE=2 PC •35 IFSP=4THENE=3 PI •36 F0RI=0T04:SYS4864,A,B,C:SYS4882,D,E:N EXT:RETURN JM •37 IFSP=OTHENSP=1:ELSESPRITBSP,O:SP=SP+1 :IFSP>4THENSP=1 ME •38 SPRITESP,l,3,0,0,0,fJ:RETURN MC •39 FORI=1TO4:MOVSPRI,X,Y:NEXT:RETURN MA •40 DATAO,0,0,0,0,0,0,0,0,0,0,0,0,0,0,0,2 52,0,7,248,0,15,255,254,63,255,255,223,2 54,0,191,255,0,223,252,0,191,254,0,223,2 52,0,223,248,0,224,0,0,255,0,0,254,0,0 IP  $\cdot$ 41 DATA252,0,0,248,0,0,0,0,0,0,0 •42 DATA 0,0,0,2,0,0,7,0,0,7,0,0,7,0,0,7, 0,0,7,0,0,7,224,0,7,254,0,15,255,0,111,2 55,128,63,255,128,63,255,0,31,255,0,31,2 54,0,15,254,0,15,254,0,0,0,0,31,254,0 HE •43 DATA31,255,0,31,254,0,0 KA •44 DATA 0,0,0,0,0,0,0,0,0,0,63,0,0 BP •45 DATA 31,192,127,255,224,255,255,248,1 27,255,254,0,127,254,0,255,254 HM •46 DATA 0,127,254,0,127,255,0,63,255,0,3 1,255,0,7,247,0,0,31,0,0,255,0,0,127,0,0 ,63,0,0,63,0,0,63,0 AB

AHOY! <sup>91</sup>

IMPORTANT! Letters on white background are Bug Repellent line codes. Do not enter them! Pages 81 and 82 explain these codes

GC

NL

AM

NC

PH

LL

**GM** 

**JH** 

HK **BP** 

AD

JD

LO

LJ PO

FB

**MJ** 

GG

**JA** OD DE LE

MD

AC BM

GH

PA

N<sub>O</sub> EC

 $cc$ 

**JP** 

DD

**CM** 

GOTO 400

 $Q$ ]"]":L

POKE V+1

 $\mathcal{S}(P)$ 

 $INT(J/7)$ 

 $BL$$ : $LN=2$ 

40: PRINT

40: PRINT

 $R3=R1$ 

BL\$

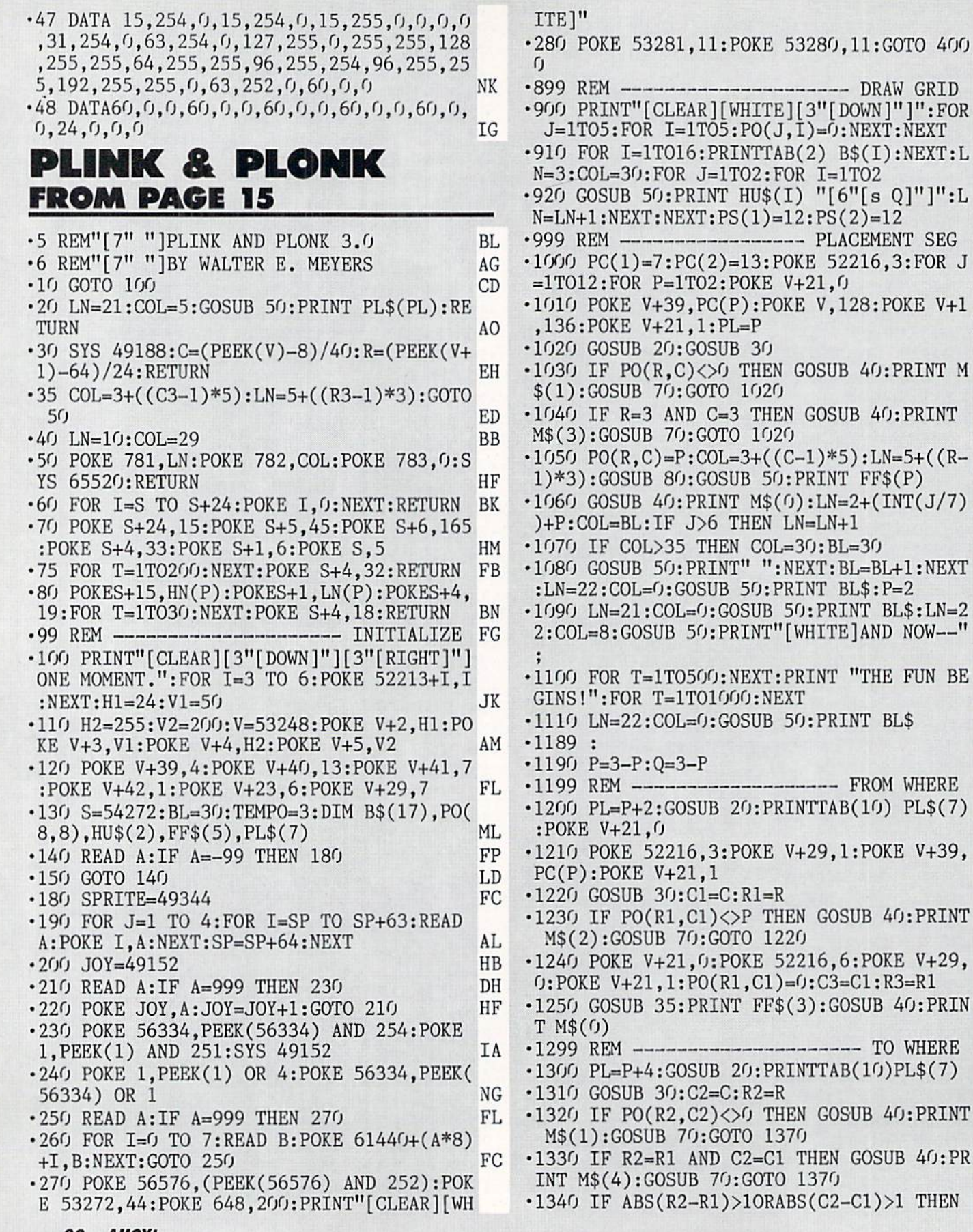

#### 92 **AHOY!**

GOSUB 40:PRINT M\$(5):GOSUB 70:GOTO 1370 MD •1350 PO(R2,C2)=P:C3=C2:R3=R2:GOSUB 35:PR INT FF\$(P):POKE V+21,0:GOSUB 80 AB •1360 GOSUB 40:PRINT M\$(0):GOTO 2000 JP  $\cdot$ 1370 PO(R1,C1)=P:C3=C1:R3=R1:GOSUB 35:PR INT FF\$(P):GOTO 1210 CC •1999 REM ------------- CHECK FOR CAPTURES ON  $-2000$  IF PO(R2-1,C2-1)< $\geq$  THEN 2050 NA  $-2010$  IF PO(R2-2,C2-2)=P THEN X=R2-1:Y=C2 -1:GOSUB 2500:GOTO 2050 AK •2020 IF PO(R2-2,C2-2)=0 THEN 2050 JJ •2030 IF P0(R2-3,C2-3)=P THEN X=R2-1:Y=C2 -1:GOSUB 25OO:X=R2-2:Y=C2-2:GOSUB 2500 DB •2049 : ED •2050 IF PO(R2-1,C2) $\langle$  > Q THEN 2100 AM ■2060 IF PO(R2-2,C2)=P THEN X=R2-1:Y=C2:G OSUB 2500:GOTO 2100 GO  $\cdot$ 2070 IF PO(R2-2,C2)=0 THEN 2100 NA •2080 IF PO(R2-3,C2)=P THEN X=R2-1:Y=C2:G OSUB 2500:X=R2-2:Y=C2:GOSUB 2500 MG •2099 : HF •2100 IF PO(R2-1,C2+1)<>Q THEN 2150 DF •2110 IF P0(R2-2,C2+2)=P THEN X=R2-1:Y=C2 +1:GOSUB 2500:G0T0 2150 GI  $-2120$  IF PO(R2-2,C2+2)=0 THEN 2150 AK •2130 IF PO(R2-3, C2+3)=P THEN X=R2-1:Y=C2 +1:GOSUB 2500:X=R2-2:Y=C2+2:GOSUB 2500 JH  $\cdot$  2149 : KH •2150 IF  $PO(R2, C2-1)\leq Q$  THEN 2200 CB •2160 IF P0(R2,C2-2)=P THEN X=R2:Y=C2-1:G OSUB 2500:GOTO 2200 HF  $\cdot$ 2170 IF PO(R2,C2-2)=0 THEN 2200 BF •2180 IF P0(R2,C2-3)=P THEN X=R2:Y=C2-1:G OSUB 2500:Y-C2-2: GOSUB 2500 01  $\cdot$ 2199 : NJ •2200 IF PO(R2,C2+1)<>Q THEN 2250 PN •2210 IF PO(R2,C2+2)=P THEN X=R2:Y=C2+1:G OSUB 25OO:GOTO 2250 PE •2220 IF PO(R2, C2+2)=0 THEN 2250 ED  $\cdot$ 2230 IF PO(R2,C2+3)=P THEN X=R2:Y=C2+1:G OSUB 2500:Y=C2+2:G0SUB 2500 ON  $\cdot$ 2249 :  $AL$ •2250 IF  $PO(R2+1, C2-1)\langle$  THEN 2300 NG •2260 IF PO(R2+2,C2-2)=P THEN X=R2+1:Y=C2 -1:GOSUB 2500:G0TO 2300 HJ •2270 IF P0(R2+2,C2-2)=0 THEN 2300 MF -2280 IF P0(R2+3,C2-3)=P THEN X=R2+1:Y=C2 -1:GOSUB 2500:X=R2+2:Y=C2-2:GOSUB 2500 JJ •2299 : DN •2300 IF PO(R2+1,C2) $\Diamond$ Q THEN 2350 FM •2310 IF P0(R2+2,C2)=P THEN X=R2+1:Y=C2:G OSUB 2500:GOTO 2350 DI •2320 IF PO(R2+2,C2)=O THEN 2350 NF  $\cdot$ 2330 IF PO(R2+3,C2)=P THEN X=R2+1:Y=C2:G OSUB 2500:X-R2+2:GOSUB 2500 NI  $\bullet$  2349 : HA -2350 IF PO(R2+1,C2+1)<>Q THEN 2400 DH  $-2360$  IF PO(R2+2,C2+2)=P THEN X=R2+1:Y=C2

+1:GOSUB 2500:GOTO 2400 DL •2370 IF PO(R2+2,C2+2)=0 THEN 2400 JO •2380 IF P0(R2+3,C2+3)=P THEN X=R2+1:Y=C2 +1:GOSUB 25OO:X=R2+2:Y=C2+2:GOSUB 2500 CD •2398 : KB •2399 REM ----------- CHECK FOR GAME END GH •2400 IF PS(Q)>1 THEN 1190 HD •2410 LN=21:C0L=3:G0SUB 50:PRINT BL\$:LN=2 2:G0SUB 50:PRINT BL\$:LN-21:G0SUB 50 AA •2420 PRINT "[c 8]THAT'S IT--PLAYER" P "W INS!":POKE V+21,0:P0KE V,255:P0KE V+1,18  $\sigma$ CE •2430 POKE V+23,l:POKE V+29,1:POKE V+39.P C(P):IF P=1 THEN POKE 52216,5:GOTO 2450 HK •2440 POKE 52216,4 IF •2450 POKE V+21,1:LN-22:COL=0:GOSUB 50:PR INT "[WHITE] ANOTHER GAME? HIT [YELLOW ]Q[WHITE] TO "; EB •2455 PRINT "QUIT, OR ANY":.PRINTTAB(7) "0 THER KEY TO PLAY AGAIN.": POKE 198,0 DK •2460 GET AG\$:IF AG\$="" THEN 2460 NA  $\cdot$ 2470 IF AG\$<>"Q" AND AG\$<>"[s Q]" THEN P OKE V+21, 0: POKE V+23, 0: GOTO 900 HD ■2480 POKE V+21,0:PRINT "[CLEAR]":POKE 53 272,21:P0KE 648,4:POKE 56576,PEEK(56576) OR FD •2490 PRINT "[CLEAR][c 7]":P0KE SC,6:P0KE B0,14:NEW:CLR:END FC •2500 PO(X,Y)=O:C0L=3+((Y-l)\*5):LN=5+((X-1)\*3):GOSUB 50:PRINT FF\$(Q+3) AF •2510 FOR T=1TO2OO:NEXT:GOSUB 50:PRINT FF  $\mathfrak{so}(3)$  LA  $\cdot$ 2520 PS(Q)=PS(Q)-1:RETURN LA  $-2998$  : PL .2999 REM ------------------------------- TITLE MD ■3000 RESTORE:PRINT"[CLEAR]":GOSUB 60:CC= 0:POKE S+24,15:P0KE S+5,47:P0KE S+6,136: P=4 IM •3010 POKE V+21,6:LN=1O:COL=4:GOSUB 50 IL •3020 PRINT"[YELLOW]" P\$L\$I\$N\$K\$ "[RVSOFF ][DOWN][WHITE] AND [UP][c 6]" P\$L\$O\$N\$K\$ KK •3030 READ HI, LO, DUR: P=6-P: IF HI<0 THEN 3 100 FF -3040 Al=INT(RND(l)\*(255-24)+24):A2=INT(R  $ND(1)*(200-50)+50):POKE V+P, A1$  IB •3050 POKE V+P+l,A2:P0KE S+4,19:P0KE S+15 ,HI:POKE S+1,LO:FOR T=1TO DUR\*TEMPO JL •3060 NEXT:POKE S+4,18:REST=DUR/2:F0R T=l TO REST\*TEMPO:NEXT:CC=CC+1 OG ■3070 IF CC=27 THEN RESTORE:GOTO 3030 BD •3080 IF CC<52 THEN 3030 LB •3090 FOR 1=1 TO 2:READ HI,LO,DUR:NEXT:GO TO 3030 DK •3100 POKE S+24,15:POKE S+5,47:POKE S+6,1 36: POKE V+21, 0: GOTO 900 • 3999 REM -------------------------- STRINGS PJ •4000 P\$="[RVSON][c A][s Q][s I][D0WN][3" [LEFT]"][c Q][a Q][s K][D0WN][3"[LEFT]"] AHOY! 93

[a S][RIGHT][RIGHT][UP][UP]":L\$="[RVSON]  $[s A][DOWN][LEFT][s B][DOWN][LEFT][c Z]$  $R$  2: [WHITE]PLACE A [c 6]PLONK." MM C][UP][UP]":O\$="[RVSON][s U][s Q][s I] •4210 PL\$(3)="[YELL0W]PLAYER Is [WHITE]PI CK A [YELLOW]PLINK, [WHITE]THEN " JO [D0WN][3"[LEFT]"][s B][RIGHT][a B][DOWN] •4220 PL\$(4)="[c 6]PLAYER 2: [WHITE]PICK [3"[LEFT]"][s J  $\left[\begin{matrix} s & 0 \end{matrix}\right] \left[\begin{matrix} s & K \end{matrix}\right] \left[\begin{matrix} UP & 0 \end{matrix}\right] \left[\begin{matrix} UP & 0 \end{matrix}\right]$   $\left[\begin{matrix} FP & 0 \end{matrix}\right]$ A [c 6] PLONK, [WHITE] THEN "FM •4010 N\$="[RVSON][c A][s Q][s I][D0WN][3" •4230 PL\$(5)="[YELL0W]PLAYER 1: [WHITE]MA [LEFT]"][s B][RIGHT][a B][DOWN][3"[LEFT] KE YOUR MOVE, AND ":PL\$(6)="[c 6JPLAYER  $GP$ "][s S][RIGHT][s S][UP][UP]":K\$="[RVSON]  $\overline{\phantom{a}}$  , and a set of the set of the set of the set of the set of the set of the set of the set of the set of the set of the set of the set of the set of the set of the set of the set of the set of the set of the set [s A][RIGHT][s A][D0WN][3"[LEFT]"][c Q][ •4240 PL\$(7)="[WHITE]HIT THE FIRE BUTTON. Q][c J][D0WN][3"[LEFT]"][s S][RIGHT][s  $\text{'':HN}(1)=67:HN(2)=56:LN(1)=56:LN(2)=99$  MO S][UP][UP]":I\$="[RVS0N][s A][DOWN][LEFT •4990 GOTO 3000 NN •4999 REM ------------------------------ MUSIC 00 ][e B][DOWN][LE FT][8 S][UP][UP]" FF •5000 DATA 67,15,16,33,135,8,37,162,8,37, 162,8,42,62,8,42,62,8,44,193,8,56,99,16 KA •4020 B\$(l)="[BLACK][c A][4"[s \*]"][c R][  $4"$ [s \*]"][c R][4"[s \*]"][c R][4"[s \*]"][ ■5001 DATA 28,49,8,29,221,8,29,221,8,31,1 c R][4"[s \*]"][c S]":B\$(2)="[s -][4" "][<br>s -][4" "][s -][4" "][s -][4" "][s -][4" 65,8,31,165,8,33,135,8,44,193,16 LE •5002 DATA 25,30,8,29,223,8,44,193,16,25,  $"$ | [s - ] $"$ BM 30,8,29,223,8,44,193,8,42,62,8,42,62,8 IL •4040 FOR 1=3 TO 15:B\$(I)=B\$(2):NEXT: •5003 DATA 37,162,8,37,162,8,33,135,8,33, 135,8,29,223,8,28,49,8,25,29,8,22,96,16 BO  $\frac{1}{2}$ +][4"[s \*]"][s +][4"[s \*]"][s +][4"[s \*] •5004 DATA  $0, 0, 0, 0, 0, -1, -1, -99$  HN  $"$ ][cW]" **GH** .5099 REM -------------------------- SPRITES DJ •5100 DATA 255,255,0,255,255,0,192,3 GH •4050 FOR 1=7 TO <sup>13</sup> STEP 3:B\$(I)=B\$(4):NE  $XT:B$(8)=" [s -][4""] [s -][4""] [s -][RV]$ •5101 DATA 0,192,3,0,192,3,0,192 FJ  $SON[(4" "][RVSOFF][s -][4" "][s -][4" "]$ •5102 DATA 3,0,192,3,0,192,3,0 <sup>10</sup> I<sub>0</sub>  $[s -]$ " CJ •5103 DATA 192,3,0,192,3,0,192,3 FI  $\cdot$ 4060 B\$(9)=B\$(8):B\$(16)="[c Z][4"[s \*]"] -5104 DATA 0,192,3,0,192,3,0,192 FM  $[c E][4" [s *]"] [c E][4" [s *]"] [c E][4"$ •5105 DATA 3,0,192,3,0,192,3,0 AP \*3"3[c E][4"[a \*]"][c X][WHITE]":HU\$(1) •5106 DATA 192,3,0,192,3,0,255,255 MD  $=$ "[YELLOW]":HU\$(2)="[c 6]" PD •5107 DATA 0,255,255,0,0,0,0,0 NA •4100 M\$(0)= "[10" "][DOWN][1O"[LEFT]"][1 EC  $\blacksquare$ 0" "][D0WN][10"[LEFT]"][10" "]" HF •5110 DATA 0,0,0,0,255,0,7,24 JO •4110 M\$(1)="[WHITE]SOMEONE'S [DOWN][10"[  $\cdot$ 5111 DATA 224,30,102,120,63,255,252,112 N<sub>C</sub> LEFT]"]THERE NOW. [DOWN][10"[LEFT]"]TRY A •5112 DATA 24,14,119,153,238,254,24,127 JP GAIN." PH •5113 DATA 252,24,63,204,24,51,192,24 CM •4120 M\$(2)="[WHITE]Y0U DON'T [D0WN][10"[ •5114 DATA 3,255,255,255,71,231,226,112 JH LEFT]"]HAVE ONE [DOWN][10"[LEFT]"]THERE •5115 DATA 0,14,63,195,252,31,231,248 FC  $\cdot$ [4" "]" CM •5116 DATA 7,255,224,0,255,0,0,0 GF •4130 M\$C3)="[WHITE]F0RBIDDEN [D0WN][10"[ •5117 DATA  $0, 0, 0, 0, 0, 0, 0, 0$ LEFT]"]ZONE![5" "][DOWN][10"[LEFT]"]TRY •5119 : EM AGAIN." IL  $-5120$  DATA  $0, 0, 0, 0, 255, 0, 7, 255$  BL •5121 DATA 224,31,255,248,56,63,236,96 CB •4140 M\$(4)="[WHITE]YOU BEGAN [D0WN][10"[  $LEFT$ ]"]THERE.[4" "][DOWN][10"[LEFT]"]TRY ■5122 DATA 30,14,79,28,126,252,152,207 BB •5123 DATA 252,216,31,231,251,231,199,255 MO AGAIN." HI •4150 M\$(5)="[WHITE]CAN'T M0VE[DOWN][10"[ •5124 DATA 227,195,255,195,72,0,18,118 PB •5125 DATA 24,110,63,24,252,31,255,248 LN LEFT]"]THAT FAR! [DOWN][10"[LEFT]"]TRY A GAIN," EK •5126 DATA 7,255,224,0,255,0,0,0 HA •4160 FF\$(1)-"[YELLOW][RVSON]!#\$%[DOWN][4 •5127 DATA 0,0,0,0,0,0,0,0 GD  $"[LEFT]"]$ &'()":FF\$(2)="[c 6][RVSON]\*+,-[ •5129 : **FH**  $DOWN$ ][4"[LEFT]"]:;  $\leq$ =":FF\$(3)="[4" "][DOW •5130 DATA 255,128,0,204,223,0,204,223 ID N][4"[LEFT]"][4M "]" MF •5131 DATA 224,204,192,248,204,192,60,0 OE •5132 DATA 120,30,112,204,14,224,204,7 FK  $\cdot$ 4170 FF\$(4)="[c 8][RVSON]!#\$%[DOWN][4"[L EFT]"][s L][s M][s N][s 0]":FF\$(5)="[c 8 •5133 DATA 224,204,7,224,120,7,224,6 IJ •5134 DATA 103,224,6,103,112,6,110,120 PF ][RVS0N]\*+,-[D0WN][4"[LEFT]"][s V][s W][  $S[X][S Z]$ " NP •5135 DATA 3,206,60,1,128,31,0,31 EO •4180 BL\$="[38" "]" DD  $\cdot$ 5136 DATA 7,255,152,0,255,159,0,0 •4200 PL\$(1)="[YELLOW]PLAYER 1: [WHITE]PL •5137 DATA 24,0,0,31,0,0,0,0 AE

ACE A [YELLOW]PLINK.":PL\$(2)="[c 6]PLAYE

<sup>94</sup> AHOY!

**IMPORTANT!** Letters on white background are Bug Repellent line codes. Do not enter them! Pages 81 and 82 explain these codes<br>IMPORTANT! and provide other essential information on entering Ahoy! programs. Refer to these pa

•5199 REM CHAR TRANSFER, JOYSTICK PO •5324 DATA 206,190,15,227,1,252,255,254,2 CH 48 DL •5200 DATA 169,0,133,251,133,253,169,208 JH •5201 DATA 133,252,169,240,133,254,162,16 JN •5325 DAIA 207,120,50,170,240,224,128,0,0,0 CL DN •5202 DATA 160,0,177,251,145,253,136,208 •5326 DATA 209,0,0,0,255,255,0,0,0 AK •5203 DATA 249,230,252,230,254,202,208,24 ■5327 DATA 211,60,60,60,60,60,0,0,0  $\epsilon$ KG DH •5328 DATA 213,0,0,0,15,31,62,60,60 HO EF •5204 DATA 96,0,0,0,173,0,220,41 ■5329 DATA 214,28,28,15,12,7,1,0,0 CM •5205 DATA 15,201,14,240,20,201,13,240 ,JJJU DAIA 215,193,1,255,120,243,243,120, EL 31 NL •5206 DATA 33,201,11,240,46,201,7,240 **CK** •5207 DATA 59,173,0,220,41,16,208,228 •5331 DATA 216,131,128,255,30,207,207,30, DO 248 MP •5208 DATA 96,56,173,1,208,201,112,144 DF CP •5209 DATA 219,233,24,141,1,208,76,136 •5332 DATA 218,56,56,240,48,224,128,0,0 CM HB •5210 DATA 192,0,24,173,1,208,201,184 لاان,00,63,63,60,,00,00,03,60,00,00,00,00,00,00,00,00,00,00,00, FH BL •5211 DATA 176,202,105,24,141,1,208,76 ■5334 DATA 237,60,60,60,63,63,0,0,0 CB JI •5212 DATA 136,192,0,56,173,0,208,201 5335 DAIA 240,0,0,0,03,03,00,00,00, EC •5213 DATA 88,144,185,233,40,141,0,208 •5336 DATA 245,60,60,120,240,240,120,60,6 CJ 0,999 HM •521A DATA 76,136,192,0,24,173,0,208 BG •5215 DATA 201,208,176,168,105,40,141,0 BIT MAP TUTORI FN •5216 DATA 208,76,136,192,0,0,0,0 MG FROM PAGE <sup>41</sup> •5217 DATA 162,200,160,0,200,208,253,202 DC •5218 DATA 208,248,76,36,192,999 •5299 REM CUSTOM FONT EE •1 REM BIT MAP TUTORIAL KI BM •2 REM WITH COLOR El لد,12,31,1,0,1,0,1,1,1,14,12,31,31,12,0 •3 REM BY CO -5301 DATA 163,31,127,255,131,1,241,201,2 05 FN •4 REM MORTON KEVELSON ME ■10 POKE 56578,PEEK(56578) OR 3:REM SET •5302 DATA 164,248,254,255,254,224,199,14 0,129 ON IA FOR OUTPUT HJ •15 A=0:REM VIDEO BANK 3 (\$COOO-\$FFFF) PL •5303 DATA 165,0,0,128,224,240,240,248,24 8 NI -20 POKE 56576,(PEEK(56576) AND 252) OR DI :REM SELECT VIDEO BANK GH •5304 DAIA 100,30,28,12,12,7,1,0,0 •30 POKE 53265,PEEK(53265) OR 32:REM SET •5305 DATA 167,127,127,63,128,97,241,127, 31 HP HI-RES KO •40 0S=PEEK(53272):REM STORE ORIGINAL SCR ■5306 DATA 168,190,254,252,1,134,143,254, 248 HC EEN LOCATION GD EL -50 POKE 53272,PEEK(53272) OR 8:REM SET ■5307 DATA 169,120,56,48,48,224,128,0,0 JC IT MAP OFFSET TO 8192 BN ■5308 DATA 170,0,0,1,7,15,15,31,31 •60 POKE 53272,PEEK(53272) AND 15:REM SET •5309 DATA 171,31,113,204,255,1,121,225,1 93 HH SCREEN OFFSET TO O •70 BM=57344:REM START OF BIT MAP EA •5310 DATA 172,248,142,51,255,128,158,135 ,131 AI -80 SM=49152:REM START OF SCREEN EE •90 CM=55296:REM START OF COLOR MEM KF •5311 DATA 173,0,0,128,224,240,240,248,24 8 OB •100 BG=53281:REM BGROUND FOR MULTICOLOR PH FM •105 HN=0:LN=l:CN=6:BC=14:SC=HN\*16+LN:REM • 5312 DATA 180,28,28,15,12,7,1,0,0 START COLORS KD •5313 DATA 187,193,1,255,126,0,252,126,31 PA •110 FOR 1=0 TO 999:REM CLEAR SCREEN AND •5314 DATA 188,131,128,255,126,0,63,126,2 48 AL SET COLORS CO BL •120 POKE SM+I,SC:REM SET SCREEN COLORS MB ■5315 DATA 189,56,56,240,48,224,128,0,0 GK •130 POKE CM+I,CN:REM SET COLOR MEM IG •5316 DATA 193,0,0,0,60,60,60,60,60 •140 NEXT FB IB •5317 DATA 194,60,60,60,60,60,60,60,60 PF •150 POKE BG,BC:REM SET BGROUND COLOR FN 'JJ18 DATA 195,0,0,0,0,252,252,0,0,0,0 CN •160 FOR 1=0 TO 7999:REM CLEAR BIT MAP AJ '5319 DATA 201,0,0,0,240,248,124,60,60 IB •170 POKE BM+1,0 BO ■5320 DATA 202,60,60,62,31,15,0,0,0 JF •180 NEXT HJ ■5321 DATA 203,60,60,124,248,240,0,0,0 IF •190 R1=11:REM START SCREEN ROW HC ■5322 DATA 204,30,28,13,15,7,1,0,0 •200 R2=14:REM END SCREEN ROW HK '5323 DATA 205,127,240,199,128,63,255,127 ,31 CG •210 C1=18:C2=22:REM START & END COLUMN GF AHOY! 95

**IMPORTANT!** Letters on white background are Bug Repellent line codes. Do not enter them! Pages 81 and 82 explain these codes<br>IMPORTANT! and provide other essential information on entering Ahoy! programs. Refer to these pa

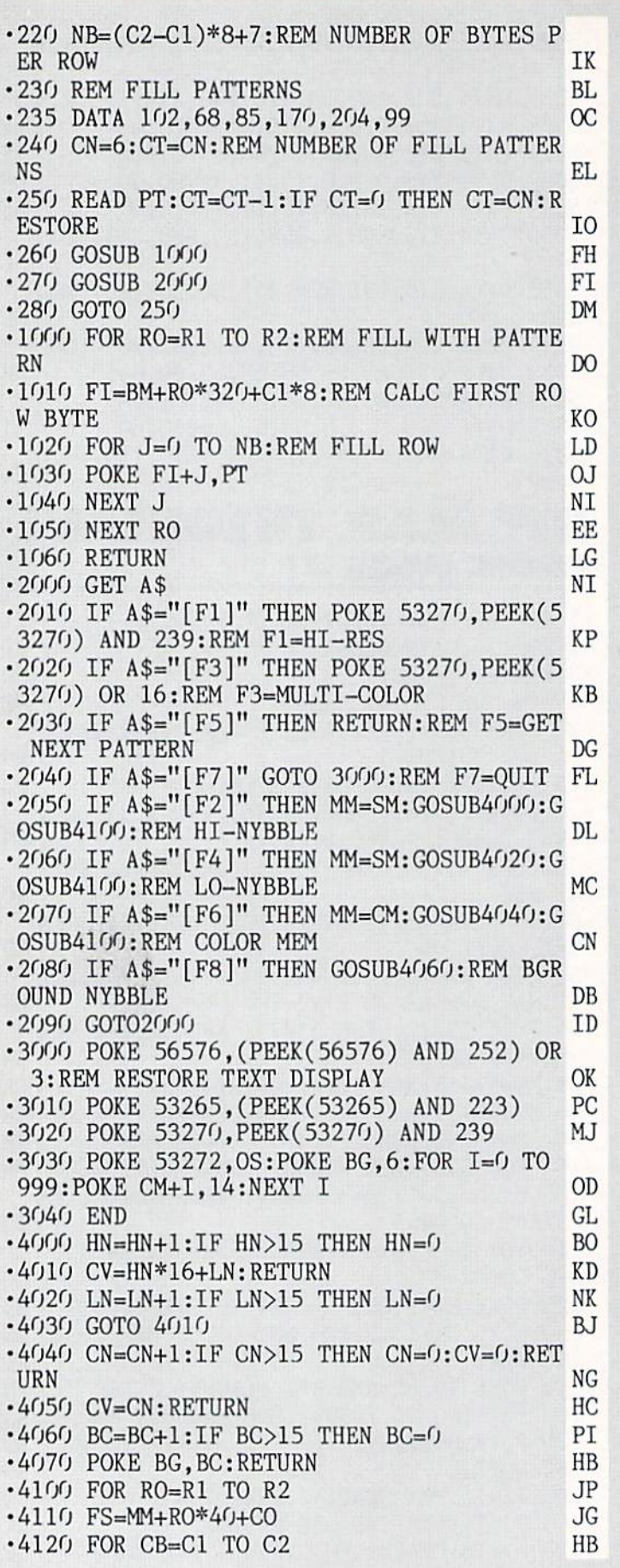

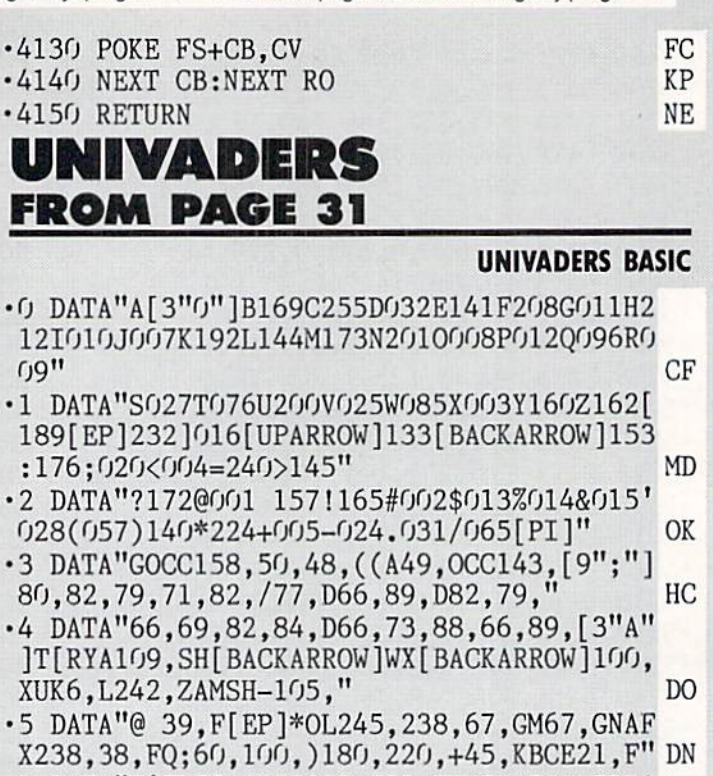

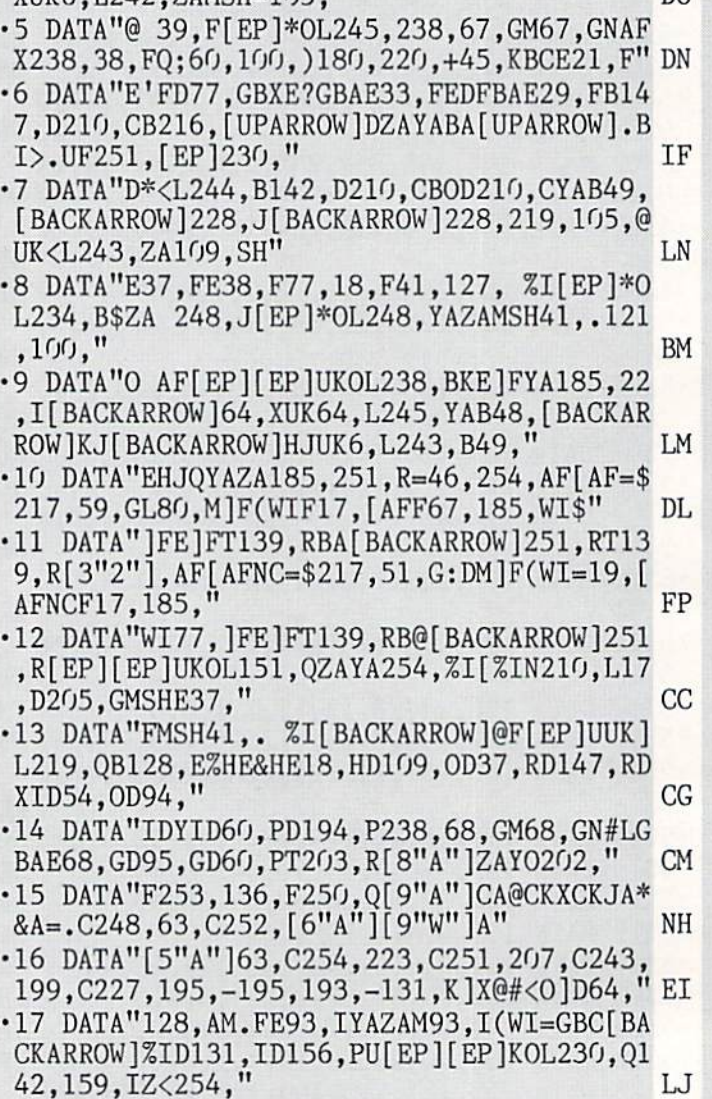

•18 DATA"KJ[KJN58,LRB48, KJ202,T136,I174,

96 AHOY!

159,IQAMA22O,41,]FXD247,IMA22O,41,&N" PH

- •19 DATA"P:&NRL+198,VT194,IN0:#23O,V!VN18 7,UB187,[UPARR0W]VT215,IN152,:<B152,[UP ARROW]VBJ[UPARROW]26," L<sub>0</sub>
- •20 DATA"[UPARROW]'!V[UPARR0W]SYABD>VUB79 ,>VUB80,>VUBD>VQD127,PB30,E50,GDGGBDE50, GDGGQ! V[UPARROW]S!26," ΚI
- ■21 DATA"[UPARROW]'!S56,233,40,[UPARR0W]S :#198,'!'N+:@QM50,GY#>S136,>ST19,GA;VS'3  $0, 21, 22, 060,$ " PA
- •22 DATA"59,58,64,63,62,/61,AA108,121,123 ,117,126,120,124,U8,MSHE170,GB<[UPARR0W ]30," DG
- •23 DATA"BA[UPARR0W]29,E171,GQ?171,GUKOL# YA)171,GBD?170,G>29,152,-105,40,E170,GL#  $230,$ " **TP**
- ■24 DATA"30,!30,NJL26,?170,G136,196,VFXDM G136,196, VFXDMGK[LXD77, G?171, G185, 69," DG
- ■25 DATA"G?17O,G>29,Q[3"A"]BD??G[BACKARRO W]228,J136,)?GKC=61,D156,PU)DF)33,FF247, [EP]F244,Q142," P.J
- •26 DATA"159,IZ+[KJN49,:O202,\*C=-T210,GZ< [3"21P],KJ[KJN48,:RB( KJ202,T227,G174,159 11 IC 11 IC 11 IC 11 IC 11 IC 11 IC 11 IC 11 IC 11 IC 11 IC 11 IC 11 IC 11 IC 11 IC 11 IC 11 IC 11 IC 11 IC 11
- •27 DATA"IQZA[40,P=JD210,C[EP]T252,GU)DFM 18,FN58,LJN242,:X)33,F!197,N39,=JNVF228, BD
- •28 DATA"T[RA19,'80,T/89,D/71,/73,78,63,0 60,89,47,78,62,AM125,P56,237,SHE125," LN
- •29 DATA"P:&206,126,PM126,PN22,:+B33,E126 , PM125, PEAHM126, PE@HBRE+HB132, E6, HB&" MM
- <sup>30</sup> DATA"E-HB33,E<HBDE<HQAABREPHB132,E\$HB \$E&HE%HB129,E18,HB128,E18,HQMSHERHEI" JD
- <sup>31</sup> DATA"HEPHB163,EJHBJEOHB132,E\$HB/EGHB6 4,EGHQZ<[3"2"],HJ[HJN48,:]B( HJ202,\*CFX" CH
- •32 DATA"T250,GT196,PQ[PI]" OP •200 DIMB(96):GOSUB2O1-:END GO
- $-201$  READD\$: FORI=1TOLEN(D\$) STEP4: DE\$=MID\$ (D\$,I,4):D1\$=LEFT\$(DE\$,1) DA
- •202 IFD1\$="[PI]"THEN28O CL
- •203 D2\$=SRIGHT\$(DE\$,3):B(ASC(D1\$))=VAL(D2 \$):NEXT:GOTO201 AL
- ■280 N\$="UNIVADERS":0PEN15,8,15,"S:"+N\$:0 PEN1,8,1,"0:"+N\$+",P,W" JC
- •290 PRINT#l,CHR\$(001)CHR\$(008); LN
- <sup>300</sup> READB\$:FORA^ITOLEN(B\$):A\$=MID\$(B\$,A,
- 1):IFA\$=","THENB=VAL(C\$):C\$="":G0T0360 MG •320 IFA\$<":"ANDA\$>"/"THENC\$=C\$+A\$:NEXT <sup>10</sup> T<sub>O</sub>
- •330 IFA\$="[PI]"THEN370 GO
- $\cdot$ 340 B=B(ASC(A\$)) DI
- ■360 C=C+B:PRINT#1,CHR\$(B);:NEXT:GOT0300 BB
- •370 IFC<> 132249 THENPRINT"CHECK FOR TYP ING ERROR":GOTO39O CN ■380 PRINTN\$" SAVED TO DISK" GI
- $-390$  CLOSE1:CLOSE15:RETURN FN

#### Problems with an Ahoy! program? Call 212-239-6089 (If husy or no answer after three rings, call 212-239-0855)

#### DATA CREATOR DATA CREATOR FROM PAGE 58 FROM PAGE 58 YOU ARE WELL FOR DISCOVERING TO A REPORT OF THE SERVICE OF THE SERVICE OF THE SERVICE OF THE SERVICE OF THE SERVICE OF THE SERVICE OF THE SERVICE OF THE SERVICE OF THE SERVICE OF THE SERVICE OF THE SERVICE OF

#### DATA CREATOR <sup>64</sup>

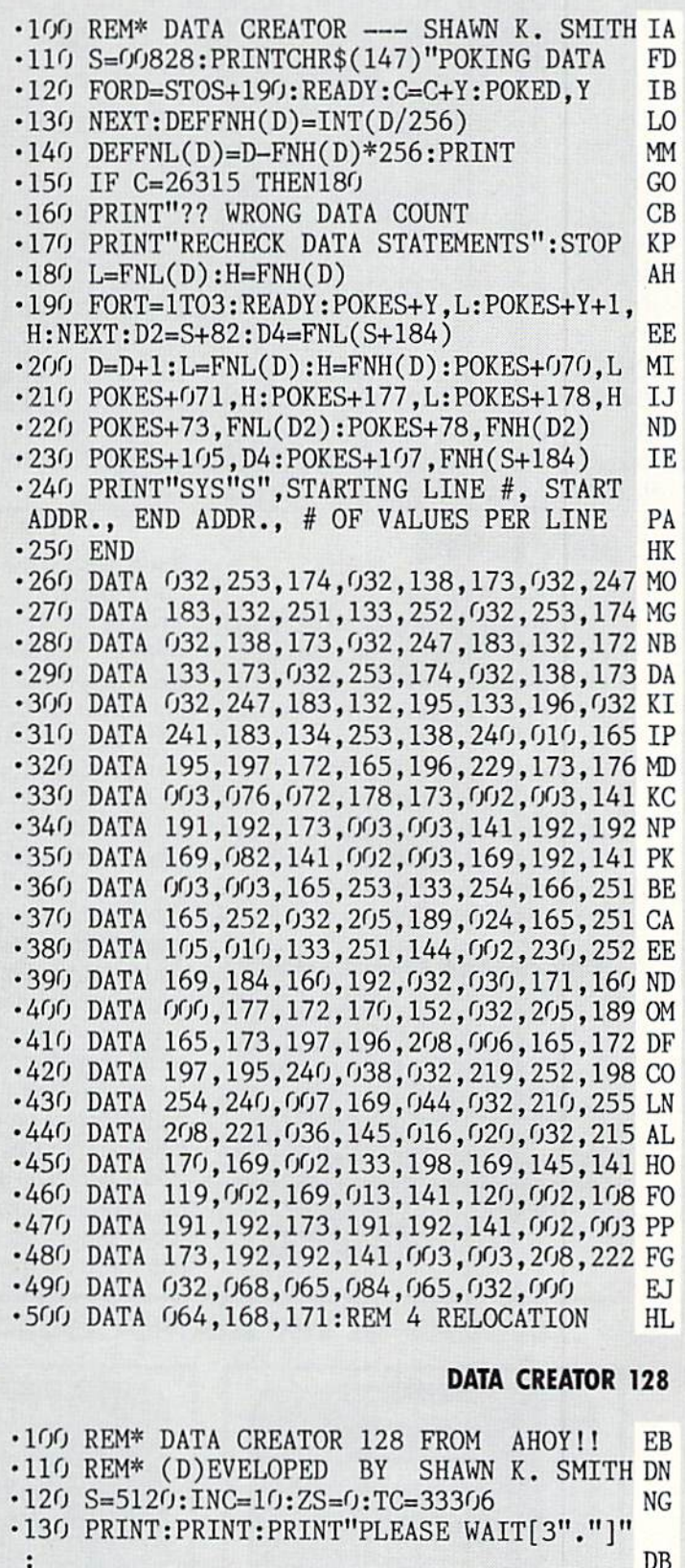

•140 PRINT"STORING ML-CODE":PRINT:PRINT GA •150 BANK15:FORD=STOS+304:READY\$ JN

AHOY! <sup>97</sup>

 $-$ 

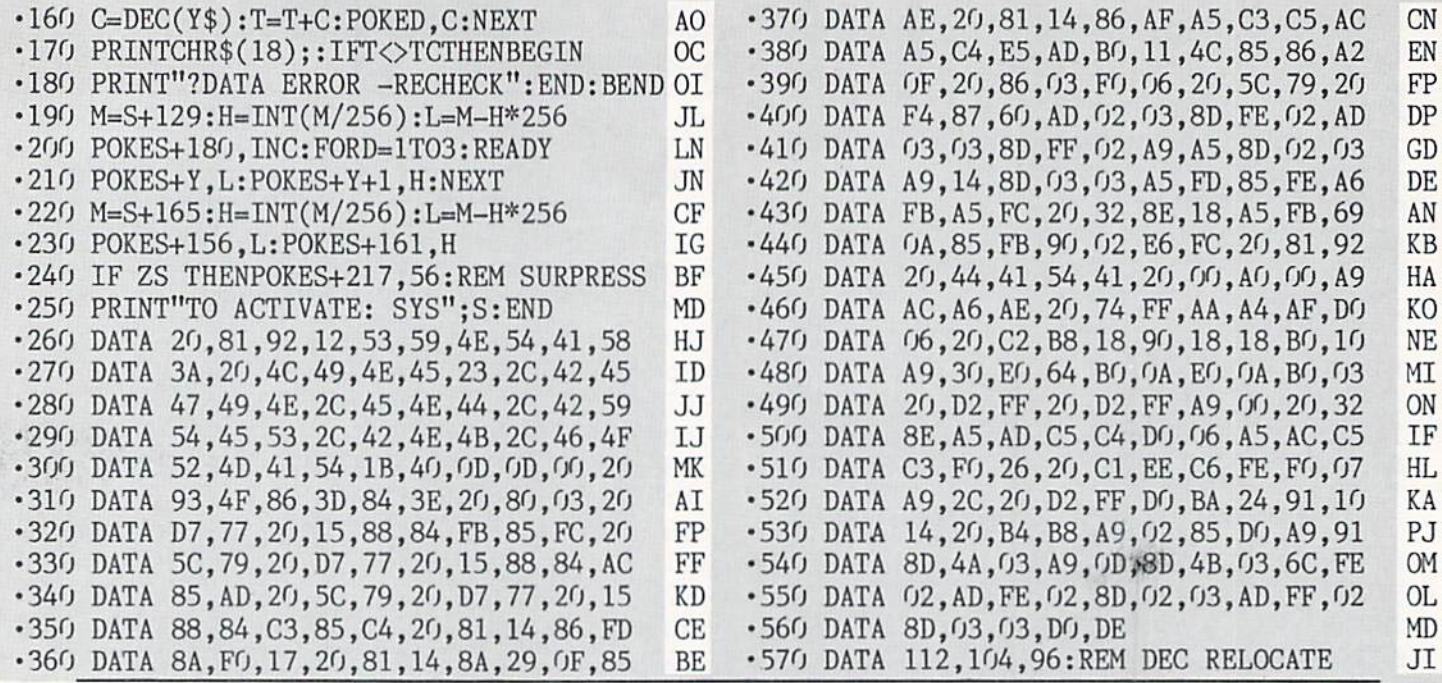

**MI-RES Graphics BASIC The Tool** 

**Koala Style Micro Illustrator Video BASIC** 

Continued from page 72 In addition to the above. Chameleon is created from a high-resolution file. since become known for his work with provides the C-64 Standard, its own The result is generally of little use. the C-128's 80 column bit map display, graphics file format. This was sup-<br>Included on the program disk are He is presently finishing up BASIC 8.0, posed to provide a uniform graphics screen wedge programs for Simons' which will be released this summer. file format for C-64 users. The Koala BASIC, Super Expander, and the stan-BASIC 8.0 will add support of the 80 Style file format is for image files dard C-64. These wedges add simple column bit map to the BASIC 7.0. which use the Koala file structure but SYS commands for saving, loading, Chameleon recognizes more graph- do not adhere to the Koala file nam- and viewing the bit map files when the ics file formats than any other conver- ing structure. If you come across 40- C-64 is using the appropriate cartridge sion utility we looked at. As such  $Cha-$  block graphics file you cannot identify, or for the  $C_764$  Standard files created meleon is an indispensable utility if you try the Koala Style option. Flexidraw by Chameleon. use the various packages it supports (or files come in two parts, one for the bit Chameleon is simple to use. All the

**DOODLE! Graphics BASIC** of the above file formats. However, the Super Expander Picasso's Revenge sion is purely on the file level. The ex- from within the program. **Simons' BASIC** tra color associated with a multicolor Loadstar, P.O. Box 30008, Shreve-<br>**Super Expander** Ele is simply left of the high resolution of LA 71130,0008 (phone: 800, 831) video BASIC Super Expander file is simply left off the high-resolu- port, LA 71130-0008 (phone: 800-831tion file. Conversely, default color data 2694; in LA 318-868-7247).

**REVIEWS** if you manage the Ahoy! Art Gallery), is added onto a multicolor file which

map and the other for the color data, commands, with a list of file formats, **CHAMELEON FILE FORMATS** Chameleon gives you the option of are displayed on the screen. The pro-**MULTICOLOR** omitting the color data. gram prompts you when input is re-Chameleon will read and write any quired. There is even a help screen<br> **Chameleon Station** Cadpak Cadpak Cadpak Cadpak Cadpak Cadpak Cadpak Cadpak Cadpak Cadpak Cadpak Cadpak Cadpak Ca **Flexidraw Koala** conversion from high-resolution to be loaded, saved, and viewed. The disk multicolor or vice versa lacks all in-<br>directory can be viewed, and com-Logo Micro Illustrator indicator of the tend means an in allegence in Chameleon this conver-<br>Simons' BASIC Peripheral Vision telligence. In Chameleon this conver- mands can be issued to the disk drive

**BATTER** 

**UP!** 

**ALL-STAR** 

**BASEBALL** 

**SIMULATION** 

#### ...COMING IN THE AUGUST ISSUE OF AHOY! (ON SALE JUNE 30)...

**ACTION** 

**IN OUTER** 

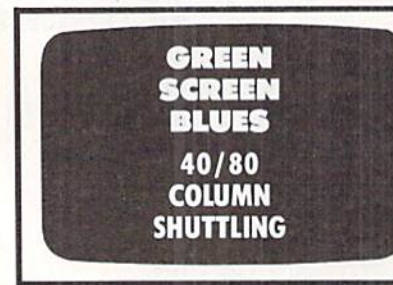

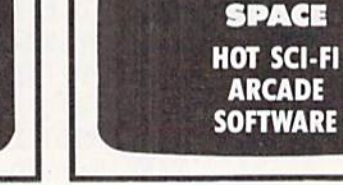

# **DATA EAST BRINGS<br>ARCADE REALISM HOME!**

**ULSMASH** 

ENTER THE

EEPSTAKES

OVER 100 PRIZES - Win free Data East Computer Games, a real Data East Mrcade Games and a trip for two to the National Arcade Expo! scipating dealers for

**CELENIATARY** 

EAKTHAL

**KARATE CHAMP®** – Put on your black belt and<br>challenge your friends or the computer through<br>nine picturesque settings in this leading Martial<br>Arts game to become the Karate Champ. For<br>Commodore 64128<sup>m</sup> and Apple II<sup></sup> ser

DATA EAST USA, INC. 470 NEEDLES DRIVE, SAN JOSE, CALIFORNIA 95112. (408) 286-7074.

STER

**CARLASSICAE** 

福台

*EXPRESS RAIDER*<sup>18</sup> -- Bandits have seized the<br>Gold City Express. Rescue the passengers, save the<br>train, and recapture the loot! For Commodore<br>64/128.<sup>28</sup><br>*TAG TEAM WRESTLING*<sup>18</sup> -- Teamwork and<br>stamina are the keys, as

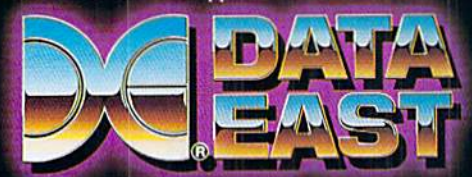

. INC. COMMANDO, IKARI WARRIORS, AND KUNG-FU MASTER MFD. UNDER LICENSE FROM CAPCOM USA, SNK CORP, AND IREM CORP. RESPECTIVELY.<br>• PATA EAST SWEEPSTAKES – OHIO RESIDENTS MAY ONLY ENTER BY MAILING A 3" X 5" POSTCARD TO DATA E

# **THE STANDARDS** by which the others are judged

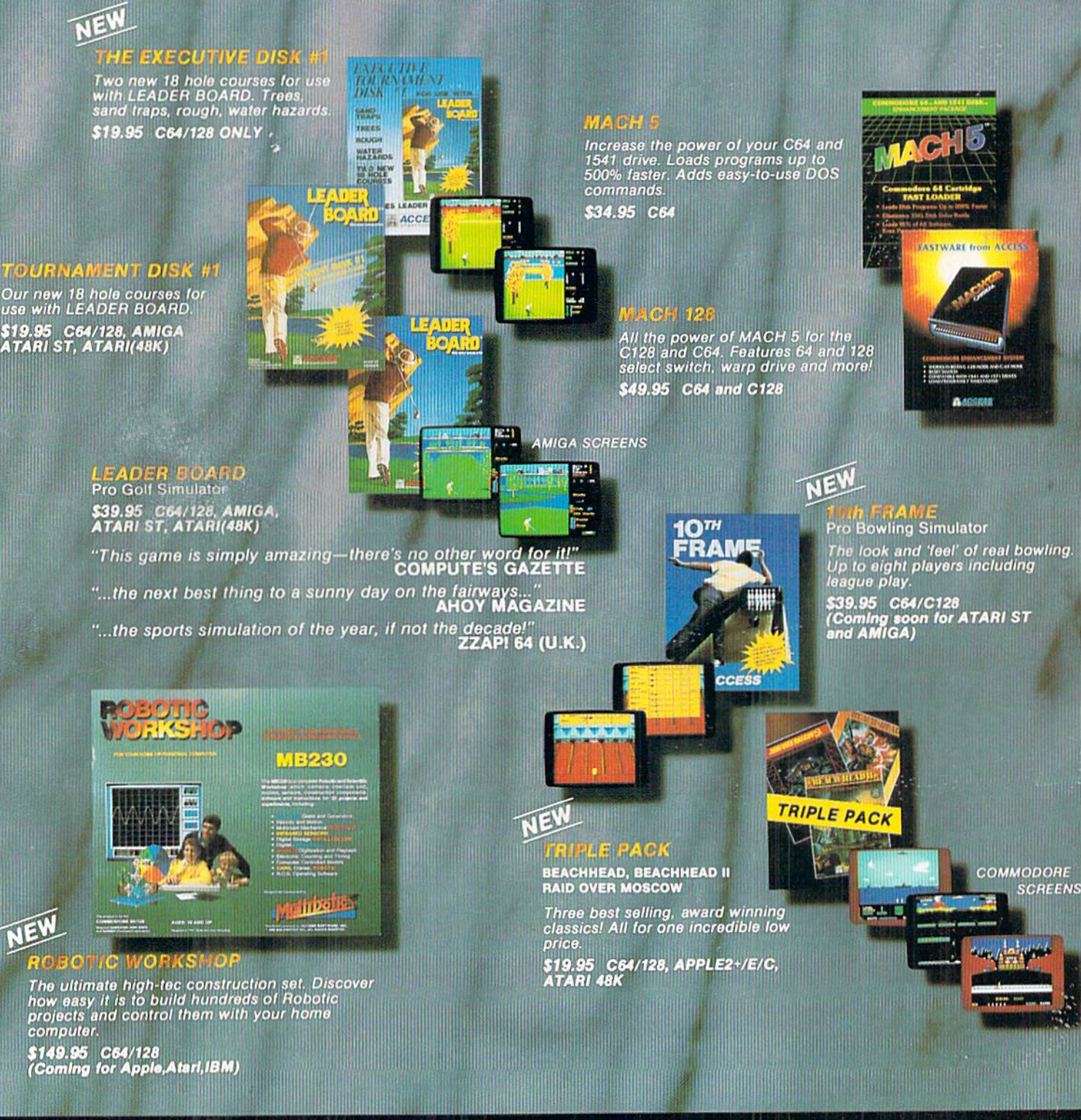

#### **Attention Dealers!**

If you wish to be included on our dealer list for new product information and special promotional material, please call 1-(800) 824-2549

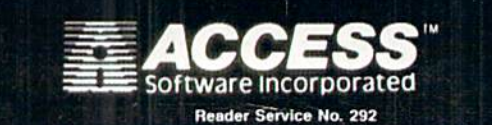

If you can't find our products at your local dealer, u can order direct.

For mall orders, enclose check or money order, plus For mail offers, enclose circus or money briest, pus<br>S1.00 shipping and handling, and specify machine<br>version desired. Order by phone on VISA, Master<br>Charge or C.O.D. by calling (801) 298-9077.<br>ACCESS SOFTWARE, INC. 2561 S